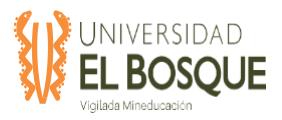

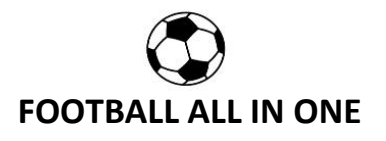

### **FASE DE PLAN DE NEGOCIO, ESTUDIO DE MERCADO Y DISEÑO DE LA APLICACIÓN MÓVIL Y WEB FOOTBALL ALL IN ONE**

**TDG-2019-2-016**

**SONIA MERCHÁN**

**EDWAR ROJAS**

**MATEO SARMIENTO**

**RAUL CRUZ**

**ANDRES TENJO**

**UNIVERSIDAD EL BOSQUE ESPECIALIZACIÓN EN GERENCIA DE PROYECTOS**

**BOGOTÁ, JULIO DE 2020**

1

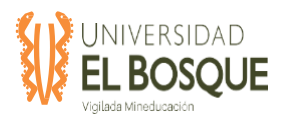

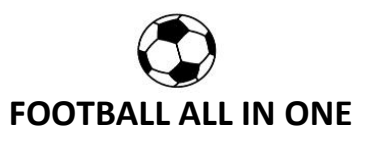

#### **TABLA DE CONTENIDO**

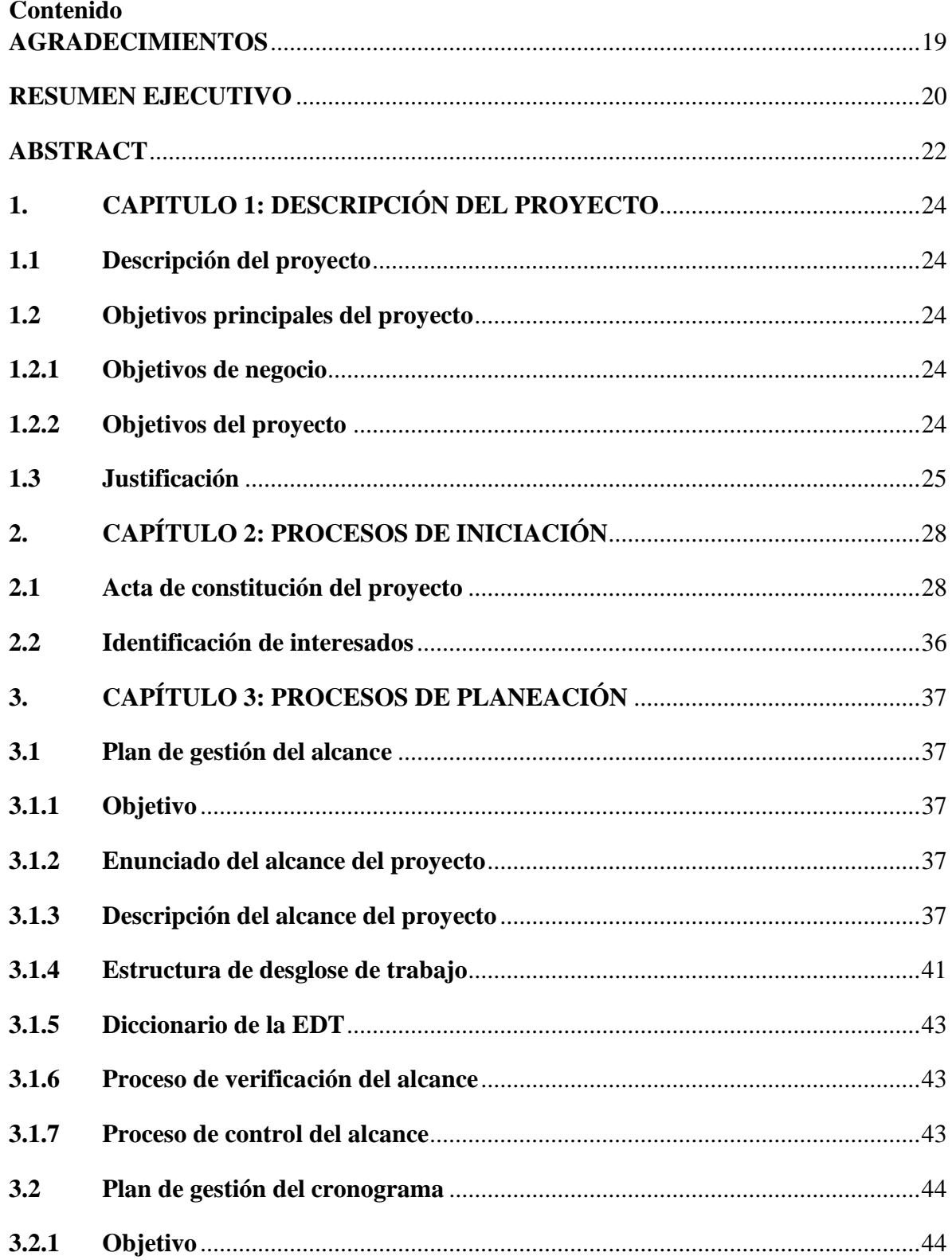

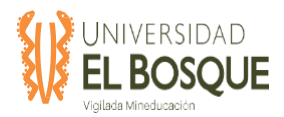

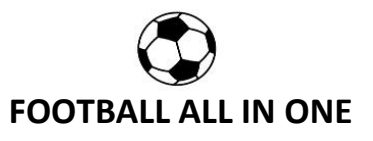

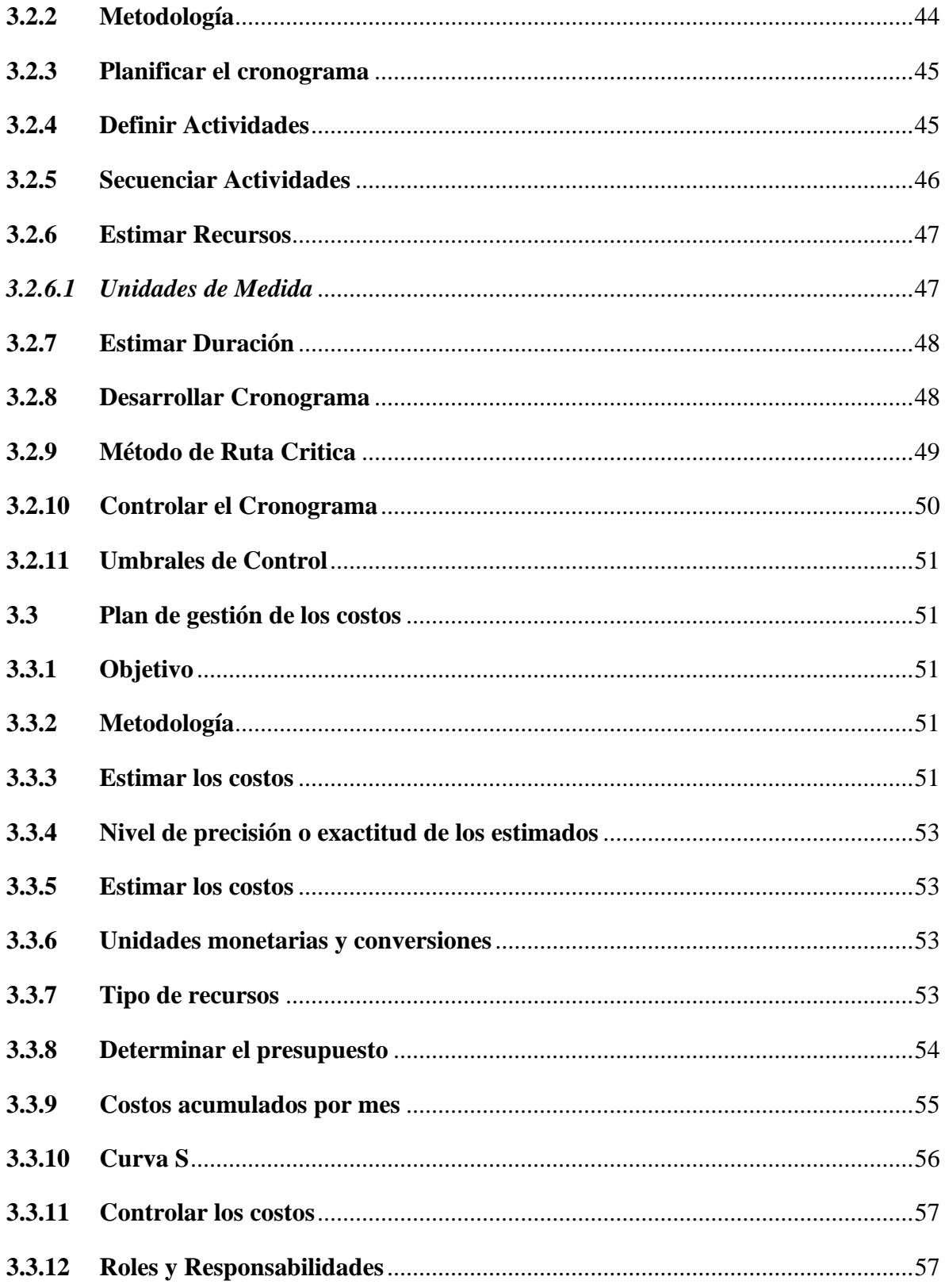

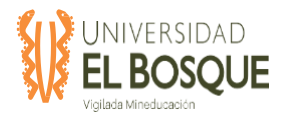

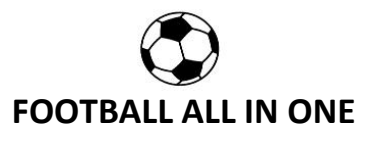

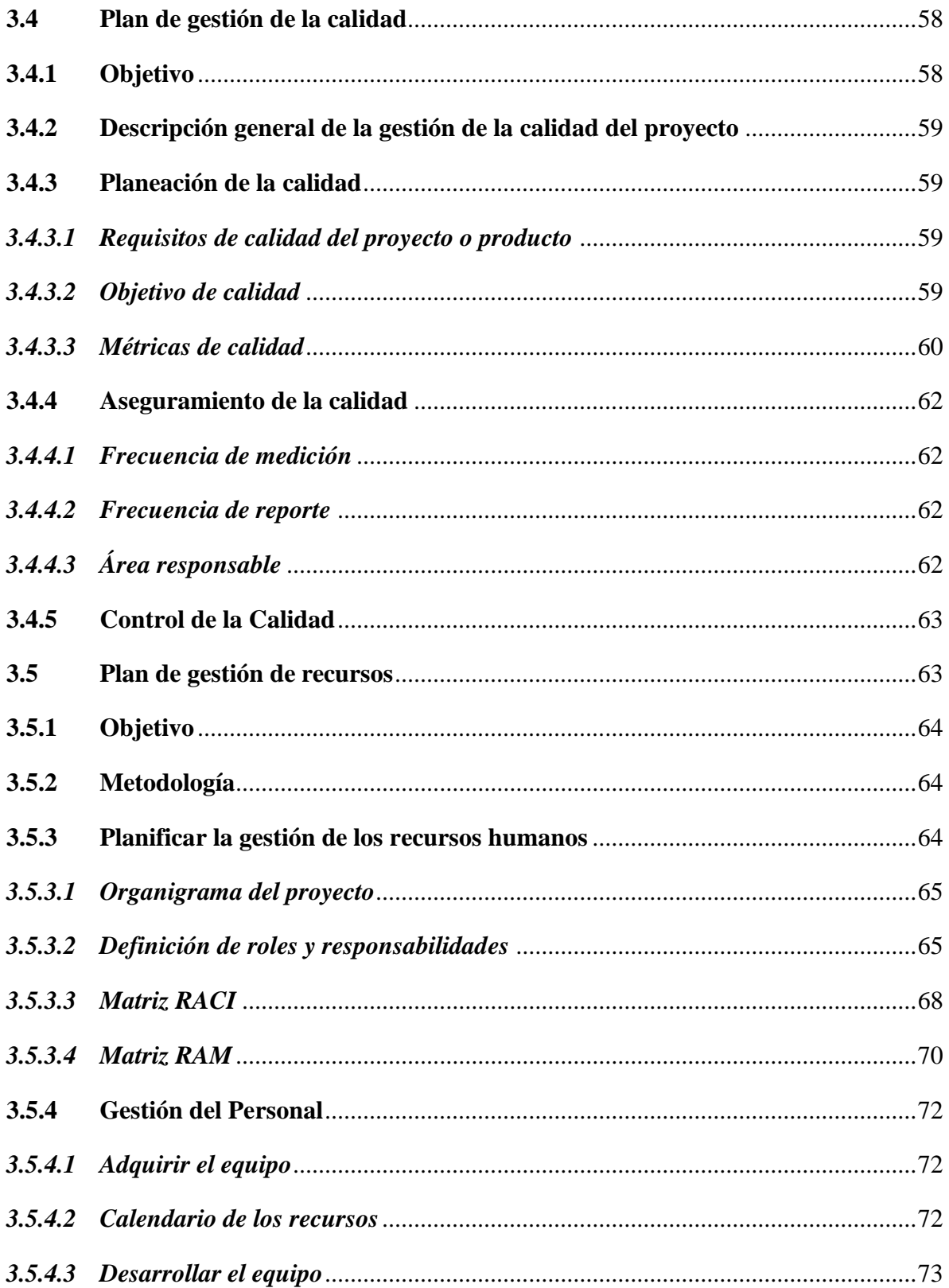

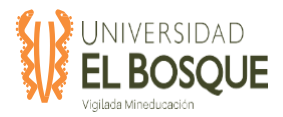

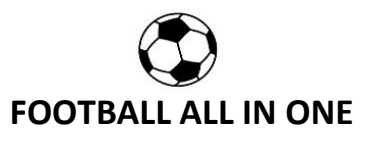

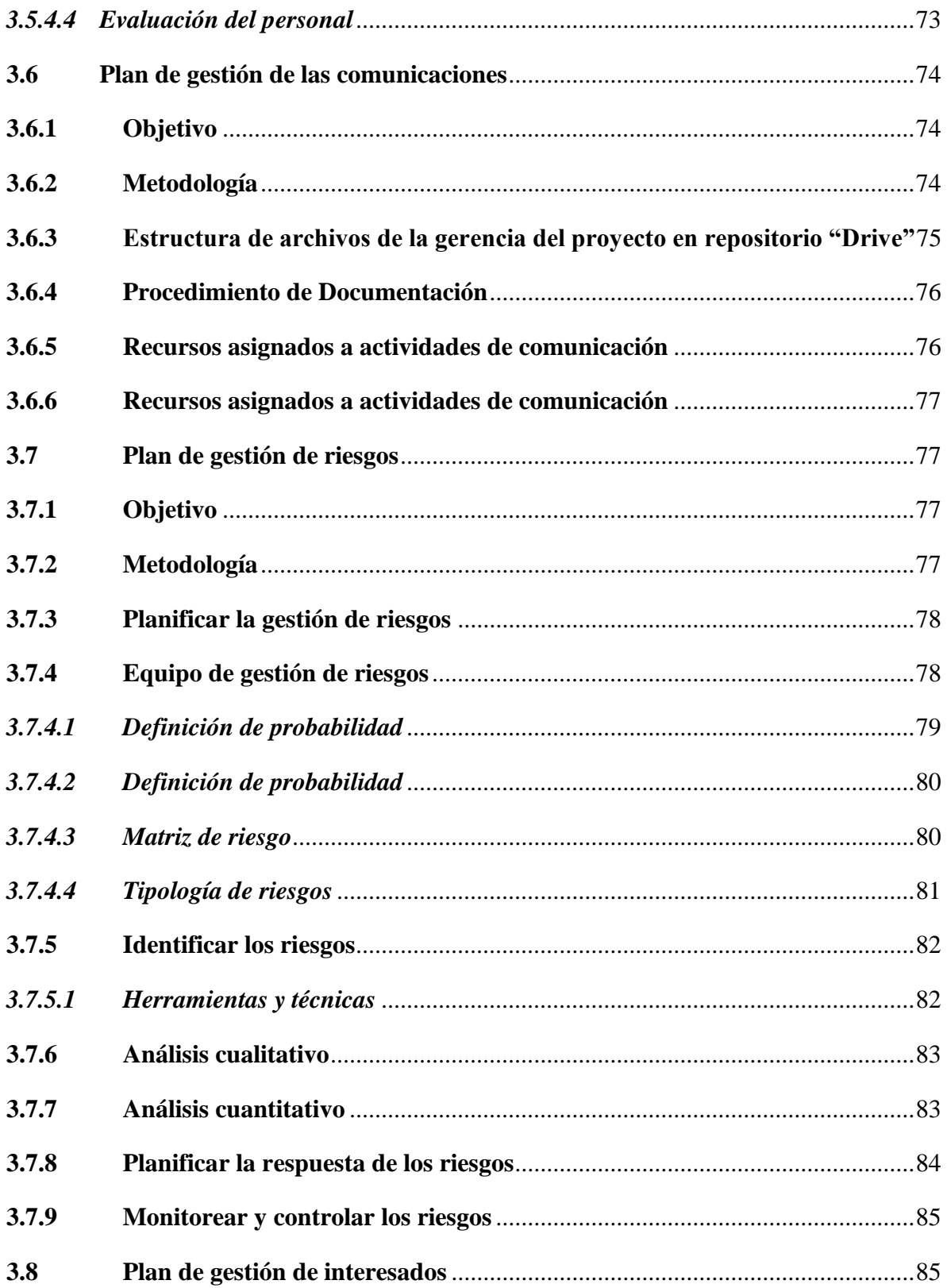

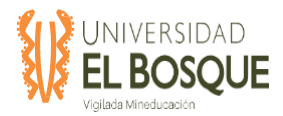

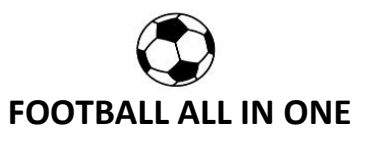

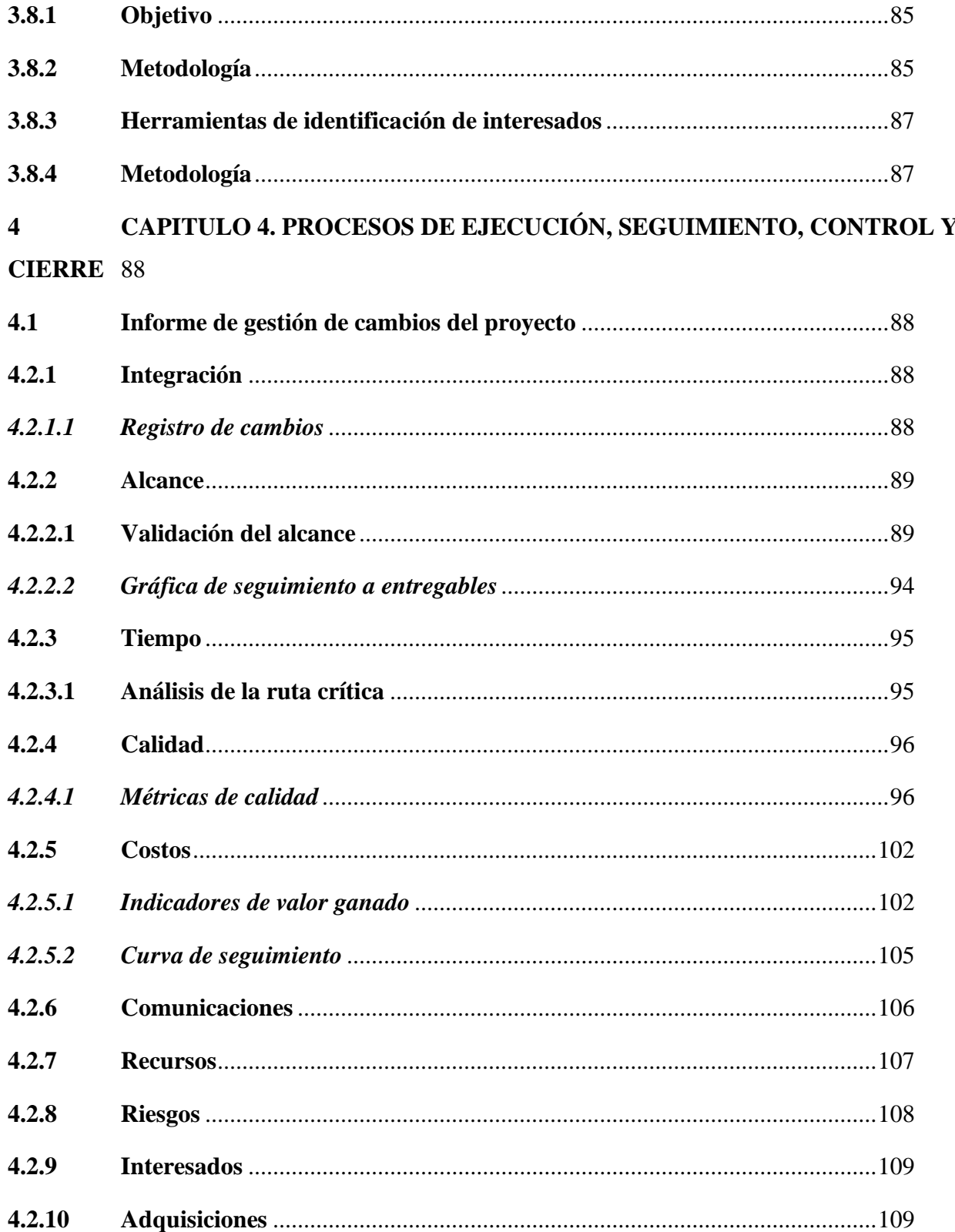

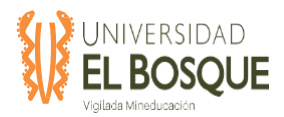

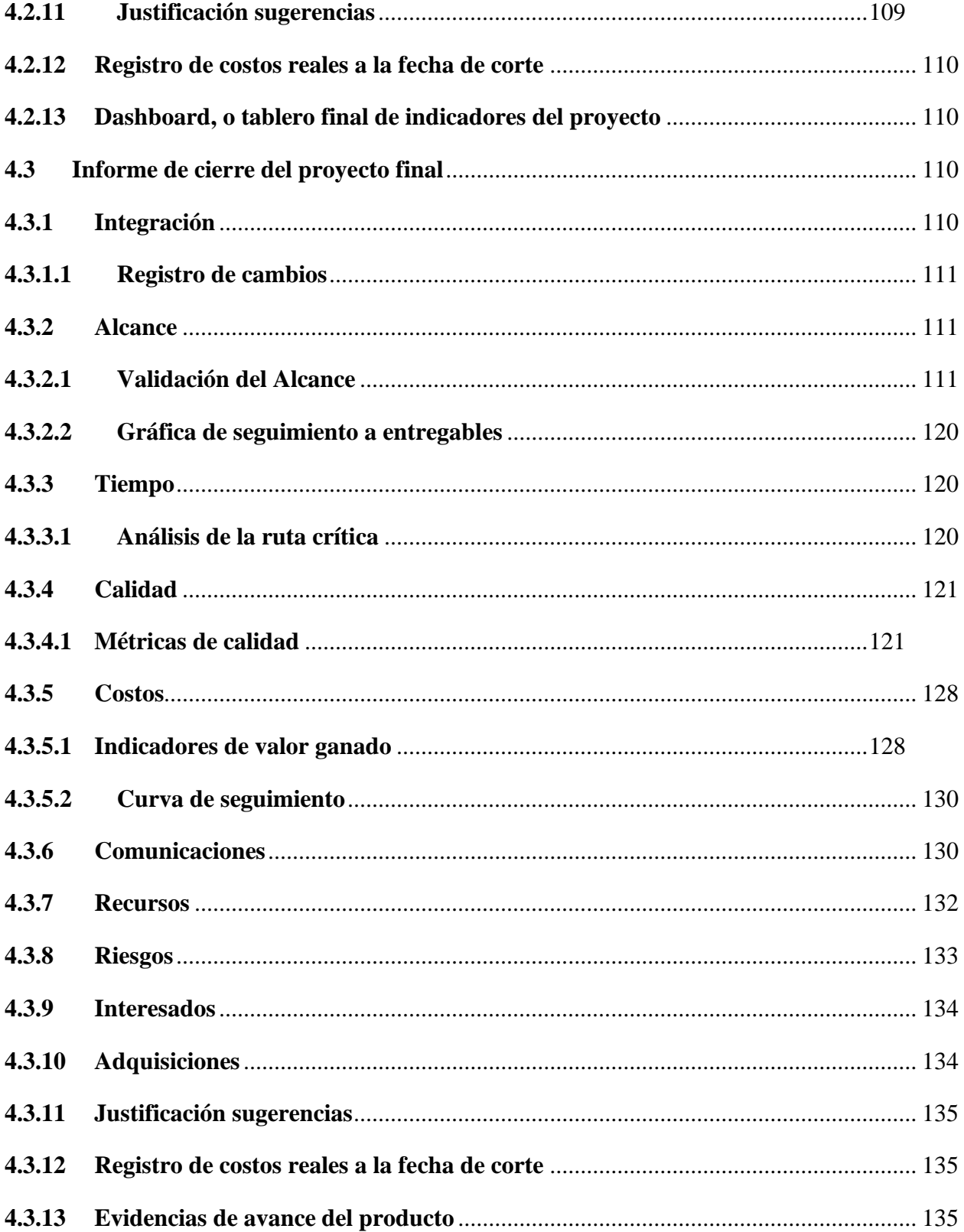

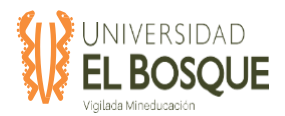

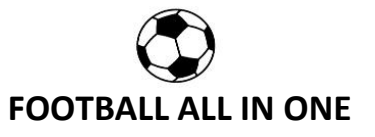

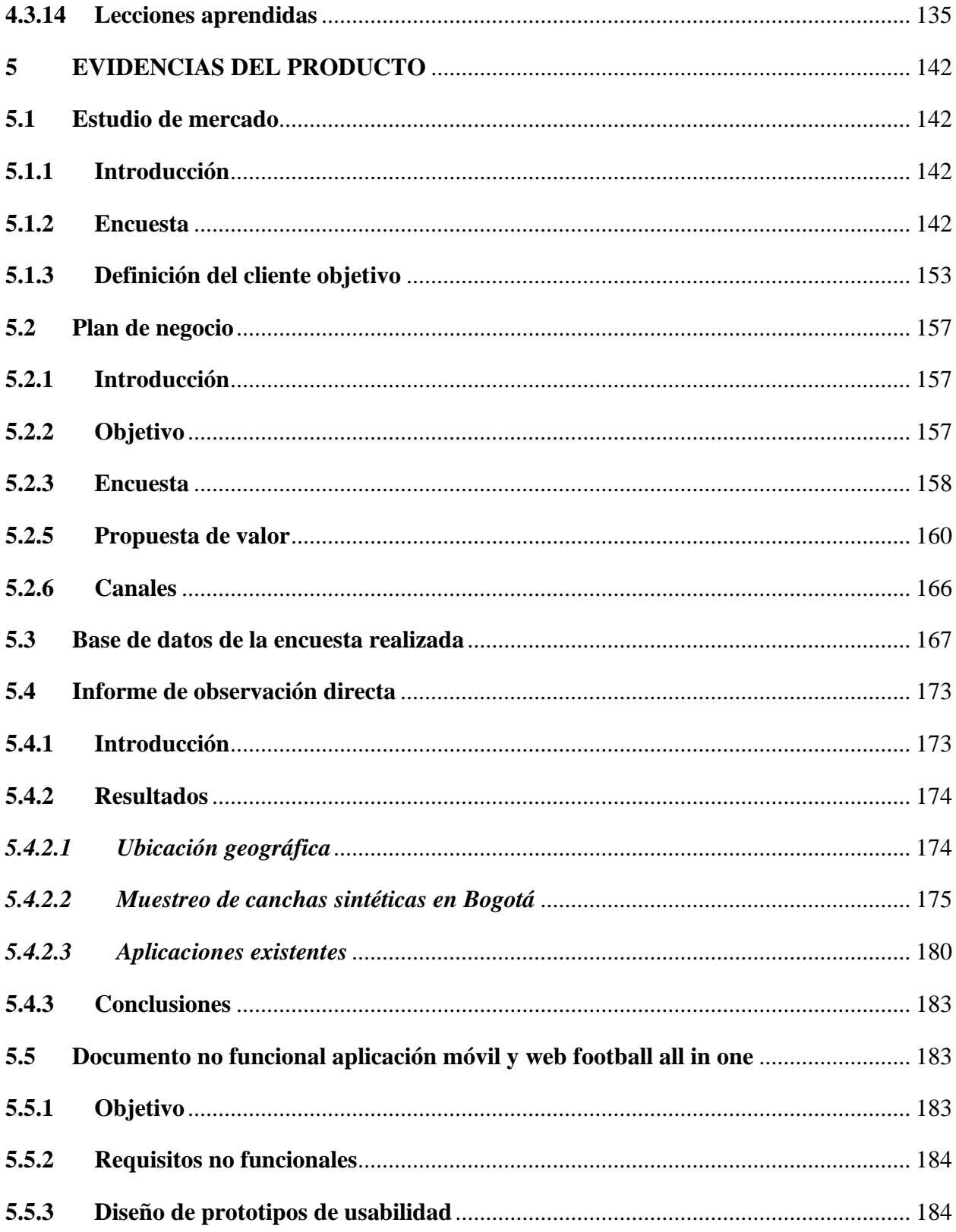

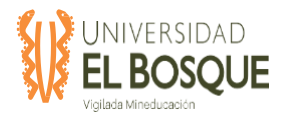

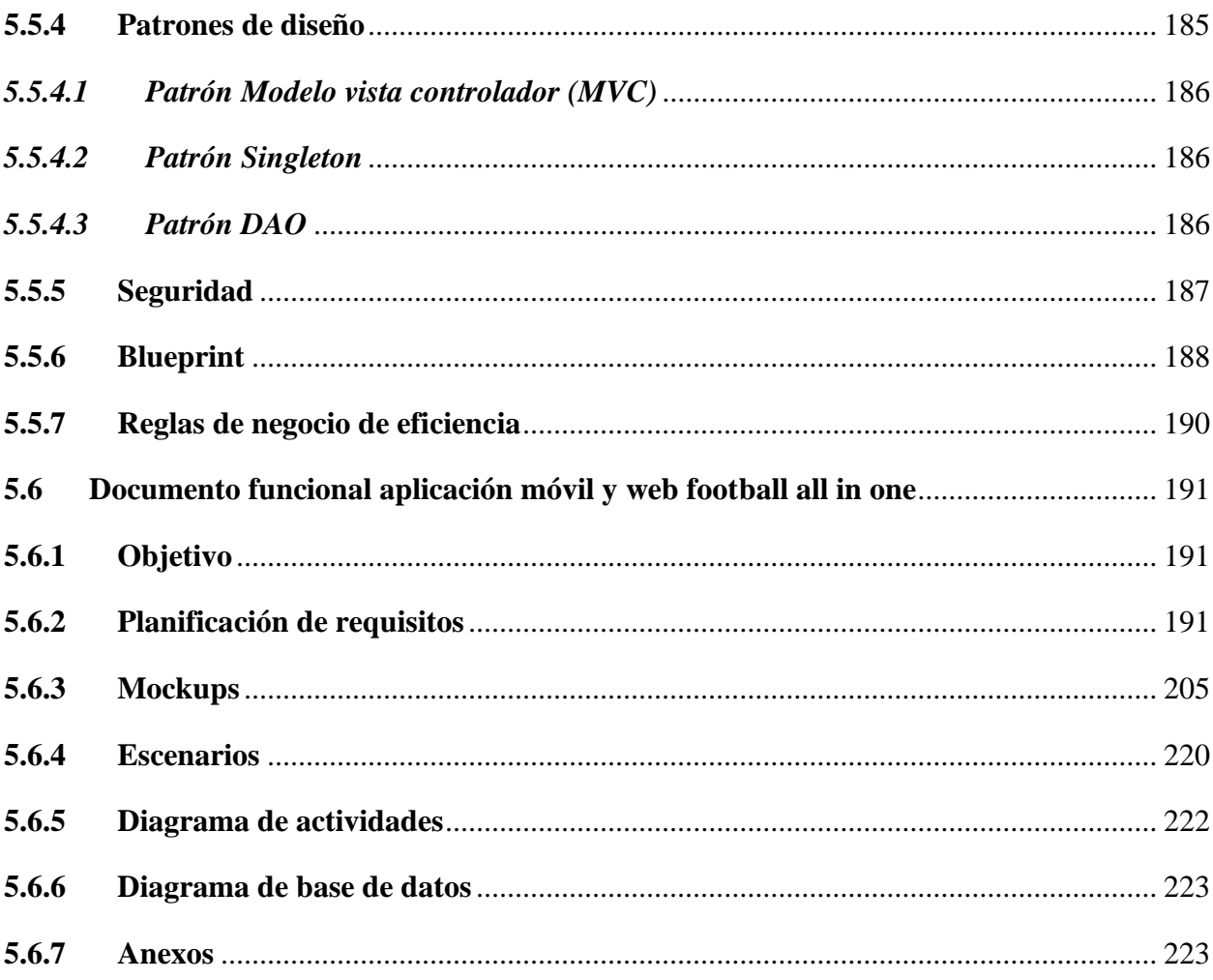

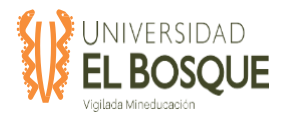

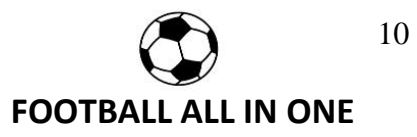

### Índice de tablas

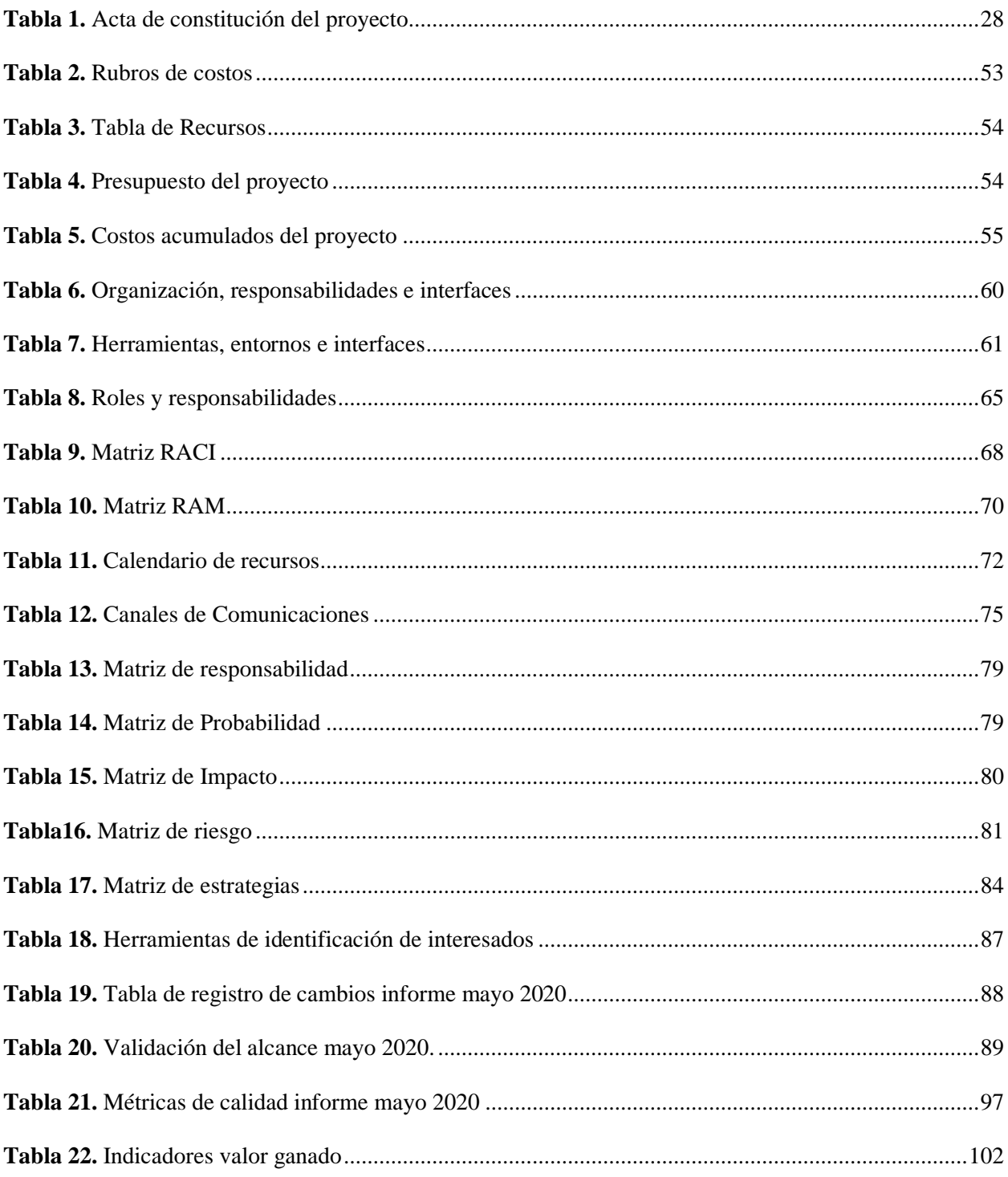

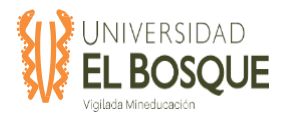

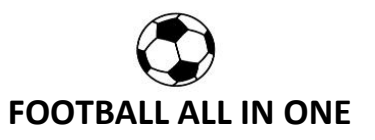

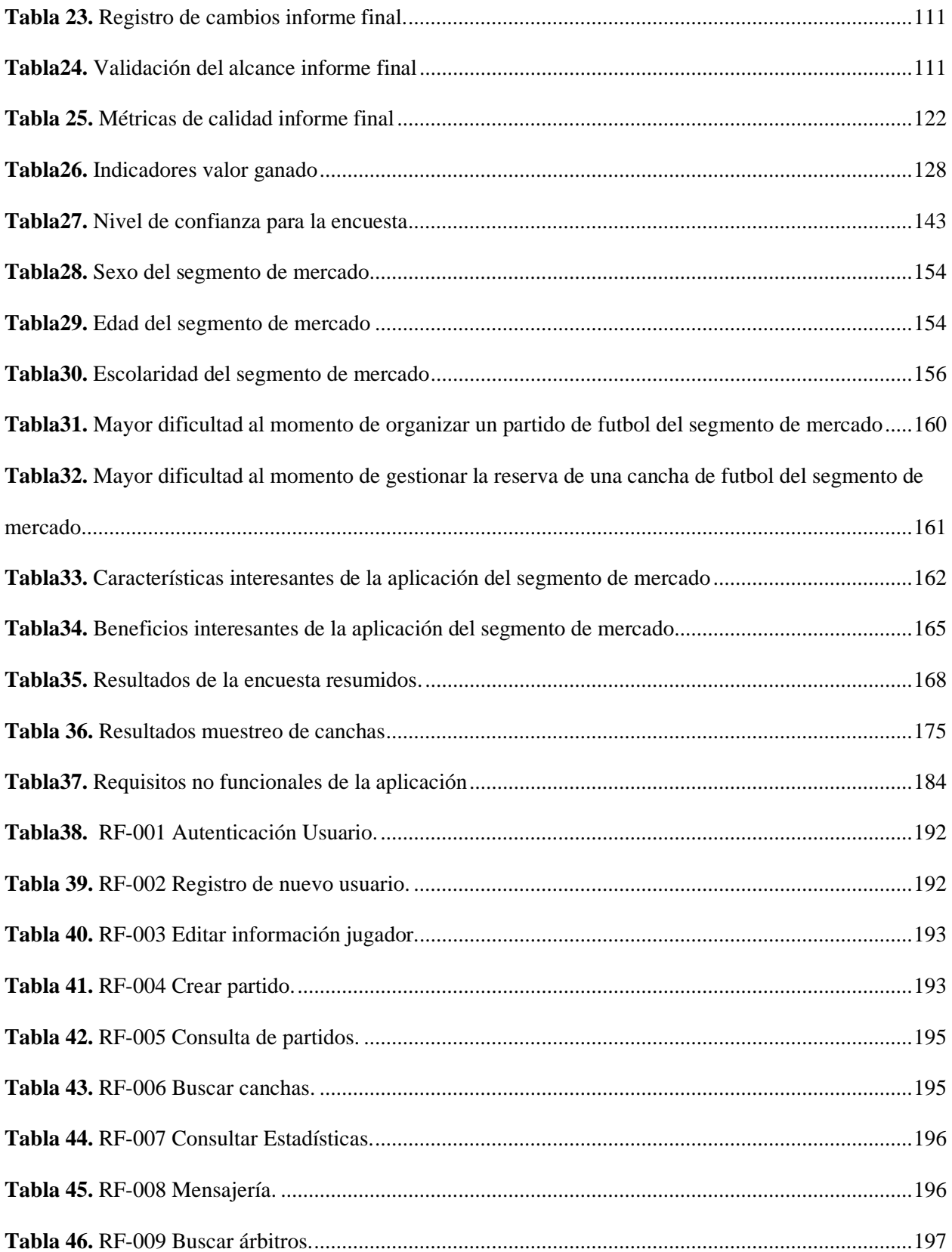

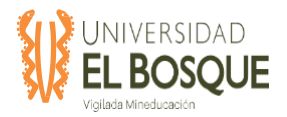

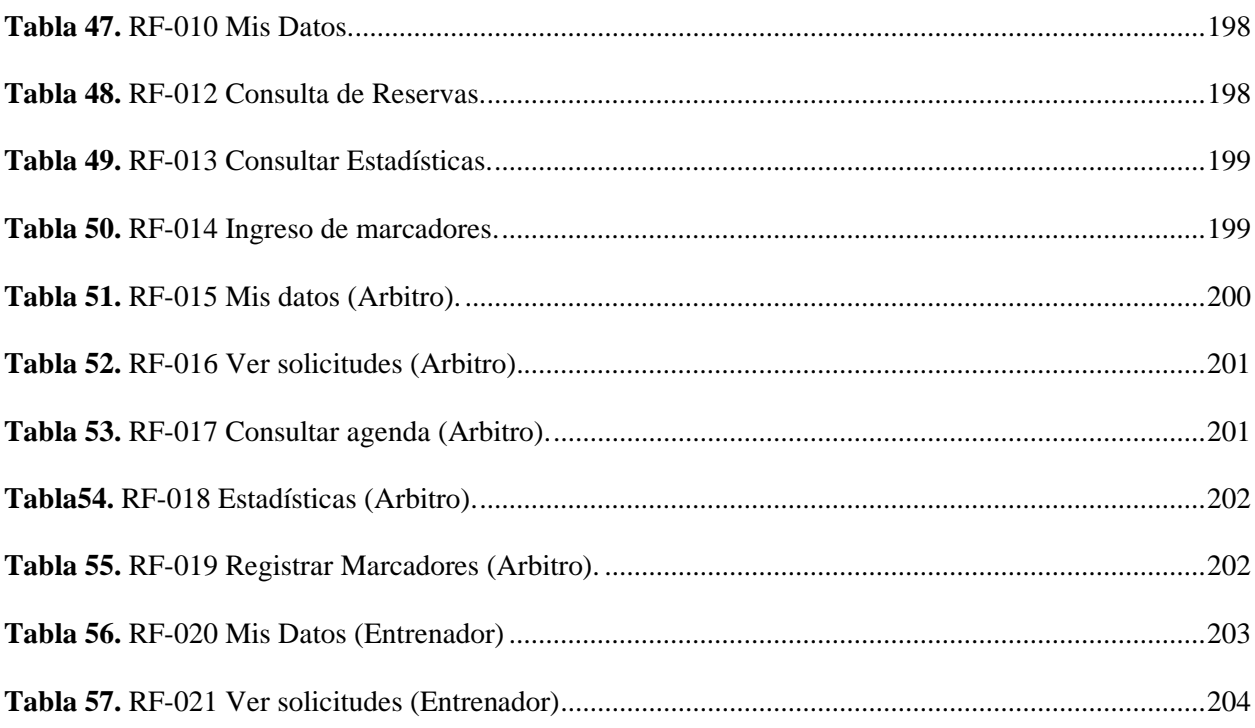

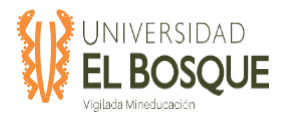

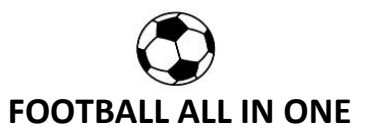

## **Índice de figuras**

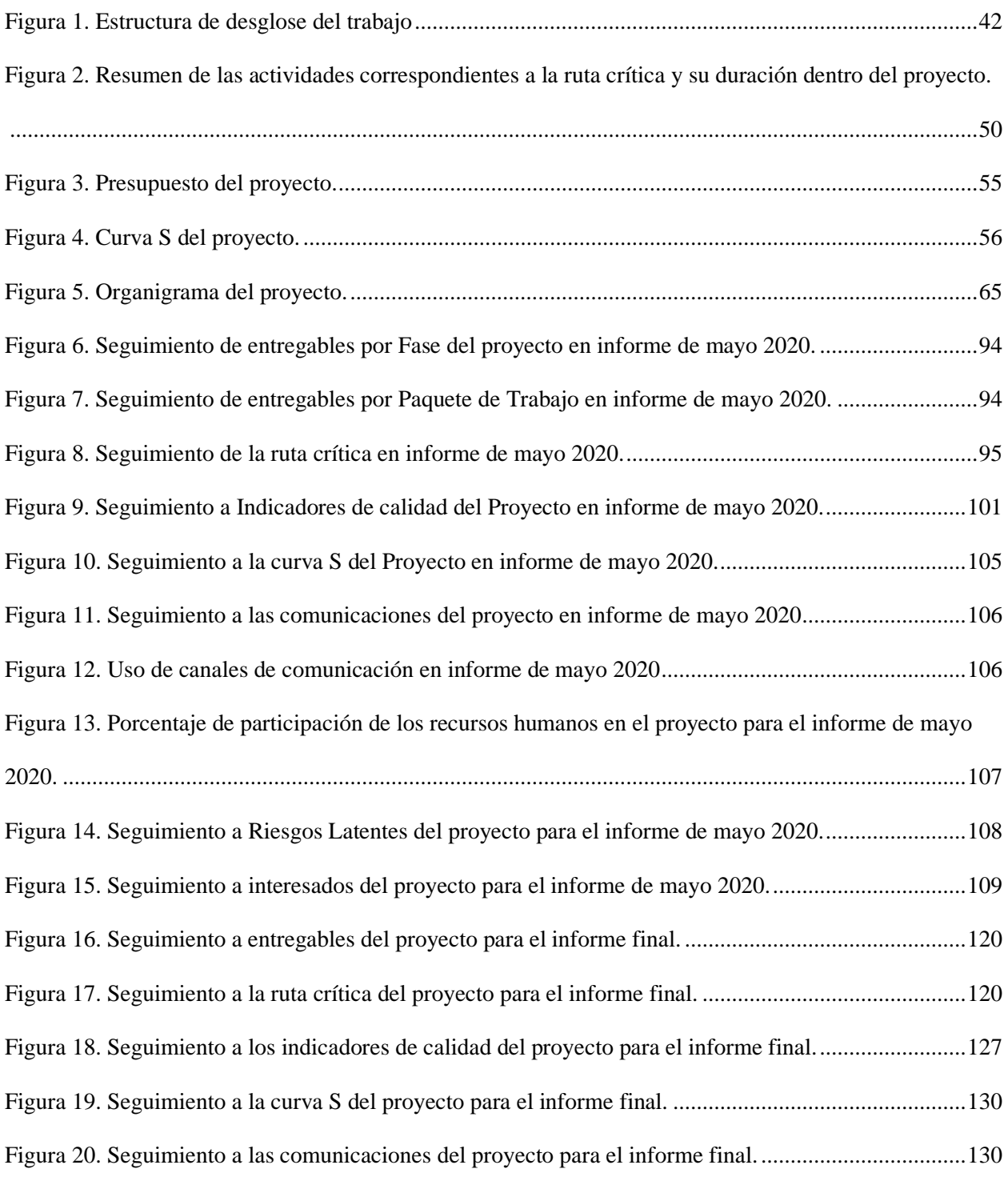

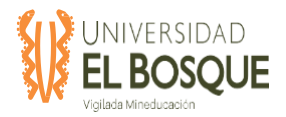

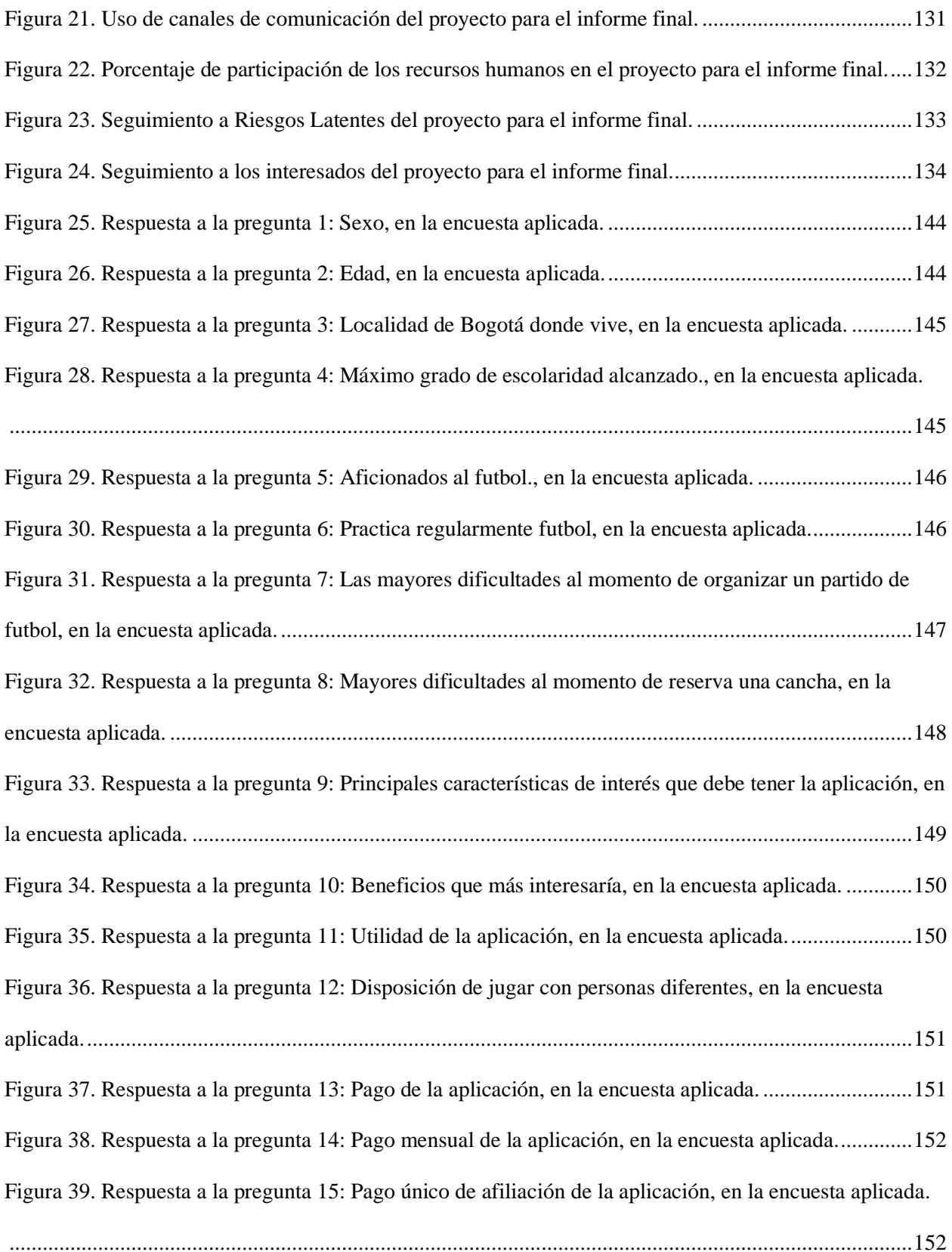

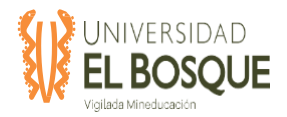

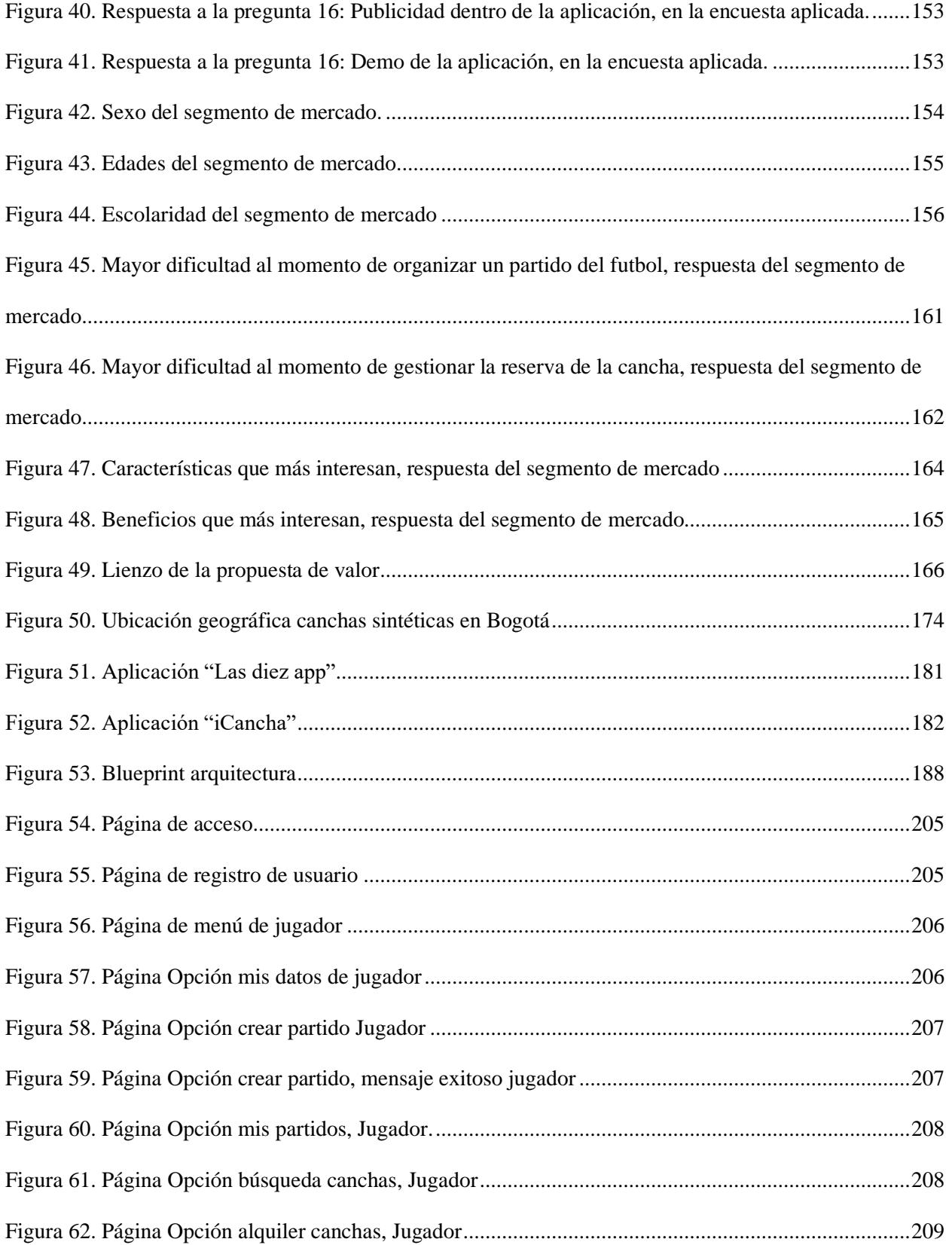

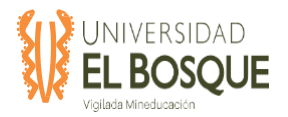

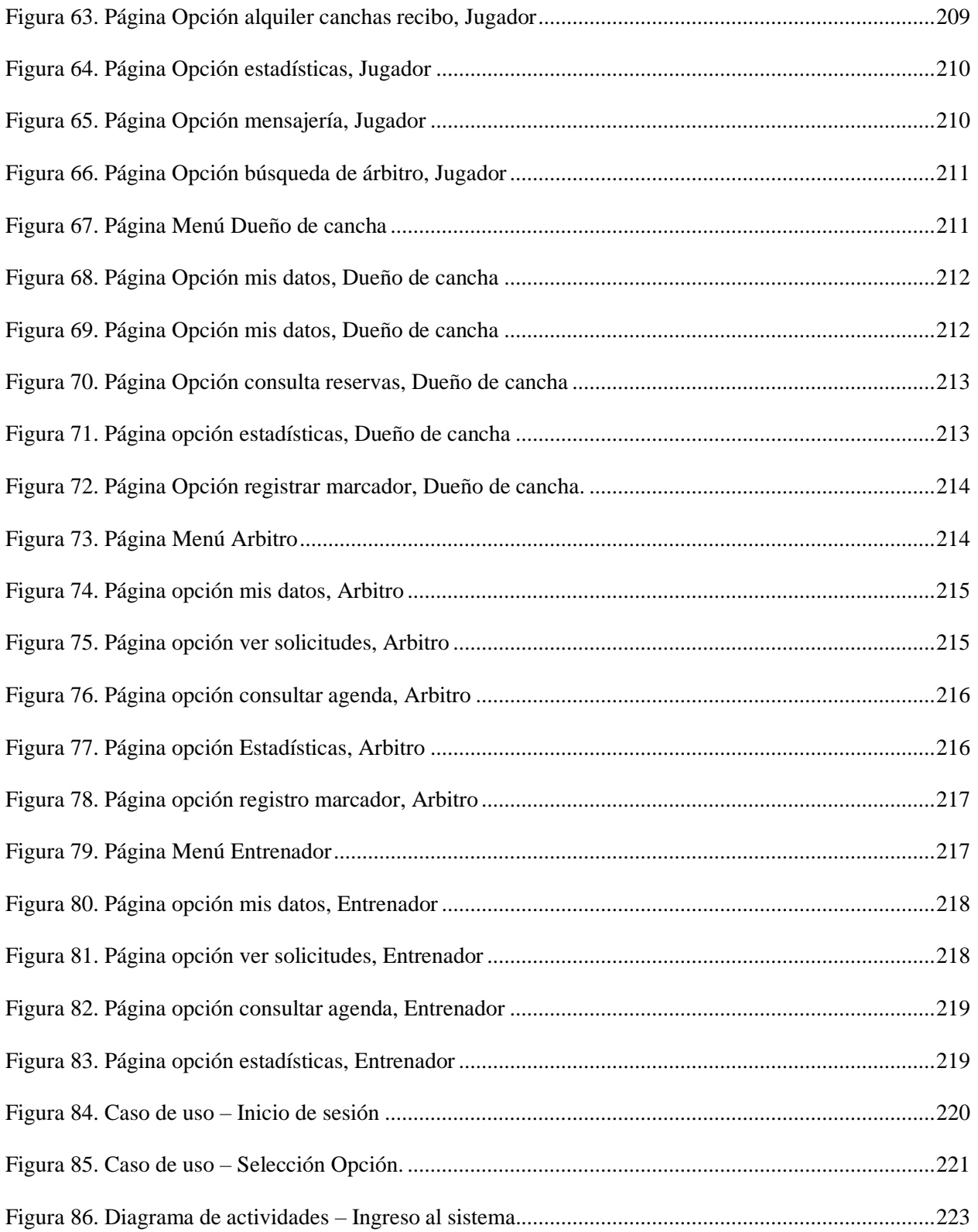

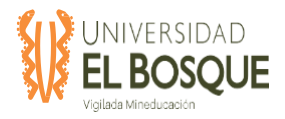

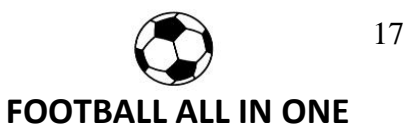

#### **DEDICATORIA**

Dedicamos el presente proyecto de grado a nuestras familias, docentes, administrativos y compañeros que durante la ejecución del proyecto aportaron a nuestro crecimiento profesional y personal.

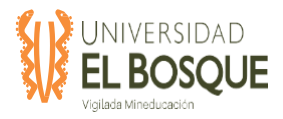

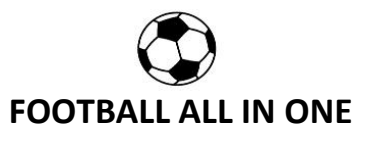

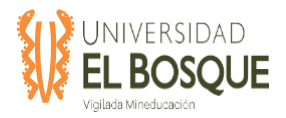

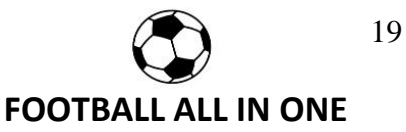

#### **AGRADECIMIENTOS**

<span id="page-18-0"></span>Una nueva meta que culmina con éxito y que traza nuevas proyecciones profesionales y personales para cada uno de nosotros, reflejo del esfuerzo, el trabajo en equipo y el apoyo de diferentes personas que aportaron con su experiencia en esta etapa posgradual. Gracias a nuestra directora de trabajo de grado Claudia Paipa, al equipo de profesores, administrativos y compañeros de clase por su disposición y la transferencia de conocimiento que sin duda fue acertado para resolver aquellos obstáculos que se presentaron durante el desarrollo del proyecto y que fortalecieron nuestra formación como Gerentes de Proyectos. Por otra parte, es importante mencionar un agradecimiento especial a nuestras familias, pues son parte vital de nuestro crecimiento profesional, su apoyo y compañía es y será una motivación para cumplir nuestros logros.

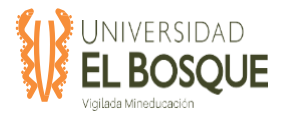

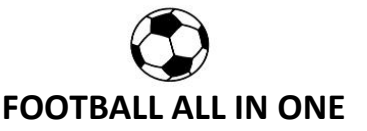

#### **RESUMEN EJECUTIVO**

<span id="page-19-0"></span>El mundo cambia aceleradamente, las nuevas generaciones requieren productos y servicios con respuestas eficientes, vivimos la cuarta revolución industrial y quizá la más importante desde la primera que dio sus inicios en el siglo XVIII. Los nuevos cambios que enfrentamos nos hacen evaluar hasta la forma en que hacemos nuestras actividades diarias, hoy las nuevas tecnologías implican mantener la información de los clientes en línea y de forma segura, vivimos la era de los datos, el Big Data, la Inteligencia Artificial (IA), el Internet de las Cosas (IoT), y con ellos la transformación de un mundo conectado y más rápido. La implementación de este tipo de tecnologías que ofrece la Industria 4.0, por supuesto de forma responsable, ha optimizado el trabajo de sectores como la manufactura, el comercio, el turismo y la salud, este último con avances significativos en enfermedades crónicas como el cáncer que permiten un diagnóstico temprano y por ende un tratamiento y análisis en tiempo real.

Parte de este avance nos lleva a pensar en la implementación de una aplicación tecnología que facilite la interacción entre usuarios apasionados al deporte y específicamente al futbol, que por sus labores rutinarias quieran compartir un partido de futbol con amigos o conocidos y de esta forma practicar su deporte favorito al mismo tiempo que impacta positivamente en su salud. Bogotá cuenta actualmente con un aproximado de 150 canchas que a través de un pago se puede adquirir por un tiempo determinado, y un público de más de 300.000 usuarios que quieren adquirir este tipo de servicio, por ende, se hace necesario un sistema en base a la nueva revolución industrial que sea eficiente y amigable para el usuario.

Este proyecto ha sido desarrollado en 3 fases que como resultado final busca validar la viabilidad financiera para la implementación de este tipo de aplicaciones tecnológicas en el mercado, una etapa inicial que se ha denominado fase de estudio de mercado en la que se

20

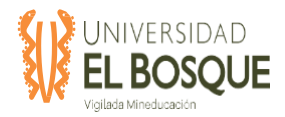

identificó el tipo de usuarios y su interés en esta aplicación a través de encuestas, una segunda fase denominada plan de negocio que se desarrolló bajo la metodología "CANVAS" y que con el resultado de la fase anterior de respuesta a las necesidades insatisfechas y genere una propuesta de valor adicional para el usuario, y por último, una tercera fase denominada diseño de la aplicación que se construye con la información de las fases anteriores como requerimientos funcionales y no funcionales. Como resultado final obtenemos una viabilidad positiva que se puede evidenciar en los entregables de cada fase del proyecto y que da respuesta a una necesidad insatisfecha actual de usuarios interesados en este tipo de aplicaciones móviles para apasionados del futbol.

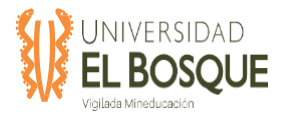

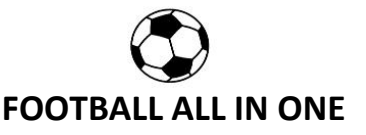

#### **ABSTRACT**

<span id="page-21-0"></span>The world is changing rapidly, the new generations require products and services with efficient responses, we are experiencing the fourth industrial revolution and perhaps the most important since the first one that began in the 18th century. The new changes we face make us evaluate even the way we do our daily activities, today the new technologies involve keeping customer information online and securely, we live the era of data, Big Data, Artificial Intelligence (IA), the Internet of Things (IoT), and with them the transformation of a connected and faster world. The implementation of this type of technology offered by Industry 4.0, of course in a responsible way, has optimized the work of sectors such as manufacturing, commerce, tourism and health, the latter with significant advances in chronic diseases such as cancer that They allow an early diagnosis and therefore a treatment and analysis in real time.

Part of this advance leads us to think about the implementation of a technological application that facilitates the interaction between passionate users of sports and specifically soccer, who for their routine tasks want to share a soccer game with friends or acquaintances and thus practice their favorite sport while positively impacting your health. Bogotá currently has an approximate of 150 courts that through a payment can be purchased for a certain time and a public of more than 300,000 users who want to purchase this type of service, therefore a system based on the new industrial revolution that is efficient and user friendly.

This project has been developed in 3 phases that as a final result seeks to validate the financial viability for the implementation of this type of technological applications in the market, an initial stage that has been called the market study phase in which the type of users and their interest in this application through surveys, a second phase called business plan that was

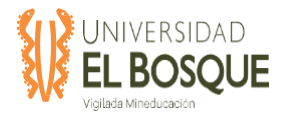

developed under the "Canvas" methodology and that with the result of the previous phase of response to unmet needs and generate an additional value proposal for the user, and finally, a third phase called application design that is built with the information from the previous phases as functional and non-functional requirements. As a final result, we obtain a positive viability that can be seen in the deliverables of each phase of the project and that responds to a current unmet need of users interested in this type of mobile applications for soccer fans.

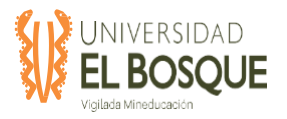

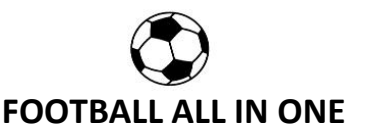

#### **1. CAPITULO 1: DESCRIPCIÓN DEL PROYECTO**

#### <span id="page-23-1"></span><span id="page-23-0"></span>**1.1 Descripción del proyecto**

Elaborar fase de estudio de mercado, plan de negocios y diseño de la aplicación móvil & WEB football all-in-one, para la integración entre los usuarios, proporcionando información ágil y de fácil acceso para cubrir las necesidades identificadas en los jugadores amateur.

#### <span id="page-23-2"></span>**1.2 Objetivos principales del proyecto**

#### <span id="page-23-3"></span>**1.2.1 Objetivos de negocio**

- ❖ Aumentar en un 50% la ocupación promedio de las canchas de fútbol en la ciudad de Bogotá, durante los 12 meses siguientes a la implementación de la aplicación.
- ❖ Incrementar en un 20% el control de las reservas realizadas a través de la aplicación después de los 2 meses de la implementación.
- ❖ Mejorar en un 30% la coordinación de los servicios optimizando la gestión administrativa y la comunicación entre los usuarios que se registren en la aplicación en los 6 meses siguientes a la implementación de esta.
- $\triangle$  Recuperar la inversión realizada en 2 años posterior a la implementación de la aplicación y obtener ganancias de un 10% sobre la inversión a partir de las inscripciones de usuarios (jugadores, dueños de canchas, árbitros, entrenadores), publicación de torneos y publicidad que se presente en la aplicación móvil & web.

#### <span id="page-23-4"></span>**1.2.2 Objetivos del proyecto**

❖ Realizar un estudio de mercado en la ciudad de Bogotá para determinar las características que los usuarios esperan encontrar en la aplicación durante los meses de enero y febrero de

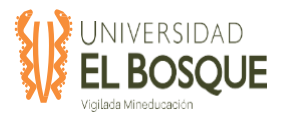

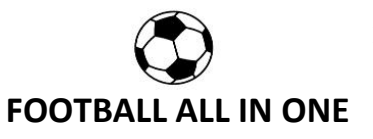

2020.

- ❖ Desarrollar un plan de negocios siguiendo la metodología CANVAS durante los meses de febrero y marzo de 2020.
- ❖ Diseñar una aplicación que permita integrar toda la información relacionada con el alquiler de canchas sintéticas, árbitros, entrenadores y torneos cuyo fin es ahorrar tiempo de navegación durante los meses de marzo a mayo de 2020.
- ❖ Presentar para el mes de junio de 2020 el estudio de mercado, el plan de negocio y el diseño de la aplicación football all in one.
- ❖ Gestionar que no se genere un sobrecosto de más del 5% sobre el presupuesto durante el desarrollo del proyecto.

#### <span id="page-24-0"></span>**1.3 Justificación**

El fútbol hoy en día es un deporte que atrapa a millones de personas, que genera sensaciones de todo tipo; es un fenómeno social el cual despierta la pasión en todas aquellos que lo practican, sin importar su sexo o edad, la pasión de este deporte no tiene límites, por esta razón el negocio de alquiler de canchas sintéticas en la ciudad de Bogotá se ha disparado en los últimos años, las personas utilizan estos espacios de recreación a diario con equipos de barrio o equipos empresariales que buscan tener un rato de esparcimiento o simplemente quieren encontrar torneos para demostrar sus capacidades como equipo.

De acuerdo con publicación de enero del 2019 de la revista dinero expresa "El mercado de las canchas sintéticas de fútbol que se alquilan por horas ha tomado fuerza a lo largo de la última década en el territorio nacional. Conseguir cupos en estos centros deportivos se puede volver una

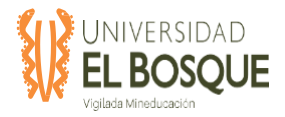

odisea para los amantes de este deporte si su intención es jugar a la misma hora y el mismo día que casi todos quieren".

Actualmente en el mercado existen páginas web y aplicaciones móviles como canchaya.co y iCancha que muestran las características y servicios que prestan en sus canchas, sin embargo, son muy pocas los usuarios que conocen estas aplicaciones. En este medio deportivo también se encuentran árbitros y entrenadores que no tienen un canal para ofrecer sus servicios, por esta razón los usuarios no tienen una plataforma para contactar a estos actores del deporte.

Un artículo publicado en una reconocida revista colombiana expresa que "Un diagnóstico en etapa previa arrojó que en la mayoría de las canchas consolidan su información con un bolígrafo y un cuaderno o con una tabla de Excel" (Revista Semana, 2019). Teniendo en cuenta lo anterior, se identifica la necesidad de crear un sistema de administración automático y digital, que permita el control de las reservas, gestión administrativa y de mantenimiento a las canchas sintéticas.

A nivel general en lo que rodea este deporte que atrapa a infinidad de personas, se ha identificado por medio de familiares, amigos y vecinos que lo practican o desean hacerlo, que no cuentan con un medio que proporcione fácilmente información integrada de acuerdo con sus necesidades, para la mayoría de los aficionados su conocimiento en cuanto a las canchas sintéticas, los horarios que manejan, las características, costos, se basa en lo que se encuentre en su sector, o lo que un conocido les recomiende, sin embargo la información no es completa ni acertada, por lo cual se limita a pocas opciones para los usuarios, de igual forma muchas veces propietarios de pequeñas canchas, o proyectos nuevos, son desconocidos en el medio y no tienen la facilidad de mostrarse al público de interés, de igual manera como se expresa en el párrafo anterior en un diagnóstico realizado se identificó como las canchas sintéticas manejan sus

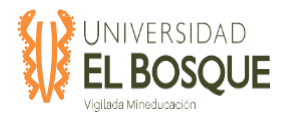

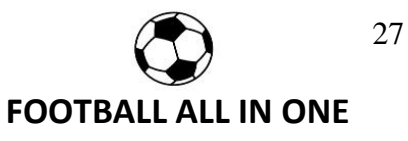

operaciones diarias como reservas, facturas y gestión administrativa en general, de forma artesanal, en una era digital.

Por lo anterior se busca por medio de una aplicación móvil y web la integración entre los usuarios proporcionando información ágil y de fácil acceso para cubrir las necesidades identificadas.

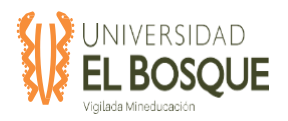

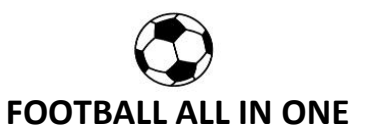

### **2. CAPÍTULO 2: PROCESOS DE INICIACIÓN**

#### <span id="page-27-1"></span><span id="page-27-0"></span>**2.1 Acta de constitución del proyecto**

<span id="page-27-2"></span>**Tabla 1.** Acta de constitución del proyecto

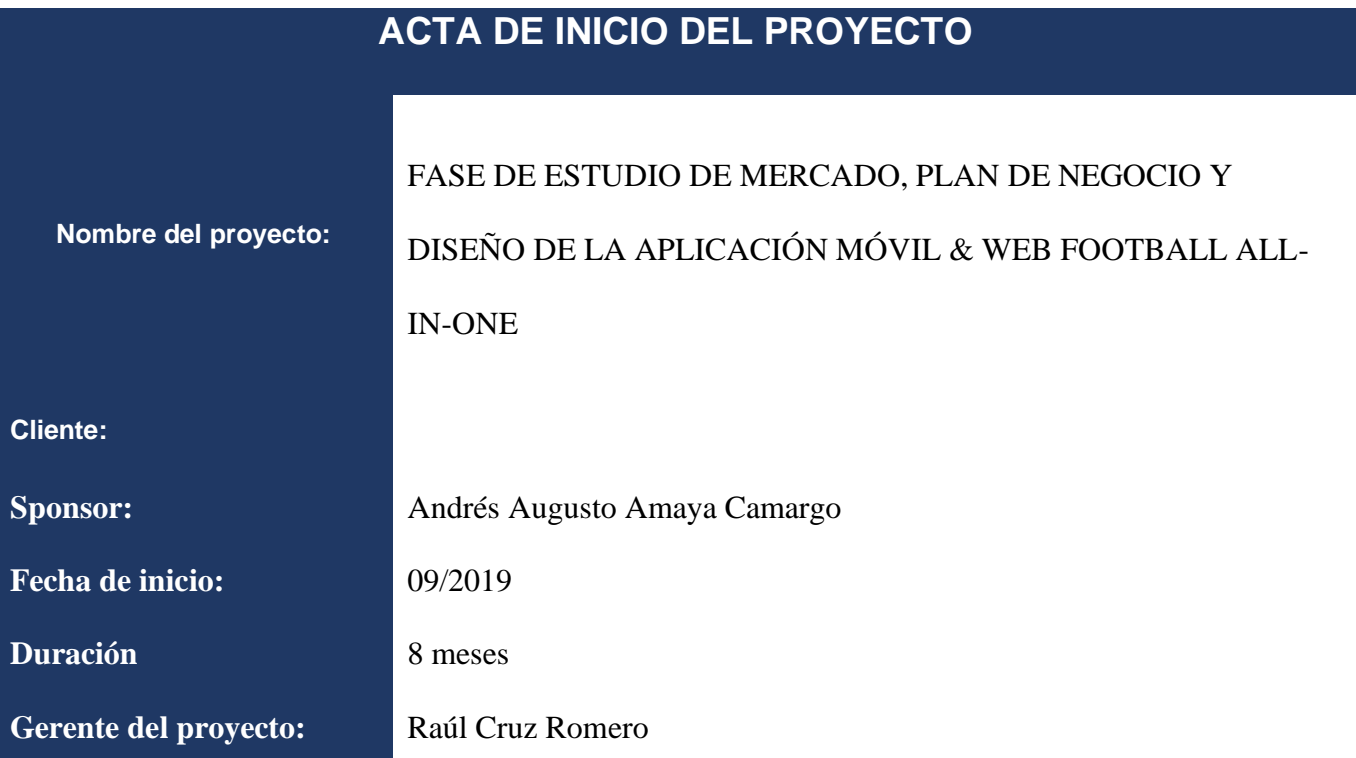

## **PROPÒSITO**

Elaborar fase de estudio de mercado, plan de negocios y diseño de la aplicación móvil & WEB footbal -one, para la integración entre los usuarios, proporcionando información ágil y de fácil acceso para cubrir las necesidades identificadas en los jugadores amateur.

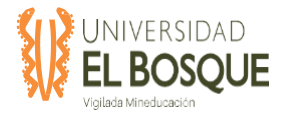

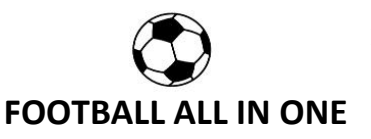

#### **JUSTIFICACIÒN**

 El fútbol hoy en día es un deporte que atrapa a millones de personas, que genera sensaciones de todo tipo; es un fenómeno social el cual despierta la pasión en todas aquellos que lo practican, sin importar su sexo o edad, la pasión de este deporte no tiene límites, por esta razón el negocio de alquiler de canchas sintéticas en la ciudad de Bogotá se ha disparado en los últimos años, las personas utilizan estos espacios de recreación a diario con equipos de barrio o equipos empresariales que buscan tener un rato de esparcimiento o simplemente quieren encontrar torneos para demostrar sus capacidades como equipo.

 De acuerdo con una publicación de enero del 2019 de la revista dinero expresa "El mercado de las canchas sintéticas de fútbol que se alquilan por horas ha tomado fuerza a lo largo de la última década en el territorio nacional. Conseguir cupos en estos centros deportivos se puede volver una odisea para los amantes de este deporte si su intención es jugar a la misma hora y el mismo día que casi todos quieren".

 Actualmente en el mercado existen páginas web y aplicaciones móviles como canchaya.co y iCancha que muestran las características y servicios que prestan en sus canchas, sin embargo, son muy pocas los usuarios que conocen estas aplicaciones. En este medio deportivo también se encuentran árbitros y entrenadores que no tienen un canal para ofrecer sus servicios, por esta razón los usuarios no tienen una plataforma para contactar a estos actores del deporte.

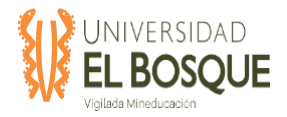

 Un artículo publicado en una reconocida revista colombiana expresa que "Un diagnóstico en etapa previa arrojó que en la mayoría de las canchas consolidan su información con un bolígrafo y un cuaderno o con una tabla de Excel" (Revista Semana, 2019). Teniendo en cuenta lo anterior, se identifica la necesidad de crear un sistema de administración automático y digital, que permita el control de las reservas, gestión administrativa y de mantenimiento a las canchas sintéticas.

 A nivel general en lo que rodea este deporte que atrapa a infinidad de personas, se ha identificado por medio de familiares, amigos y vecinos que lo practican o desean hacerlo, que no cuentan con un medio que proporcione fácilmente información integrada de acuerdo con sus necesidades, para la mayoría de los aficionados su conocimiento en cuanto a las canchas sintéticas, los horarios que manejan, las características, costos, se basa en lo que se encuentre en su sector, o lo que un conocido les recomiende, sin embargo la información no es completa ni acertada, por lo cual se limita a pocas opciones para los usuarios, de igual forma muchas veces propietarios de pequeñas canchas, o proyectos nuevos, son desconocidos en el medio y no tienen la facilidad de mostrarse al público de interés, de igual manera como se expresa en el párrafo anterior en un diagnóstico realizado se identificó como las canchas sintéticas manejan sus operaciones diarias como reservas, facturas y gestión administrativa en general, de forma artesanal, en una era digital.

 Por lo anterior se busca por medio de una aplicación móvil y web la integración entre los usuarios proporcionando información ágil y de fácil acceso para cubrir las necesidades identificadas.

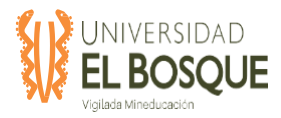

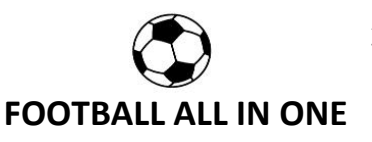

#### **ENTREGABLES DE ALTO NIVEL**

- Fase de estudio de mercado, plan de negocio y diseño de la aplicación móvil & web football all-in-one. A continuación, se listan los entregables del proyecto:
- $\div$  Fase 1: Estudio de mercado con las siguientes etapas:
	- o Recolección de información.
	- o Observación directa.
	- o Entrevistas y encuestas.
	- o Investigación y análisis de la competencia.
	- o Definición del cliente objetivo
	- o Análisis DOFA.
- Fase 2: Plan de negocio siguiendo la metodología CANVAS determinando los siguientes aspectos:
	- o Segmentos de clientes.
	- o Propuesta de valor.
	- o Canal de ventas.
	- o Relación con los clientes.
	- o Socios clave.
	- o Actividades clave.
	- o Recursos clave.

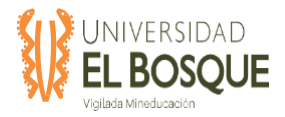

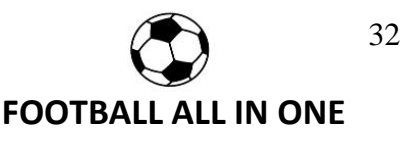

- o Flujo de ingresos.
- o Estructura de costos.
- $\div$  Fase 3: Diseño de los mockups, documentos funcionales y no funcionales de la aplicación

#### **OBJETIVOS DE NEGOCIO**

- ❖ Aumentar en un 50% la ocupación promedio de las canchas de fútbol en la ciudad de Bogotá, durante los 12 meses siguientes a la implementación de la aplicación.
- ❖ Incrementar en un 20% el control de las reservas realizadas a través de la aplicación después de los 2 meses de la implementación.
- ❖ Mejorar en un 30% la coordinación de los servicios optimizando la gestión administrativa y la comunicación entre los usuarios que se registren en la aplicación en los 6 meses siguientes a la implementación de esta.
- Recuperar la inversión realizada en 2 años posterior a la implementación de la aplicación y obtener ganancias de un 10% sobre la inversión a partir de las inscripciones de usuarios (jugadores, dueños de canchas, árbitros, entrenadores), publicación de torneos y publicidad que se presente en la aplicación móvil & web.

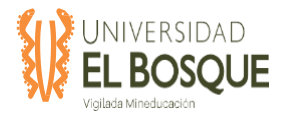

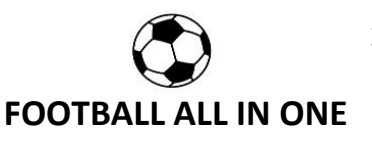

#### **RIESGOS DE ALTO NIVEL**

- ❖ Información falsa o alterada brindada por parte de los identificados.
- ❖ Modificación de la normatividad vigente en la construcción de software
- ❖ Cambio de requerimientos por parte del Sponsor.
- ❖ Cambios en el tiempo estimado para la duración del proyecto
- ❖ Necesitar mayor inversión financiera.
- ❖ Riesgos técnicos como un mejor estudio de usabilidad e interacción.
- ❖ No alcanzar las expectativas del mercado

#### **HITOS DE ALTO NIVEL**

- ❖ Inicio del proyecto: octubre de 2019
- ❖ Generación del acta de constitución del proyecto: octubre de 2019
- ❖ Entrega plan de dirección del proyecto: diciembre de 2019.
- ❖ Estudio de mercado.

Inicio: enero de 2020

Finalización: febrero de 2020

❖ Elaboración del plan de negocio siguiendo la metodología CANVAS.

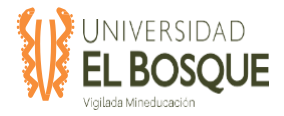

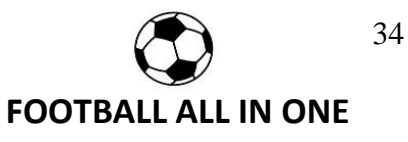

Inicio: febrero de 2020.

Finalización: marzo de 2020.

❖ Diseño de los mockups, documentos funcionales y no funcionales de la aplicación FOOTBALL

ALL IN ONE.

Inicio: marzo de 2020.

Finalización: mayo de 2020.

❖ Fin del proyecto: junio de 2020.

#### **PARTES INTERESADAS**

- ❖ SPONSOR
- ❖ GERENTE PROYECTO
- ❖ EJECUTORES PROYECTO
- ❖ USUARIOS FINALES
- ❖ LEGISLACIÒN
- ❖ DIRECTOR TRABAJO DE GRADO
- ❖ JURADO TRABAJO DE GRADO
- ❖ DUEÑOS DE OTRAS APLICACIONES RELACIONADAS.

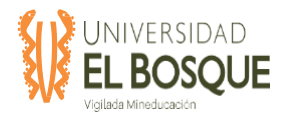

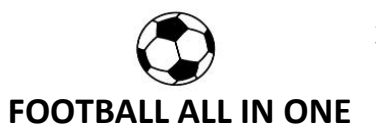

### **ESTIMACIÒN COSTOS ALTO NIVEL DEL PROYECTO**

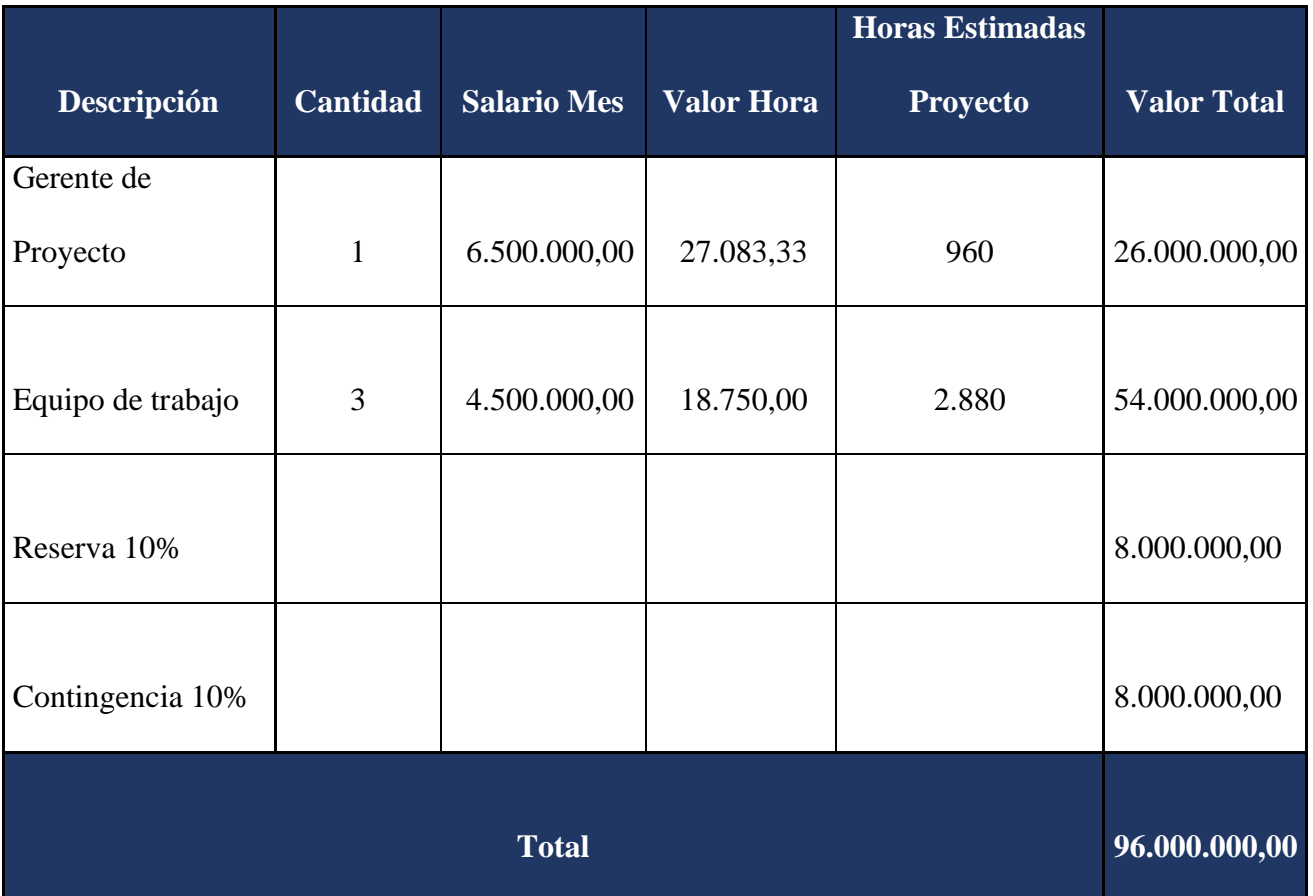

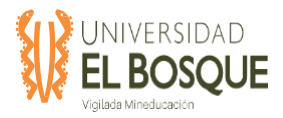

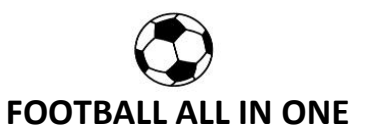

#### **NIVEL DE AUTORIDAD**

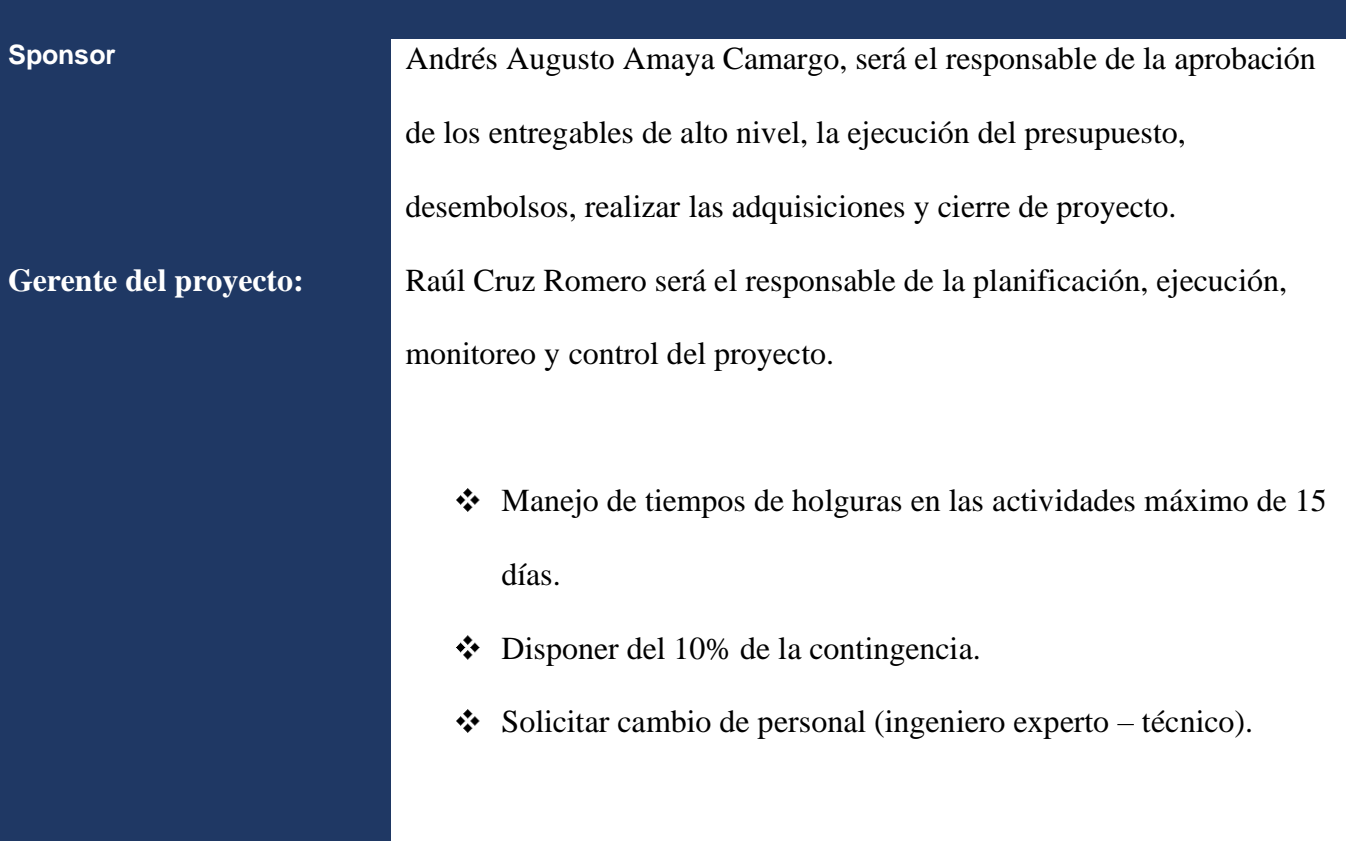

*Nota:* Se muestra los componentes desarrollados del acta de constitución del proyecto. Elaboración propia, 2019.

#### <span id="page-35-0"></span>**2.2 Identificación de interesados**

Los interesados del proyecto se registran en el documento TDG\_2019-2-

016\_Matriz\_de\_interesados\_V1, que es un anexo a este documento.
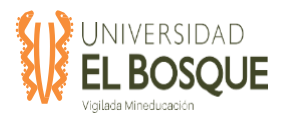

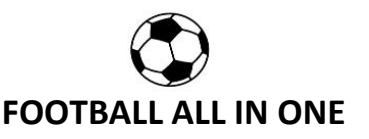

# **3. CAPÍTULO 3: PROCESOS DE PLANEACIÓN**

### **3.1 Plan de gestión del alcance**

Fase de plan de negocio, estudio de mercado y diseño de la aplicación móvil Football all in one.

### **3.1.1 Objetivo**

El presente documento tiene como objetivo establecer las herramientas a usar y los roles de los involucrados en el proceso de la planeación y control del alcance del proyecto.

### **3.1.2 Enunciado del alcance del proyecto**

El enunciado del alcance del proyecto se desarrollará por medio de una reunión entre el equipo de Gerencia del Proyecto, el sponsor y los interesados para la revisión preliminar del alcance definido en el Project chárter del proyecto. Los requisitos particulares de cada entregables se definirán mediante una reunión entre el grupo de gerencia del proyecto y los interesados, y reuniones con expertos.

### **3.1.3 Descripción del alcance del proyecto**

Fase de plan de negocio, estudio de mercado y diseño de la aplicación móvil Football all in one.

### *3.1.3.1 Entregables del proyecto*

Los entregables del proyecto son los siguientes:

- 1. Documento del plan de negocio siguiendo la metodología CANVAS con los siguientes puntos:
- Segmento de mercado.
- Propuesta de valor.
- Canales.

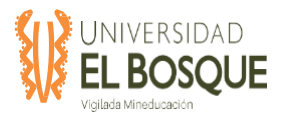

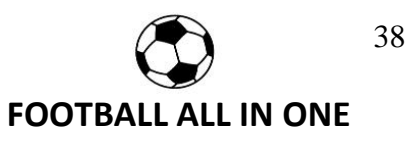

- Relaciones con los clientes.
- Fuentes de ingreso.
- Recursos claves.
- Actividades claves.
- Sociedades claves.
- Estructura de costos.
- 2. Documento de estudio de mercado con los siguientes puntos:
- Recolección de información.
- Observación directa.
- Entrevistas y encuestas.
- Investigación y análisis de la competencia.
- Definición del cliente objetivo.
- Análisis DOFA.
- 3. Diseño funcional con los siguientes módulos:
- Módulo de ingreso.
- Módulo de registro.
- Módulo de pago.
- Módulo de búsqueda y alquiler de canchas.
- Módulo de búsqueda de árbitros, entrenadores y torneos.

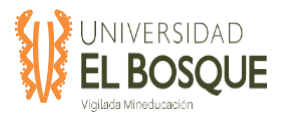

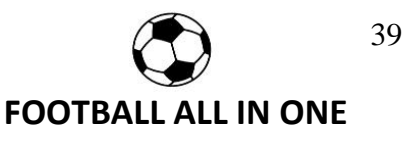

- 4. Diseño no funcional con los siguientes puntos:
- Eficiencia.
- Seguridad y datos
- Usabilidad.
- Blue print arquitectura.
- 5. Acta de constitución del proyecto.
- 6. Matriz de identificación de interesados.
- 7. Plan de dirección del proyecto y planes subsidiarios.
- 8. Informes de desempeño.
- 9. Actas de reuniones de seguimiento.

### *3.1.3.2 Criterios de aceptación del proyecto*

Los criterios de aceptación del proyecto se definen junto con el sponsor y el equipo de

gerencia de proyecto. Los criterios de aceptación son:

- Documento de estudio de mercado con los 6 puntos desarrollados.
- Documento de plan de negocio con 9 módulos del CANVAS desarrollados.
- Desarrollo del cliente objetivo con información de al menos sexo, rango de edad y estrato.
- Plan de negocio con al menos 3 fuentes de ingreso.
- Diseño con todos los módulos desarrollados.

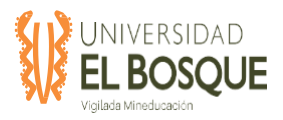

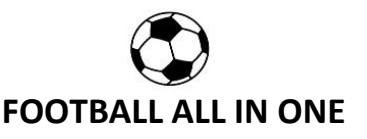

# *3.1.3.3 Exclusiones del Proyecto*

El proyecto no incluye:

- La fase de desarrollo e implementación de la aplicación móvil y web.
- Recolección de información sobre datos específicos de canchas sintéticas, entrenadores, árbitros o equipos de futbol.
- El aplicativo no contempla los sistemas operativos iOS.

## *3.1.3.4 Restricciones del Proyecto*

- El tiempo de ejecución del proyecto será de 8 meses, desde octubre de 2019 hasta mayo de 2020.
- La disponibilidad de tiempo de parte del equipo de gerencia de proyecto será de 10 horas semanales en promedio.
- El presupuesto del proyecto son 26 millones de pesos.
- El estudio de mercado se desarrollará en la ciudad de Bogotá.
- El estudio de mercado y el plan de negocio estará enfocado solamente en los jugadores, dueños de canchas de futbol, entrenadores y árbitros.
- La muestra para el estudio de mercado será de 385 personas.

### *3.1.3.5 Supuestos del Proyecto*

- Se cumplirán las fechas establecidas en el cronograma.
- Los usuarios objetivo de la aplicación cooperarán completamente con el estudio de mercado.

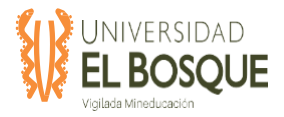

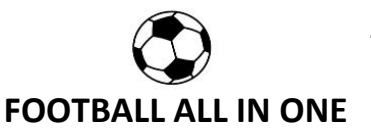

# **3.1.4 Estructura de desglose de trabajo**

La EDT del proyecto se realiza una única vez en el proyecto, será realizada por el equipo de gerencia de proyecto usando la herramienta de descomposición y juicio de expertos analizando los entregables de alto nivel identificados en la construcción del project charter, los cuales son:

- 1. Gerencia del proyecto
- 2. Plan de negocio
- 3. Estudio de mercado
- 4. Diseño y documentos funcionales y no funcionales del aplicativo.

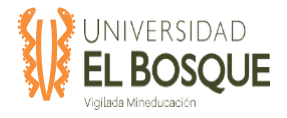

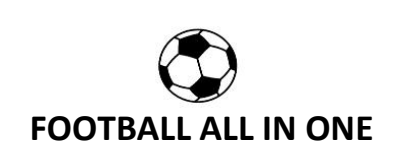

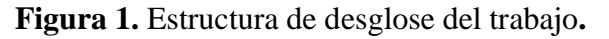

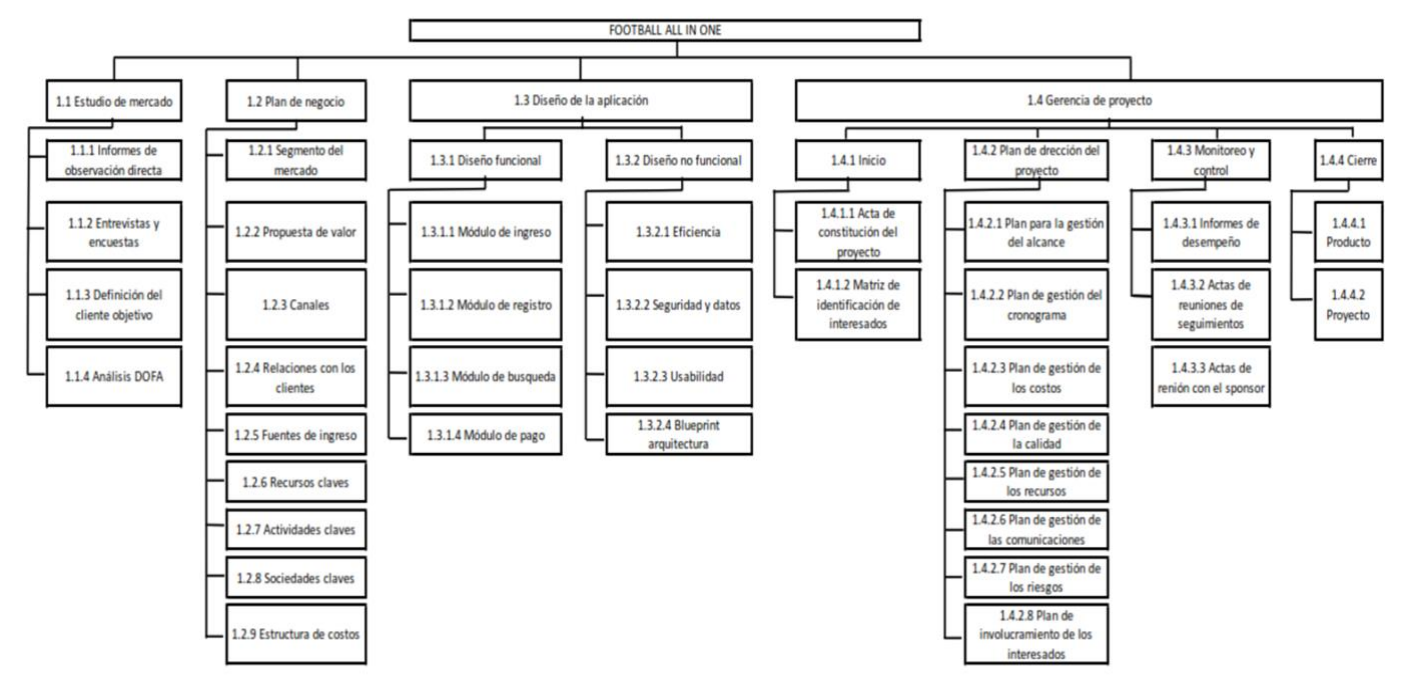

*Fuente: Documento TDG\_2019-2-016\_EDT*

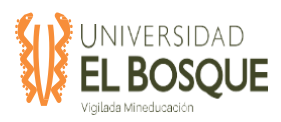

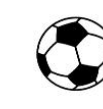

#### **3.1.5 Diccionario de la EDT**

El diccionario de la EDT es un documento que describe con más detalle el entregable, se realizará usando juicio de expertos, será desarrollada por el equipo de gerencia de proyecto junto a los interesados del proyecto. El diccionario de la EDT se registrará en el formato TDG-2019-02-016-Diccionario EDT.

### **3.1.6 Proceso de verificación del alcance**

El equipo de gerencia verificará que cada entregable cumpla con los criterios de aceptación consignados en la matriz de trazabilidad de requisitos. Cada entregable deberá ser aprobado por el sponsor. El proceso de verificación del alcance se realizará antes de realizar la entrega al sponsor mediante inspecciones a los entregables usando listas de chequeo realizadas previamente teniendo en cuenta los requisitos puntuales registrados en la TDG-2019-02-016-matriz de requisitos.

#### **3.1.7 Proceso de control del alcance**

El equipo de gerencia controlará el alcance realizando verificaciones periódicas cada 20 días durante la fase de ejecución del proyecto de la línea base del alcance y el estado actual del alcance del proyecto. Estas revisiones periódicas dejarán un informe de control del alcance TDG-2019-02-016-Informe de control del alcance, donde se registrará si se han presentados cambios en el alcance y si se requiere realizar un control de cambios el cual deberá ser aprobado por el sponsor y gestionado a través del proceso de control de cambios definido para el proyecto TDG-2019-02-proceso de control de cambios. Cuando se realice control de cambios en el alcance se dejará registro de las razones del cambio y como estos afectan el tiempo, costo o calidad del proyecto.

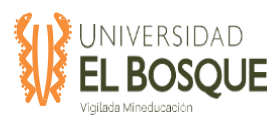

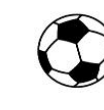

#### **3.2 Plan de gestión del cronograma**

#### **3.2.1 Objetivo**

Cumplir con los tiempos establecidos para del plan de negocio, estudio de mercado, diseño de la aplicación, de una aplicación móvil y web football all in one descrita en este proyecto, estableciendo las actividades, la secuenciación de su duración y los recursos requeridos para completarlas.

#### **3.2.2 Metodología**

Se utilizará la técnica de planificación clásica: Diagrama de Gantt, mediante una aproximación inicial con base en los principales paquetes de trabajo representando la duración en el tiempo de cada una de las actividades realizables por hombres y/o máquinas en que se divide cualquier proceso secuencial.

El proceso de elaboración se basa en la determinación de las actividades principales estimando su duración de forma efectiva teniendo como referencia la experiencia y participación del Gerente de este proyecto liderando implementaciones similares. Además, se llevarán a cabo reuniones de planificación para la construcción del cronograma con el sponsor, el equipo del proyecto y se tendrá en cuenta el juicio de los expertos (plan de negocios, estudio de mercados y diseños de software).

Todo lo anterior se llevará a cabo con el fin de unificar criterios permitiendo una planificación básica para ser utilizada posteriormente como punto de partida en la aplicación de sistemas de planificación más complejos, así como de establecer parámetros de medición para el proyecto en sus diferentes frentes para lo cual se trabajará con MS Project versión 2016 en el cual se plasmará el cronograma y su línea base de tiempo.

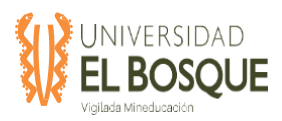

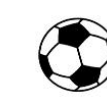

# **3.2.3 Planificar el cronograma**

Definir las actividades: Teniendo en cuenta el TDG-2019-2-

016\_Plan\_gestión\_del\_alcance del proyecto, se realizará una segmentación general del proyecto donde se tendrán en cuenta los requerimientos levantados y aprobados en la TDG-2019-2-016\_Matriz\_de\_requisitos para que sean divididos en fases secuenciales, definiendo los entregables principales del proyecto.

Para iniciar este proceso se debe contar con los siguientes documentos y herramientas:

- Acta de constitución
- TDG-2019-2-016 EDT
- Juicio de experto, que corresponde al equipo de trabajo y su conocimiento

Al final se debe obtener como salida del proceso:

• Plan de gestión del cronograma

### **3.2.4 Definir Actividades**

Para gestionar los plazos del proyecto es necesario definir detalladamente cada una de las actividades a realizar.

Para iniciar este proceso se debe contar con los siguientes documentos:

- TDG-2019-2-016\_PLAN\_GESTIÓN\_DEL\_TIEMPO
- TDG-2019-2-016\_EDT
- TDG-2019-2-016\_DICCIONARIO\_EDT

Herramientas para utilizar:

• **Descomposición**: subdividir los paquetes de trabajo del TDG-2019-2-016\_EDT en actividades.

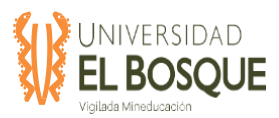

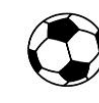

• **Planificación gradual**: planificar en detalle las actividades cercanas en el tiempo, por ejemplo, los próximos 5 meses, y planificar a nivel agregado aquellas actividades que se realizarán más adelante.

Al final se debe obtener como salida del proceso:

• Lista de actividades.

## **3.2.5 Secuenciar Actividades**

Teniendo en cuenta la segmentación general del proyecto TDG\_2019-2-016\_EDT, se desarrollará un desglose de actividades propias de cada paquete de trabajo, integrando hitos de manera inicial y final para cada uno de los mismos, estableciendo para ello una secuencia lógica acorde al proceso de la compañía y teniendo en cuenta actividades que puedan llevarse a cabo en paralelo.

Para iniciar este proceso se debe contar con los siguientes documentos:

TDG-2019-2-016\_Cronograma.

Herramientas para utilizar:

Diagramación por precedencia (PDM: precedence diagramming method): las actividades se representan en cada nodo y las flechas indican precedencia, también conocido como AON (activity on node).

Al final se debe obtener como salida del proceso:

Diagrama de red del cronograma: todas las actividades del proyecto y su secuencia desde el comienzo hasta el fin.

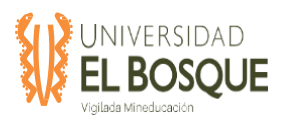

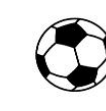

## **3.2.6 Estimar Recursos**

Para cada una de las actividades identificadas, se asignará uno o más responsables que garanticen la completitud de esta, teniendo en cuenta activos de los procesos de la organización, factores ambientales de la organización y reglamentación o normatividad vigente que aplique la empresa. Para iniciar este proceso se debe contar con los siguientes documentos:

- TDG-2019-2-016 Cronograma
- TDG-2019-2-016 Plan gestión de costos
- TDG-2019-2-016 Matriz de riesgos

Herramientas para utilizar:

• Juicio de experto, que corresponde al equipo de trabajo y su conocimiento

Al final se debe obtener como salida del proceso:

- Requisitos de recursos de las actividades: cantidad y tipo de recurso para cada actividad.
- Estructura de desglose de recursos.

### *3.2.6.1 Unidades de Medida*

Para cada uno de los recursos asociados al proyecto, las unidades de medida de tiempo serán de días. Para este proyecto un día de trabajo comprende 3 horas, definiendo que el equipo del proyecto será el encargado de la ejecución completa del mismo es decir será la mano de obra. A la fecha no se tiene contemplado realizar trabajos fuera de este horario, de igual manera se deja abierta la posibilidad de contratar personal adicional o subcontratar ciertas actividades.

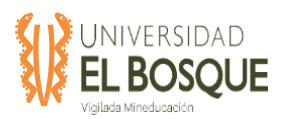

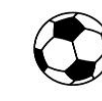

Se tendrá en cuenta los días feriados definidos en el calendario colombiano que corresponden al país donde se desarrollará el proyecto.

# **3.2.7 Estimar Duración**

Teniendo en cuenta la declaración del TDG-2019-2-016\_Plan\_gestión\_del\_alcance del proyecto y los requisitos de recursos de las actividades se estimará su duración con el fin de cumplir con los tiempos establecidos en los entregables del proyecto. Para iniciar este proceso se debe contar con los siguientes documentos:

- TDG-2019-2-016\_Cronograma
- TDG-2019-2-016\_Plan\_gestión\_de\_recursos
- TDG-2019-2-016\_Matriz\_de\_riesgos
	- Estructura de desglose de recursos.

Herramientas para utilizar:

• Juicio de experto, que corresponde al equipo de trabajo y su conocimiento

Al final se debe obtener como salida del proceso:

• Duración de las actividades

# **3.2.8 Desarrollar Cronograma**

Partiendo de la unificación de los criterios anteriormente mencionados, se procederá a generar el cronograma utilizando MS Project 2016, con el diagrama de red del cronograma del proyecto, los requisitos de los recursos de cada actividad y la estimación de su duración.

Para iniciar este proceso se debe contar con los siguientes documentos:

• Plan del cronograma, actividades y sus atributos.

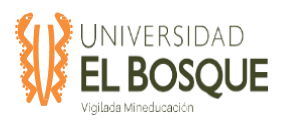

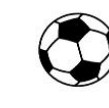

- Diagramas de red.
- Requisito y disponibilidad de recursos.
- Duración de las actividades.
- Registro de riesgos.
- Estructura de desglose de recursos

Herramientas para utilizar:

• Método de la ruta crítica: identificar cuáles son las actividades críticas que forman el camino más largo del proyecto.

Al final se debe obtener como salida del proceso:

• Línea base del cronograma: se establecen, se aceptan y se aprueban las fechas de inicio y finalización de las actividades.

### **3.2.9 Método de Ruta Critica**

El método de la Ruta Crítica conocida también por CPM por sus siglas en inglés (Critical Path Method) es una metodología de la Gestión de Proyectos que nos permite entre otros aspectos estimar la duración de un Proyecto. Para este propósito es necesario conocer las actividades que contempla el proyecto, su duración en una unidad de tiempo y el orden en el cual deben ser realizadas (por ejemplo, algunas actividades se pueden desarrollar sólo cuando una o varias actividades previas o predecesoras han sido completadas). En la Figura 2 se presenta la ruta crítica obtenida para el proyecto:

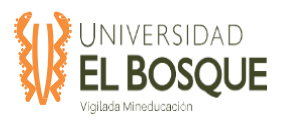

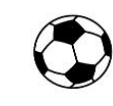

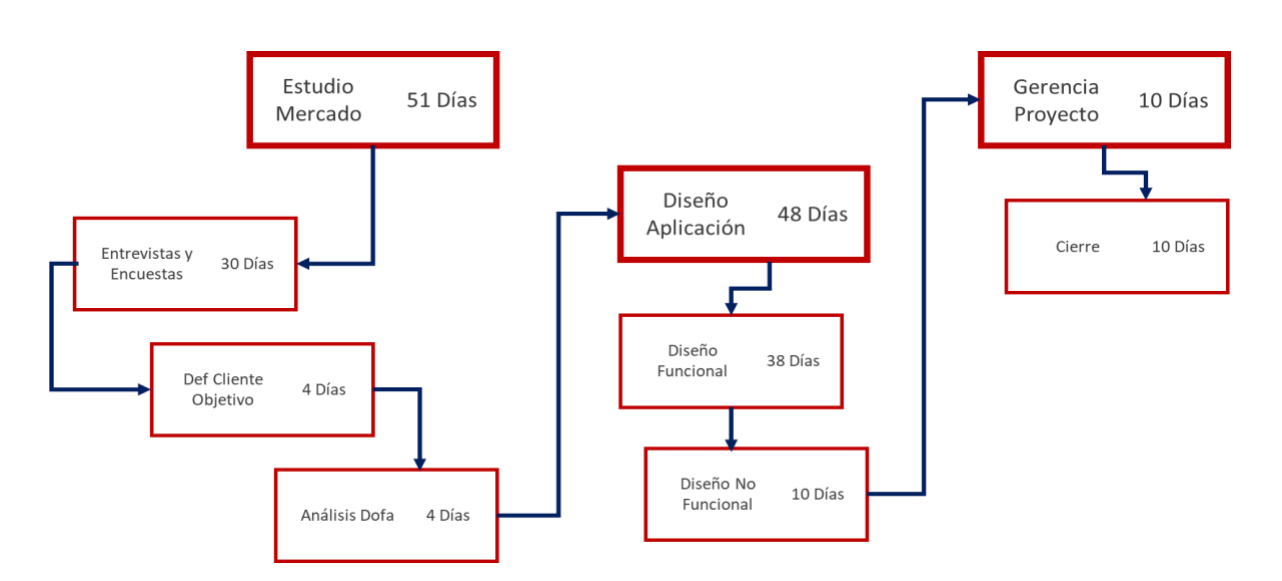

**Figura 2.** Resumen de las actividades correspondientes a la ruta crítica y su duración dentro

del proyecto.

*Fuente: Documento* TDG-2019-2-016\_PLAN\_GESTIÓN\_DEL\_TIEMPO

# **3.2.10 Controlar el Cronograma**

- Para este proyecto se realizará el control del cronograma teniendo como punto de partida el cronograma, la TDG-2019-2-016\_Cronograma, línea base del proyecto y la ruta crítica para controlar, cumplir y prevenir situaciones que influyan en las duraciones establecidas para las actividades.
- El gerente del proyecto será el encargado de la revisión del desempeño del cronograma apoyado del líder de cada fase, todo esto con el fin de controlar la duración de las actividades, analizando y comparando el comportamiento de cada actividad y si este coincide con las fechas de inicio y fin establecidas, apoyados en las reuniones semanales de validación del avance.

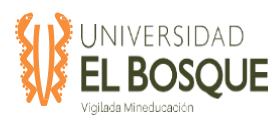

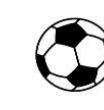

## **3.2.11 Umbrales de Control**

El umbral de variación para el monitoreo del desempeño del cronograma es de +/- 3%. Manejo del Umbral de control:

- Se realizará la toma de acciones correctivas cuando se sobrepase el umbral determinado.
- Se llevará a cabo un registro de lecciones aprendidas de cada novedad reportada siempre y cuando estas sean relevantes (que generen alguna variación positiva o negativa en la triple restricción ampliada alcance, tiempo, costo o calidad), así como el índice de variación del cronograma SPI.

### **3.3 Plan de gestión de los costos**

#### **3.3.1 Objetivo**

Determinar el costo de los recursos necesarios para la ejecución de las actividades tanto directos como indirectos, reservas de contingencia, respuestas a riesgos identificados y los costos gerenciales requeridos para el desarrollo del proyecto*.*

#### **3.3.2 Metodología**

Estimar los costos del proyecto asociados a cada fase de acuerdo con el ciclo de vida definido, calculando los costos de cada recurso en la ejecución de las actividades a realizar, posteriormente se determinará el presupuesto sumando los costos asociados a las actividades a través del tiempo, se debe contemplar un control de costos teniendo en cuenta posibles variaciones de este y realizar una correcta administración del presupuesto en cada fase.

#### **3.3.3 Estimar los costos**

Para la estimación de los costos se basó en el ciclo de vida del proyecto y del documento TDG\_2019-2-016\_EDT, de la EDT generada, definiendo el equipo de trabajo para el

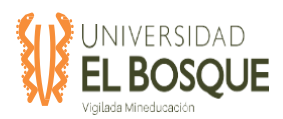

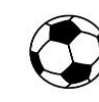

desarrollo de las actividades para obtener el entregable resultante de cada fase; a cada actividad se le asociaron los recursos necesarios para su ejecución y se realizó la estimación de las tarifas de cada recurso de acuerdo con los precios conocidos en el mercado actual, basados en la experiencia de cada integrante del equipo y sus áreas de trabajo. Lo anterior se realizó por medio de una estimación ascendente, adicionando una reserva de costo adicional de contingencia asociada a los riesgos residuales conocidos, identificados en el análisis de riesgos. Todos los costos son expresados en pesos colombianos (COP).

Para iniciar este proceso se debe contar con los siguientes documentos y herramientas:

- Enunciado del alcance del proyecto
- Juicio de experto, que corresponde al equipo de trabajo y su conocimiento en los precios actuales del mercado, tanto de los recursos humanos como de los costos de los rubros que se requieren para el proyecto.
- TDG\_2019-2-016\_EDT
- TDG\_2019-2-016\_Diccionario\_EDT
- TDG 2019-2-016 Cronograma
- TDG 2019-2-016 Matriz de Recursos
- TDG 2019-2-016 Matriz de Riesgos
- Lista de rubros de costos que pueden necesitar costearse.

Al final se debe obtener como salida del proceso:

• La estimación de los costos de las actividades (costos de los recursos humanos, equipos y las reservas de contingencia)

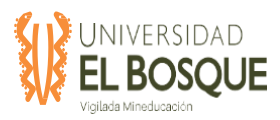

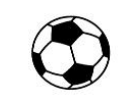

### **3.3.4 Nivel de precisión o exactitud de los estimados**

Niveles de precisión o exactitud de los estimados en costos:

a. BUDGET ------15%, +25%

### **3.3.5 Estimar los costos**

Lista de rubros que considero en la estimación de los costos:

#### **Tabla 2.** Rubros de costos

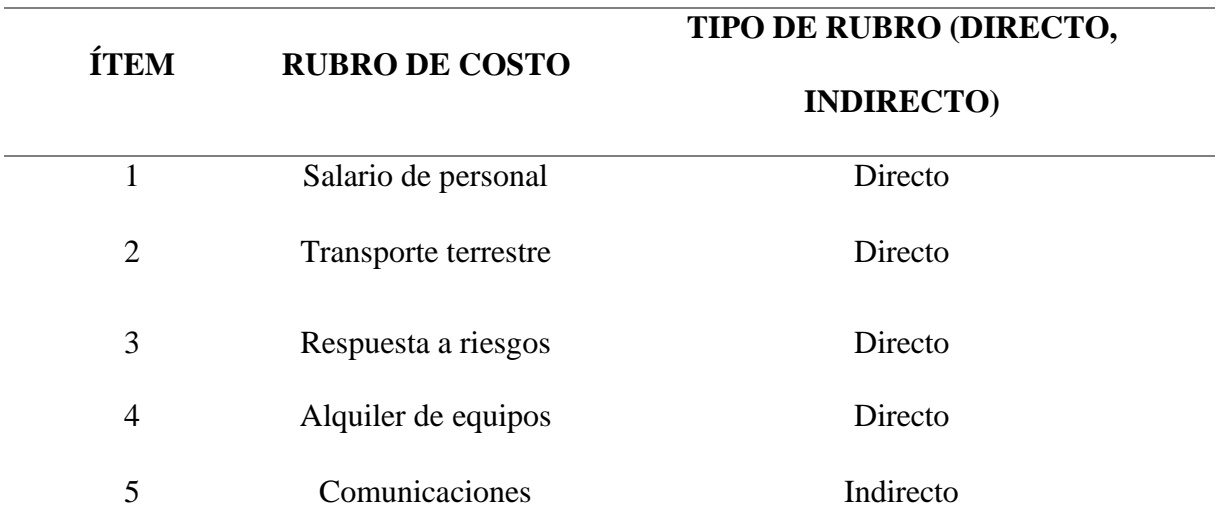

*Nota:* Se detallan los rubros de costos estipulados en el proyecto. Elaboración propia, 2019.

#### **3.3.6 Unidades monetarias y conversiones**

Los costos del proyecto están dados en pesos colombianos.

#### **3.3.7 Tipo de recursos**

Tipos de recursos contemplados para la ejecución del proyecto:

- Recursos Humanos
- Equipos

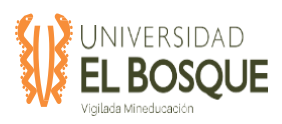

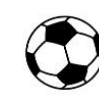

### **Tabla 3.** Tabla de Recursos

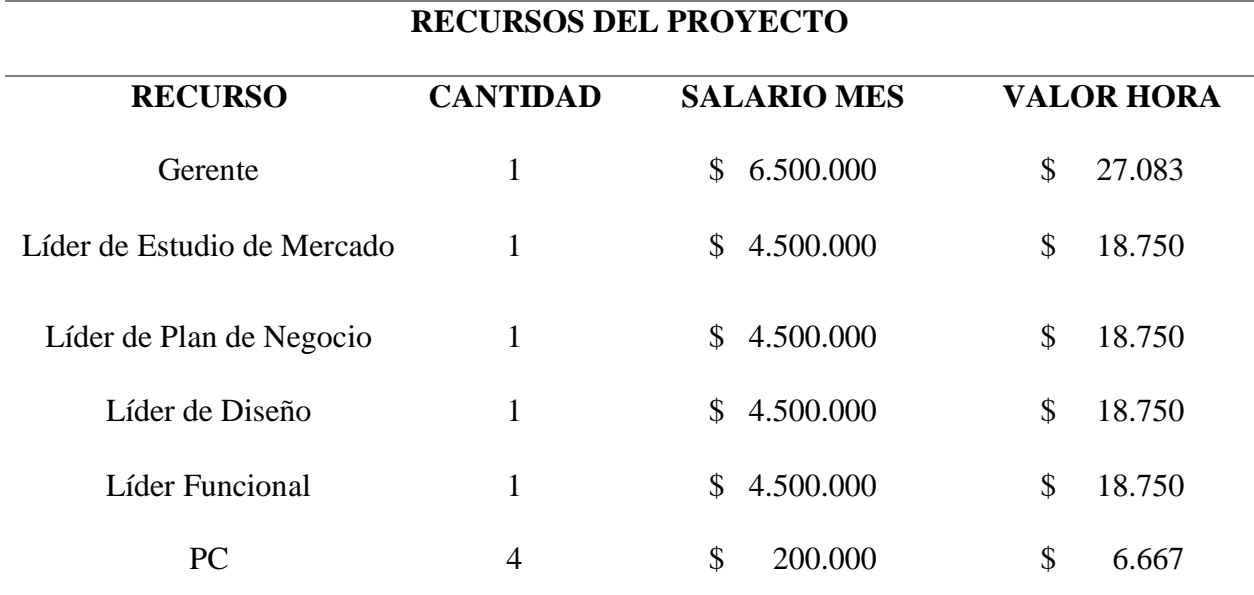

*Nota:* Se detallan los salarios por rol y el valor de la hora de cada persona estipulados para el proyecto. Elaboración propia, 2019.

# **3.3.8 Determinar el presupuesto**

El presupuesto se determina sumando los costos (directos, indirectos) asociados a las actividades distribuidas en las horas estimadas para el desarrollo del proyecto, adicionando el costo de la reserva de contingencia establecida para los riesgos conocidos y la reserva de gestión por imprevistos.

**Tabla 4.** Presupuesto del proyecto

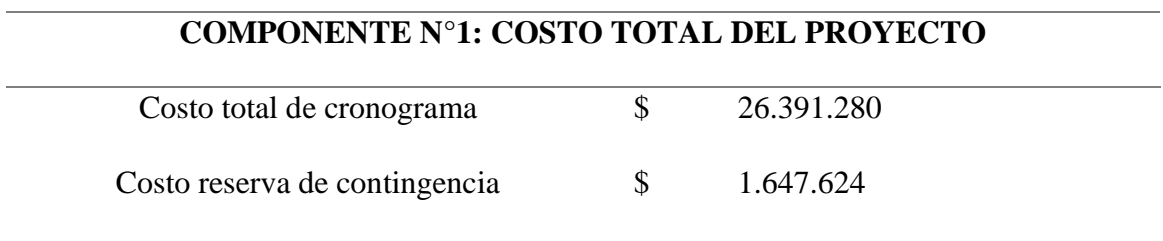

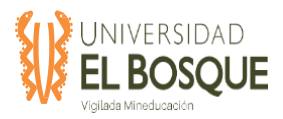

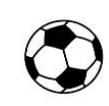

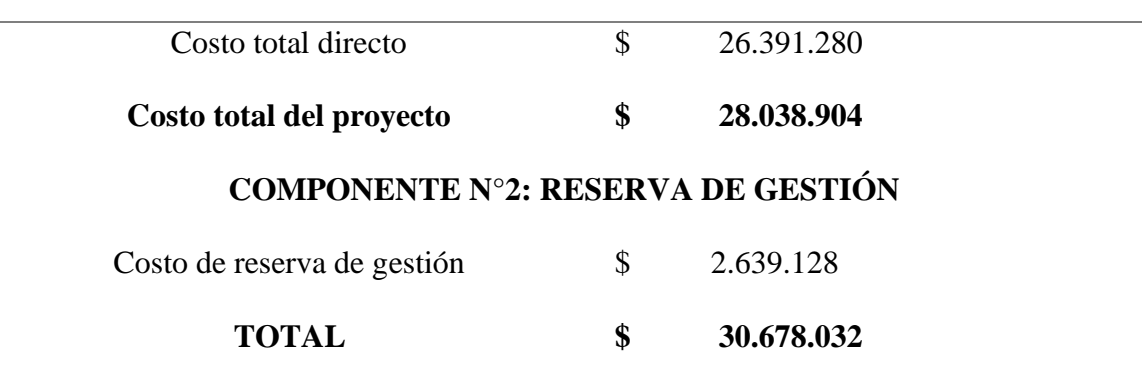

*Nota:* Se detallan los costos del proyecto. Elaboración propia, 2019

# **Figura 3.** Presupuesto del proyecto.

# **PRESUPUESTO DEL PROYECTO \$30.678.032**

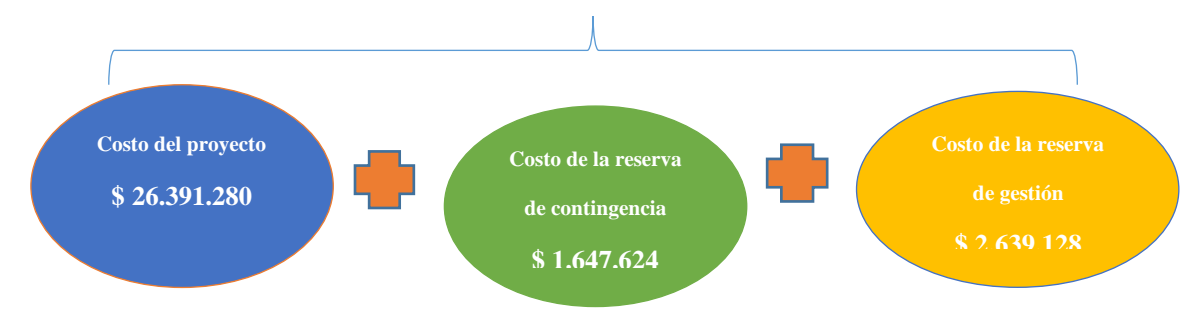

*Fuente: Documento TDG-2019-016\_Plan\_gestion\_de\_Costos*

# **3.3.9 Costos acumulados por mes**

**Tabla 5.** Costos acumulados del proyecto

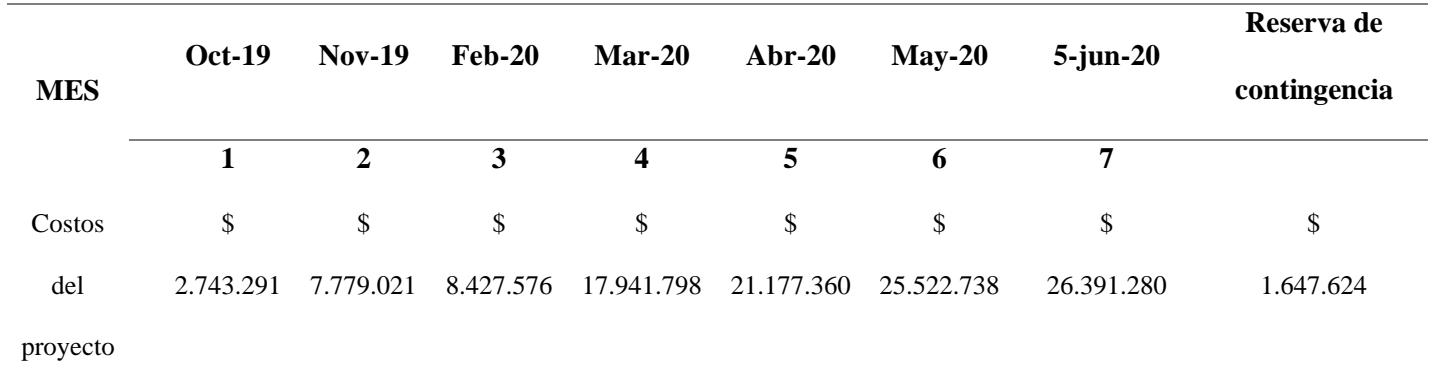

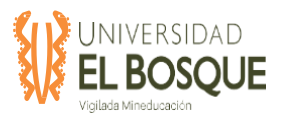

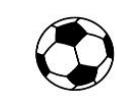

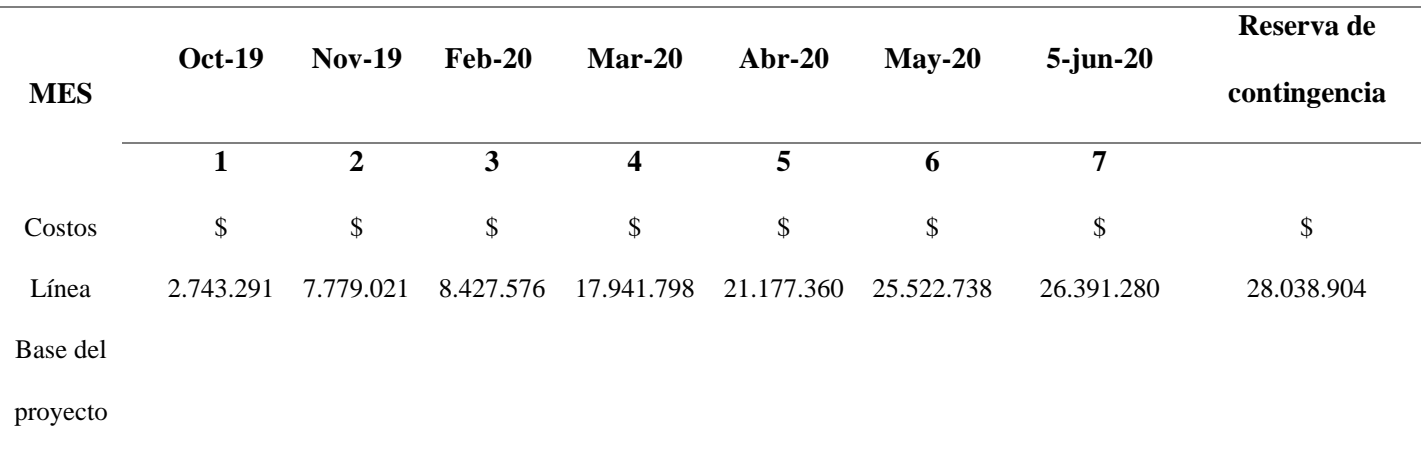

*Nota:* Se detallan los costos del proyecto acumulados por cada mes desde su ejecución. Elaboración propia,

2019.

### **3.3.10 Curva S**

La línea base de costo, está formada por el presupuesto acumulado del proyecto. En la

siguiente y gráfica se presenta la línea base del proyecto.

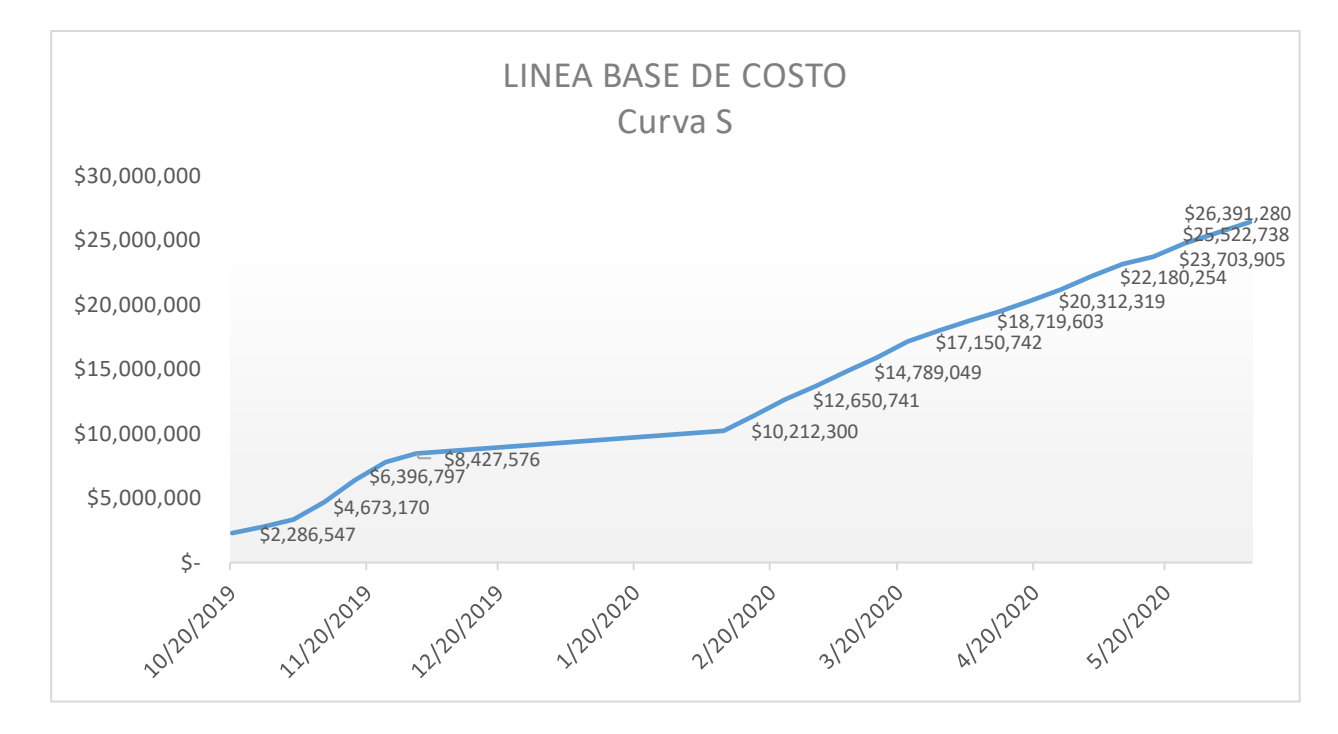

**Figura 4.** Curva S del proyecto.

*Fuente: Documento TDG-2019-016\_Plan\_gestion\_de\_Costos*

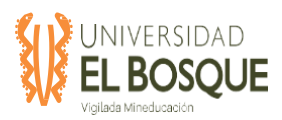

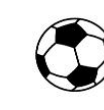

# **3.3.11 Controlar los costos**

Un proceso de la gestión de costos incluye controlar los costos durante la ejecución del proyecto, para lo cual se va a realizar seguimiento quincenal del flujo de caja del proyecto en función a lo planeado, por medio de reuniones con el equipo de trabajo y seguimiento del indicador SPI; en la reunión se evaluarán posibles cambios que se requieran, igualmente se realizarán las solicitudes de cambios respectivos, siguiendo el control integrado de cambios y se informará a los principales interesados de acuerdo con el cambio que se solicite.

Para iniciar este proceso se debe contar con los siguientes documentos y herramientas:

- TDG 2019-2-016 Plan gestion de Costos
- TDG\_2019-2-016\_Matriz\_de\_evaluación\_de\_riesgos
- TDG\_2019-2-016\_Cronograma
- Presupuesto
- Informes de seguimiento, debe incluir

Al final se debe obtener como salida del proceso:

- Medición del desempeño del trabajo: estado de avance y desviaciones del proyecto en relación con la línea base.
- Proyecciones de presupuesto, corresponde al costo estimado de la finalización del proyecto.
- Solicitudes de cambio si son requeridas y las actualizaciones de los planes correspondientes.

# **3.3.12 Roles y Responsabilidades**

Seguimiento y control del costo del proyecto responsables y sus funciones:

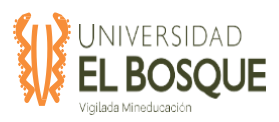

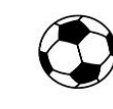

## **Gerente del proyecto**

- Realizar el control y seguimiento al presupuesto
- Presentar reporte mensual del presupuesto al sponsor
- Liderar el comité de control de cambios
- Actualizar los indicadores de seguimiento definidos mensualmente
- Analizar las desviaciones presentadas mensualmente e incluirlas en el reporte.

### **Equipo de trabajo del proyecto**

- Reportar el estado del presupuesto asignado mensualmente al gerente del proyecto.
- Reportar cualquier desviación presentada y la justificación de esta.
- **3.4 Plan de gestión de la calidad**Este plan describe la forma en que sé planificará, controlará y gestionará la calidad que se le dará a cada una de las métricas establecidas con el sponsor del proyecto, determinando el requisito del proyecto o producto, el objetivo de calidad, la frecuencia de la medición, frecuencia de reporte y el área encargada de responder por cada uno de estos aspectos que determinan la calidad del producto. Estos aspectos se encuentran establecidos en la matriz TDG\_2019\_2\_016\_Matriz\_de\_calidad.

#### **3.4.1 Objetivo**

El objetivo de este documento es determinar los indicadores, mecanismos y herramientas que se usarán en el proyecto para planificar, controlar y gestionar la calidad de los productos y el proyecto, con el fin de cumplir con las expectativas de los interesados.

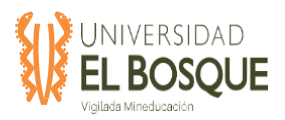

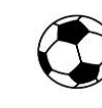

#### **3.4.2 Descripción general de la gestión de la calidad del proyecto**

La calidad del proyecto se planificó definiendo los criterios de aceptación, los cuales se miden con actividades semanales de control de calidad, determinando el cumplimiento de las métricas definidas en la planeación del proyecto; los requisitos para generar buenos resultados en el proyecto se definen al momento de realizar el plan de calidad estructurados con el sponsor del proyecto, teniendo en cuenta la periodicidad en que se realizaran los controles de calidad.

#### **3.4.3 Planeación de la calidad**

Como parte del proceso de planificación de la calidad dentro de la matriz de requisitos de calidad TDG\_2019-2-016-Matriz\_de\_calidad se deben definir los siguientes aspectos.

#### *3.4.3.1 Requisitos de calidad del proyecto o producto*

Este debe contener la información correspondiente al requisito de calidad definido con el sponsor del proyecto o del entregable el cual se verá reflejado en la matriz de requisitos de calidad TDG\_2019-2-016-Matriz\_de\_calidad

#### *3.4.3.2 Objetivo de calidad*

Los objetivos de calidad expuestos en la matriz TDG\_2019-2-016-Matriz\_de\_calidad buscan plantear los parámetros para que en la ejecución del proyecto se puedan obtener los mejores resultados sin tener mayores riesgos de impactos negativos en el proyecto; se busca seguir una base de calidad sólida para que el proyecto genere los mejores resultados posibles.

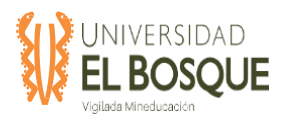

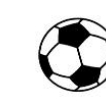

# *3.4.3.3 Métricas de calidad*

Se establecieron parámetros objetivos los cuales ayudan a medir la calidad que se está manejando en el proyecto, ayudando a identificar cuáles son los objetivos en los cuales se debe hacer énfasis para obtener mejores resultados.

 Estas métricas están definidas en la matriz TDG\_2019-2-016- Matriz\_de\_calidad.

A continuación, se definen las responsabilidades del equipo de gerencia del proyecto, las herramientas que se usarán en todo el proceso de calidad y la forma de registrar los requerimientos.

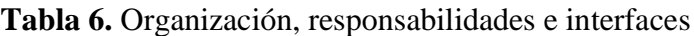

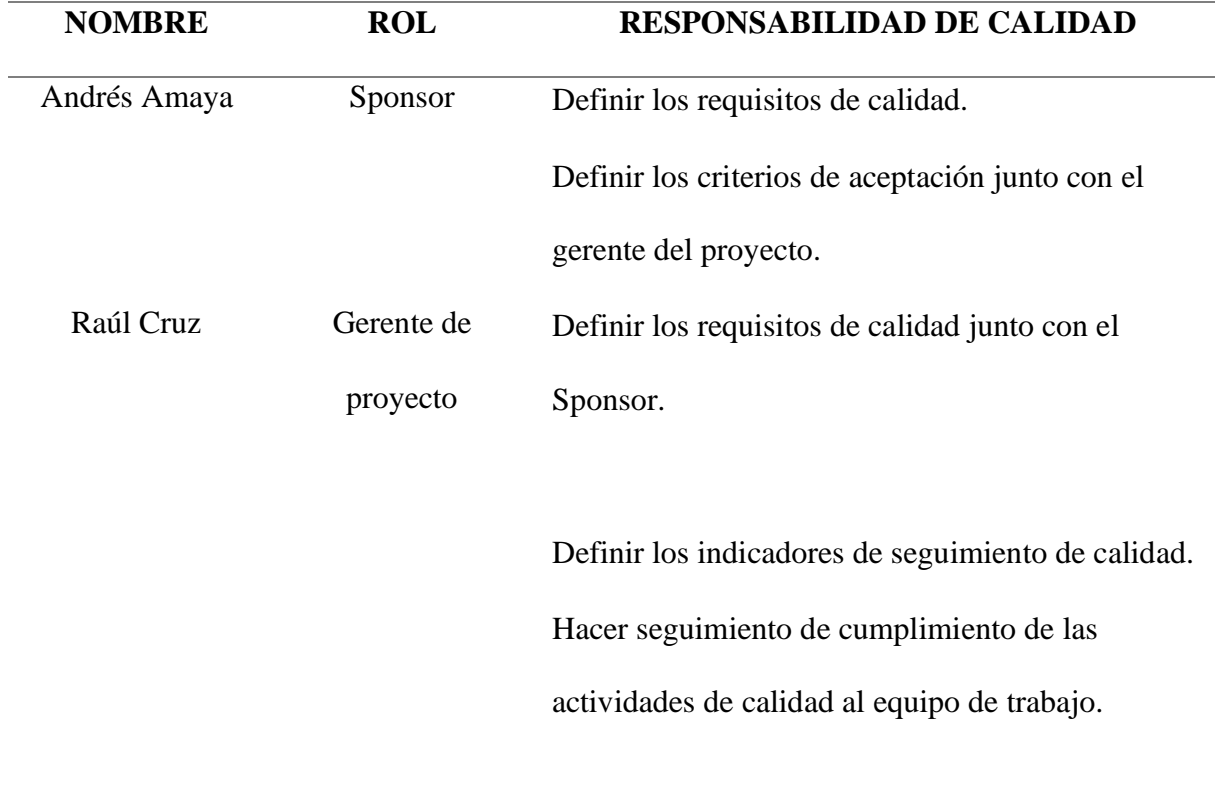

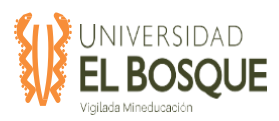

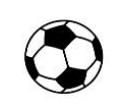

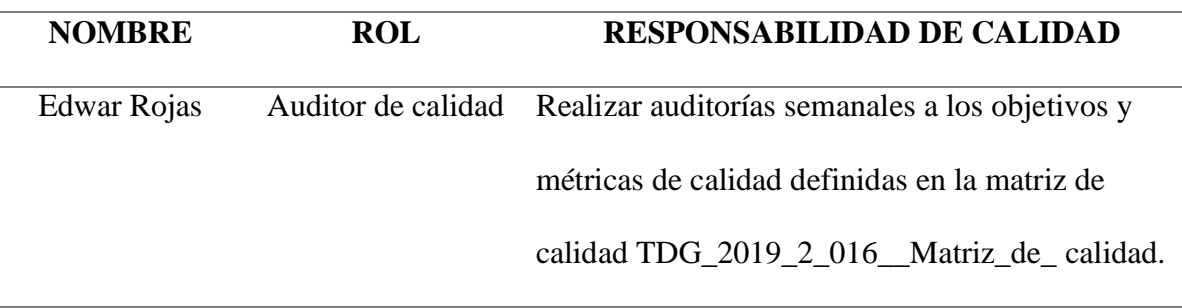

*Nota:* Se detallan los roles y responsabilidades dentro del proyecto respecto al plan de calidad. Elaboración propia, 2019.

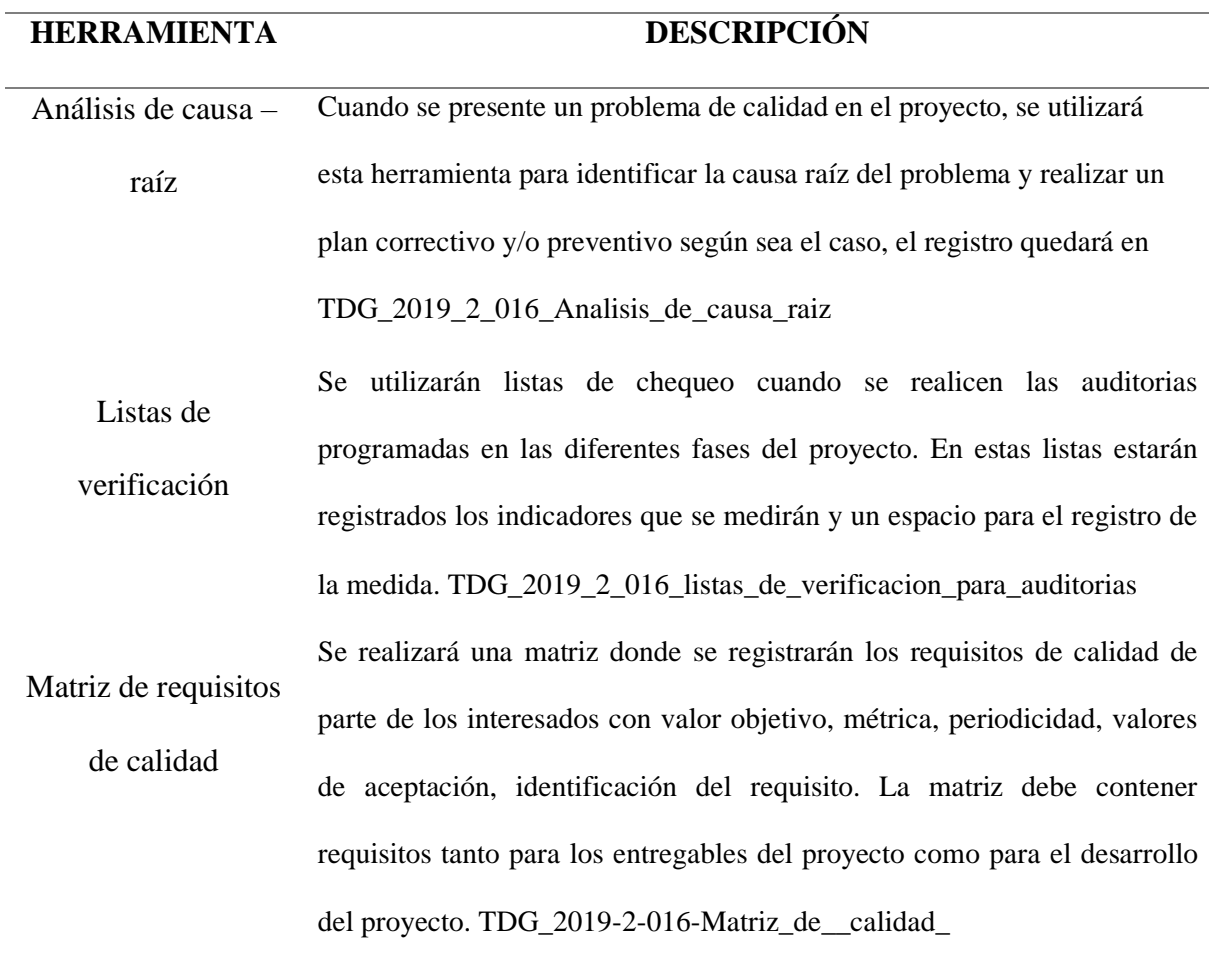

#### **Tabla 7.** Herramientas, entornos e interfaces

*Nota:* Se detallan las herramientas que van a ser utilizadas para verificar la calidad en el proyecto.

Elaboración propia, 2019.

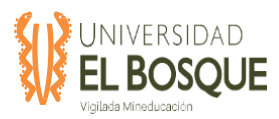

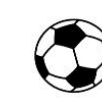

#### **3.4.4 Aseguramiento de la calidad**

Para realizar el aseguramiento de la calidad se realizarán auditorias quincenales vigilando los principales entregables y el desarrollo del proyecto. En la matriz de requisitos de calidad TDG\_2019-2-016-Matriz\_de\_calidad se definirá la frecuencia de la medición y el seguimiento a realizar dependiendo el tipo de entregable.

### *3.4.4.1 Frecuencia de medición*

Se determinó en cada uno de los requisitos del proyecto y del producto el momento de medición de cada uno de los objetivos de calidad, teniendo en cuenta que cada objetivo necesita tiempos diferentes de medición. En la matriz TDG\_2019-2-016-Matriz\_de\_calidad se puede encontrar que las mediciones pueden ser quincenales o cada que se termine cada fase.

#### *3.4.4.2 Frecuencia de reporte*

El reporte del estado de cada objetivo de calidad se efectuará en el momento en que se realice la medición semanal de acuerdo a las métricas establecidas y de esta manera poder controlar los cambios convenientes para generar los mejores resultados en el proyecto; estos reportes serán entregados por cada uno de los responsables de los objetivos de calidad de cada requisito de proyecto o producto y lo informarán respectivamente al director del proyecto que a su vez tendrá que informarle al sponsor del proyecto.

## *3.4.4.3 Área responsable*

Cada uno de los requisitos tienen un responsable del respectivo cumplimiento de los objetivos registrados en la matriz TDG\_2019-2-016-Matriz\_de\_calidad, son los encargados

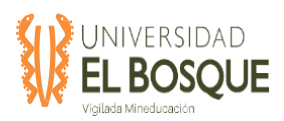

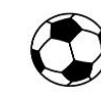

de realizar seguimiento y respectivo reporte para que se cumpla lo establecido en la matriz TDG\_2019-2-016-Matriz\_de\_calidad, debe ser el responsable de generar cambios si es necesario siempre teniendo en cuenta que se deben ver reflejados en el plan TDG\_2019\_2\_016\_proceso\_de\_control\_y \_cambios, del mismo modo debe mantener informado al director de proyectos del estado en que se encuentra su área responsable.

### **3.4.5 Control de la Calidad**

El Auditor de calidad controlará los requisitos de calidad de los entregables del producto y del proyecto que se encuentran definidos en la matriz de calidad TDG\_2019\_2\_016\_\_Matriz\_de\_calidad, realizando inspecciones quincenales; estas revisiones dejarán un registro en las listas de verificación, en donde se tendrán espacios para registrar las acciones correctivas o preventivas derivadas de la revisión para el caso en que no se estén cumpliendo con los requisitos de calidad.

Si después de alguna de las revisiones se debe realizar control de cambios a la calidad del proyecto, se deberá llevar a cabo siguiendo el proceso

TDG\_2019\_2\_016\_proceso\_de\_control\_y \_cambios establecido para este proyecto.

#### **3.5 Plan de gestión de recursos**

En este proceso se definieron cuantas personas se requerían para el desarrollo del proyecto y en qué momento participarían, así como los perfiles, roles, responsabilidades y habilidades de cada miembro del equipo y la manera como se comunicarán entre sí. Así mismo, se define el organigrama del proyecto para comprender su funcionalidad y niveles de mando. Se definió a que paquetes de trabajo se asignaría cada miembro del equipo y los entregables correspondientes.

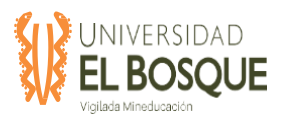

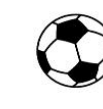

#### **3.5.1 Objetivo**

Determinar los recursos humanos, equipos y demás recursos que sean necesarios para la ejecución de cada una de las actividades definidas y establecidas en el cronograma para dar cumplimiento con el objetivo del proyecto.

#### **3.5.2 Metodología**

Se toma como base el cronograma de actividades definido en el plan de gestión del tiempo, se evalúa el recurso requerido para ejecutar cada actividad. Se define los roles y responsabilidades del personal en la ejecución del proyecto, para este caso específico dado que corresponde a una actividad académica se contará con cinco (5) personas asignadas al proyecto, para quienes se definirán funciones específicas dentro de la ejecución del proyecto. Las herramientas utilizadas para la gestión de los recursos fueron la matriz RACI, la matriz RAM, matriz de roles y responsabilidades y el calendario de recursos.

#### **3.5.3 Planificar la gestión de los recursos humanos**

En este proceso se definen cuantas personas son necesarias para el desarrollo del proyecto y en qué momento son necesarias, así como cuales son los perfiles, roles, responsabilidades y habilidades de cada miembro del equipo y la manera como se comunicarán entre sí. Así mismo, se define el organigrama del proyecto para comprender su funcionalidad y niveles de mando. Se definirá a que paquetes de trabajo se asignarán cada miembro del equipo y los entregables correspondientes.

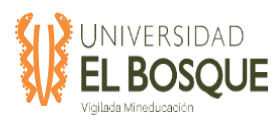

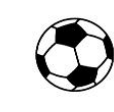

# *3.5.3.1 Organigrama del proyecto*

**Figura 5**. Organigrama del proyecto.

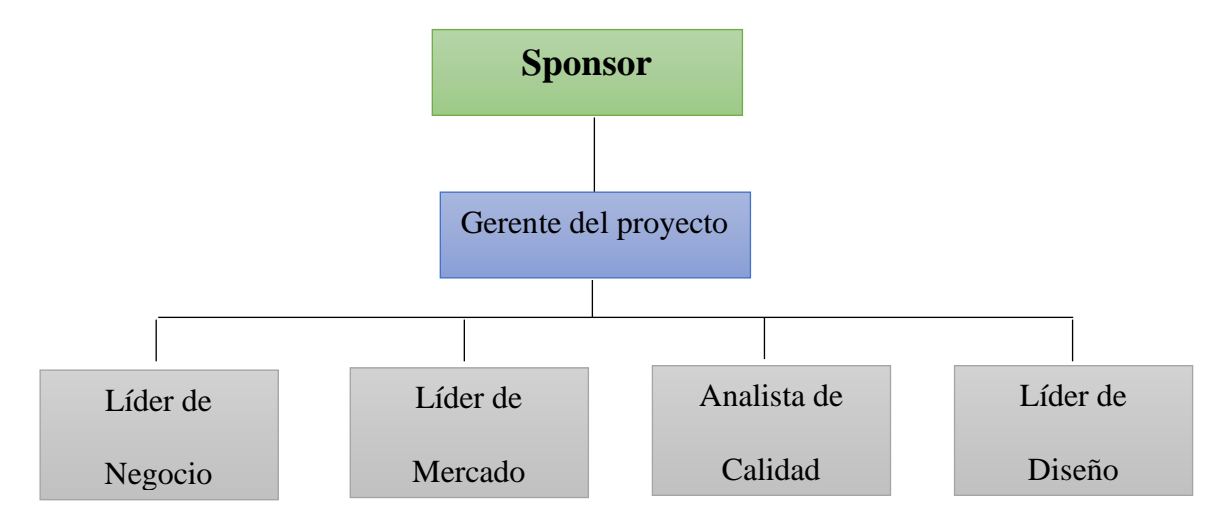

*Fuente: Documento TDG-2019-2-016\_Plan\_gestión\_de\_recursos*

# *3.5.3.2 Definición de roles y responsabilidades*

**Tabla 8.** Roles y responsabilidades

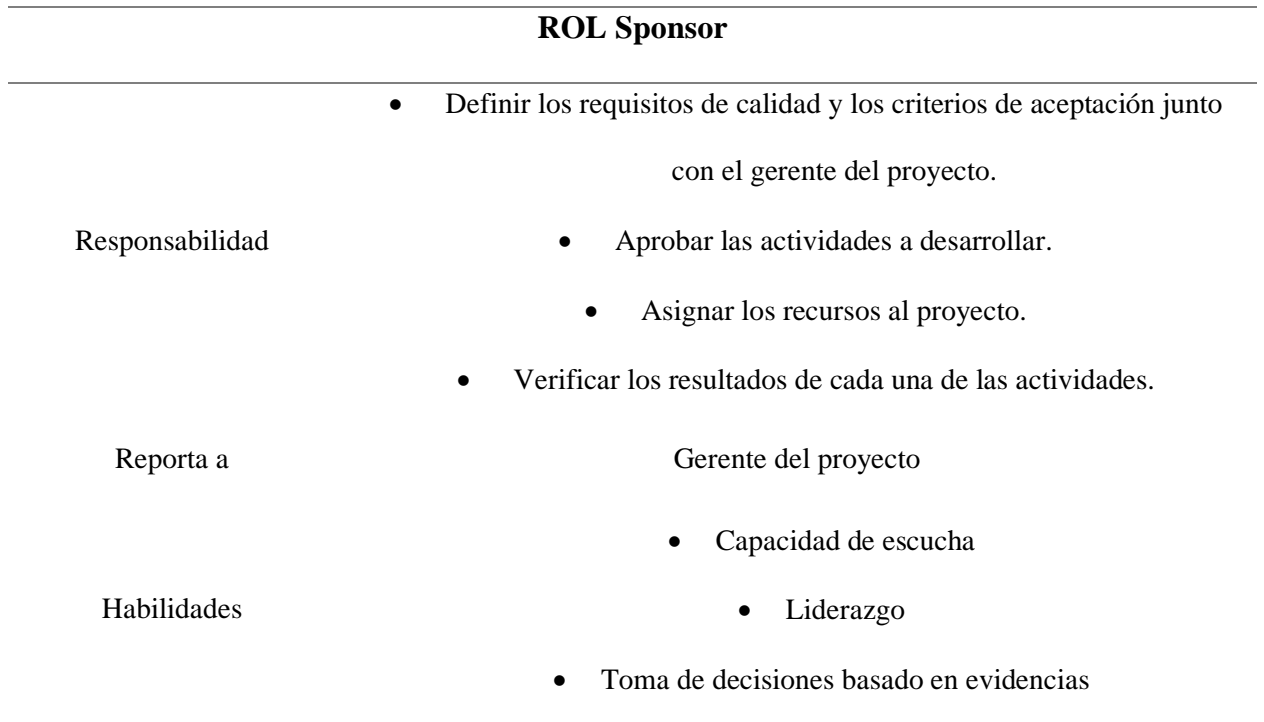

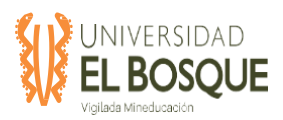

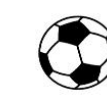

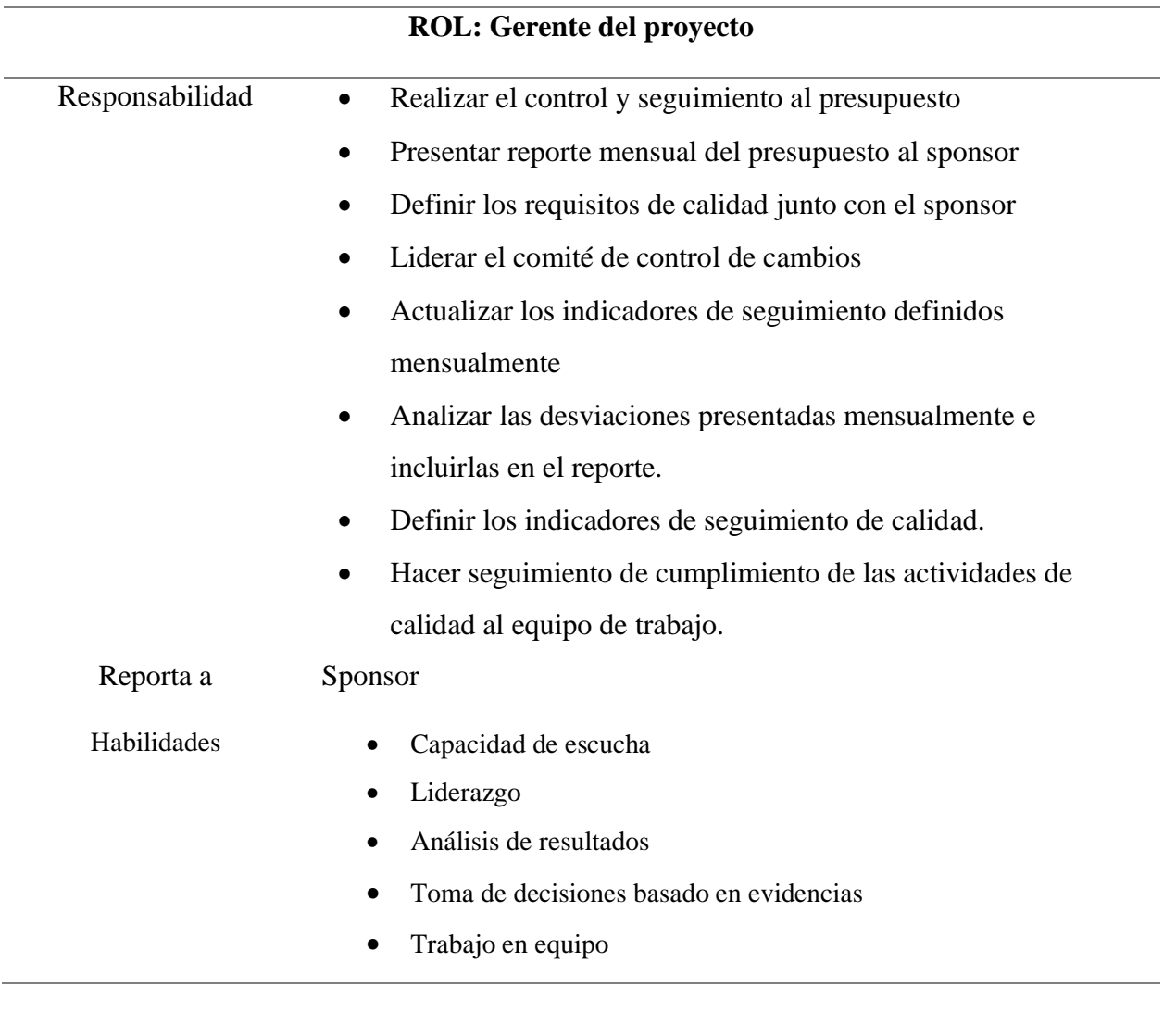

# **ROL: Líder de diseño**

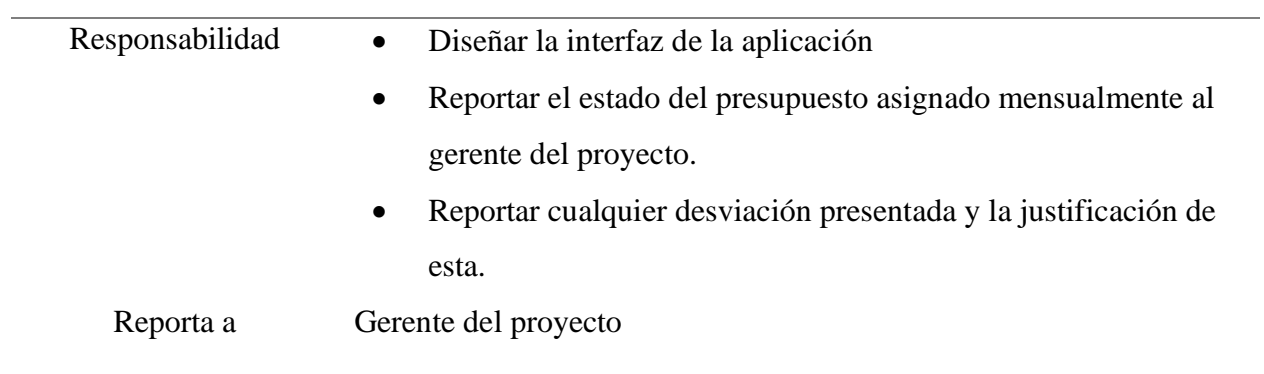

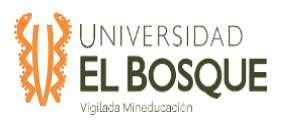

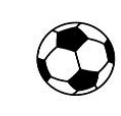

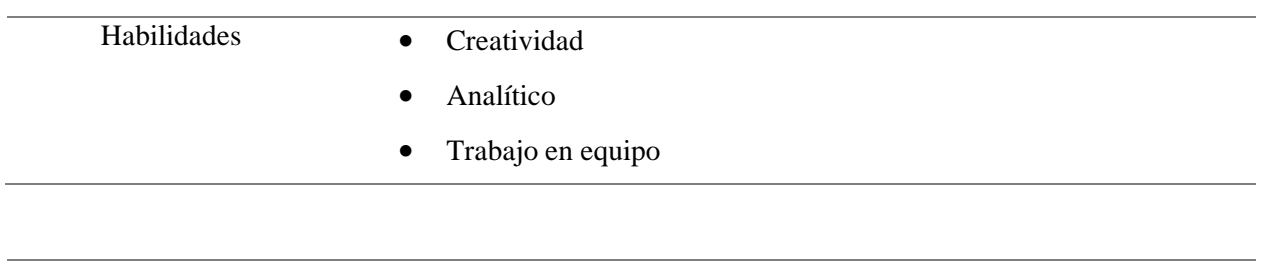

# **ROL: Analista de calidad**

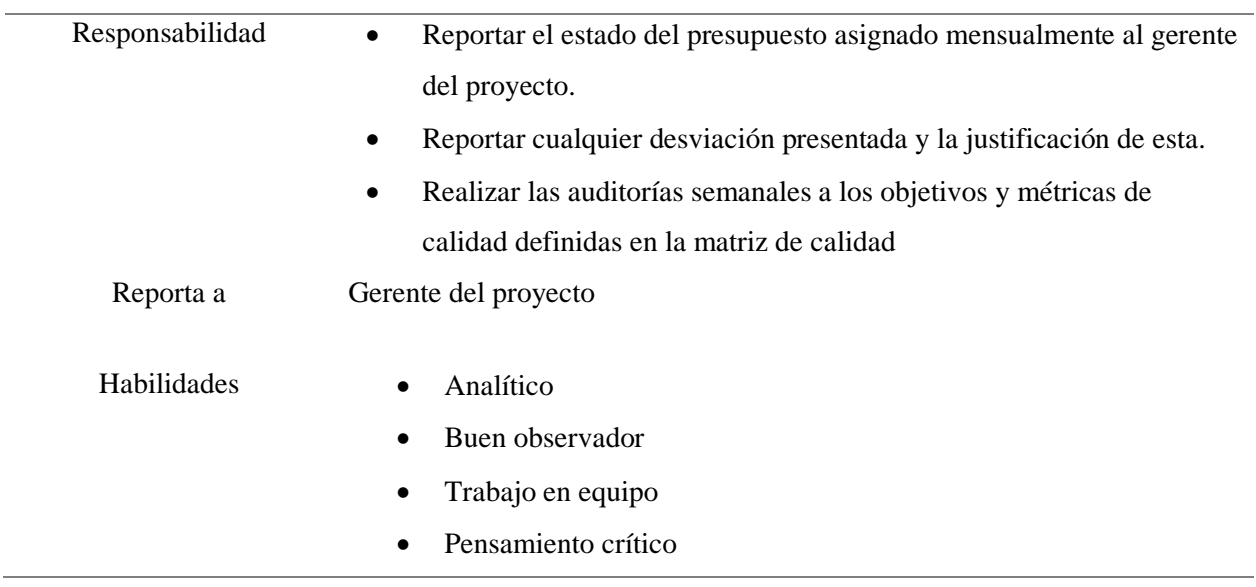

# **ROL: Líder de negocio**

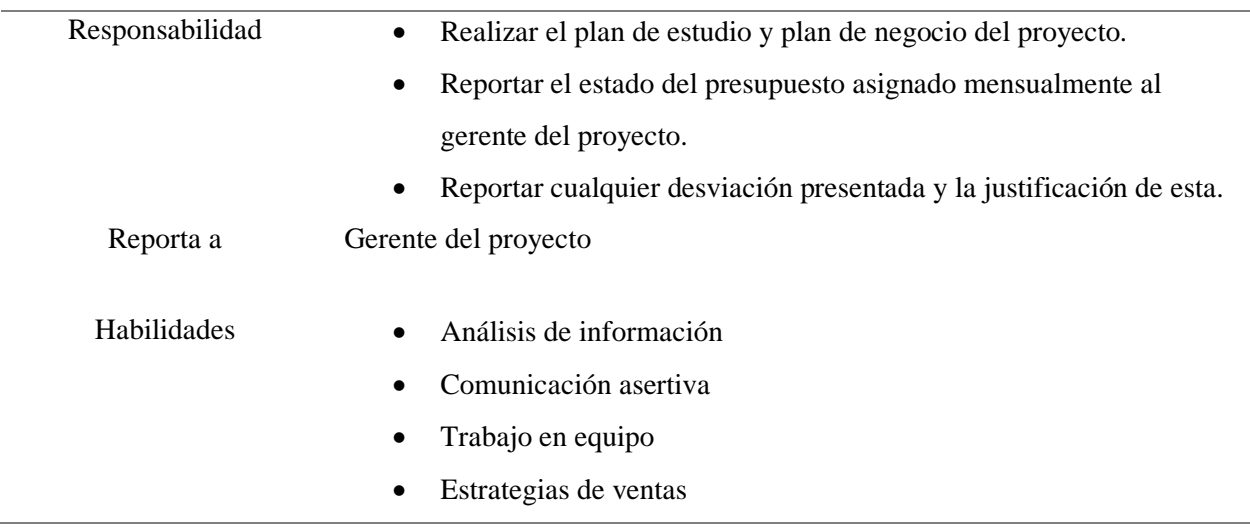

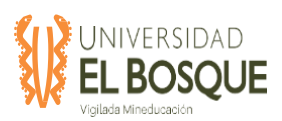

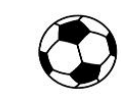

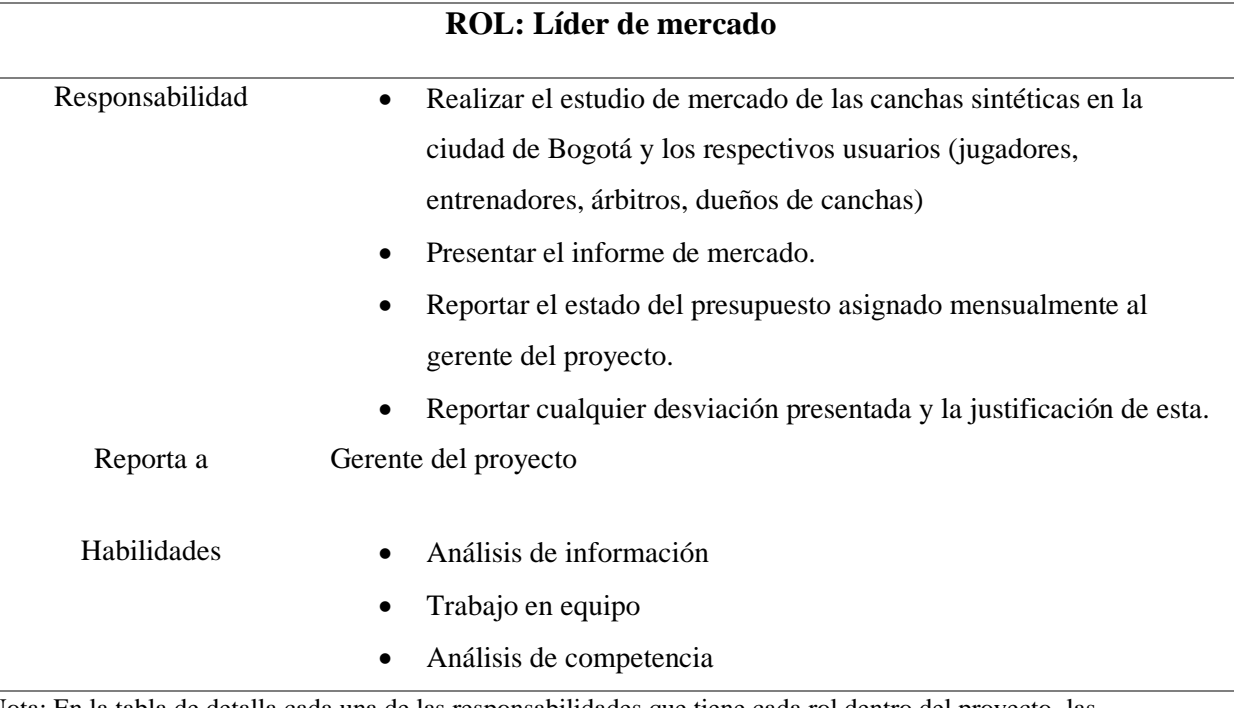

Nota: En la tabla de detalla cada una de las responsabilidades que tiene cada rol dentro del proyecto, las

habilidades que debe tener y a quien debe reportar. Elaboración propia, 2019.

# *3.5.3.3 Matriz RACI*

# **Tabla 9.** Matriz RACI

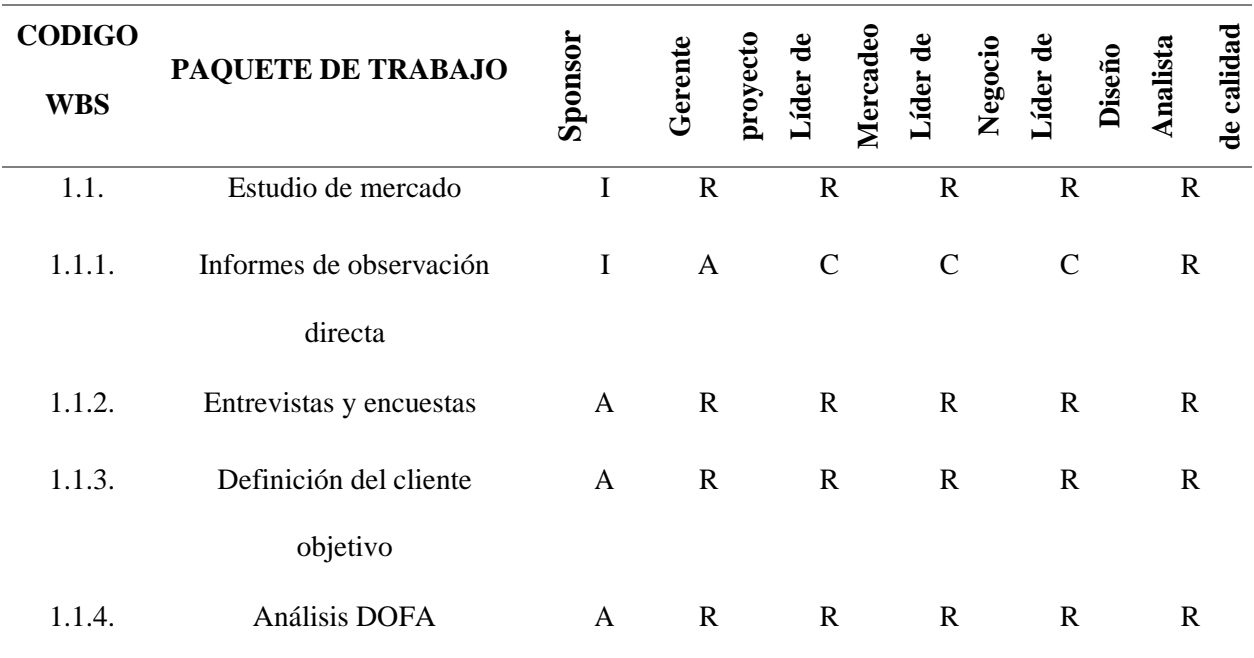

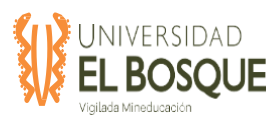

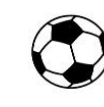

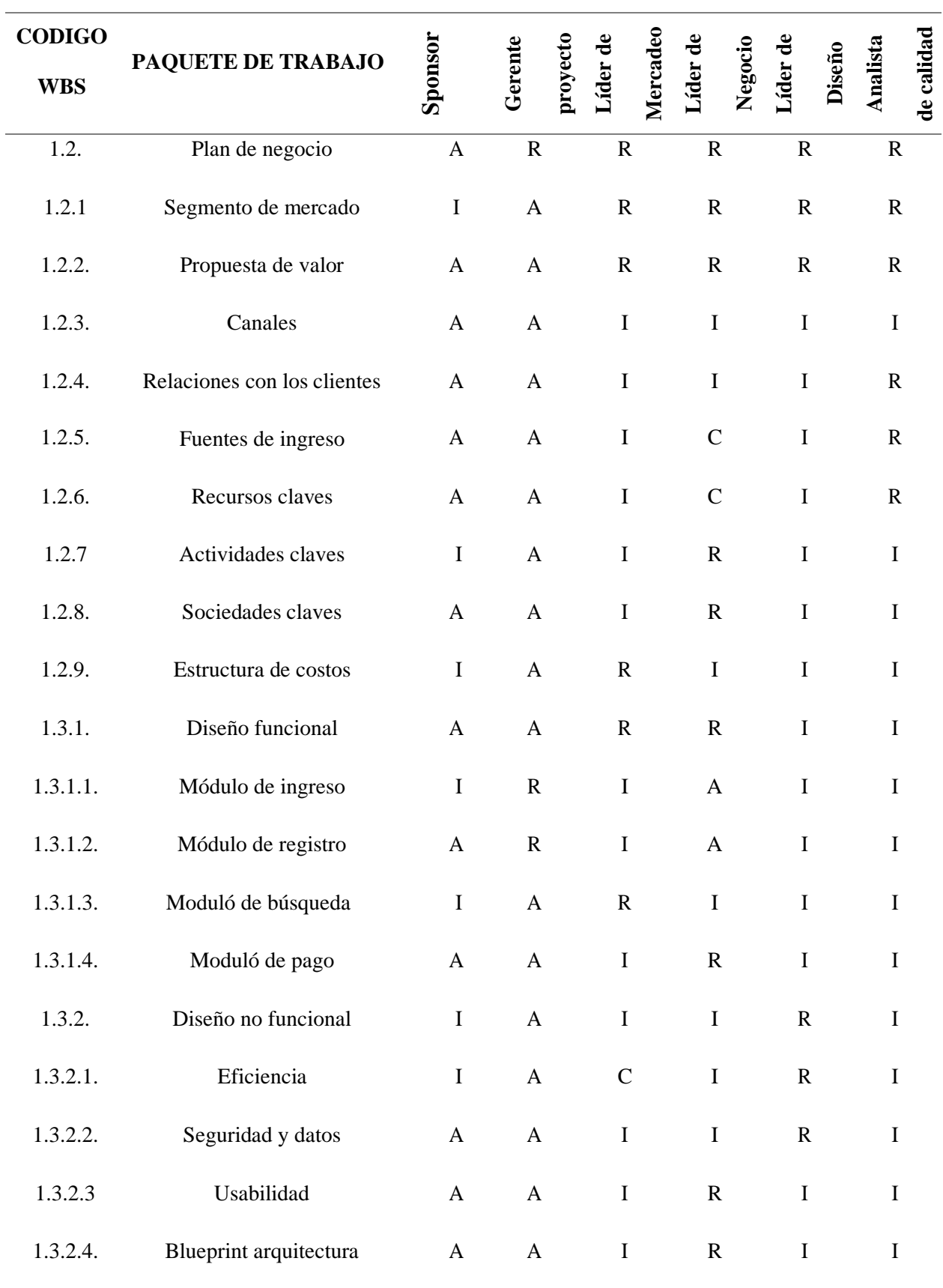

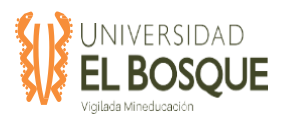

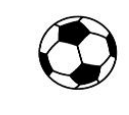

**R** = responsable del entregable

**A** = Aprueba el entregable

**C** = Consultar (Quien se le consulta sobre la tarea)

**I** = Quien se le informa sobre la tarea

*Nota: En la tabla se desglosan cada uno de los paquetes de trabajo de la WBS y la responsabilidad para cada rol. Elaboración propia. 2019.*

# *3.5.3.4 Matriz RAM*

**Tabla 10.** Matriz RAM

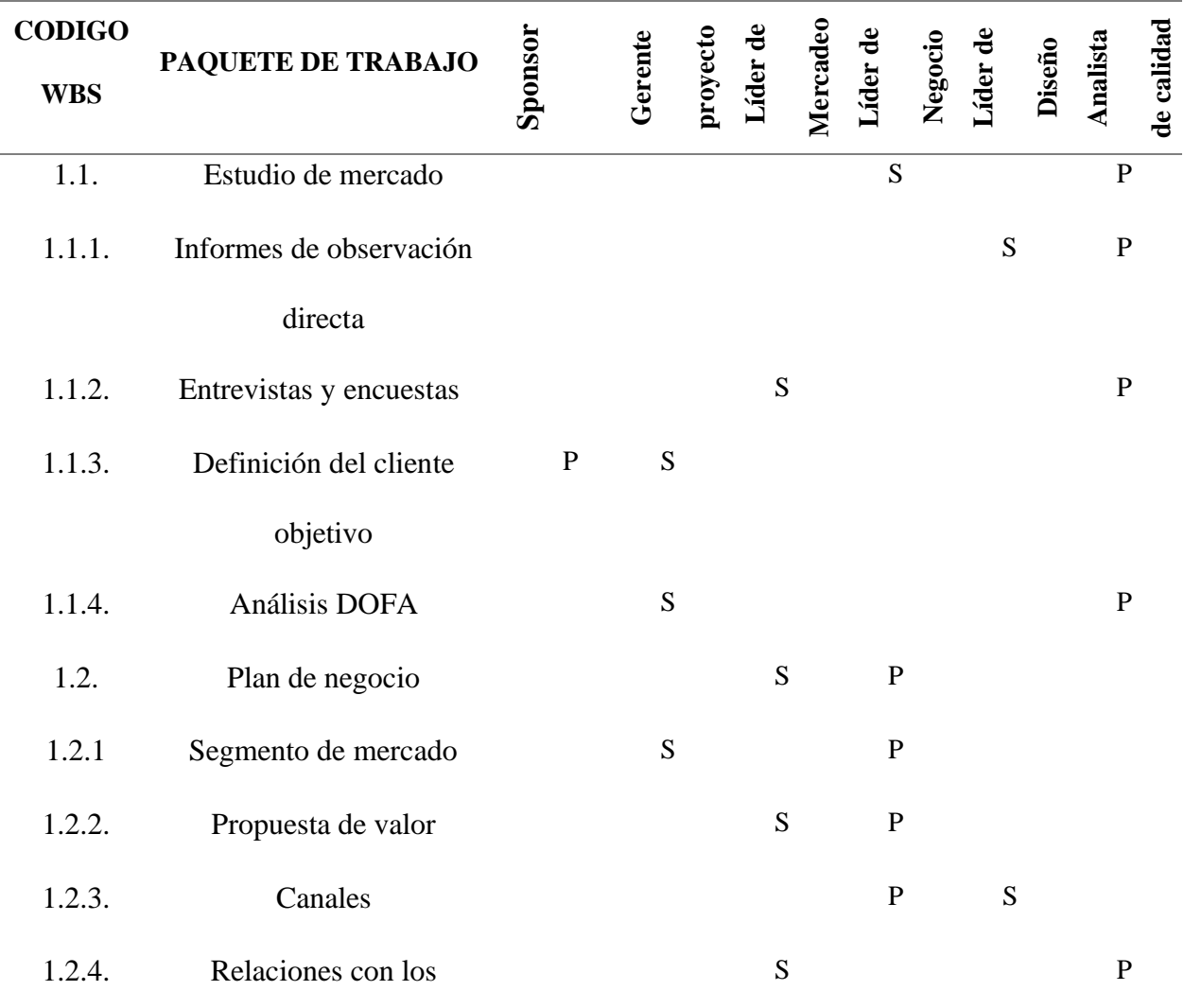

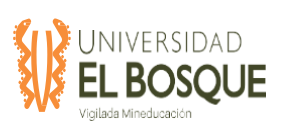

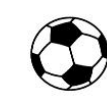

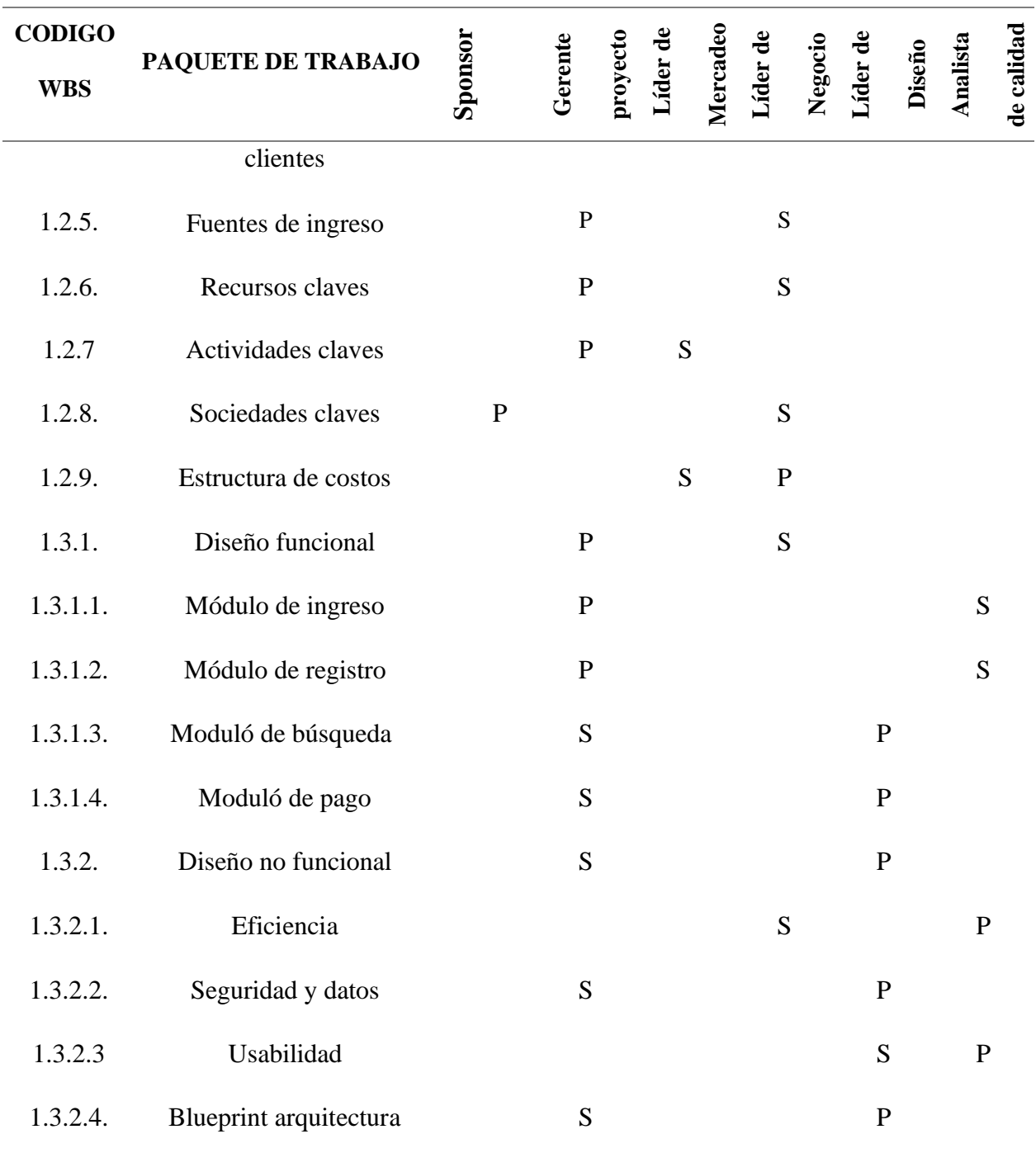

# $P = Principal S = Secundario$

*Nota: En la tabla se desglosan cada uno de los paquetes de trabajo de la WBS y se describe la participación para cada rol, si es principal o secundario. Elaboración propia. 2019*

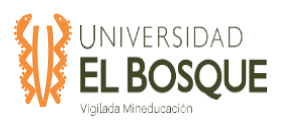

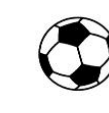

# **3.5.4 Gestión del Personal**

# *3.5.4.1 Adquirir el equipo*

Se define como adquirir los recursos humanos necesarios para llevar a cabo las actividades del proyecto. El equipo del proyecto está conformado por:

- Sponsor
- Gerente del proyecto
- Líder de diseño
- Líder de negocios
- Líder de mercadeo
- Analista de calidad

Se realizará un contrato de prestación de servicios para cada uno de los integrantes del equipo de trabajo. Por tratarse de un trabajo académico no se realizará la contratación de personal ajeno al equipo de trabajo del proyecto

### *3.5.4.2 Calendario de los recursos*

### **Tabla 11.** Calendario de recursos

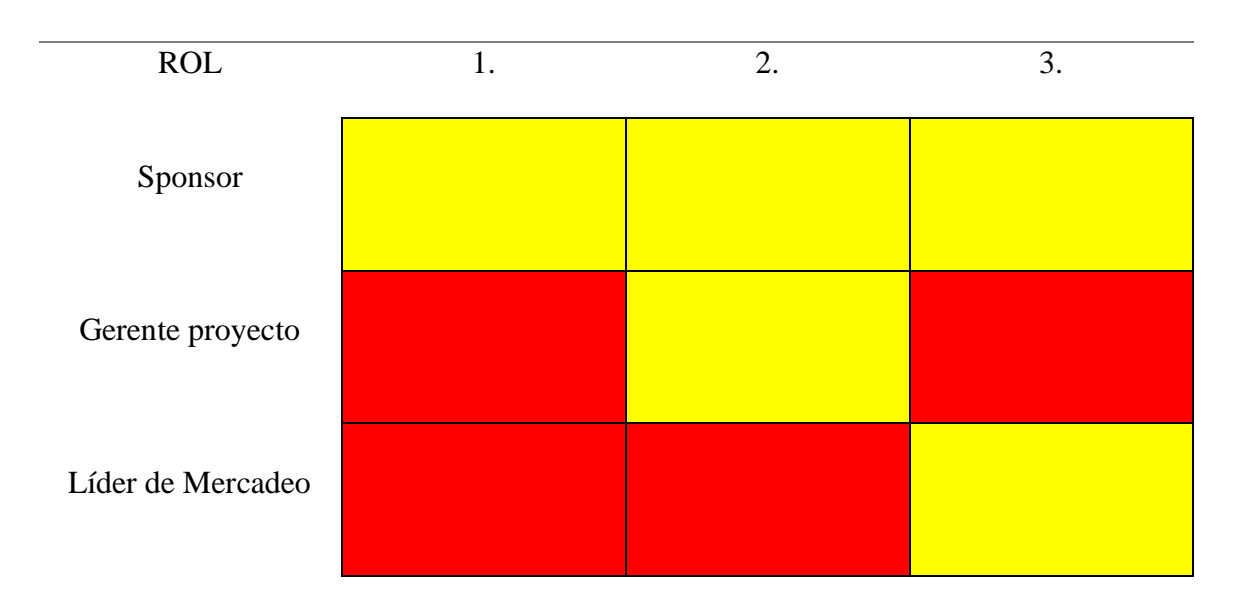
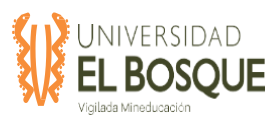

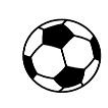

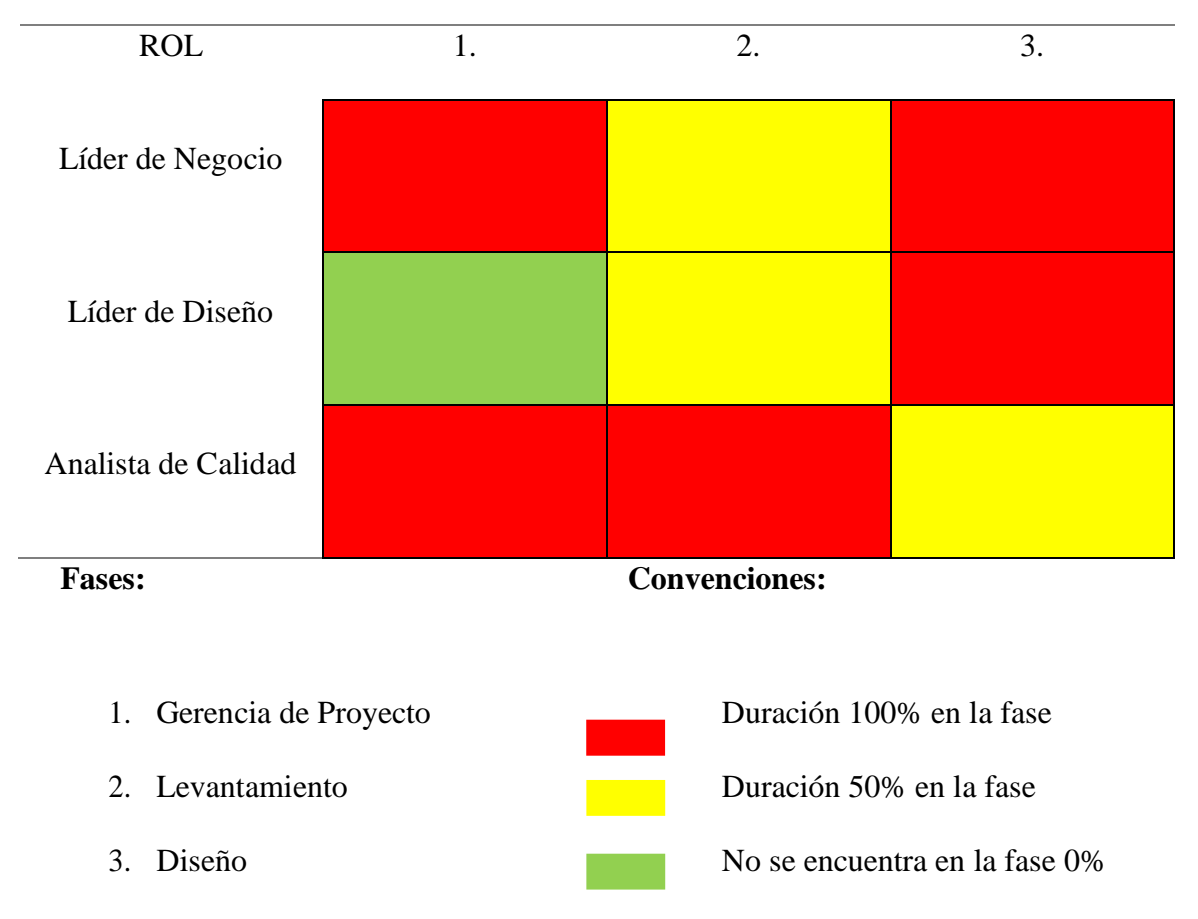

Nota: En la tabla se describe el involucramiento que tiene cada responsable y su duración en las respectivas fases del proyecto. Elaboración propia. 2019.

#### *3.5.4.3 Desarrollar el equipo*

En el desarrollo del proyecto es importante monitorear el desempeño individual y grupal de cada persona y en caso de ser necesario se debe resolver aquellos conflictos que puedan ocurrir entre los miembros del equipo.

#### *3.5.4.4 Evaluación del personal*

Se evaluará el personal con frecuencia de 3 meses por medio de una evaluación de desempeño laborar, con el fin de mejorar las competencias y las habilidades de interacción entre los miembros del equipo e identificar posibles falencias en el desempeño de sus

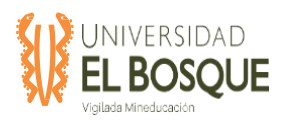

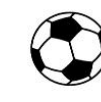

funciones. Esta evaluación será adelantada por el gerente del proyecto y reportará al Sponsor los resultados obtenidos.

#### **3.6 Plan de gestión de las comunicaciones**

Este plan de gestión de las comunicaciones establece y define los procesos para la planificación, recopilación, creación, distribución, almacenamiento, recuperación, gestión, control, monitoreo y disposición final de la información del proyecto sean oportunos y adecuados. De esta forma se garantiza la salida y entrada de la información de forma veraz y oportuna tanto para los interesados internos como externos del proyecto.

#### **3.6.1 Objetivo**

Diseñar, implementar y evaluar la estrategia comunicativa más conveniente para el proyecto Fase de plan de negocio, estudio de mercado y diseño de la aplicación móvil y web football all in one, haciendo de uso de la tecnología disponible y asegurando la integridad, disponibilidad y confidencialidad de la información.

#### **3.6.2 Metodología**

Se utilizarán diferentes canales de comunicación entre los diferentes interesados para poder tener control en las actividades que se realicen en el transcurso del proyecto, esto permitirá tener control y vigilancia para el cumplimiento de las diferentes tareas asignadas por parte del gerente del proyecto a los involucrados de la planeación de la aplicación football all in one.

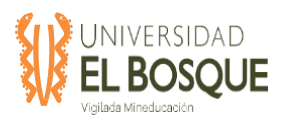

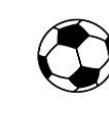

#### **Tabla 12.** Canales de Comunicaciones

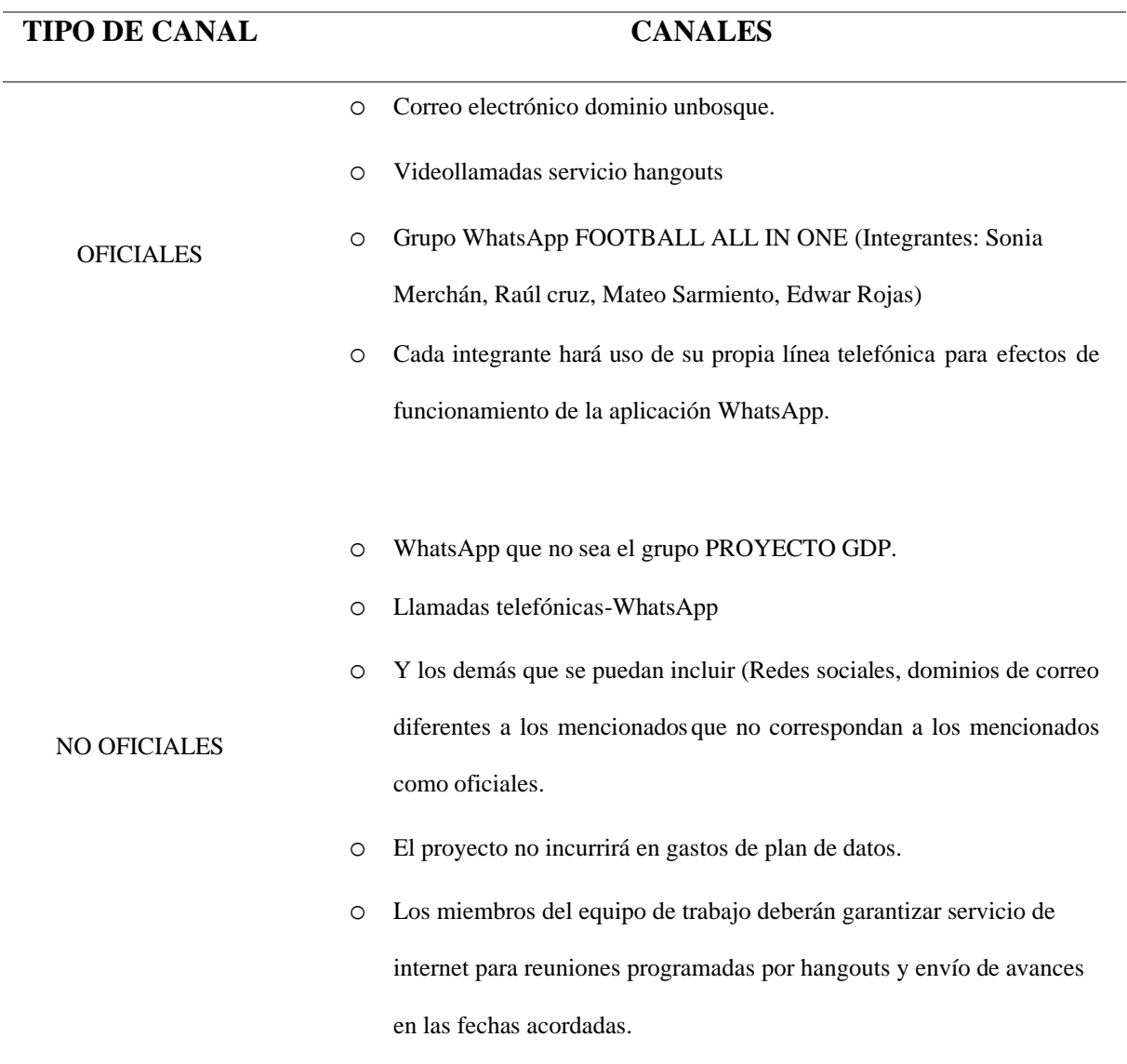

*Nota:* Se detallan los canales de comunicación que se utilizarán durante la ejecución del proyecto. Elaboración propia, 2019.

## **3.6.3 Estructura de archivos de la gerencia del proyecto en repositorio "Drive"**

Se establece que se deben alojar los archivos del proyecto Nombrado TDG-2019-2-016 en el espacio ubicado en el siguiente enlace según la fase del proyecto a la que pertenezca: <https://drive.google.com/drive/folders/1xlRVFTMVVaOV3MSQ6y6jd3N6pWsMHIBp>

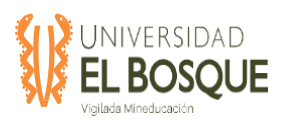

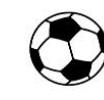

Dentro del repositorio drive sólo quienes hacen parte de la gerencia del proyecto tienen acceso y permiso de edición además del asesor de trabajo:

- o Sonia Merchán
- o Raúl Cruz
- o Mateo Sarmiento
- o Edwar Rojas
- o Andres Tenjo
- o Claudia Paipa (Asesora)

## **3.6.4 Procedimiento de Documentación**

En la carpeta general del proyecto creada en el repositorio "Drive" se almacenarán los documentos generales del proyecto y está construida de la siguiente forma:

- ACTAS: Allí se consignarán todas las actas oficiales obtenidas durante todo el proyecto, firmadas y debidamente digitalizadas.
- GESTIÓN: En esta carpeta se consignará la documentación adicional obtenida de los procesos de planeación.
- INICIO: En esta carpeta se conserva el Project chárter y documentos que oficializan el inicio del proyecto.
- PLANEACIÓN: En esta carpeta se consignará la documentación de toda la planeación del proyecto dividida de la siguiente forma:

## **3.6.5 Recursos asignados a actividades de comunicación**

o Repositorio Google Drive

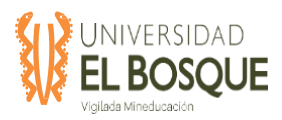

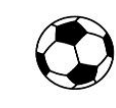

- o Correos institucionales Universidad El Bosque
- o Formatos Definidos del proyecto

#### **3.6.6 Recursos asignados a actividades de comunicación**

Los costos en este plan no están contemplados toda vez que el alojamiento en el repositorio "Drive" es gratuito. El correo oficial del equipo de trabajo es suministrado por la Universidad El Bosque y es gratuito.

### **3.7 Plan de gestión de riesgos**

#### **3.7.1 Objetivo**

Identificar los riesgos a los que puede estar expuesto el proyecto y presentar un plan de acción para mantenerlos controlados, mejorando la probabilidad de éxito del proyecto.

#### **3.7.2 Metodología**

Se utilizarán los estándares globales de gestión de los riesgos recomendada por el Project Management Institute (PMI®) cuyos procesos se explicitan en la Guía de los Fundamentos de la Dirección de Proyectos (PMBOK®). Para la identificación de riesgos se reunió el equipo de trabajo del proyecto. El análisis cualitativo de riesgos y el registro de riesgos se llevará a cabo con plantillas de Word y Excel. Se utilizarán puntajes de riesgo cualitativo multiplicando la probabilidad y el impacto de cada riesgo identificado. Para el análisis cuantitativo de riesgos se utilizarán software como: Excel.

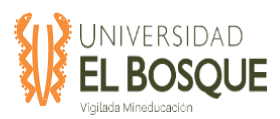

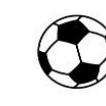

## **3.7.3 Planificar la gestión de riesgos**

Para iniciar este proceso se debe contar con los siguientes documentos:

- TDG\_2019-2-016\_Plan\_Gestion\_Alcance
- TDG\_2019-2-016\_ Plan\_Gestion\_Tiempo
- TDG\_2019-2-016\_ Plan\_Gestion\_Costos
- TDG\_2019-2-016\_ Plan\_Gestion\_Interesados
- TDG\_2019-2-016\_Project\_Charter

## **3.7.4 Equipo de gestión de riesgos**

Estará compuesto por el sponsor, gerente de proyecto y equipo de proyecto. A

continuación, se detalla las responsabilidades de cada uno:

#### **Sponsor:**

• Clasificación de los riesgos, cuáles van a ser aceptados por parte del proyecto y a cuáles riesgos se les autoriza un plan de respuesta.

#### **Gerente del proyecto:**

- Elaboración del plan de gerencia del riesgo y responsable de los procesos de Identificación de riesgos
- Realizar el análisis cualitativo y cuantitativo de los riesgos.
- Planificar la respuesta a los riesgos.
- Controlar los riesgos.

## **Equipo del proyecto:**

- Realizar el análisis cualitativo y cuantitativo de los riesgos.
- Realizar el control de riesgos.

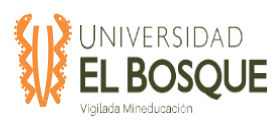

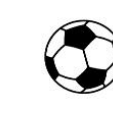

## **Tabla 13.** Matriz de responsabilidad

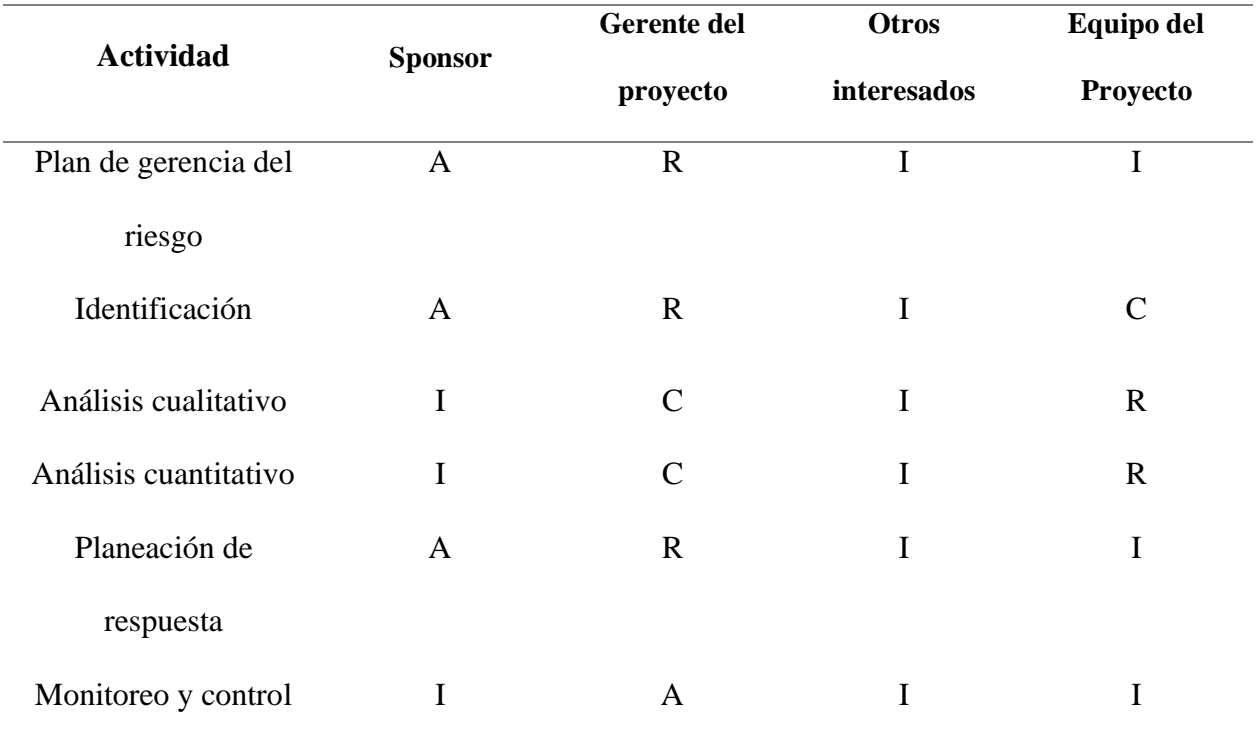

R: Responsable / A: Autoriza / C: Consultado / I: Informado

*Nota*: En la tabla se identifica la responsabilidad de cada rol en cada una de las tareas. Elaboración propia. 2019

## *3.7.4.1 Definición de probabilidad*

La probabilidad de ocurrencia se definió como:1 (Baja), 2 (Media), 3 (Alta).

**Tabla 14.** Matriz de Probabilidad

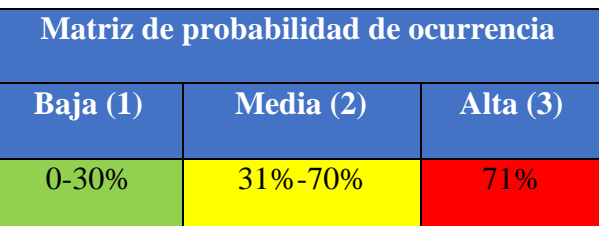

*Nota*: Se presentan los rangos de probabilidad y su respectiva valoración Elaboración propia. 2019

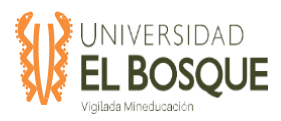

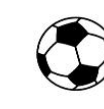

## *3.7.4.2 Definición de probabilidad*

Para evaluar la probabilidad de impacto en tiempo, costo, alcance y calidad se tendrá en cuenta la siguiente clasificación basados en las metodologías mencionadas anteriormente, avaladas y aprobadas por el sponsor y el gerente del proyecto.

#### **Tabla 15.** Matriz de Impacto

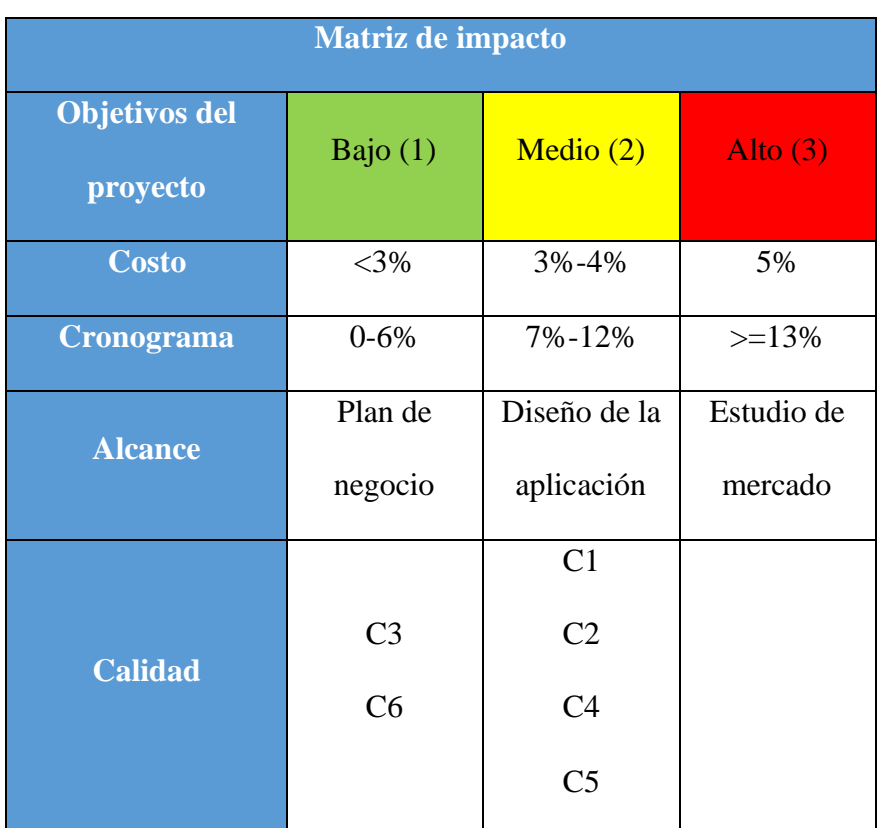

*Nota*: En la tabla se identifican los impactos en el proyecto. Elaboración propia. 2019

## *3.7.4.3 Matriz de riesgo*

Para darle prioridad a los riesgos los clasificaremos de acuerdo con la siguiente matriz:

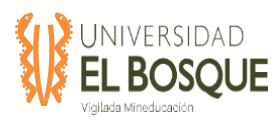

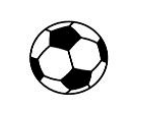

## **Tabla16.** Matriz de riesgo

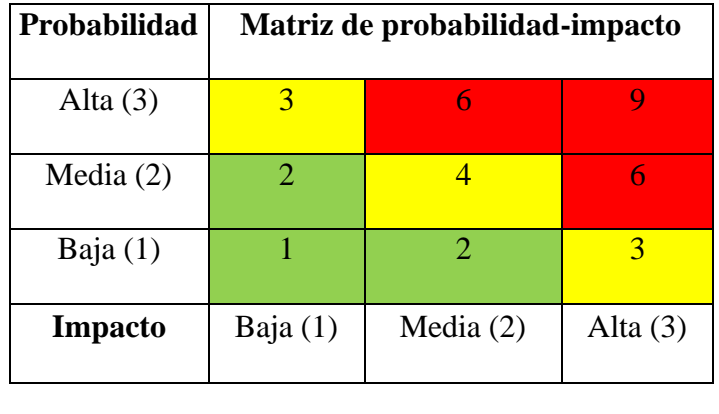

RIESGO ALTO RIESGO MEDIO RIESGO BAJO

*Nota*: En la tabla se ubican los riesgos del proyecto de acuerdo con su probabilidad y su impacto. Elaboración propia. 2019

## *3.7.4.4 Tipología de riesgos*

Se utilizará la técnica de valor ganado (EVM) para la medición del desempeño.

- Técnico: comprende aquellos riesgos relacionados directamente con el desarrollo del producto/servicio, tomando como base la EDT, los requisitos, la calidad, etc.
- Externo: comprende aquellos riesgos que no dependen de la gerencia del proyecto como aspectos normativos, clima, los clientes, el mercado entre otros.
- De la organización: corresponden a riesgos en relación a los recursos, financiamiento, dependencias del proyecto y priorización.
- Dirección de proyectos: corresponden a riesgos relacionados con la estimación, planificación, control y comunicación entre otros.

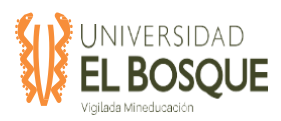

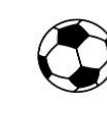

#### **3.7.5 Identificar los riesgos**

Una vez realizado el plan de gestión de riesgos, es necesario comenzar con la identificación de los eventos riesgosos que, si ocurren, afectarían el resultado del proyecto ya sea para bien o para mal. Se prestará especial atención a la identificación de los eventos que puedan afectar seriamente al proyecto, aun cuando su probabilidad de ocurrencia sea muy baja.

Para iniciar este proceso se debe contar con los siguientes documentos:

- TDG 2019-2-016 Plan Gestion Riesgo
- TDG\_2019-2-016\_Plan\_Gestion\_Alcance
- TDG\_2019-2-016\_ Plan\_Gestion\_Tiempo
- TDG\_2019-2-016\_ Plan\_Gestion\_Costos
- TDG\_2019-2-016\_ Plan\_Gestion\_Interesados
- TDG\_2019-2-016\_ Plan\_Gestion\_Recursos
- TDG 2019-2-016 Plan Gestion Calidad

La salida del proceso es:

TDG\_2019-2-016\_Matriz\_de\_Riesgo

#### *3.7.5.1 Herramientas y técnicas*

La técnica utilizada para la identificación de riesgos del proyecto fue mediante lluvia de ideas con los integrantes del proyecto, donde se analizó las posibles causas a ocurrir que puedan retrasar la entrega del proyecto.

La segunda técnica corresponde al método Delphi, en el que especialistas de distintas áreas del proyecto aportan su opinión sobre los potenciales riesgos del proyecto, tomando

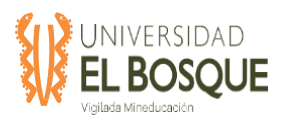

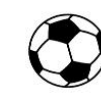

como base la experiencia vivida en proyectos anteriores por parte de expertos. (Juicio de Expertos).

Posterior a la identificación de riesgos procedemos a listarlos en la matriz de riesgos, para realizar la respectiva categorización y los análisis cualitativo y cuantitativo.

### **3.7.6 Análisis cualitativo**

En este proceso se evaluará cuál es el impacto y la probabilidad de ocurrencia de cada uno de los riesgos identificados. Los riesgos se ordenarán de acuerdo con su importancia sobre los objetivos del proyecto.

Para iniciar este proceso se debe contar con los siguientes documentos:

• TDG 2019-2-016 Plan Gestion Riesgo

La salida del proceso es:

• TDG\_2019-2-016\_Matriz\_de\_Riesgo

Los eventos ubicados en el extremo superior derecho son los riesgos que tienen un alto puntaje y requerirán de una respuesta inmediata, estos eventos serán tratados con urgencia.

Los eventos de bajo puntaje están ubicados en el extremo inferior izquierdo, son de baja prioridad y no se les dará ningún tratamiento inicialmente.

## **3.7.7 Análisis cuantitativo**

En este proceso se cuantificará la probabilidad de ocurrencia (%) y el impacto (\$) para priorizar los riesgos según su importancia relativa. Para iniciar este proceso se debe contar con los siguientes documentos:

- TDG 2019-2-016 Plan Gestion Riesgo
- TDG\_2019-2-016\_ Plan\_Gestion\_Costos

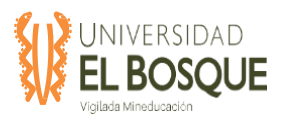

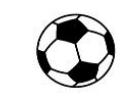

- TDG 2019-2-016 Plan Gestion Tiempo
- TDG 2019-2-016 Matriz de Riesgo

La salida del proceso es:

• TDG\_2019-2-016\_Matriz\_de\_Riesgo

De acuerdo con la tabla anterior, los riesgos que tienen probabilidad de impacto alto son los que afectaran la ruta crítica del proyecto dado que afectaran en costo y tiempo el mismo. Por tal razón estos serán tratados con prioridad alta.

### **3.7.8 Planificar la respuesta de los riesgos**

En este proceso se plasmarán las acciones a tomar en cada uno de los riesgos identificados de acuerdo con el análisis de impacto. Para iniciar este proceso se debe contar con los siguientes documentos:

- TDG\_2019-2-016\_Plan\_Gestion\_Riesgo
- TDG 2019-2-016 Matriz de Riesgo

Para esto con base a la probabilidad y el impacto de cada riesgo identificado, se trabajará con la siguiente matriz de estrategias de respuesta:

**Tabla 17.** Matriz de estrategias

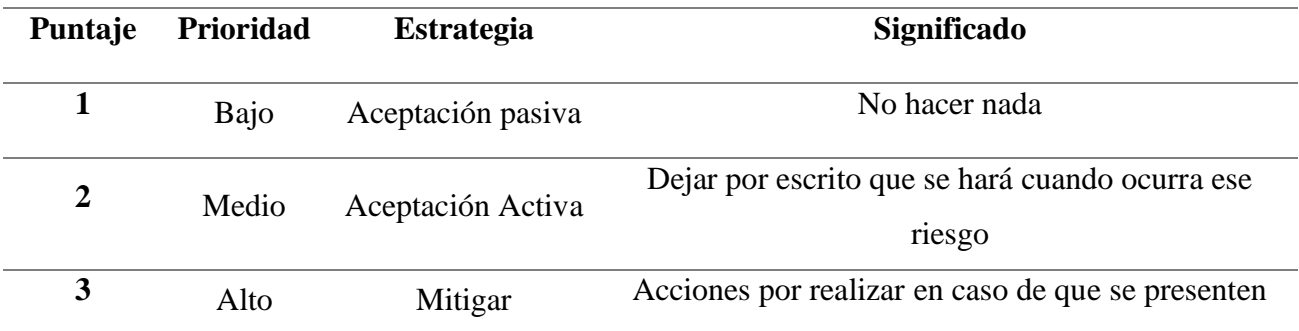

Nota: En la tabla se describen las estrategias de acuerdo con su nivel de prioridad. Elaboración propia. 2019

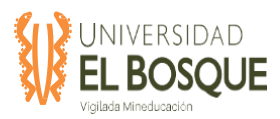

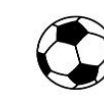

#### **3.7.9 Monitorear y controlar los riesgos**

Este proceso nos permitirá implementar los planes de respuesta que fueron diseñados para los riesgos identificados con prioridad alta. El monitoreo y control de riesgos será incluido como un ítem dentro de las reuniones semanales de seguimiento del proyecto. Para iniciar este proceso se debe contar con los siguientes documentos:

- TDG\_2019-2-016\_Plan\_Gestion\_Riesgo
- TDG\_2019-2-016\_Matriz\_de\_Riesgo

#### **3.8 Plan de gestión de interesados**

El plan de gestión de interesados describe el manejo que se le dará a cada uno de los involucrados en el proyecto de acuerdo con su nivel de impacto o influencia dentro del mismo, vale resaltar que es necesaria la identificación de los interesados para así tener un panorama más amplio del proyecto en cuanto a impacto, riesgos y/u oportunidades, en la siguiente tabla se presentan los interesados identificados para este proyecto.

#### **3.8.1 Objetivo**

Se busca identificar y definir el grupo de Interesados relacionándolos directamente con requerimientos/requisitos, prioridades, posiciones frente al proyecto, cumplimiento de expectativas, toma de decisiones para así tener control del curso del proyecto.

#### **3.8.2 Metodología**

Se construirá la matriz de Interesados teniendo en cuenta los siguientes criterios:

• Objetivos o resultados de interés: se describe/menciona el

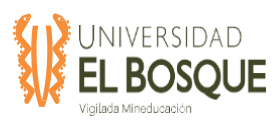

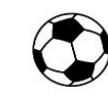

requerimiento o especificación del proyecto está más interesado.

- Nivel de interés: Es una variable de análisis cualitativo que comprende los valores ALTO y BAJO dependiendo del interés que tenga esté interesado sobre dicho objetivo o resultado.
- Nivel de influencia: Variable de análisis cualitativo que comprende los valores de **1-2-3-4** dependiendo de la influencia que tenga sobre dicho objetivo o resultado.
- Acciones posibles: Se clasifica en acciones de impacto positivo y negativo.
	- o Impacto positivo: dependiendo del rol del interesado las acciones que pueden surgir positivamente.
- Datos de contacto: Aquí se consigna los datos de contacto, como correo electrónico y numero de celular.
- Rol: se describe en pocas palabras el rol relacionado al objetivo o resultado.
- Información para comunicar: Se describe que información transmite relacionada al objetivo o resultado.
- Fase de contacto: Se menciona la fase en la que esté interesado toma acción ya sea en levantamiento, diseño, desarrollo y/o implementación.

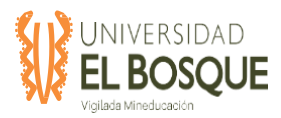

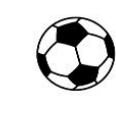

#### **3.8.3 Herramientas de identificación de interesados**

**Tabla 18.** Herramientas de identificación de interesados

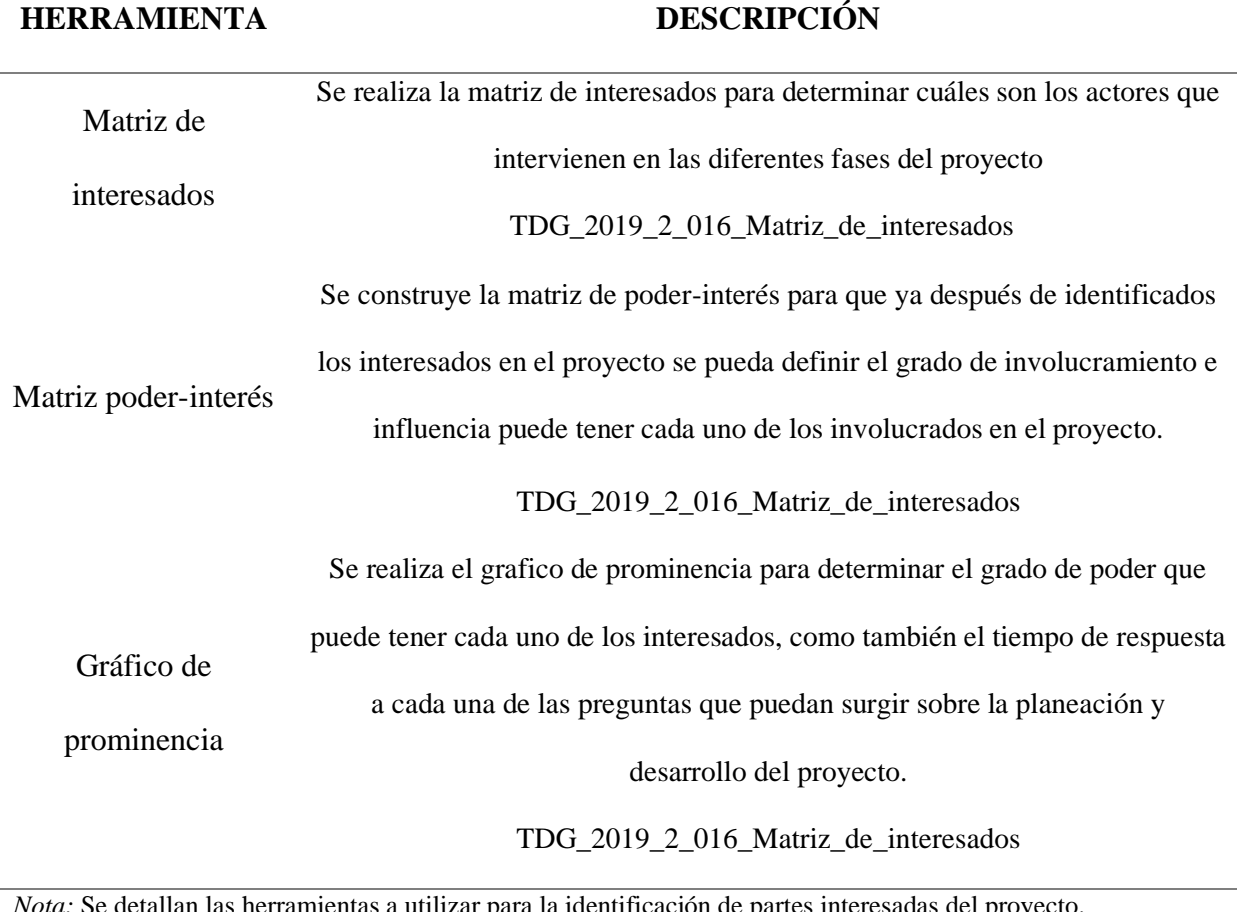

*Nota:* Se detallan las herramientas a utilizar para la identificación de partes interesadas del proyecto. Elaboración propia, 2019.

#### **3.8.4 Metodología**

En esta matriz se identificaron los interesados según los criterios descritos en la metodología y contiene el análisis Interés Vs. Poder.

TDG\_2019\_2\_016\_Matriz\_de\_interesados

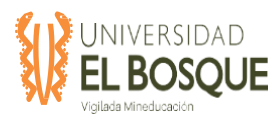

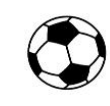

# **4 CAPITULO 4. PROCESOS DE EJECUCIÓN, SEGUIMIENTO, CONTROL Y**

#### **CIERRE**

#### **4.1 Informe de gestión de cambios del proyecto**

Durante la ejecución del proyecto no se registraron cambios, por lo cual no fue

necesario la realización de estos informes.

#### **4.2 Informe de avance del proyecto No. 04**

#### **Fecha de presentación del informe:** 29/05/2020

 **Fecha de corte del informe**: 24/05/2020

#### **4.2.1 Integración**

#### *4.2.1.1 Registro de cambios*

**Tabla 19.** Tabla de registro de cambios informe mayo 2020

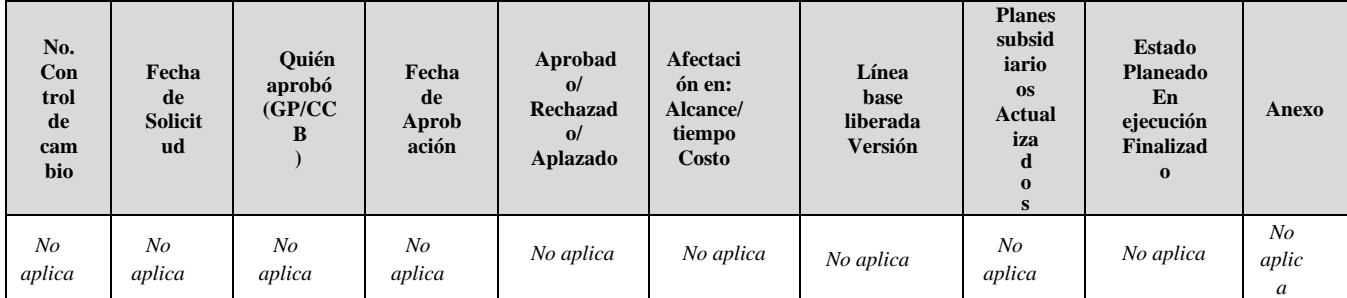

*Nota:* Registro de cambios con corte a mayo de 2020. Elaboración propia, 2020

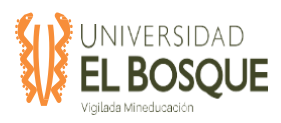

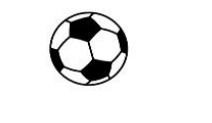

## **4.2.2 Alcance**

## **4.2.2.1 Validación del alcance**

**Tabla 20.** Validación del alcance mayo 2020.

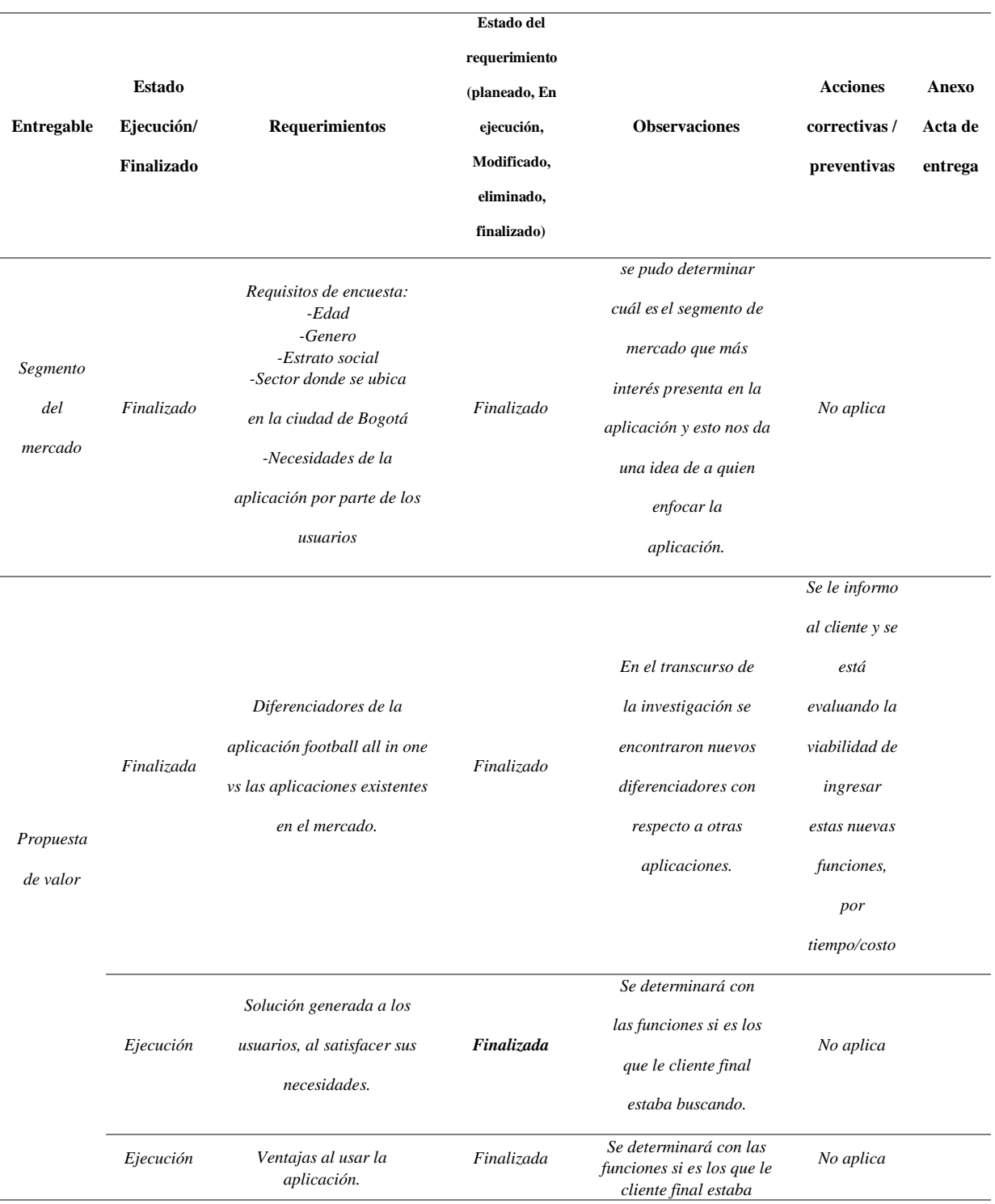

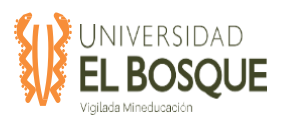

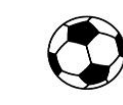

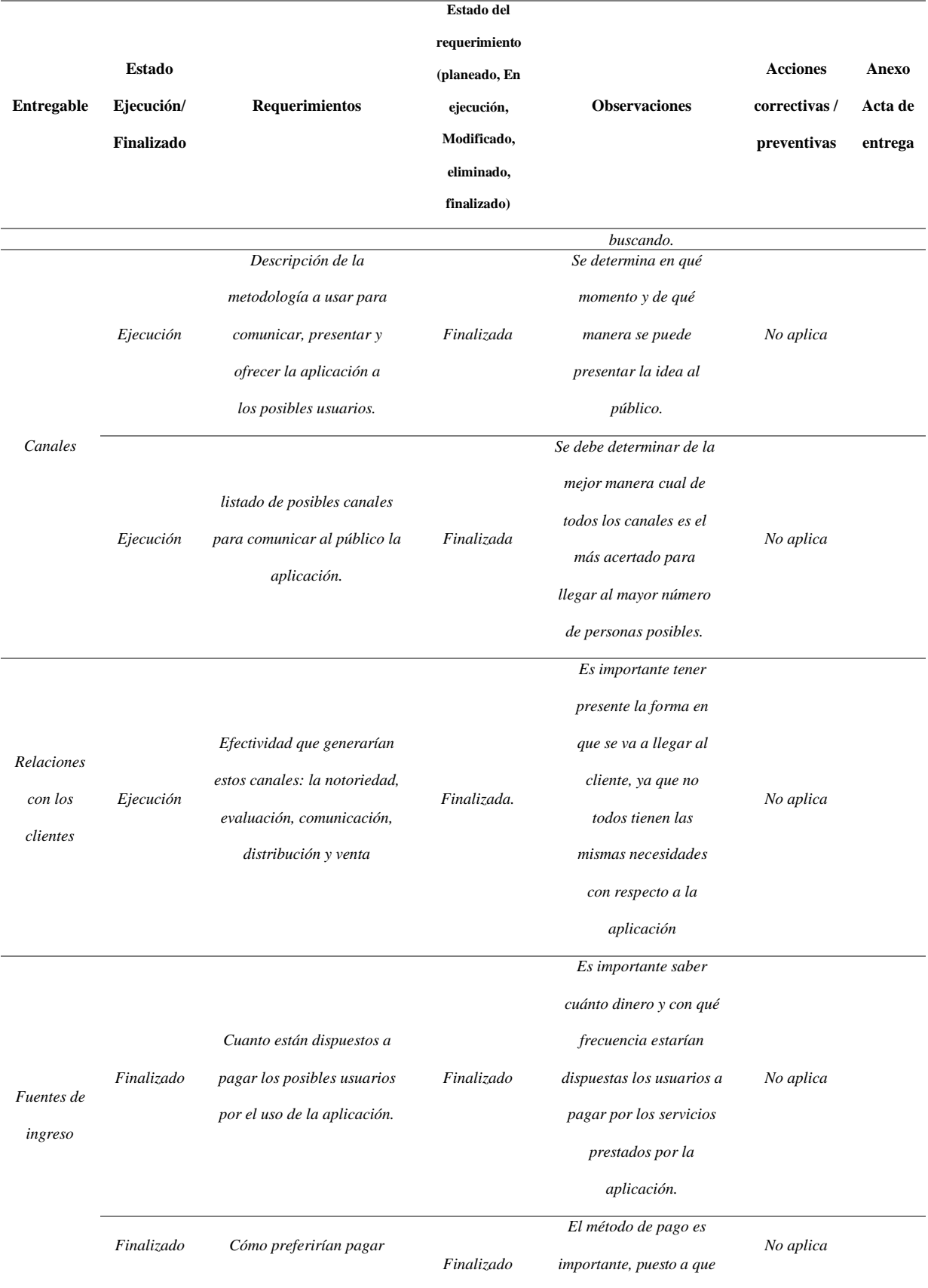

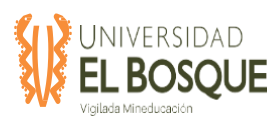

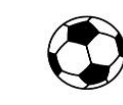

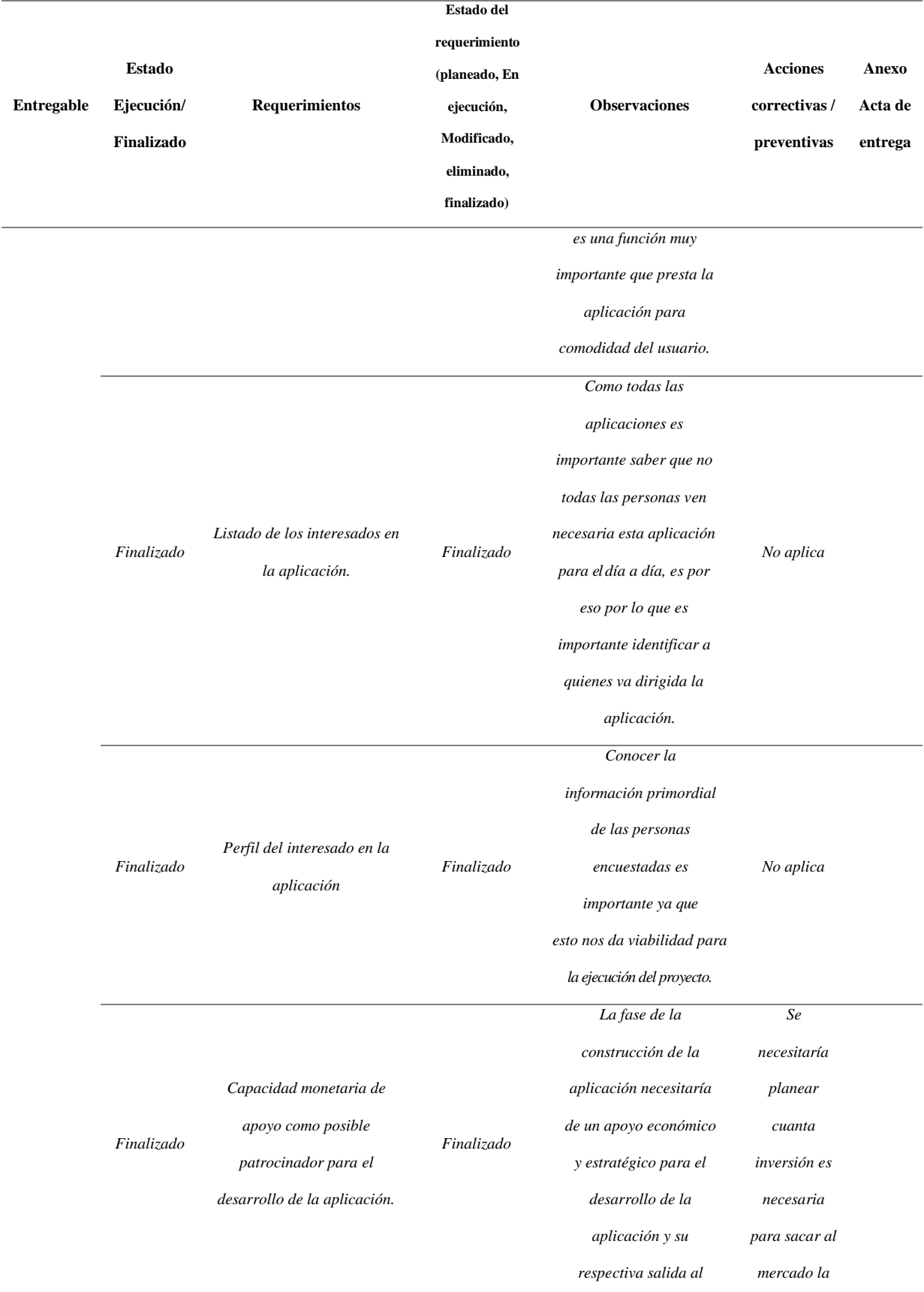

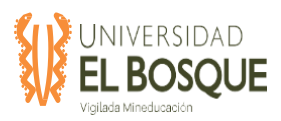

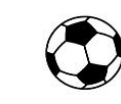

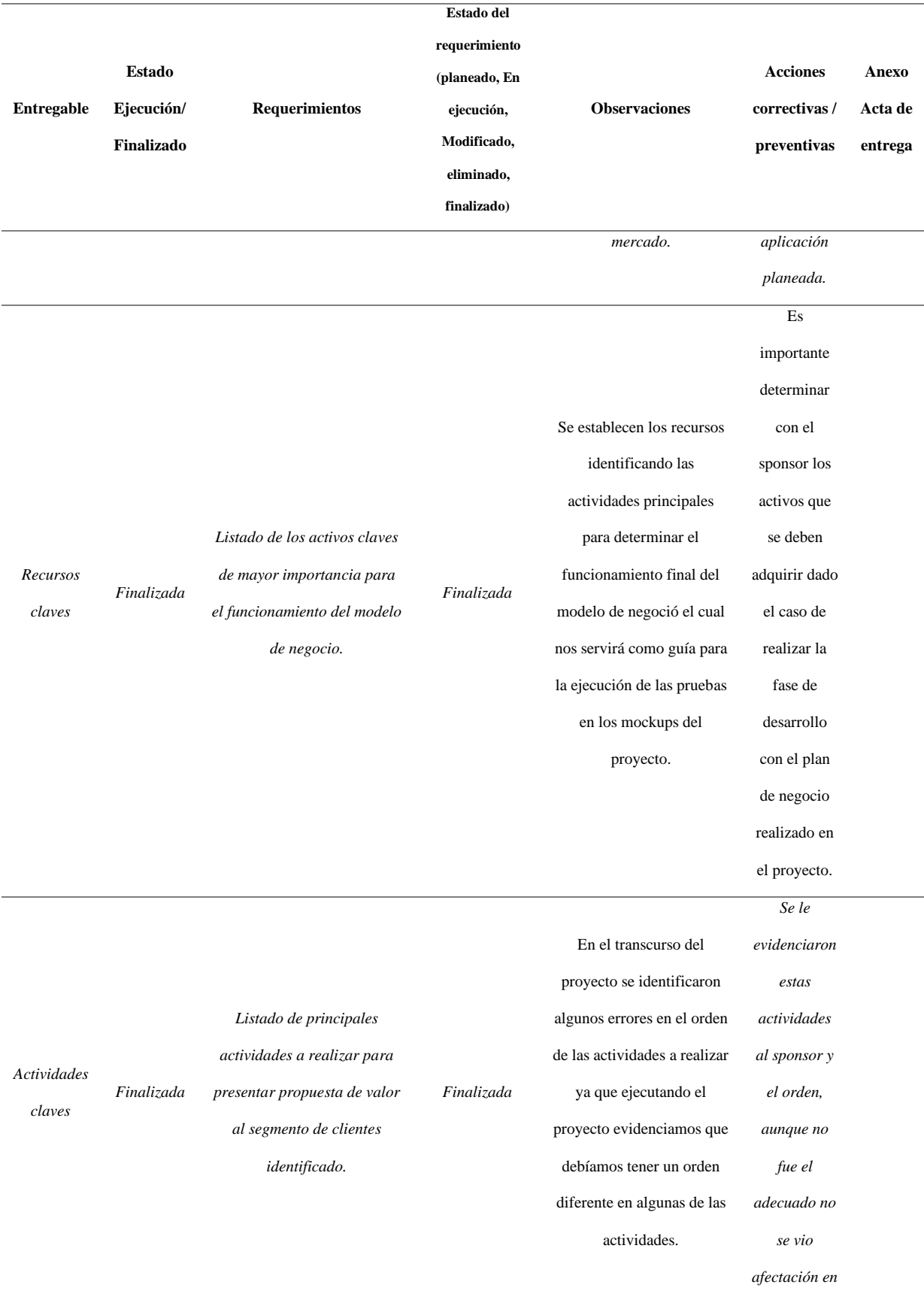

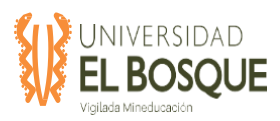

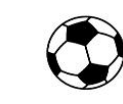

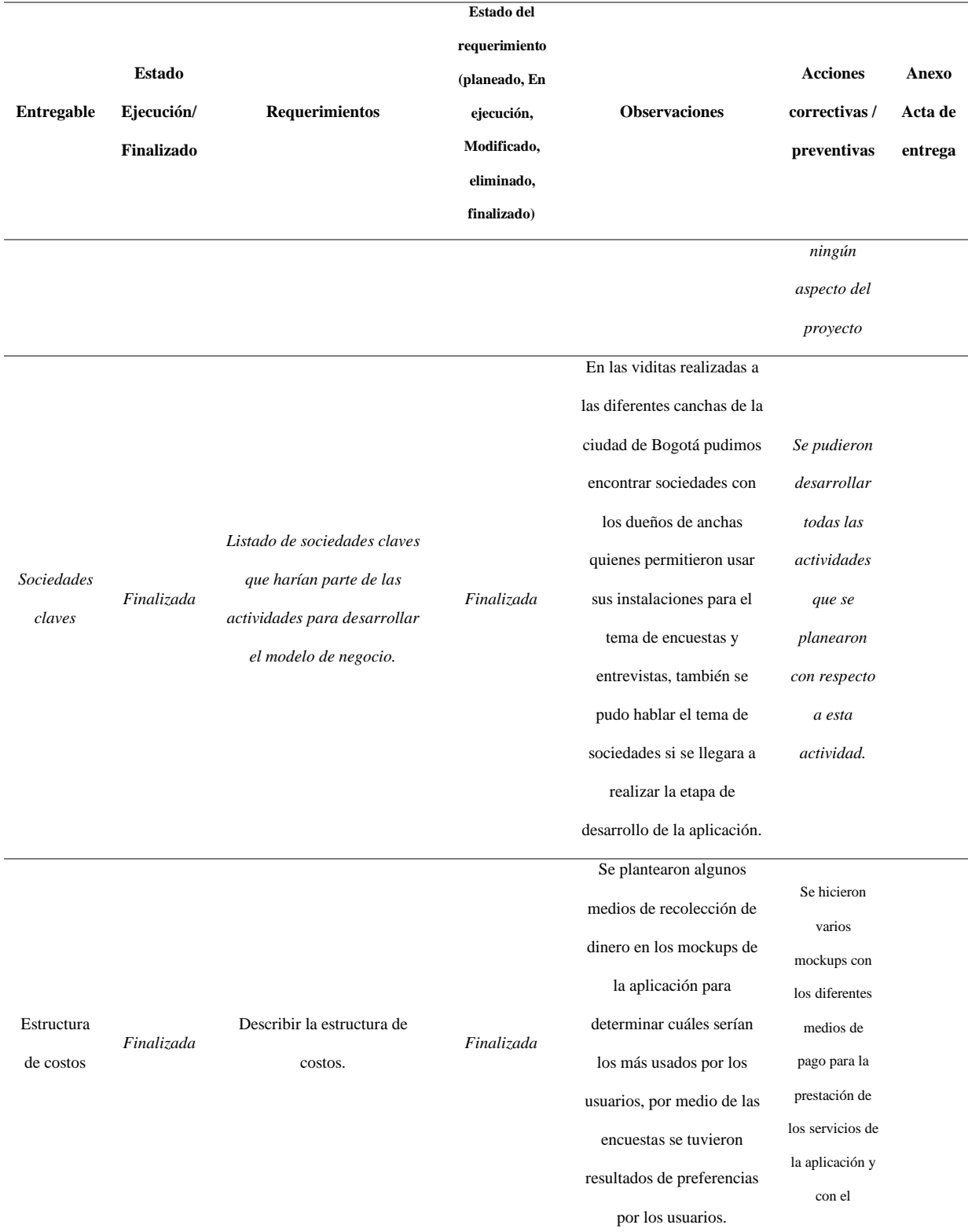

*Nota:* En la tabla se registran las validaciones del alcance del proyecto. Elaboración Propia, mayo 2020.

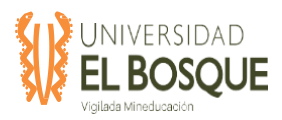

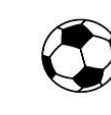

## *4.2.2.2 Gráfica de seguimiento a entregables*

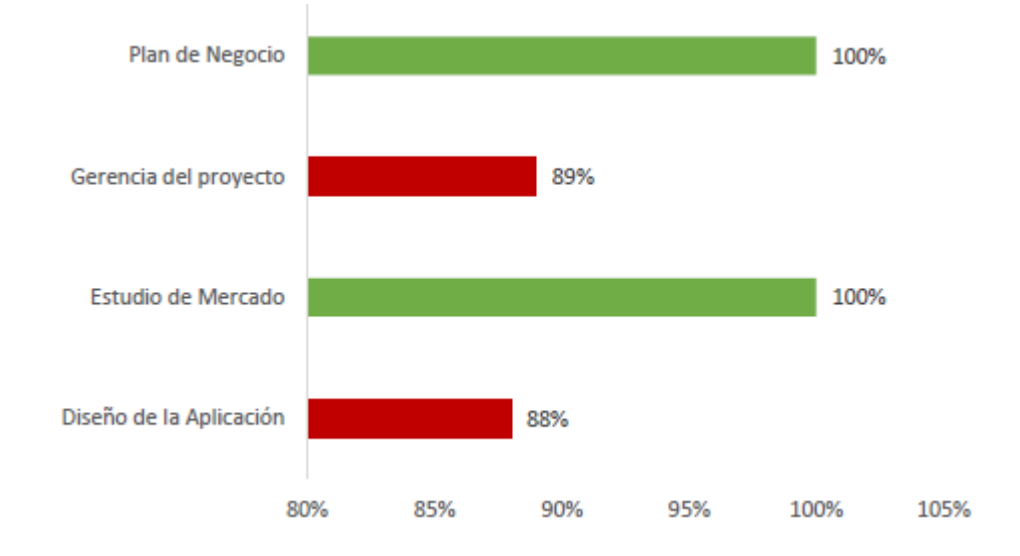

## **Figura 6. Seguimiento de entregables por Fase del proyecto en informe de mayo 2020**.

*Nota:* Se muestra el seguimiento de los entregables del proyecto por fases. Elaboración Propia, mayo 2020.

#### **Figura 7. Seguimiento de entregables por Paquete de Trabajo en informe de mayo 2020.**

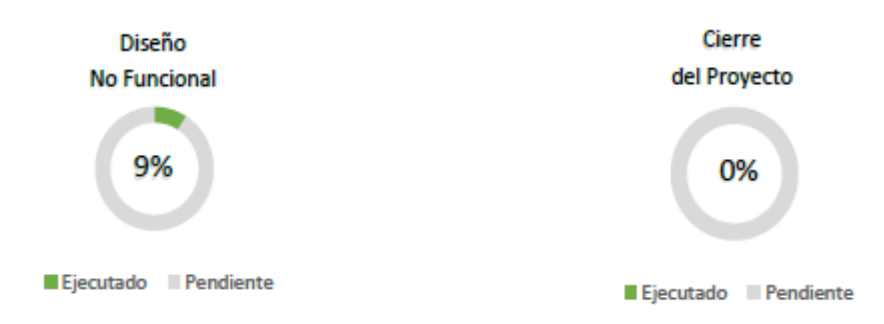

*Nota:* Se muestra el seguimiento a los entregables por los paquetes de trabajo pendientes Elaboración Propia, mayo 2020.

De acuerdo con las gráficas de resultados de seguimiento a entregables, se evidencia una ejecución del proyecto a la fecha de corte de un 94%, el cual representa la finalización de las

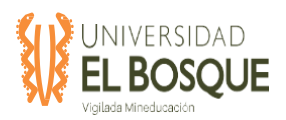

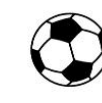

fases de Estudio de Mercado y Plan de Negocio, y por supuesto, el avance de las fases de Gerencia de Proyecto y Diseño de Aplicación.

En conclusión, el paquete de trabajo pendiente que corresponde a la fase de Diseño de aplicación es el diseño no funcional, que a la fecha presenta un avance del 9%, y el cierre del proyecto en la fase de Gerencia de Proyecto que a hoy no tiene avance pues es la última actividad por realizar.

## **4.2.3 Tiempo**

### **4.2.3.1 Análisis de la ruta crítica**

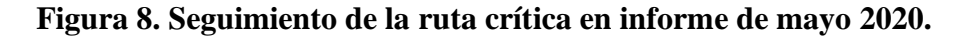

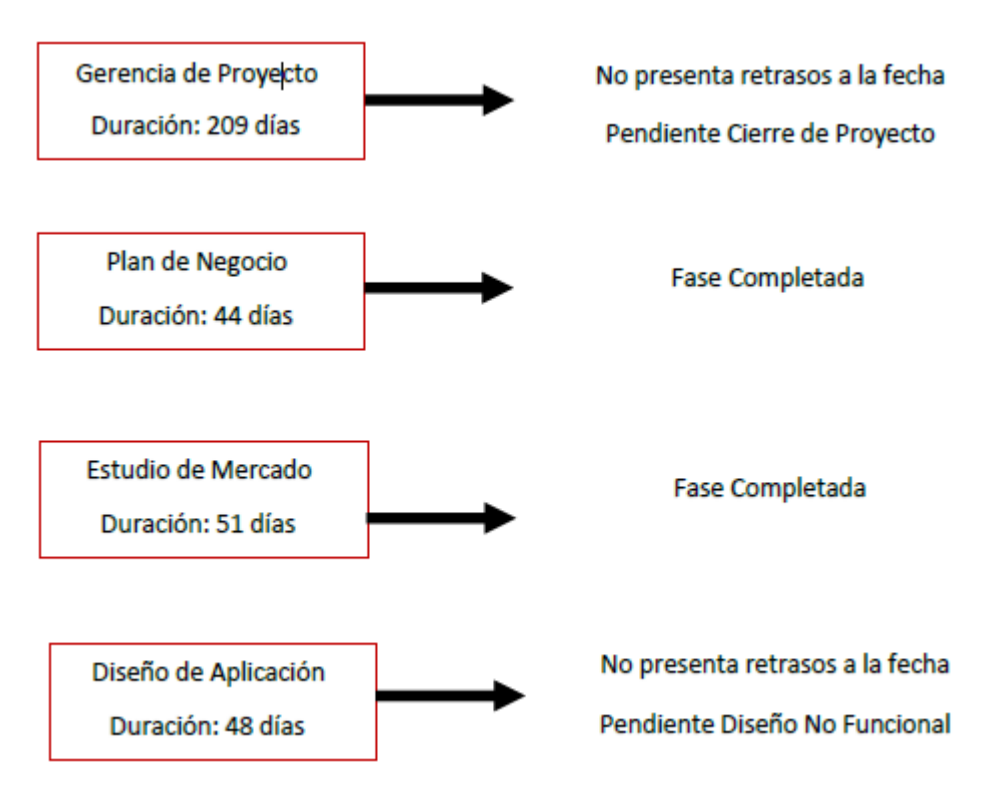

*Nota:* Se muestra la ruta crítica de las actividades del proyecto. Elaboración Propia, mayo 2020.

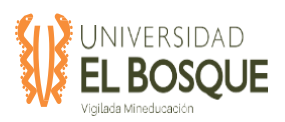

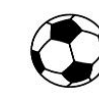

A la fecha se ha logrado superar los retrasos presentados en los paquetes de trabajo 1.3.1.1.2 y 1.3.1.1.3, de la fase de Estudio de Mercado, los cuales generaron impactos en retrasos adicionales de actividades predecesoras y por supuesto la probabilidad de materializar riesgos que podían afectar la fecha de finalización del proyecto como se evidencio en el corte anterior.

Dado lo anterior se realizaron acciones correctivas, como la implementación de un tablero de control que permite identificar y obtener la trazabilidad en la ejecución y monitoreo del proyecto, por otra parte, se implementó un tablero en la herramienta Trello que apoya también el seguimiento de las fechas, la ejecución de las actividades y su responsable.

En conclusión, para el corte de este informe no se evidencia un impacto negativo en tiempo que conlleve a un retraso del proyecto.

#### **4.2.4 Calidad**

#### *4.2.4.1 Métricas de calidad*

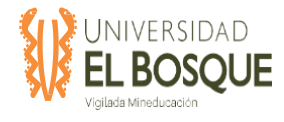

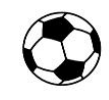

# **Tabla 21.** Métricas de calidad informe mayo 2020

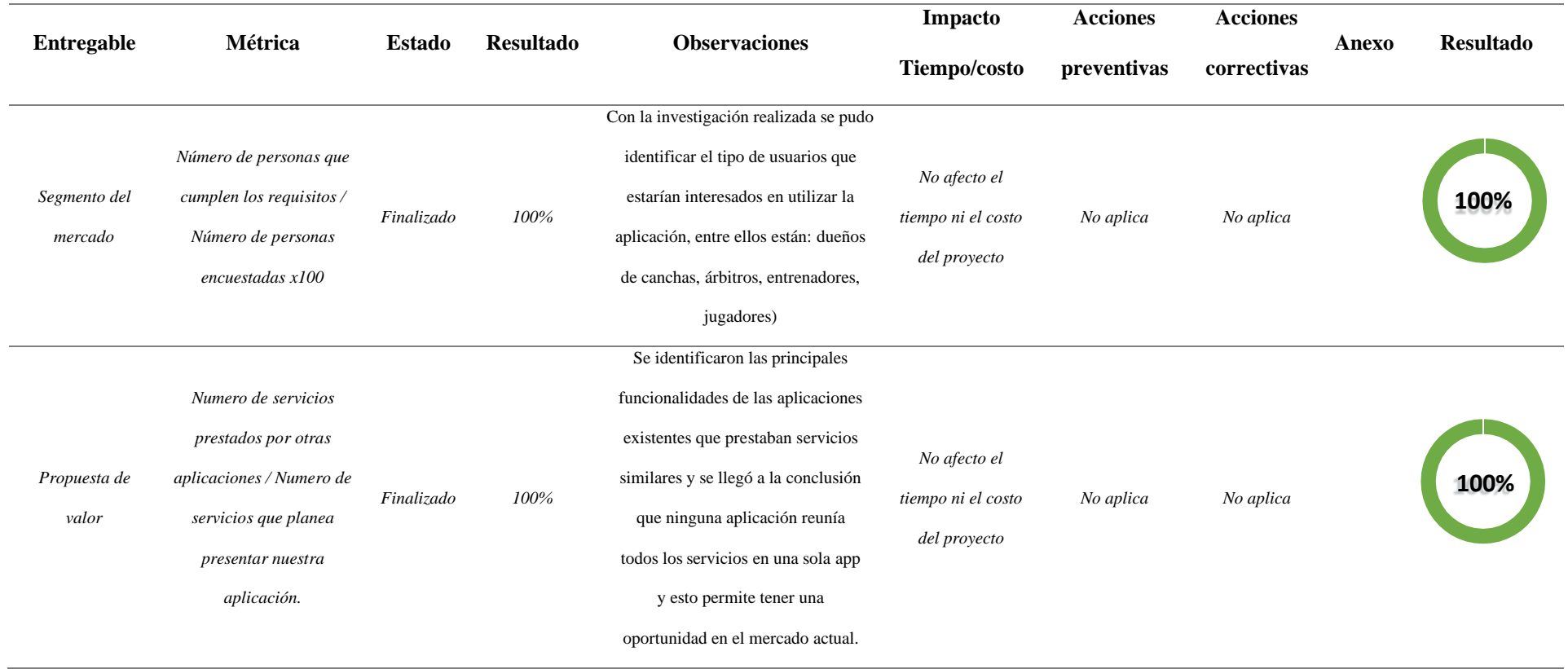

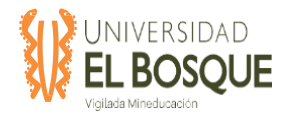

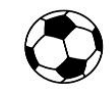

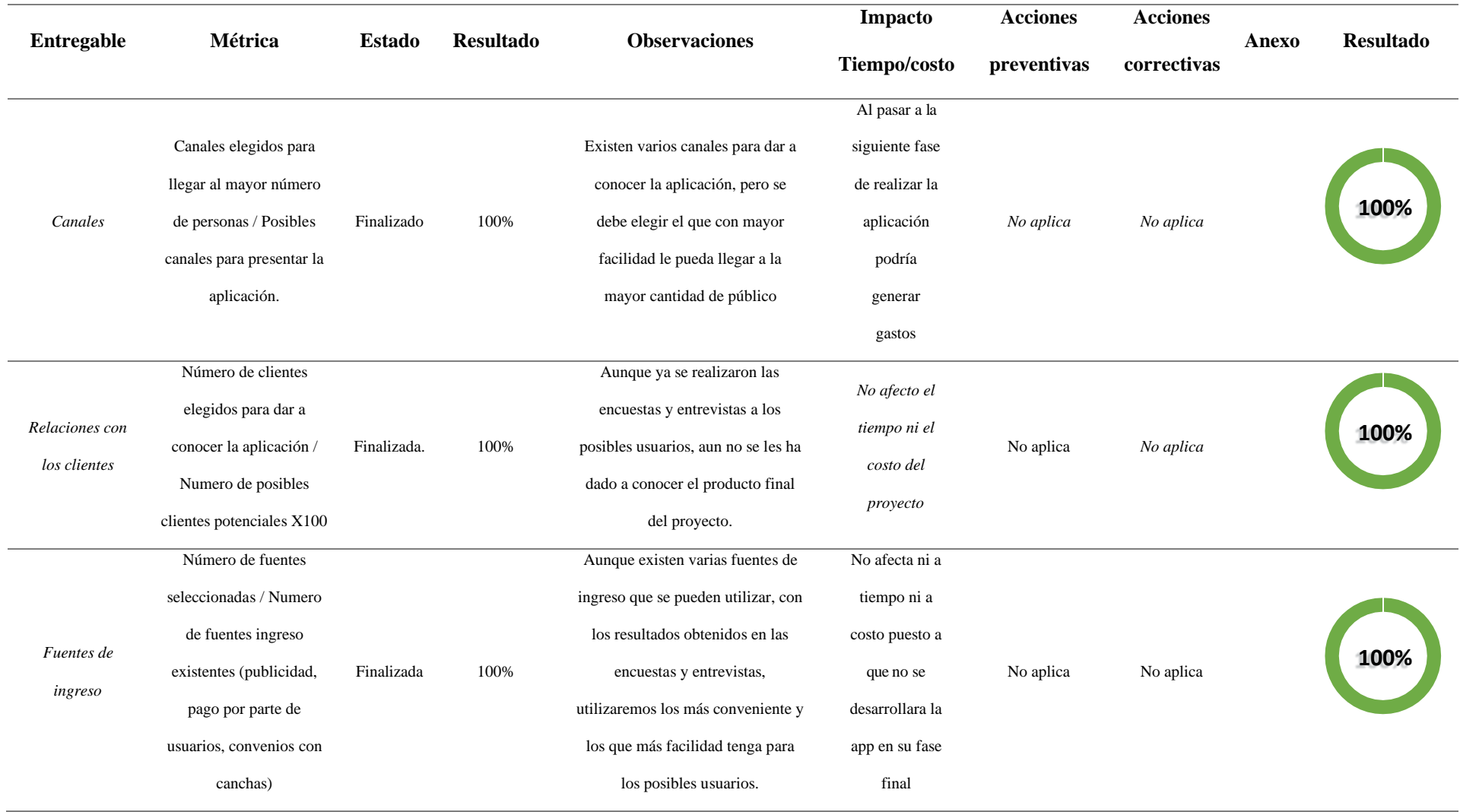

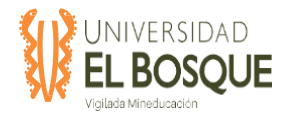

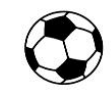

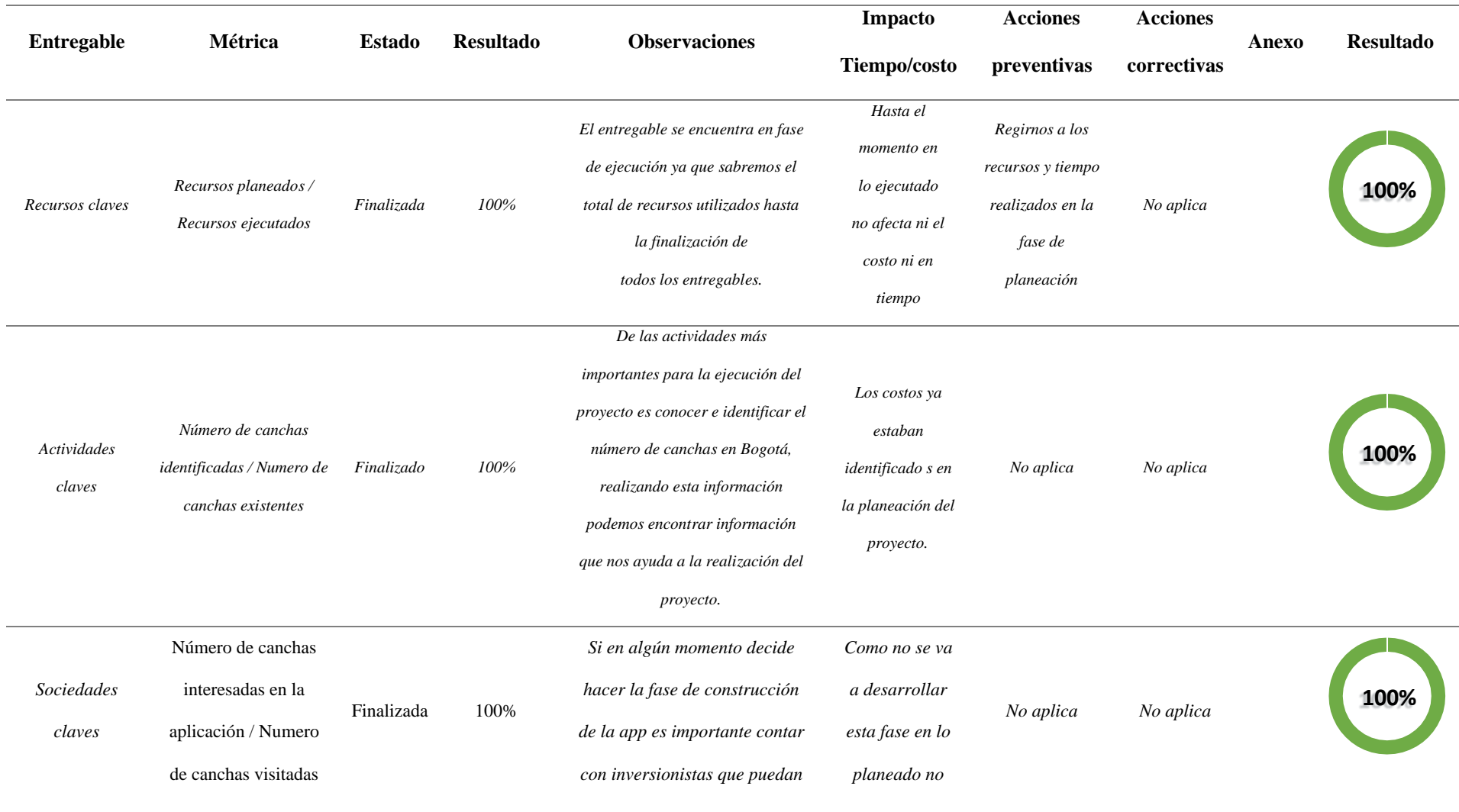

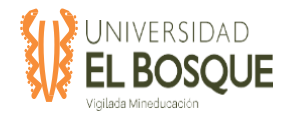

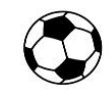

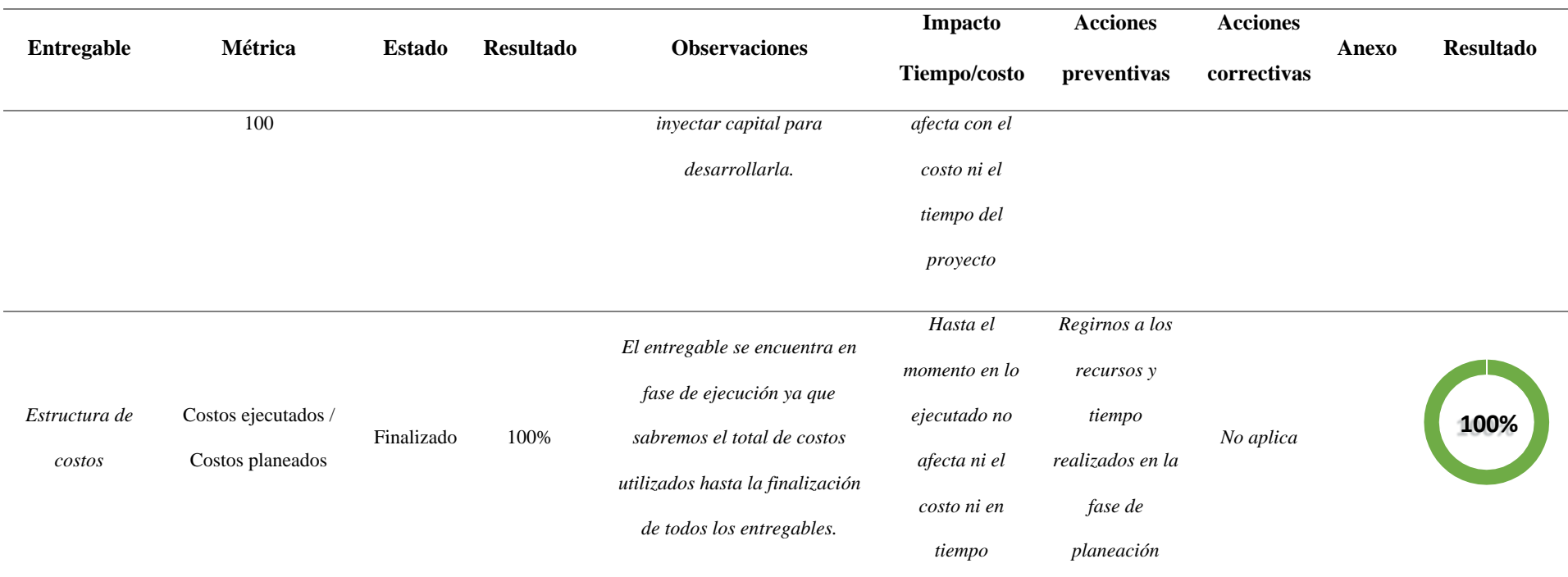

*Nota:* En la tabla 2 se muestra cada una de las métricas de calidad del proyecto con su respectivo seguimiento. Elaboración Propia, Mayo 2020.

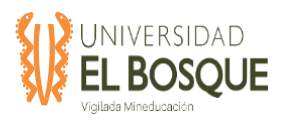

Antes de mencionar los resultados de los indicadores de calidad del proyecto y producto, es importante resaltar que dadas las condiciones del tipo de proyecto que se aborda, y al ser una fase de investigación de mercado en términos generales, los entregables del proyecto son documentos con los resultados del uso de herramientas y técnicas que dan soporte a la toma de decisión para el lanzamiento del aplicativo móvil 'Football All In One', y si estos son favorables o no.

Con lo anterior, se evidencia que a la fecha los resultados de los indicadores de producto han sido favorables, pues en promedio están por encima de un 88% teniendo en cuenta que la fecha de medición para E14 es posterior a la elaboración del presente informe. Cabe resaltar que este indicador ha sido propuesto por el equipo de Gerencia del Proyecto como acción de mejora, ya que no fue contemplado en la planeación del proyecto y es requerido para tener un mayor nivel de asertividad en el presente estudio pues representa la fase técnica del producto final.

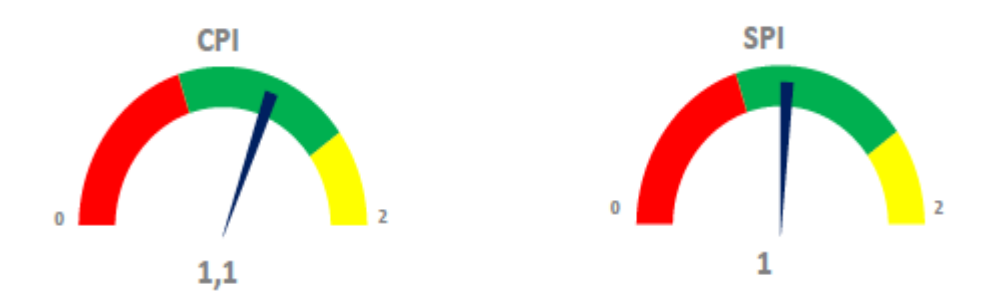

**Figura 9.** Seguimiento a Indicadores de calidad del Proyecto en informe de mayo 2020.

*Nota:* Se muestra el seguimiento a los indicadores de calidad, con el resultado del CPI y SPI del proyecto. Elaboración Propia, mayo 2020.

Los indicadores de calidad del proyecto CPI y SPI, aportan en gran parte a la validación en costo y avance del proyecto, un resultado de 1,1 del CPI nos indica que estamos siendo 10%

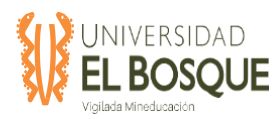

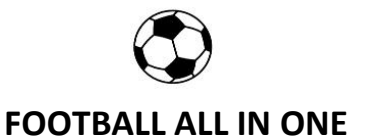

menos costosos de lo presupuestado y un SPI de 1 nos muestra que evidentemente se han cumplido las fechas programadas de las actividades y los entregables del proyecto, un resultado optimo teniendo en cuenta las implementaciones realizadas para mejorar la ejecución del cronograma. costosos de lo presupuestado y un SPI de 0,97 nos muestra una variación de tan solo un 3%, lo que quiere decir que estamos avanzando 3% más rápido que lo planeado.

Nota: El análisis especifico de estos indicadores se podrán ver en el numeral 5 (Costos), en la Tabla 3 (Indicadores de valor ganado).

## **4.2.5 Costos**

## *4.2.5.1 Indicadores de valor ganado*

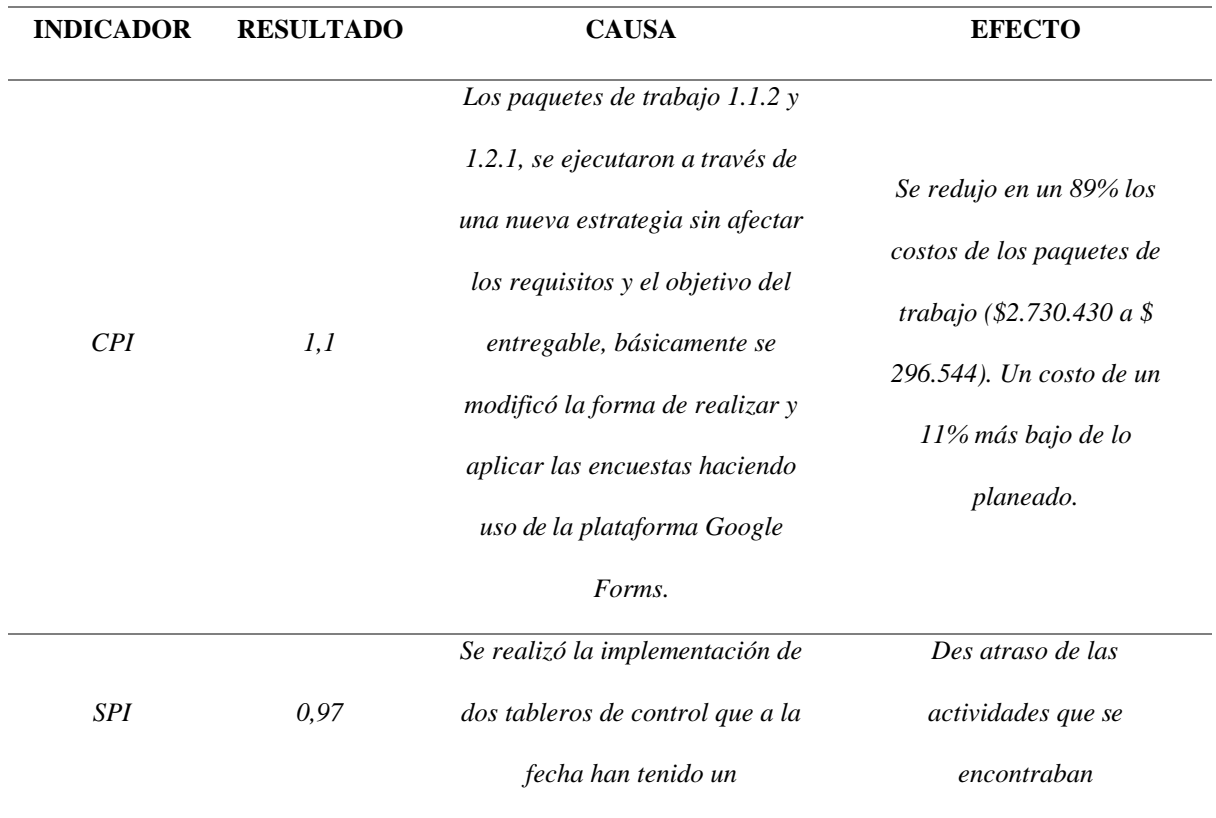

**Tabla 22.** Indicadores valor ganado

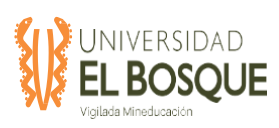

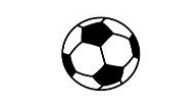

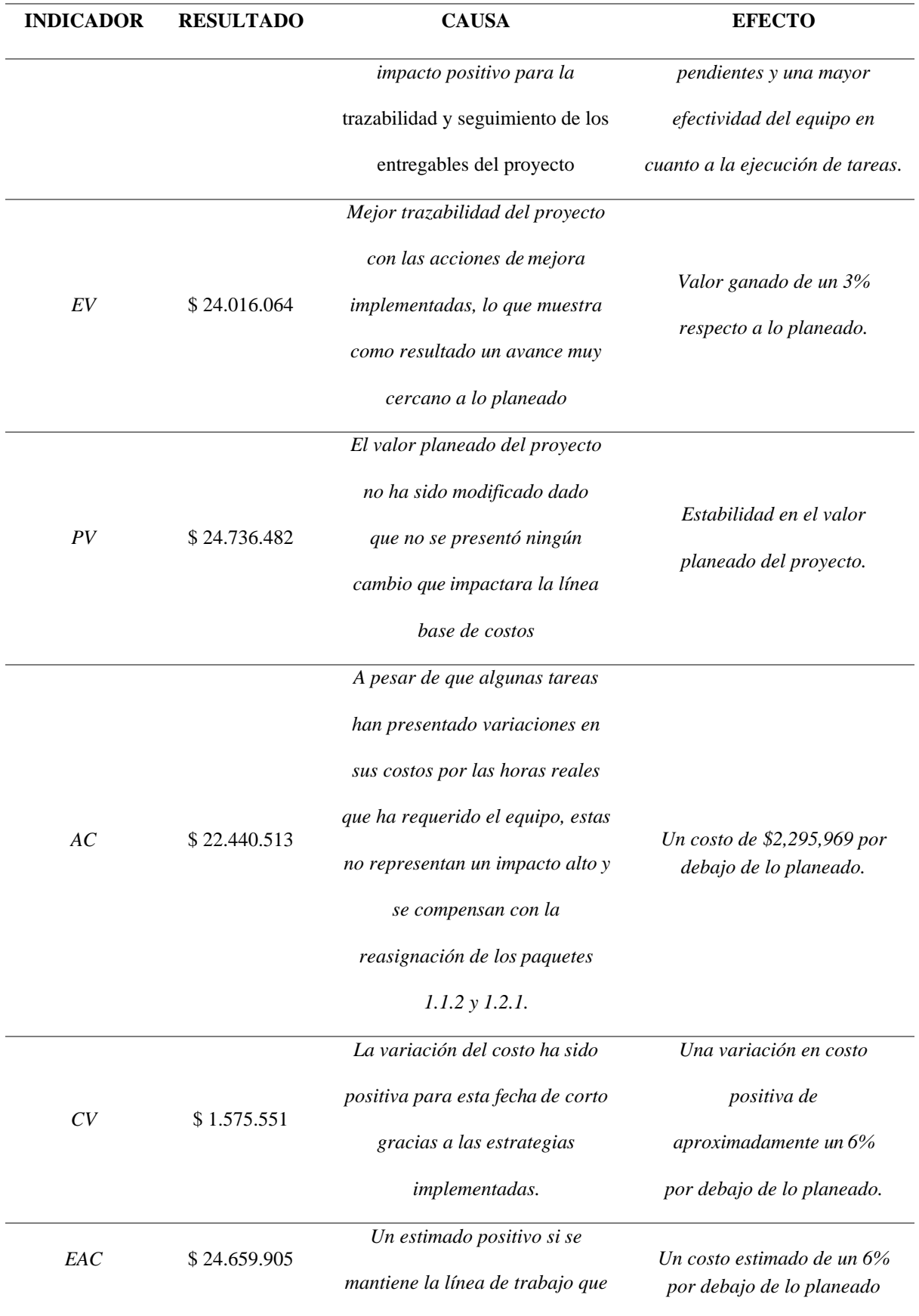

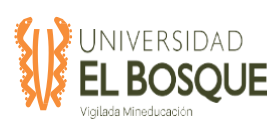

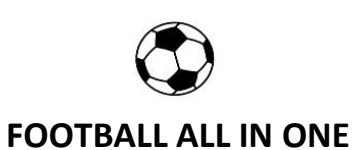

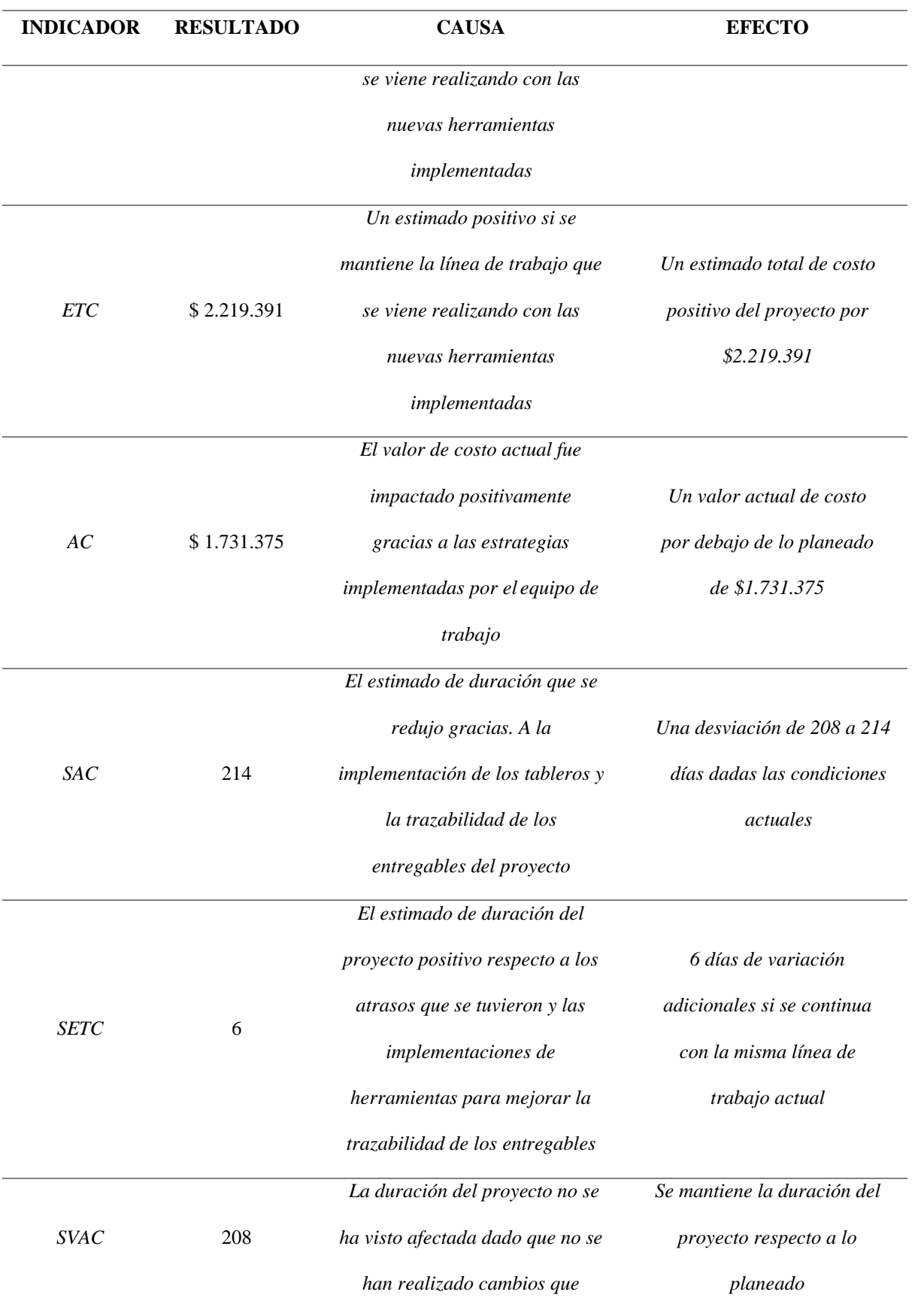

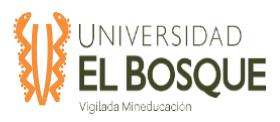

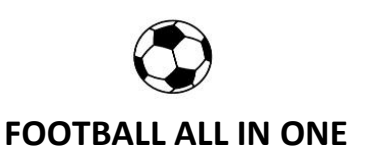

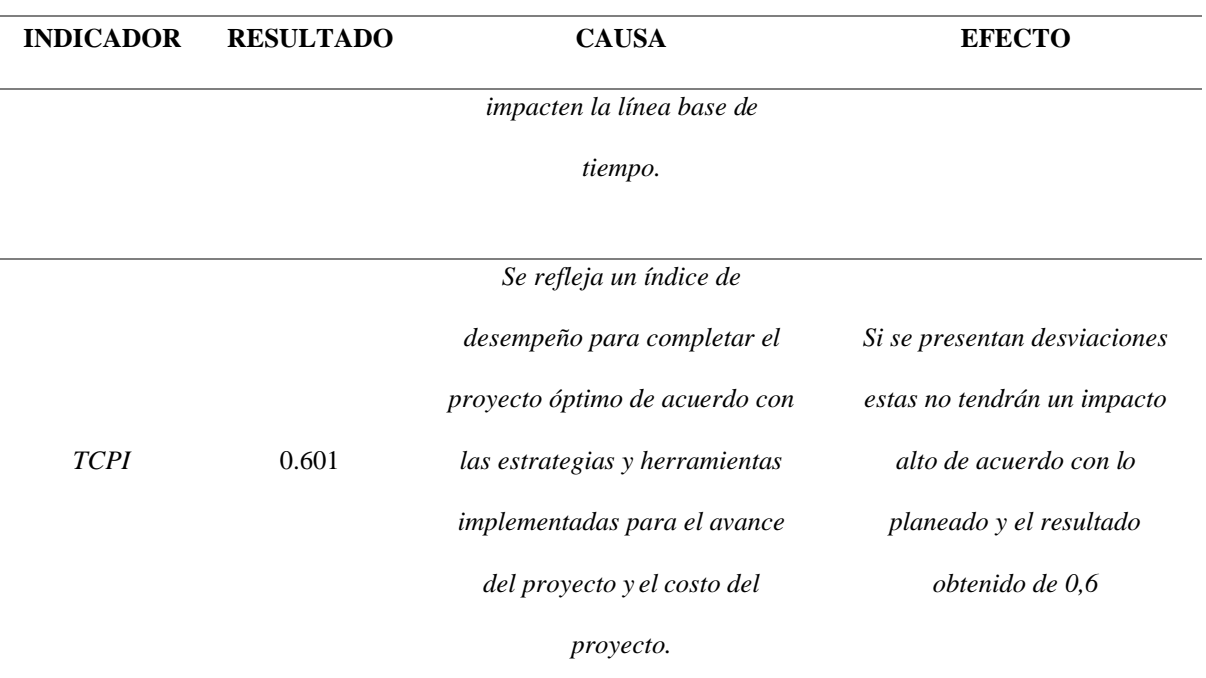

*Nota:* En la tabla se muestra el análisis específico de cada uno de los indicadores con sus respectivas causas y efectos. Elaboración Propia, mayo 2020.

#### *4.2.5.2 Curva de seguimiento*

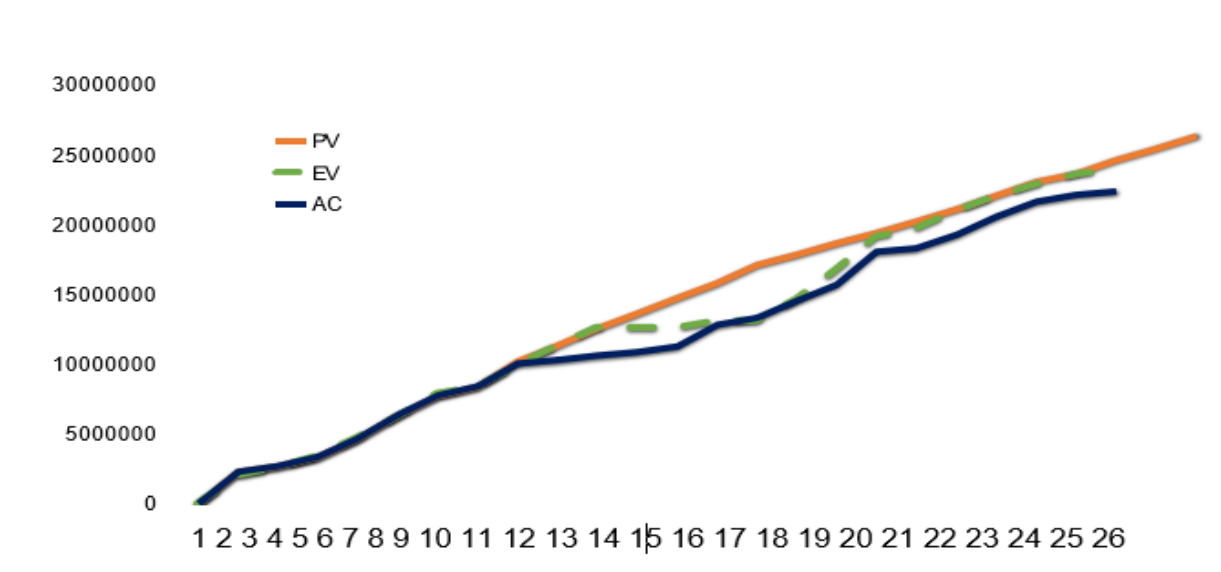

**Figura 10.** Seguimiento a la curva S del Proyecto en informe de mayo 2020.

*Nota:* Se muestra la curva S del proyecto con el comportamiento de las variables PV, EV y AC. Elaboración Propia, mayo 2020.

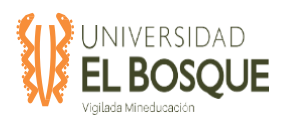

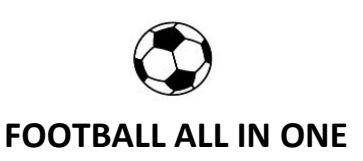

#### **4.2.6 Comunicaciones**

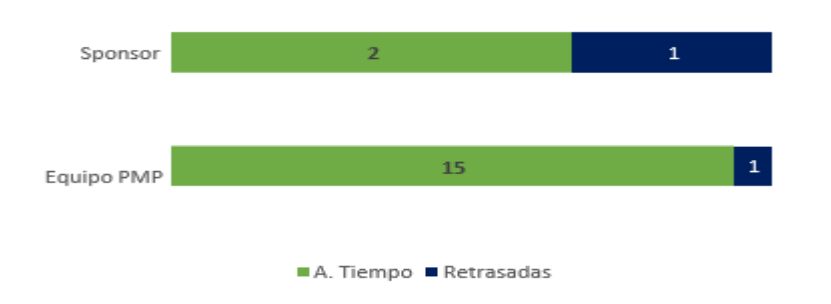

**Figura 11.** Seguimiento a las comunicaciones del proyecto en informe de mayo 2020

*Nota:* Se muestra el comportamiento de las comunicaciones realizadas a tiempo o retrasadas con el Sponsor y con el Equipo del Proyecto. Elaboración Propia, mayo 2020.

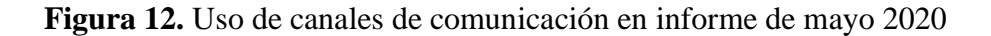

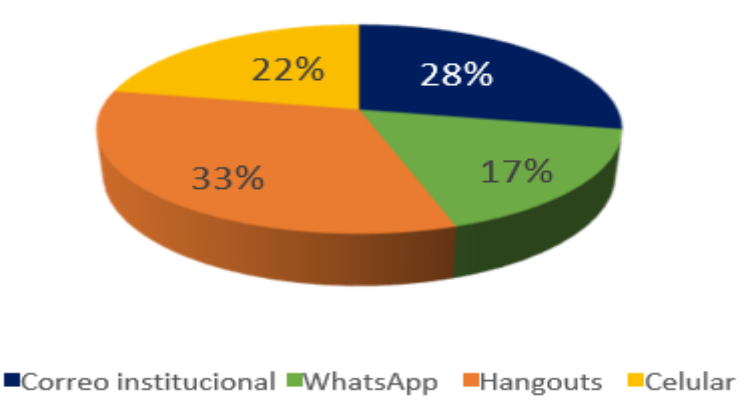

*Nota:* Se muestra la distribución de los canales de comunicación usados con el Sponsor y con el Equipo del proyecto. Elaboración Propia, mayo 2020.

Los canales de comunicación del proyecto evidentemente han sido efectivos y pieza clave en gran parte para las acciones de mejora que fueron planteadas por el equipo de Gerencia del proyecto gracias a su aporte principal en los procesos de Ejecución y Monitoreo.

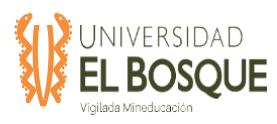

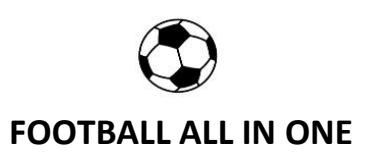

#### **4.2.7 Recursos**

**Figura 13.** Porcentaje de participación de los recursos humanos en el proyecto para el

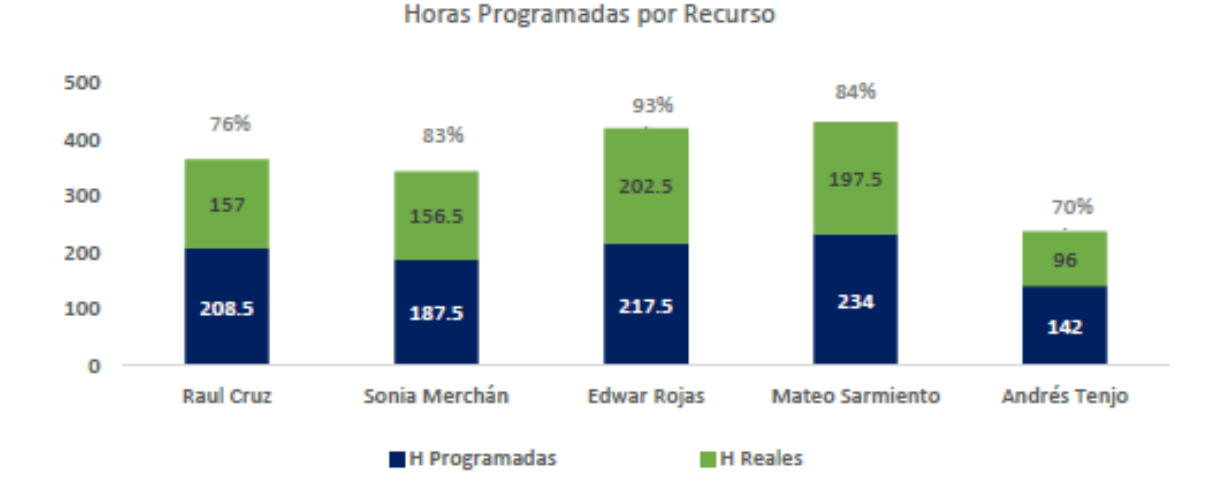

informe de mayo 2020.

*Nota:* Se muestra la participación de cada uno de los integrantes del equipo de proyecto en las diferentes fases. Elaboración Propia, mayo 2020.

A la fecha los recursos han consumido el tiempo programado de acuerdo a las actividades que han sido asignadas, es importante resaltar que de acuerdo a las estrategia ejecutada para los paquetes de trabajo de encuestas y cuestionario en la fase de Estudio de Mercado se planeó una asignación en horas para los recursos más alta de la real ejecutada, de acuerdo con lo anterior, se evidenciaran reducciones de tiempo ejecutado vs planeado en un 90% del equipo que se podrán verificar en el informe final del proyecto si se continua trabajando en esta misma línea y bajo los parámetros que se han ajustado.

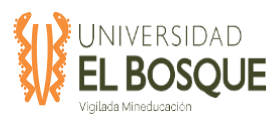

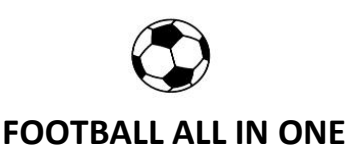

#### **4.2.8 Riesgos**

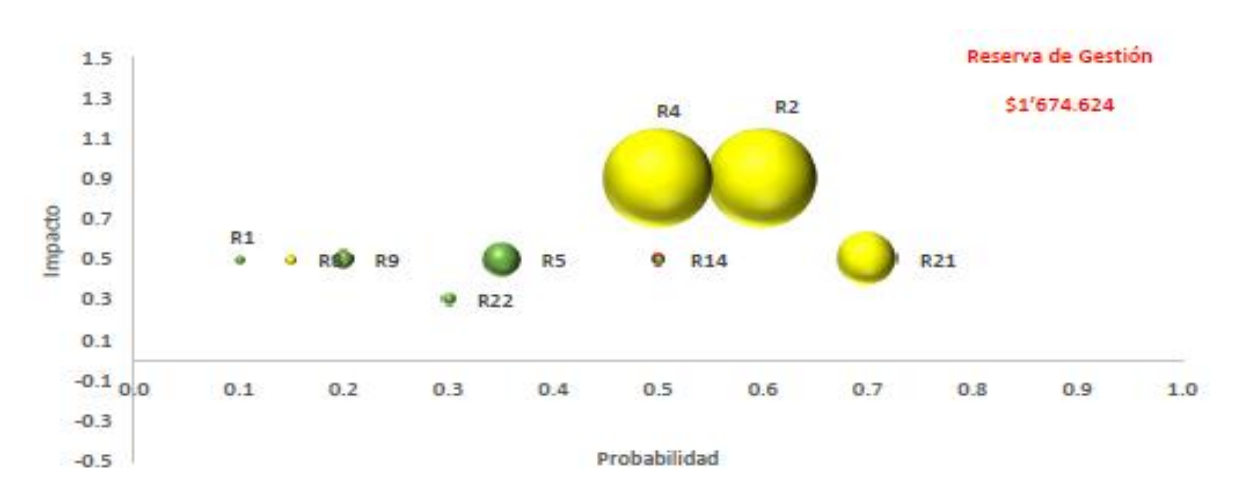

**Figura 14.** Seguimiento a Riesgos Latentes del proyecto para el informe de mayo 2020.

*Nota:* Se muestra el seguimiento a los riesgos que se identificaron en el proyecto. Elaboración Propia, mayo 2020.

A la fecha, el proyecto no presenta riesgos materializados y por ende tampoco afectaciones en sus líneas base, el anterior gráfico nos permite visualizar los riesgos que a hoy son latentes pero que no representan un alto impacto en caso de presentarse, se contemplan los riesgos 40 y 41 como riesgos medios, ya que son clave para determinar la eficiencia y seguridad del software como ultimo entregable del proyecto.

Por otra parte, es importante mencionar que la reserva de gestión de riesgos en costos y tiempo es la misma que se encuentra en el plan de gestión de riesgos como base inicial.
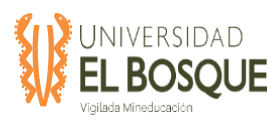

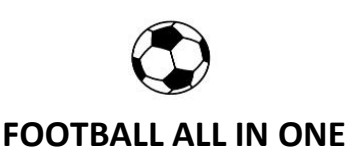

#### **4.2.9 Interesados**

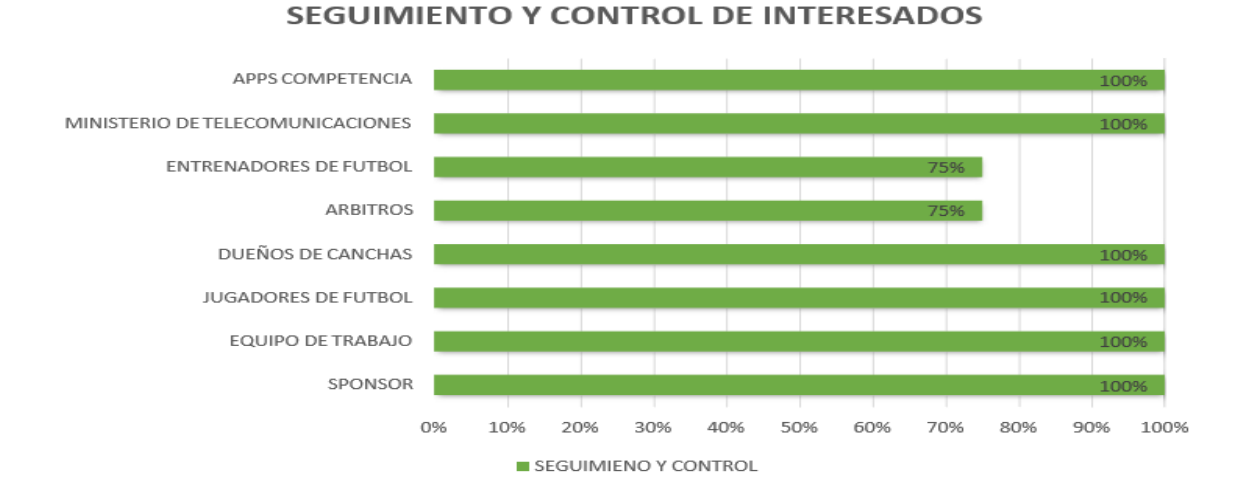

**Figura 15.** Seguimiento a interesados del proyecto para el informe de mayo 2020.

*Nota:* Se muestra el porcentaje de seguimiento y control a cada uno de los interesados del proyecto. Elaboración Propia, mayo 2020.

Como se presentó en el plan de interesados en la fase de planeación del proyecto cada uno de los interesados participa de cierta medida en el desarrollo del proyecto, algunos de ellos solo tendrían participación en algunos aspectos de observación y recolección de información para el desarrollo del proyecto.

#### **4.2.10 Adquisiciones**

De acuerdo con las condiciones del proyecto, no se requieren adquisiciones y por ende no se presentan resultados en esta sección del documento.

#### **4.2.11 Justificación sugerencias**

El informe presenta los resultados más relevantes en cada área de conocimiento para los procesos de Ejecución y Monitoreo, así como las acciones correctivas que se han realizado con el fin de mitigar riesgos, aumentar la productividad del equipo de trabajo, mejorar los

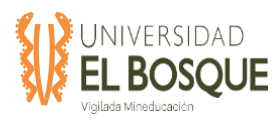

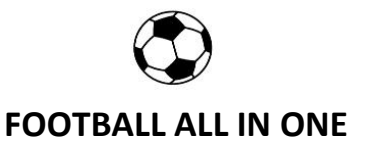

tiempos de respuesta al Sponsor, y dar cumplimiento por supuesto al alcance del proyecto y a su objetivo principal para el cual fue planeado el cual es la viabilidad de una APP móvil que conecte personas que practican como deporte el Futbol de una forma ágil e inteligente.

## **4.2.12 Registro de costos reales a la fecha de corte**

Por medio del siguiente Link, se podrá evidenciar el registro de costos reales que se implementó en el Tablero de Control del Proyecto:

<https://trello.com/c/o5Q46EtG/36-41-tablero-de-monitoreo-y-control>

## **4.2.13 Dashboard, o tablero final de indicadores del proyecto**

Por medio del siguiente Link, se podrá evidenciar el tablero de control que se implementó en durante la ejecución del Proyecto:

<https://trello.com/c/o5Q46EtG/36-41-tablero-de-monitoreo-y-control>

## **4.3 Informe de cierre del proyecto final**

 **Fecha de presentación del informe:** 09/06/2020

 **Fecha de corte del informe**: 08/06/2020

**4.3.1 Integración**

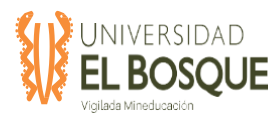

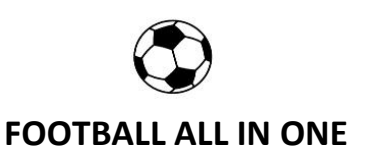

#### **4.3.1.1 Registro de cambios**

**Tabla 23.** Registro de cambios informe final.

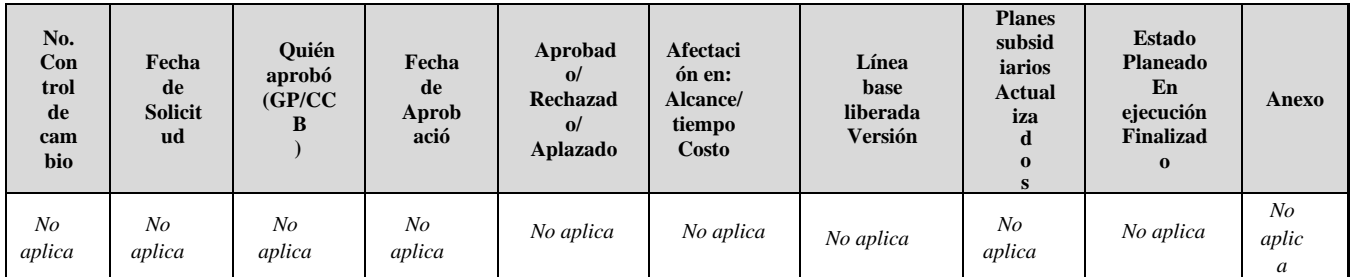

*Nota:* Registro de cambios con corte a junio de 2020. Elaboración propia, 2020

En el desarrollo del proyecto no se generaron controles de cambio ni modificaciones a las

líneas base.

## **4.3.2 Alcance**

## **4.3.2.1 Validación del Alcance**

**Tabla24.** Validación del alcance informe final

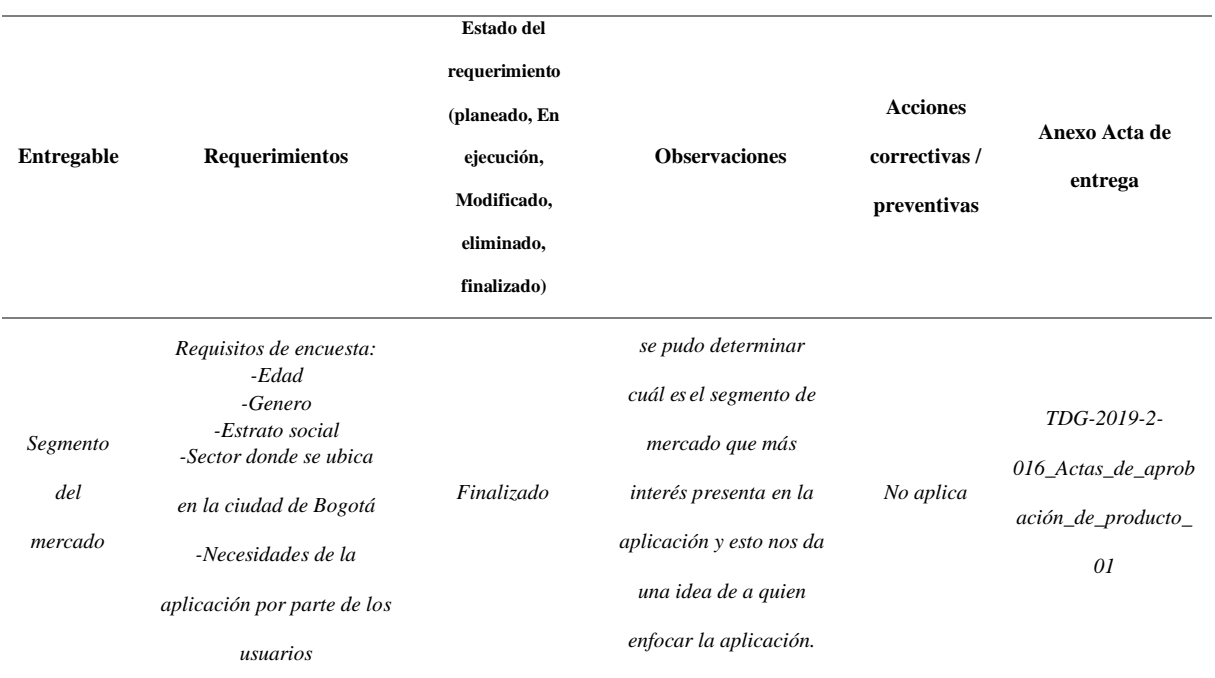

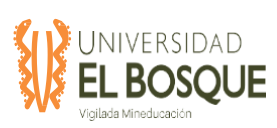

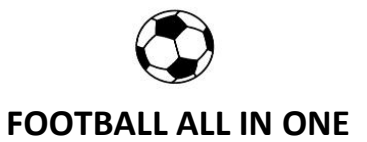

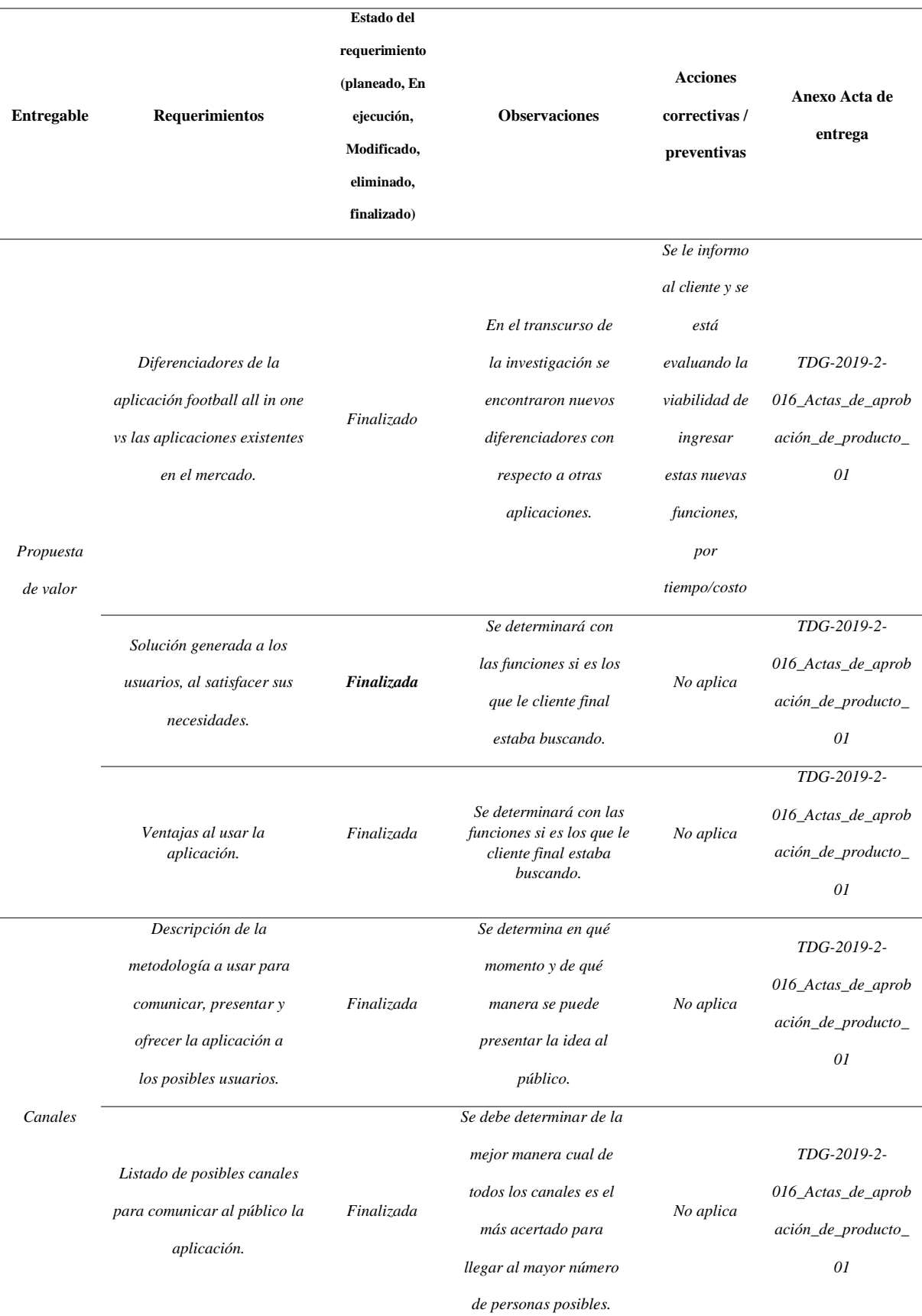

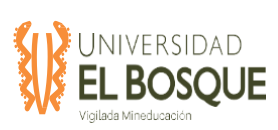

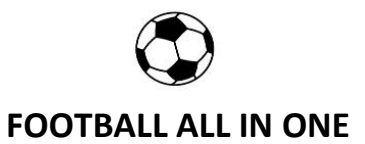

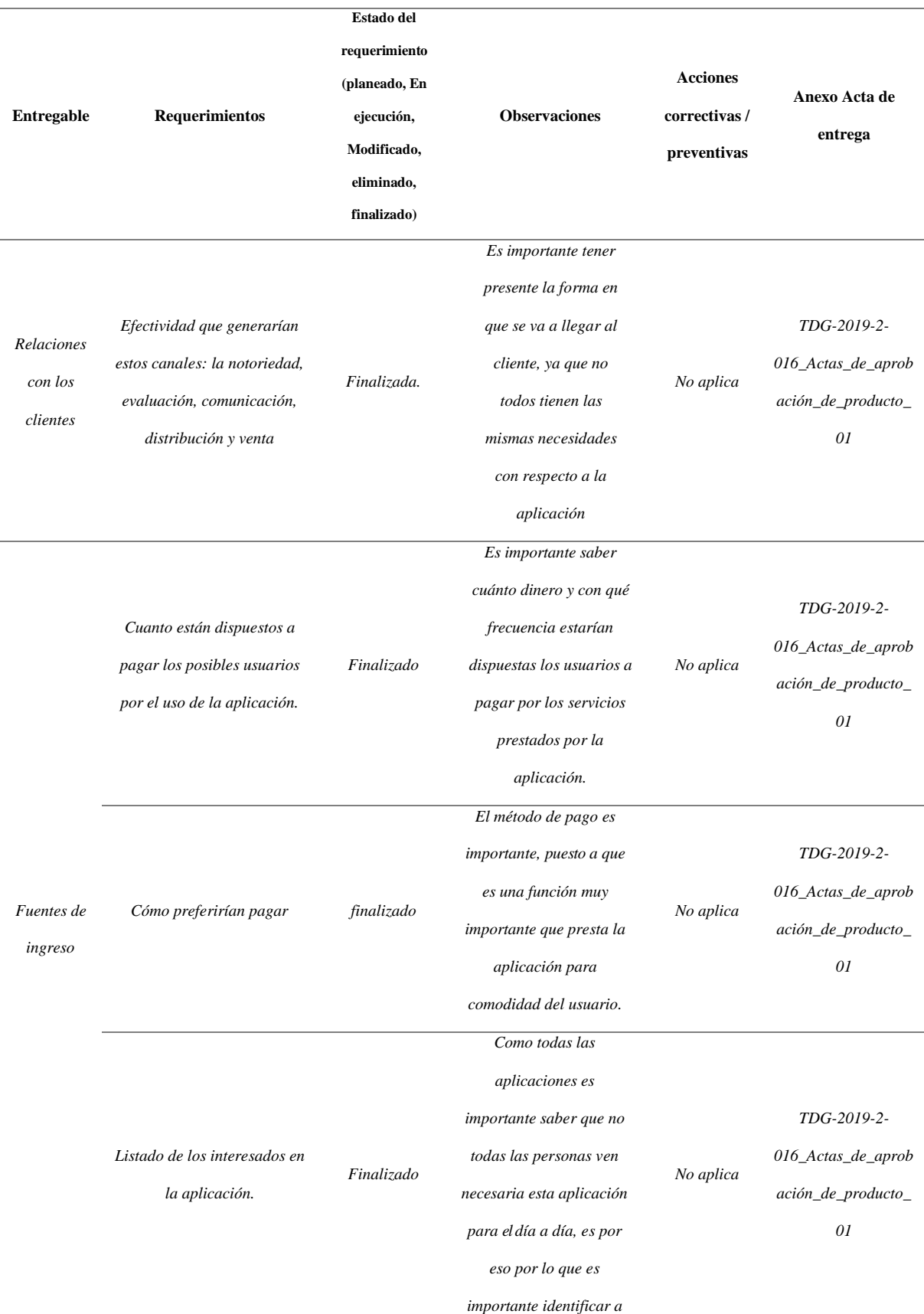

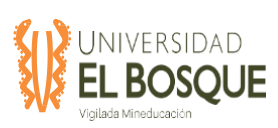

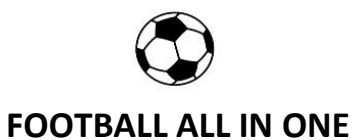

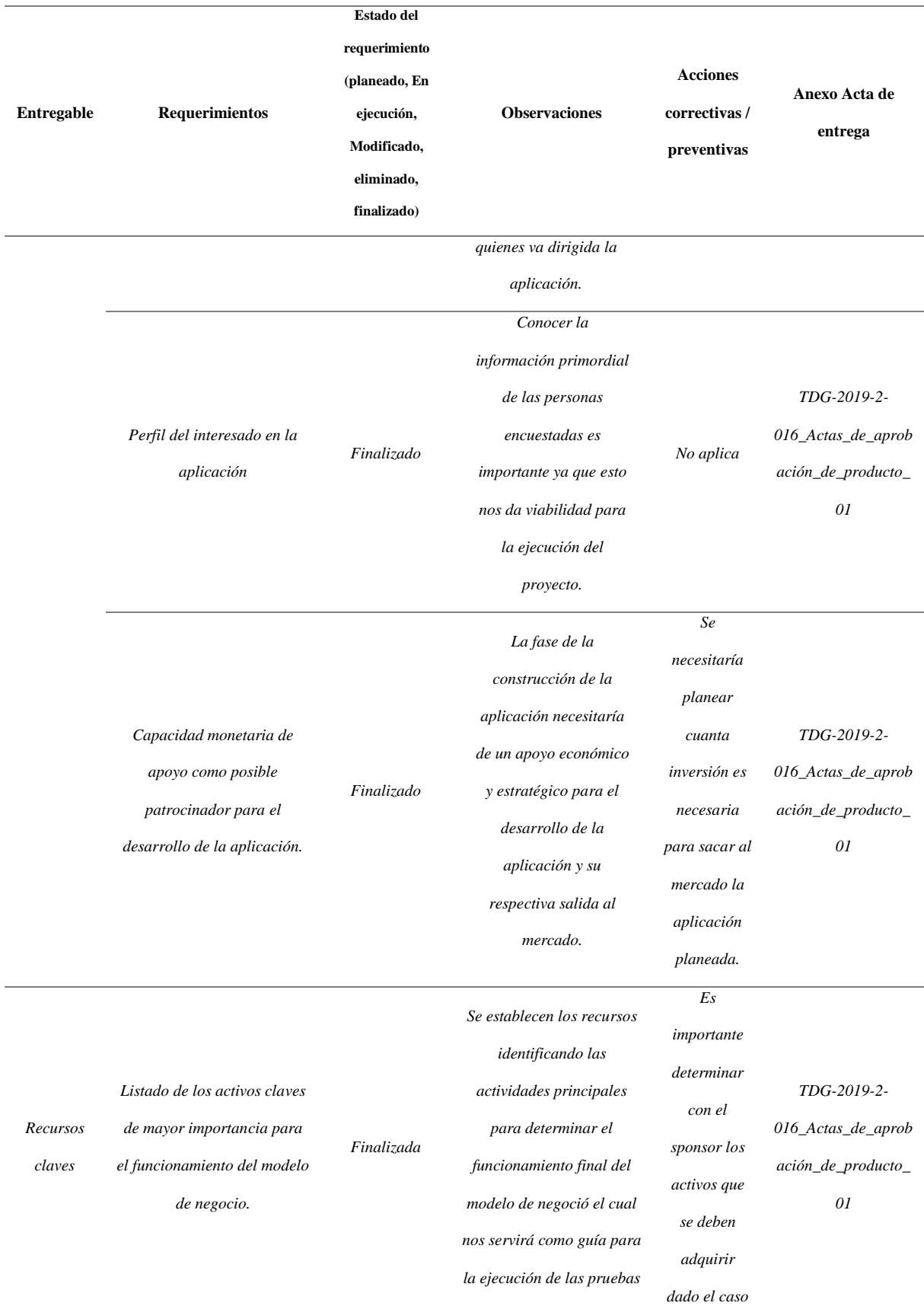

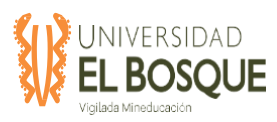

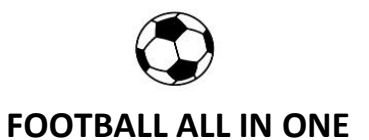

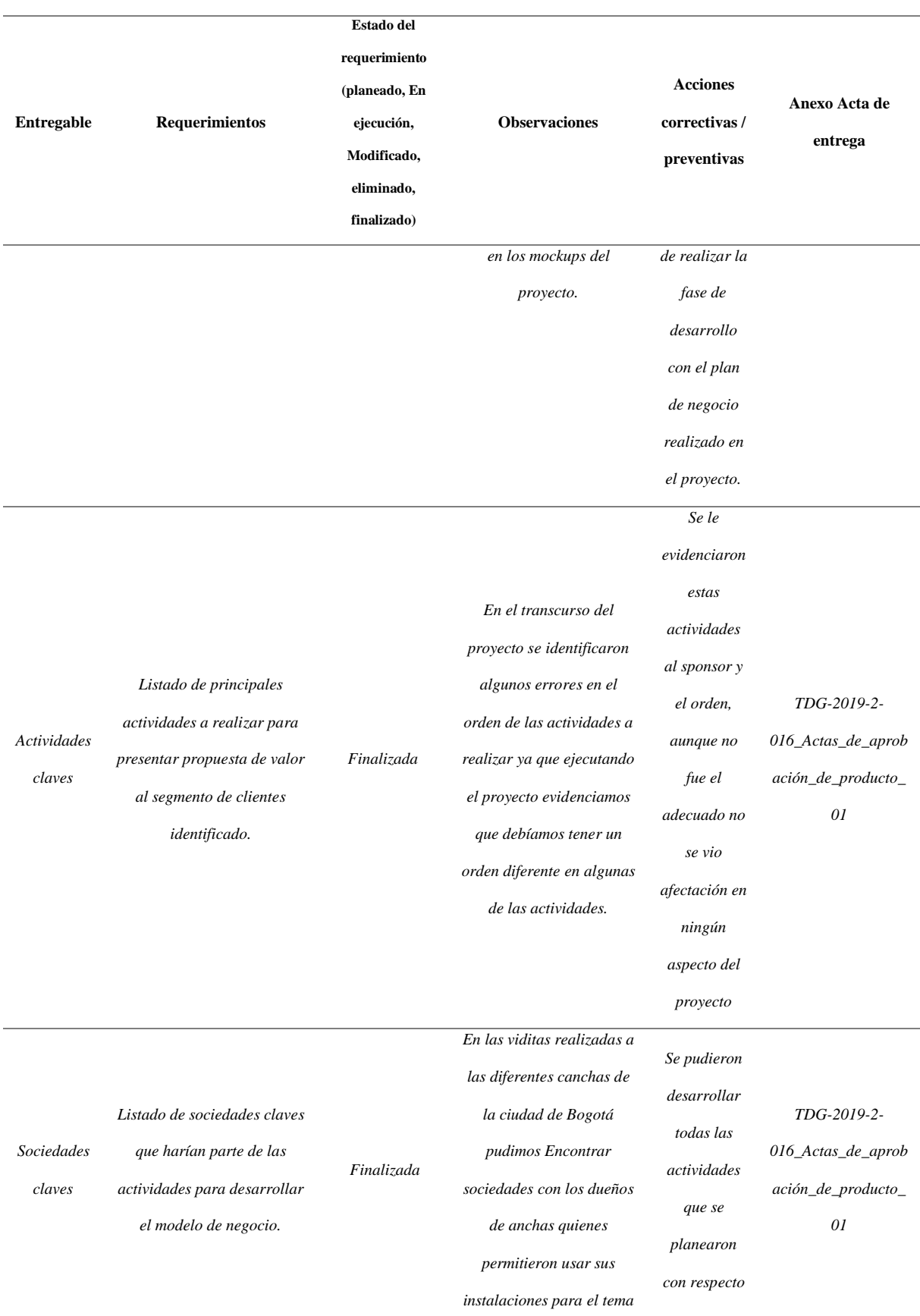

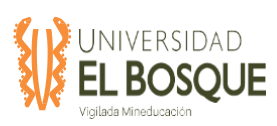

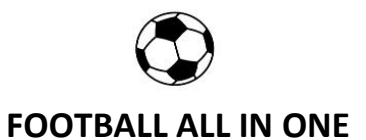

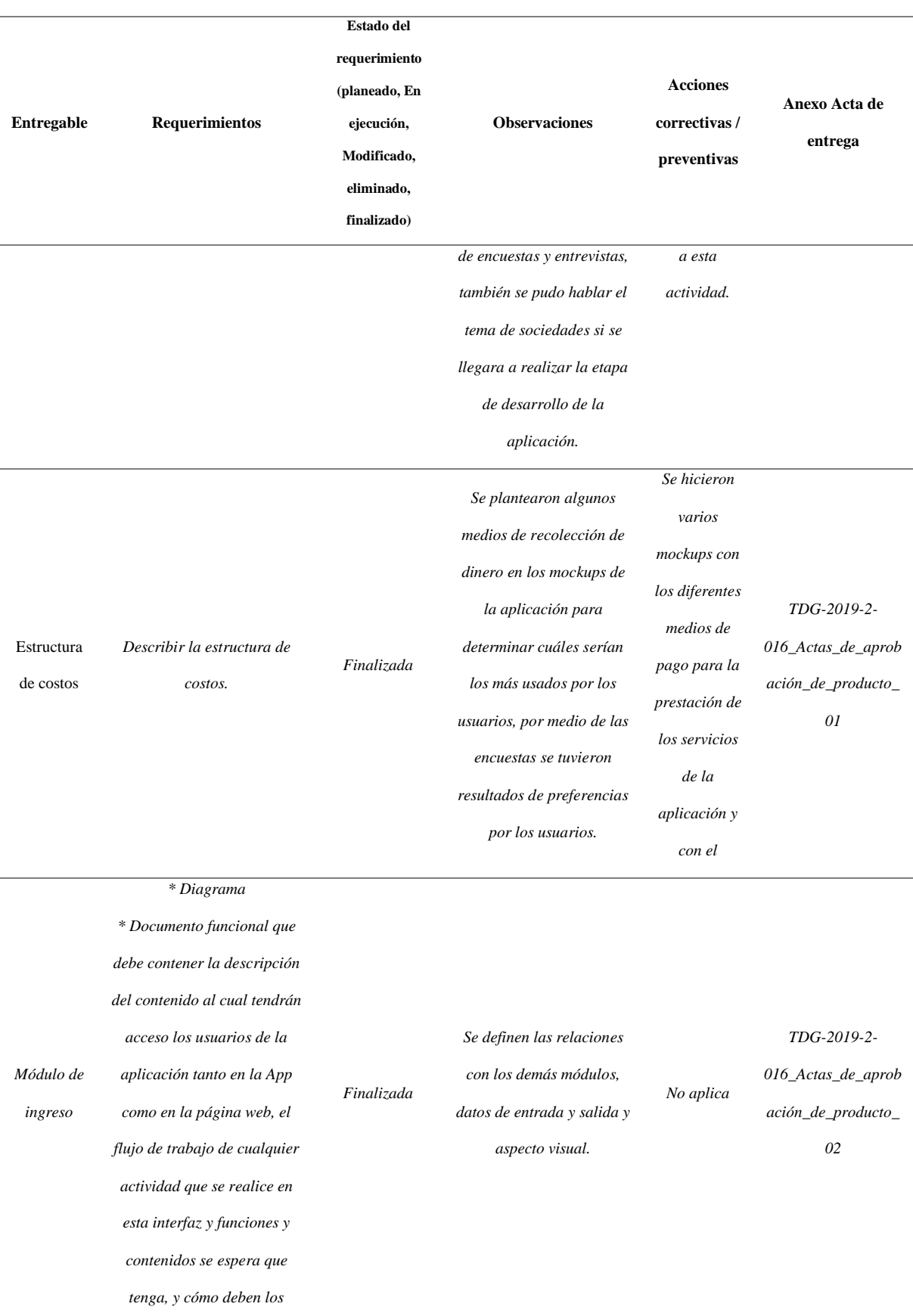

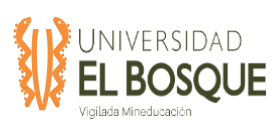

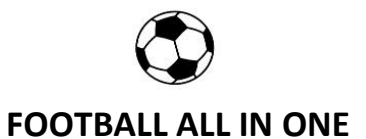

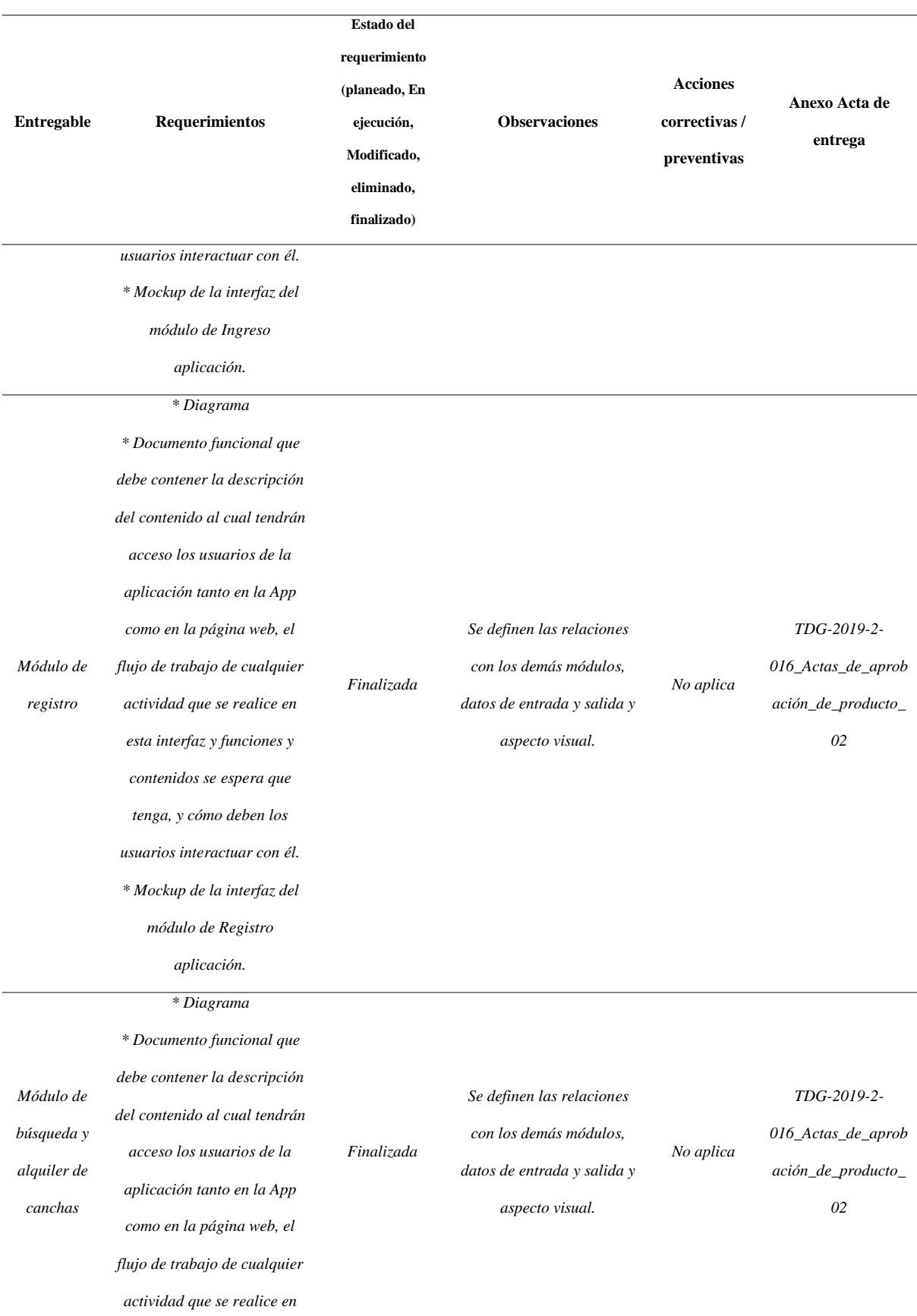

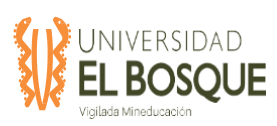

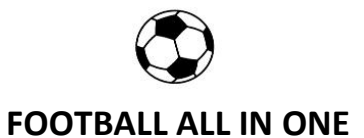

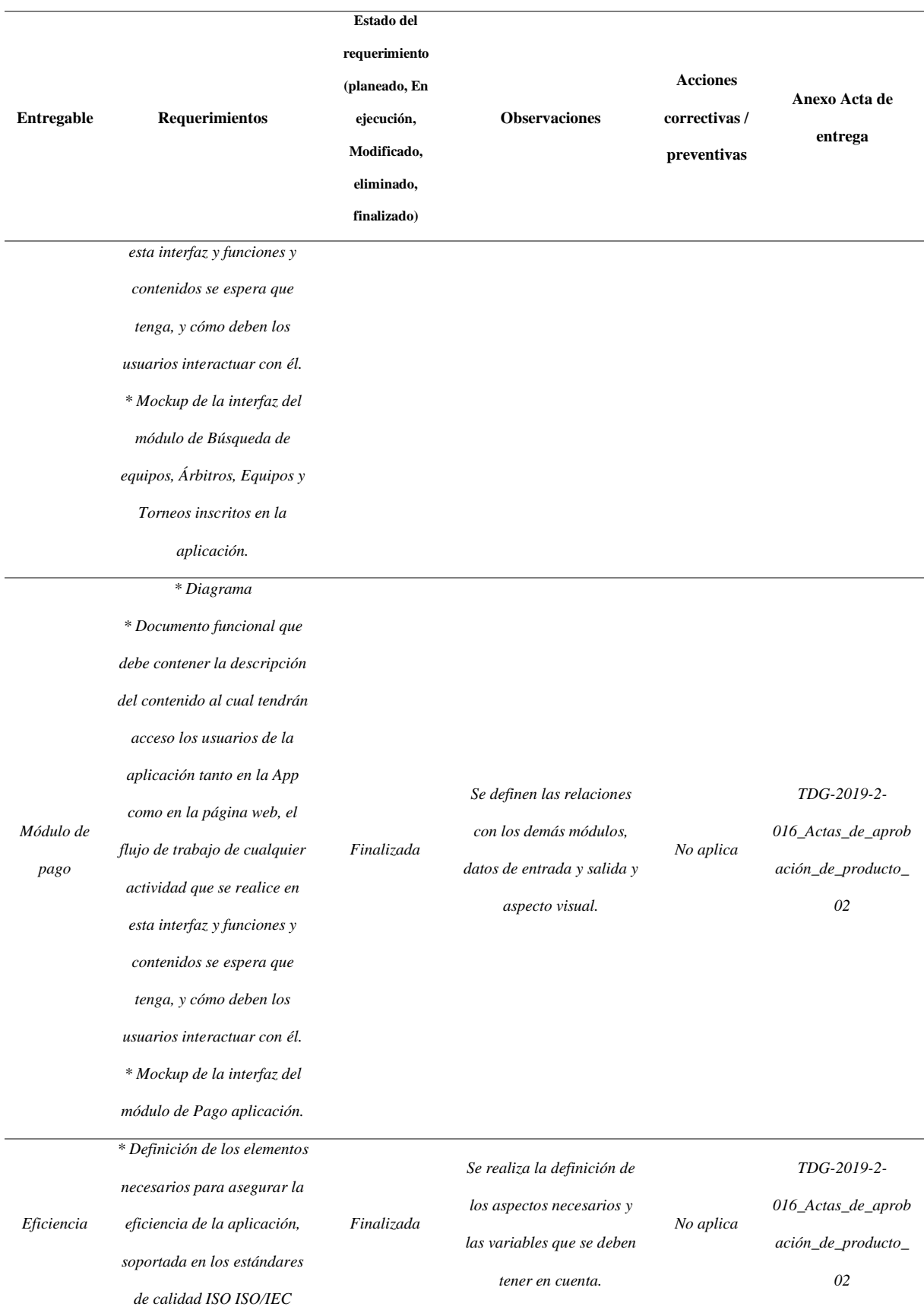

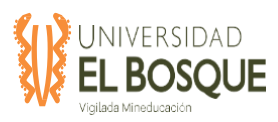

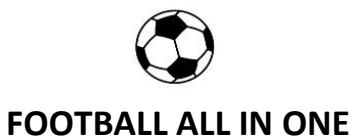

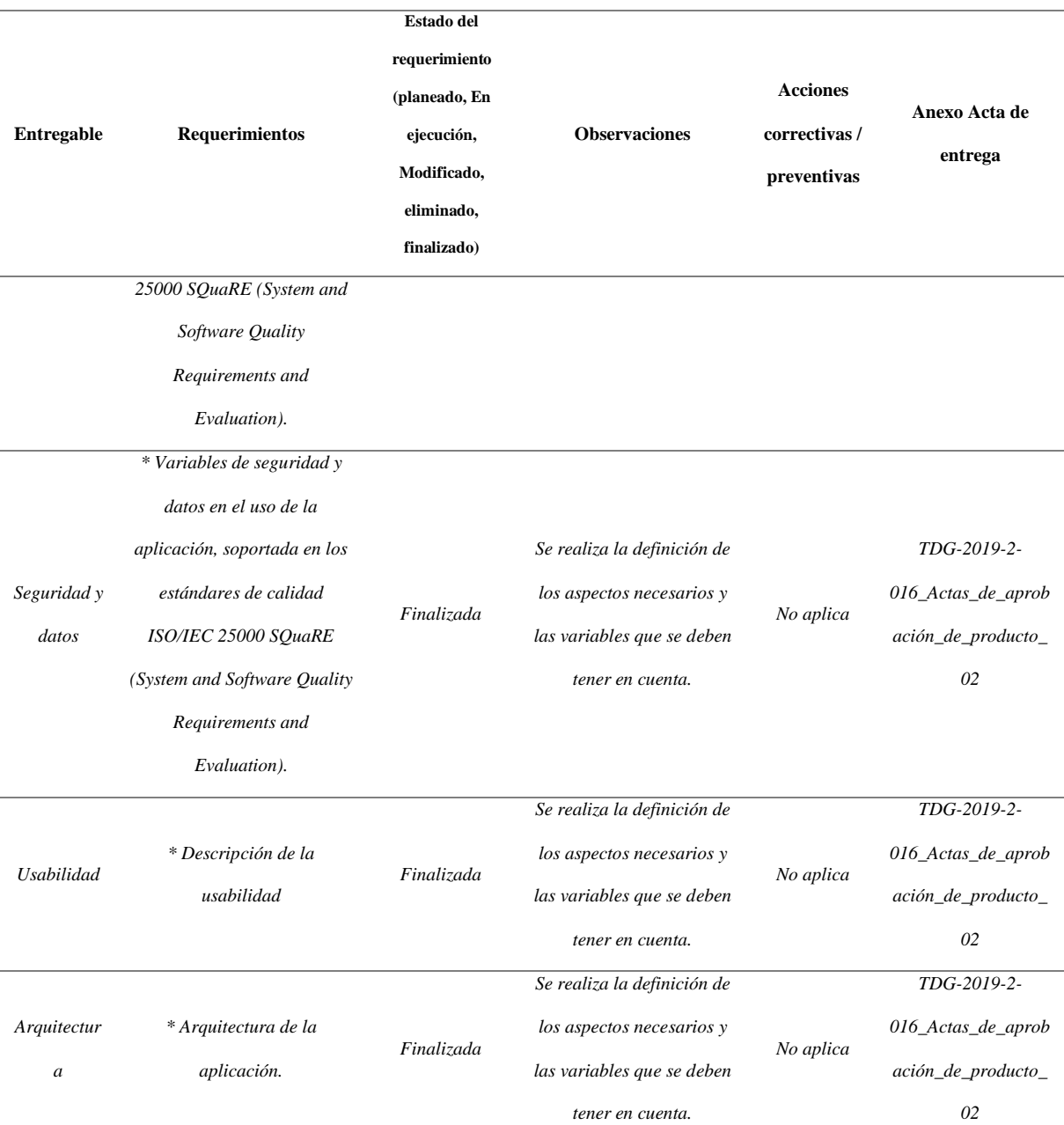

*Nota:* En la tabla se registran las validaciones del alcance del proyecto. Elaboración Propia, junio 2020.

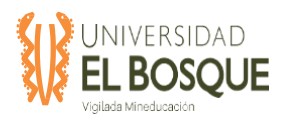

## **4.3.2.2 Gráfica de seguimiento a entregables**

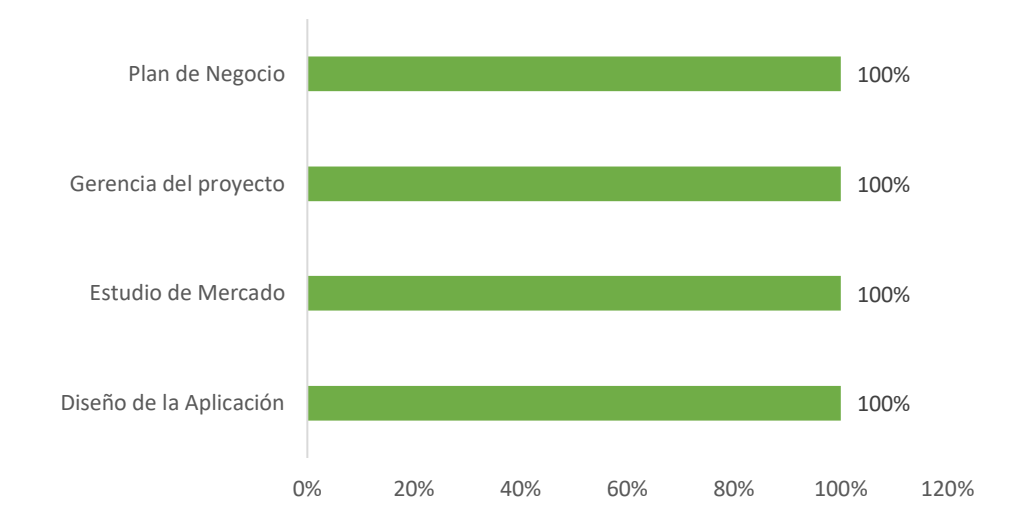

## **Figura 16. Seguimiento a entregables del proyecto para el informe final.**

*Nota:* Se muestra el seguimiento de los entregables del proyecto por fases Elaboración Propia, junio 2020.

 Se evidencia la ejecución del proyecto en un 100%, lo cual representa la finalización de todas las fases del proyecto (Estudio de Mercado, Plan de Negocio, Diseño de la aplicación y la Gerencia de Proyecto).

#### **4.3.3 Tiempo**

#### **4.3.3.1 Análisis de la ruta crítica**

**Figura 17.** Seguimiento a la ruta crítica del proyecto para el informe final.

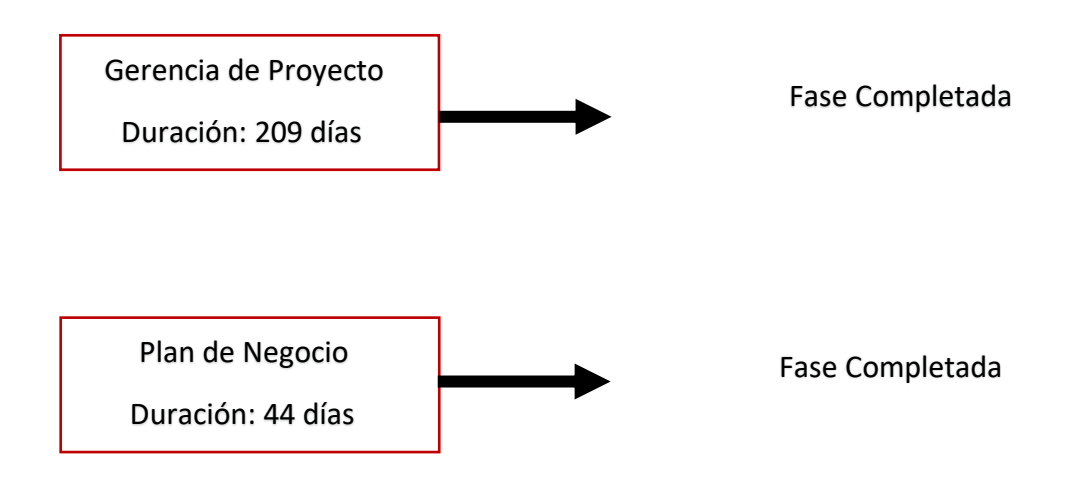

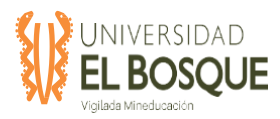

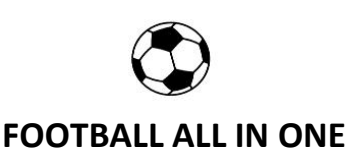

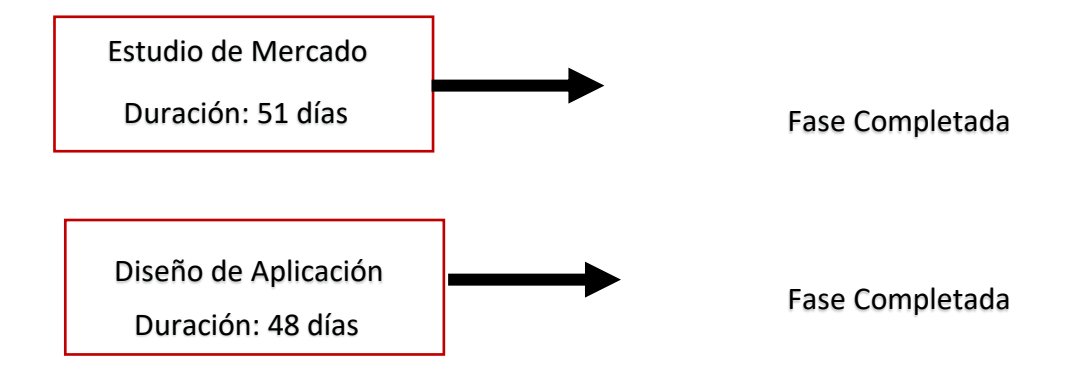

*Nota:* Se muestra la ruta crítica de las actividades del proyecto. Elaboración Propia, junio 2020.

Desde el 11 de febrero hasta el 13 de abril del 2020 se presentó un atraso en las actividades debido a la integración de las dos encuestas que se tenían previstas para el estudio de mercado y el plan de negocio, en un solo cuestionario realizado en Google Forms, las encuestas tenían duraciones diferentes y se acordó con el sponsor prolongar el tiempo para la realización de la encuesta unificada. En función a lo anterior, se acordó con el sponsor aplicar la técnica de **CRASHING** a las actividades 1.2.8.2 Determinar sociedades claves, 1.2.9.1 Determinar costos por clase, 1.2.9.2 Determinar costos por característica, 1.2.9.3 Determinar costos por momentos del proyecto correspondientes a la fase de Plan de negocio, pertenecientes a la ruta crítica al momento de la decisión con el fin de recuperar el atraso que se tenía. Se superó el atraso que se tuvo y se logró terminar el proyecto en la fecha programada, el 8 de junio de 2020.

#### **4.3.4 Calidad**

#### **4.3.4.1 Métricas de calidad**

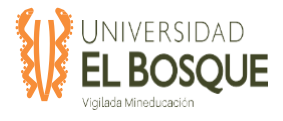

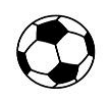

# **Tabla 25.** Métricas de calidad informe final

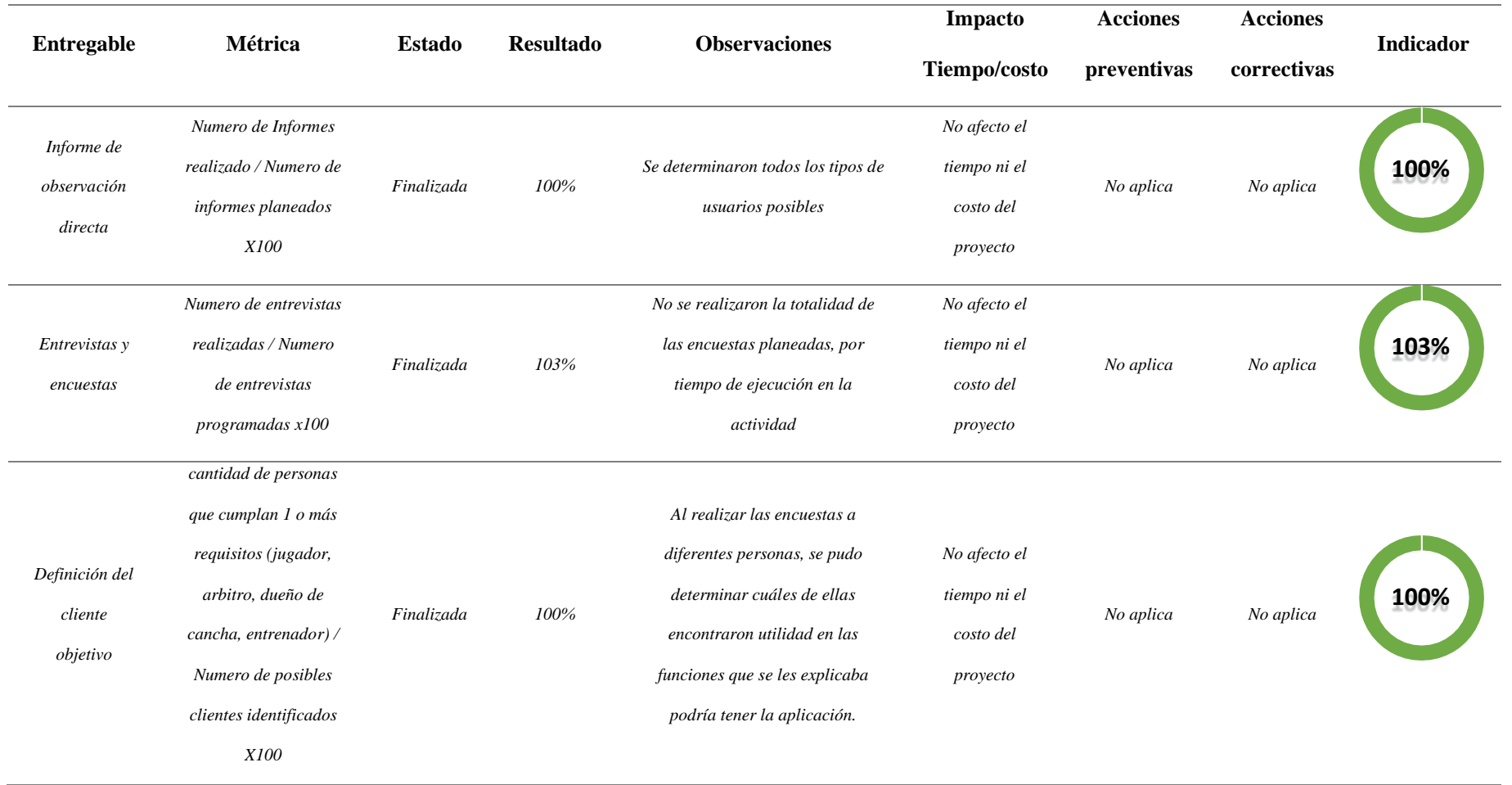

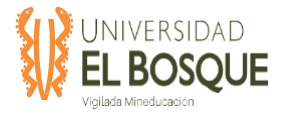

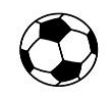

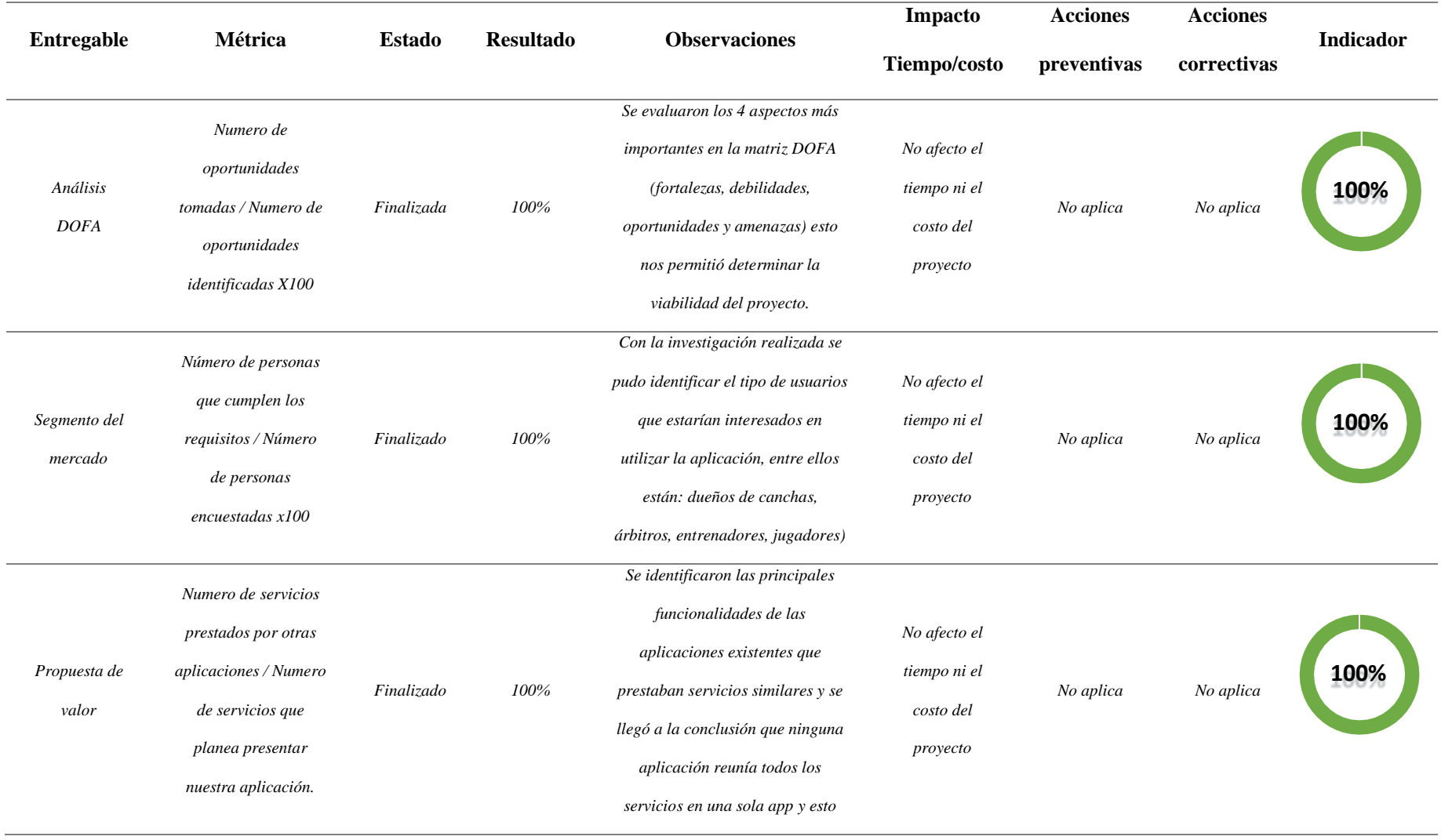

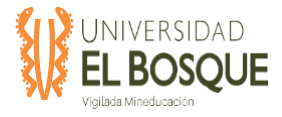

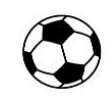

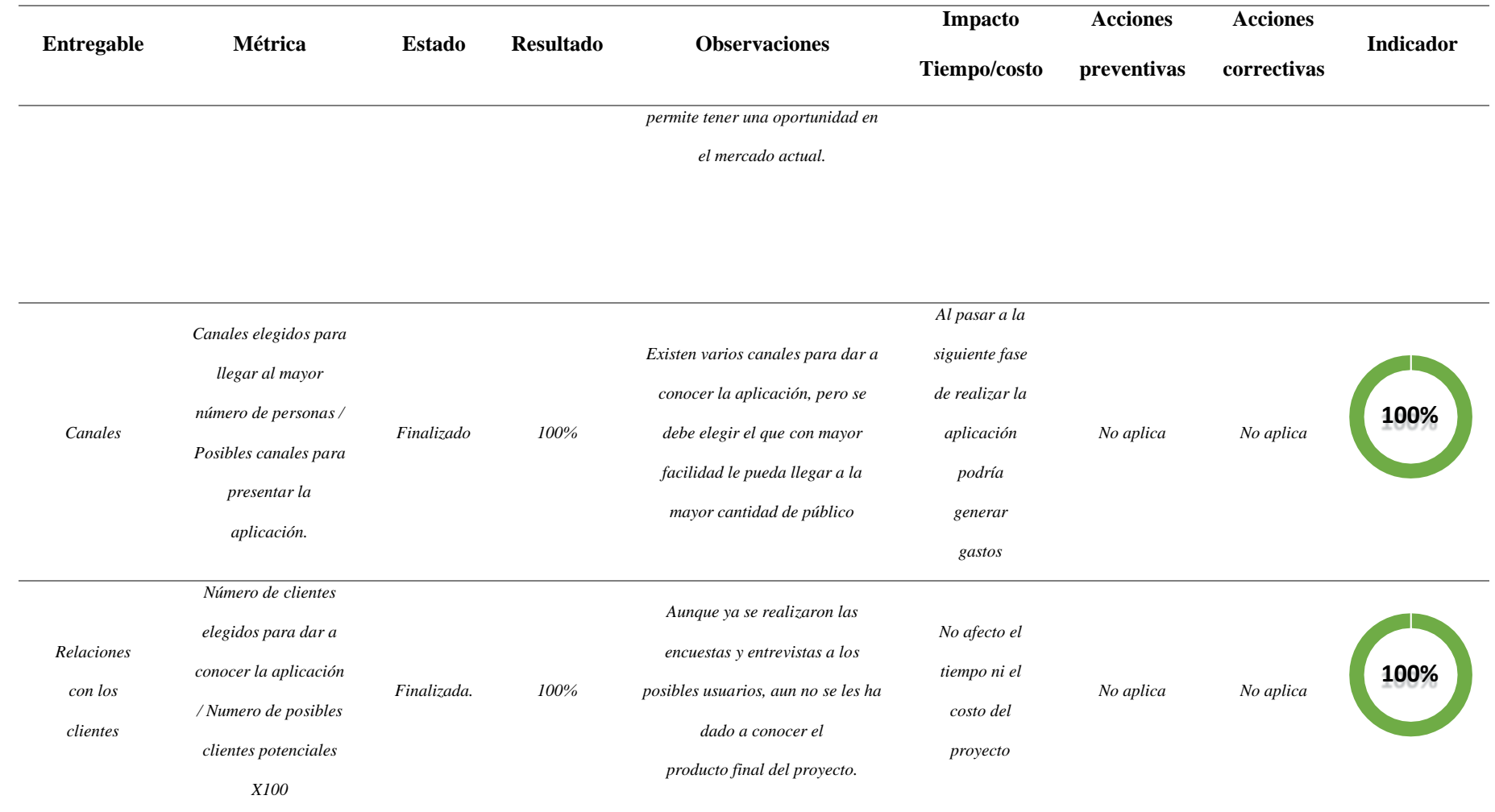

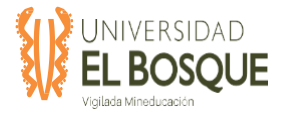

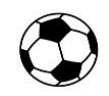

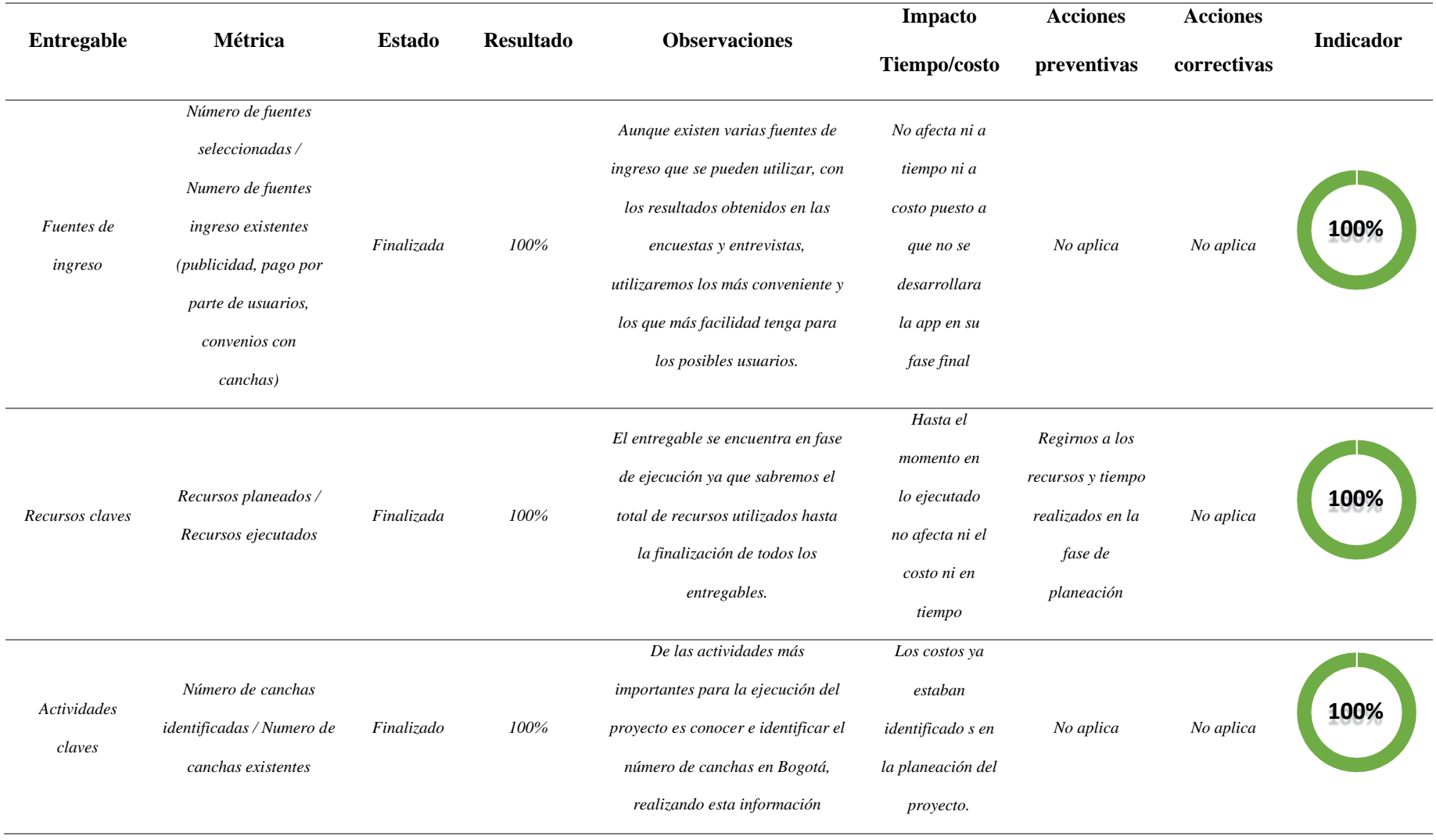

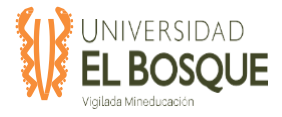

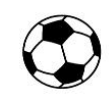

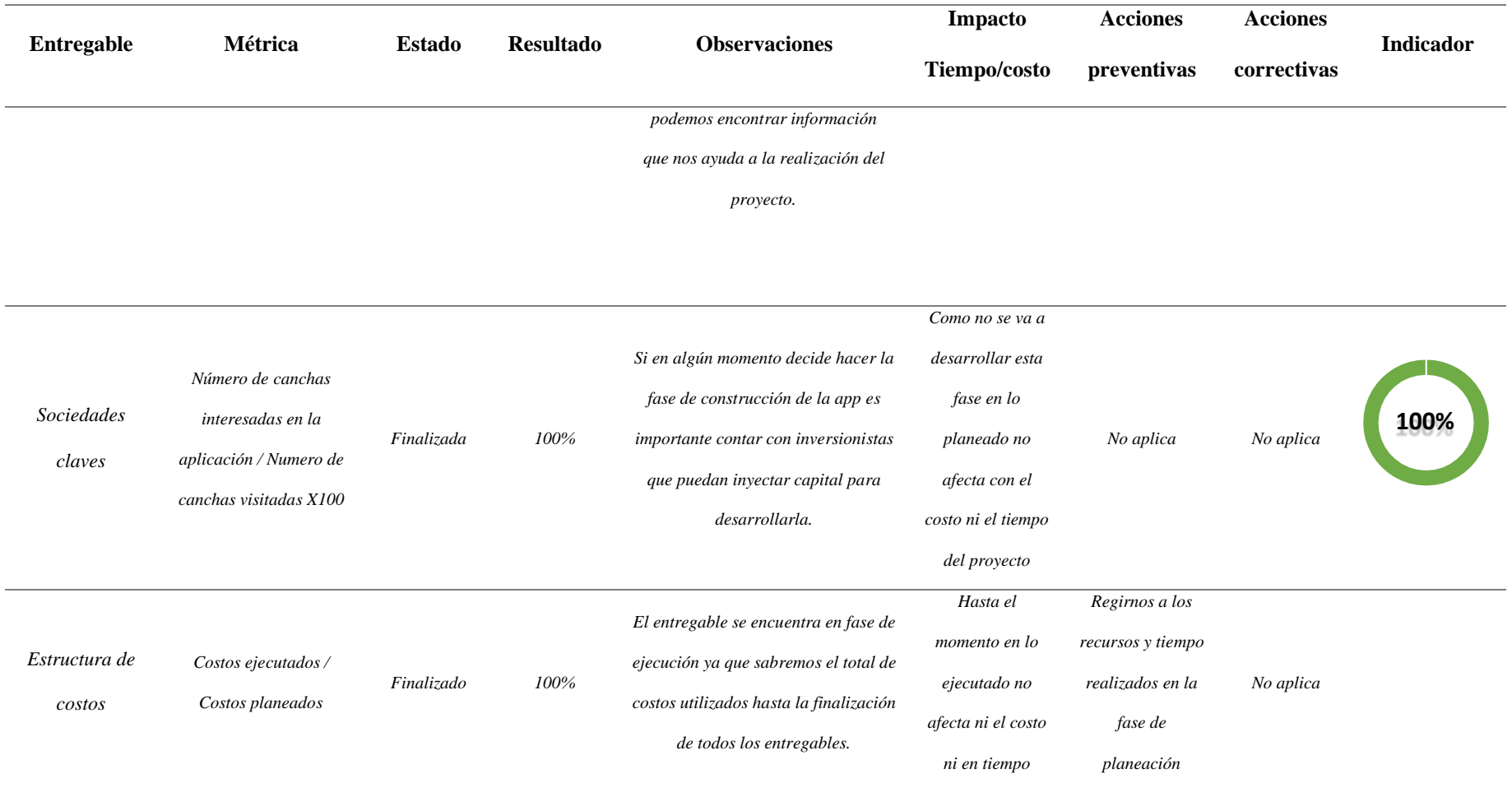

*Nota:* En la tabla se muestra cada una de las métricas de calidad del proyecto con su respectivo seguimiento. Elaboración Propia, junio 2020.

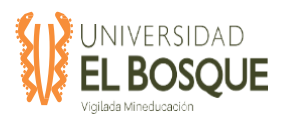

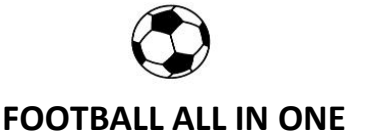

Antes de mencionar los resultados de los indicadores de calidad del proyecto y producto, es importante resaltar que dadas las condiciones del tipo de proyecto que se aborda, y al ser una fase de investigación de mercado en términos generales, los entregables del proyecto son documentos con los resultados del uso de herramientas y técnicas que dan soporte a la toma de decisión para el lanzamiento del aplicativo móvil 'Football All In One', y si estos son favorables o no.

De los indicadores definidos como métricas para el seguimiento de los entregables del proyecto y la gerencia se obtuvieron indicadores al 100% y uno al 103% correspondiente al indicador de calidad 2 del paquete de trabajo de entrevistas y encuestas, debido a que se tenían planeadas 385 encuestas y se realizaron 397.

**Figura 18.** Seguimiento a los indicadores de calidad del proyecto para el informe final.

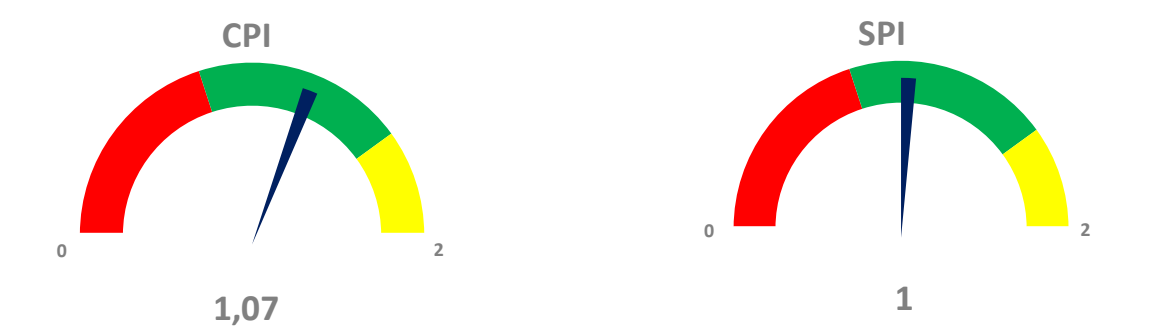

*Nota:* Se muestra el seguimiento a los indicadores de calidad, con el resultado del CPI y SPI del proyecto. Elaboración Propia, junio 2020.

Los indicadores de calidad del proyecto CPI y SPI, aportan en gran parte a la validación en costo y avance de actividades del proyecto, al finalizar el proyecto tenemos un indicador CPI

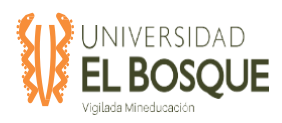

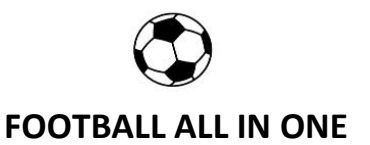

del 1,07 lo cual nos indica que estamos siendo 7% menos costosos de lo presupuestado y un SPI de 1,00 nos muestra que el proyecto se terminó de acuerdo con lo planeado.

Nota: El análisis específico de estos indicadores se podrán ver en el numeral 5 (Costos), en la Tabla 3 (Indicadores de valor ganado).

## **4.3.5 Costos**

## **4.3.5.1 Indicadores de valor ganado**

**Tabla26.** Indicadores valor ganado

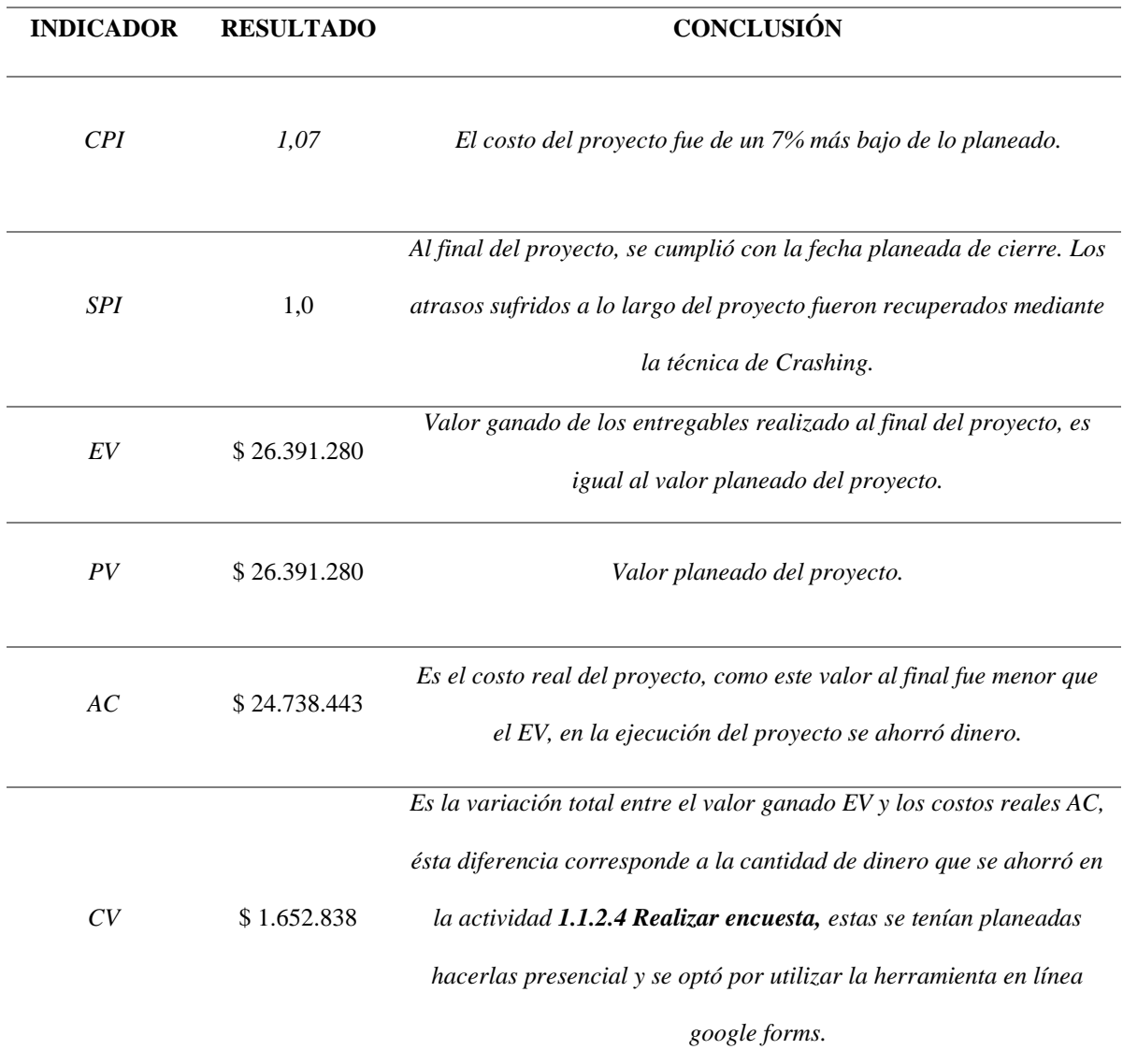

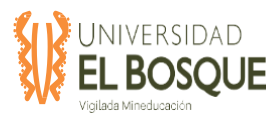

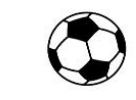

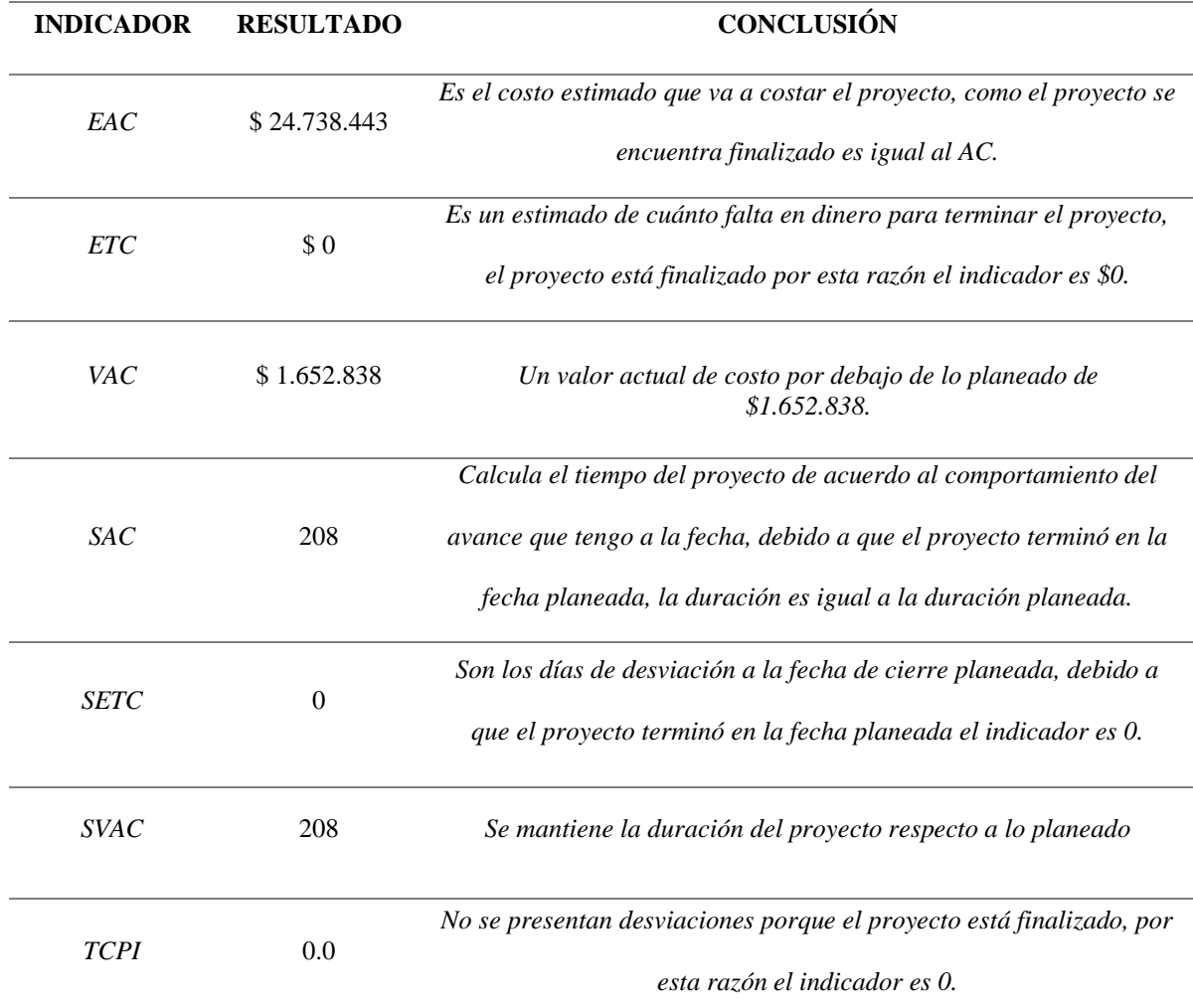

*Nota:* En la tabla se muestra el análisis específico de cada uno de los indicadores con sus respectivas causas y efectos. Elaboración Propia, junio 2020.

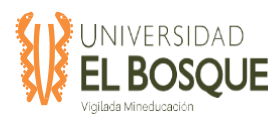

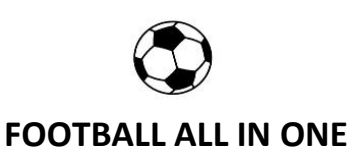

#### **4.3.5.2 Curva de seguimiento**

**Figura 19.** Seguimiento a la curva S del proyecto para el informe final**.**

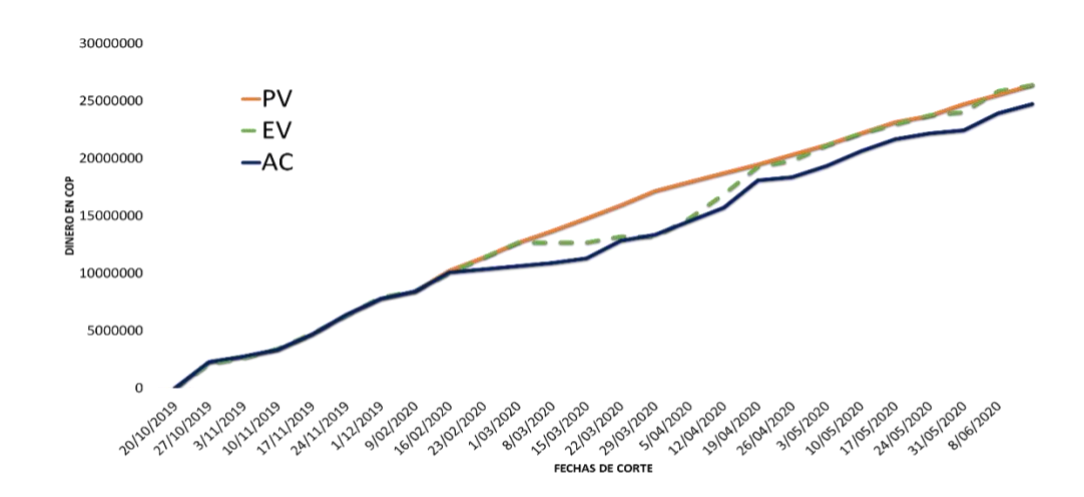

*Nota:* Se muestra la curva S del proyecto con el comportamiento de las variables PV, EV y AC. Elaboración Propia, junio 2020.

#### **4.3.6 Comunicaciones**

**Figura 20.** Seguimiento a las comunicaciones del proyecto para el informe final.

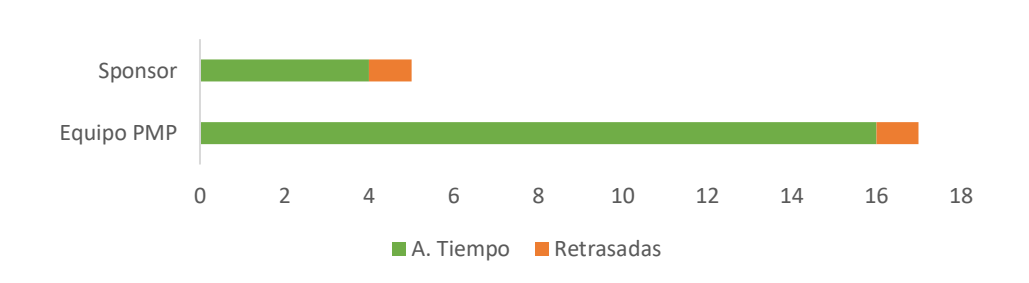

*Nota:* Se muestra el comportamiento de las comunicaciones realizadas a tiempo o retrasadas con el Sponsor y con el Equipo del Proyecto. Elaboración Propia, junio 2020.

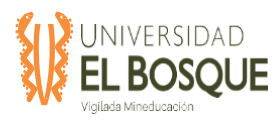

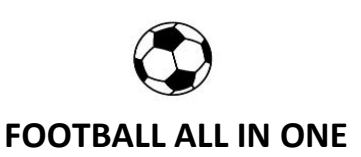

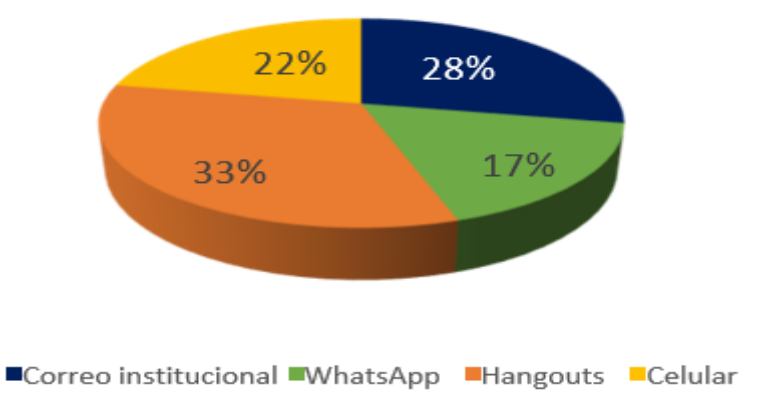

**Figura 21.** Uso de canales de comunicación del proyecto para el informe final.

*Nota:* Distribución de los diferentes canales de comunicación utilizados por el equipo de gerencia del proyecto. Elaboración Propia, junio 2020.

Los canales de comunicación del proyecto evidentemente han sido efectivos y pieza clave en gran parte para las acciones de mejora que fueron planteadas por el equipo de Gerencia del proyecto gracias a su aporte principal en los procesos de Ejecución y Monitoreo.

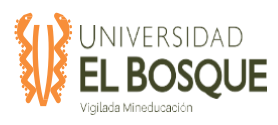

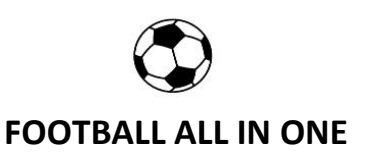

#### **4.3.7 Recursos**

#### **Figura 22.** Porcentaje de participación de los recursos humanos en el proyecto para el

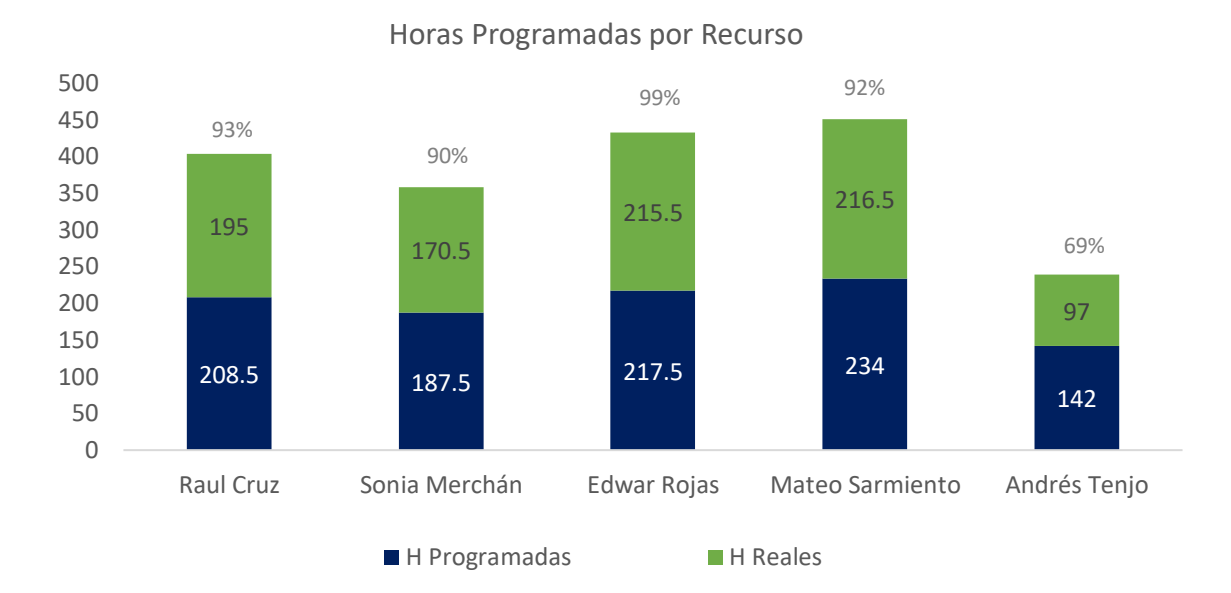

informe final.

*Nota:* Se muestra la participación de cada uno de los integrantes del equipo de proyectos en las diferentes fases. Elaboración Propia, junio 2020.

Se presenta la distribución general de las horas utilizadas y planeadas por cada uno de los integrantes del equipo de gerencia, se observa una disminución en las horas realizadas frente a las planeadas debido a la decisión inicial de unificar las dos encuestas. El equipo de gerencia terminó ahorrando un total de 95 horas repartidas como se muestra en el gráfico 7. Esta disminución en horas de trabajo no se ve reflejada en la duración del proyecto por atrasos que se presentaron en algunas actividades las cuales se recuperaron usando la técnica de Crashing y se observa mejor en el análisis de la ruta crítica.

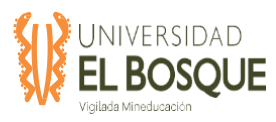

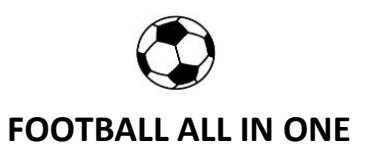

#### **4.3.8 Riesgos**

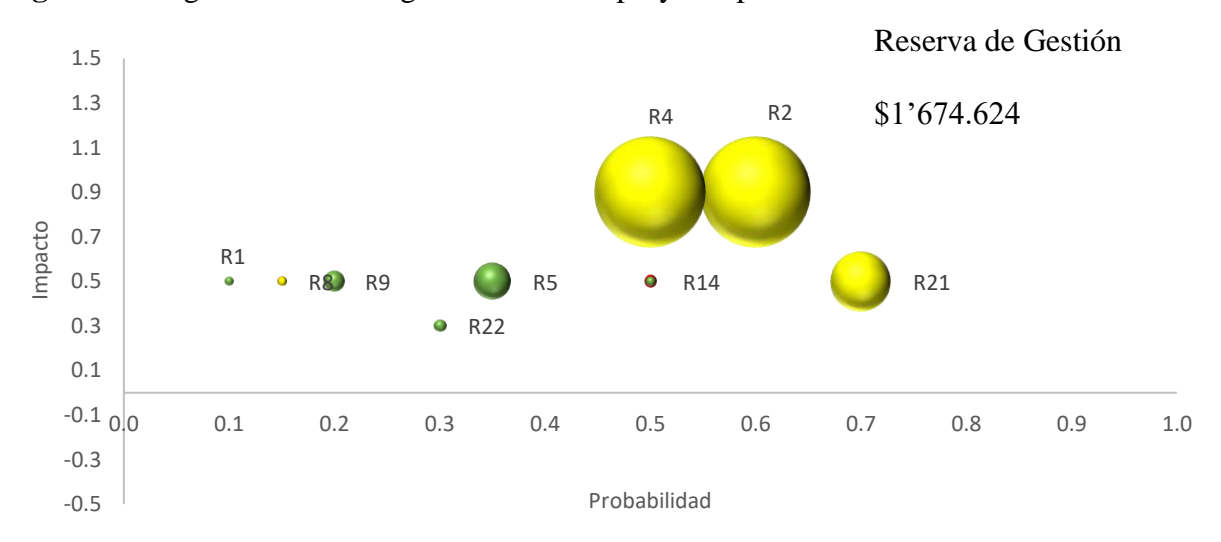

**Figura 23.** Seguimiento a Riesgos Latentes del proyecto para el informe final.

*Nota:* Se muestra el seguimiento a los riesgos que se identificaron en el proyecto. Elaboración Propia, mayo 2020.

Al cierre del proyecto no se materializaron los riesgos y por ende tampoco afectaciones en sus líneas base, el anterior gráfico nos permite visualizar los riesgos que quedaron latentes, pero se cerraron debido a que el proyecto se finalizó.

Por otra parte, es importante mencionar que la reserva correspondiente a \$ 1.674.624 que fue definida al inicio del proyecto, se mantuvo y no fue necesario utilizarla, por tal razón este dinero será reembolsada al sponsor.

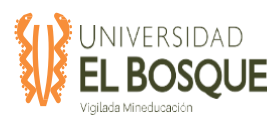

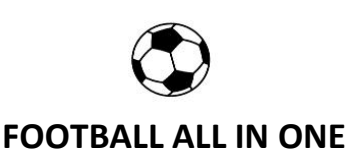

#### **4.3.9 Interesados**

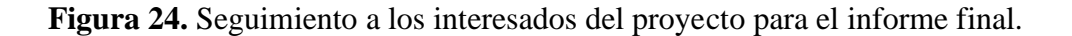

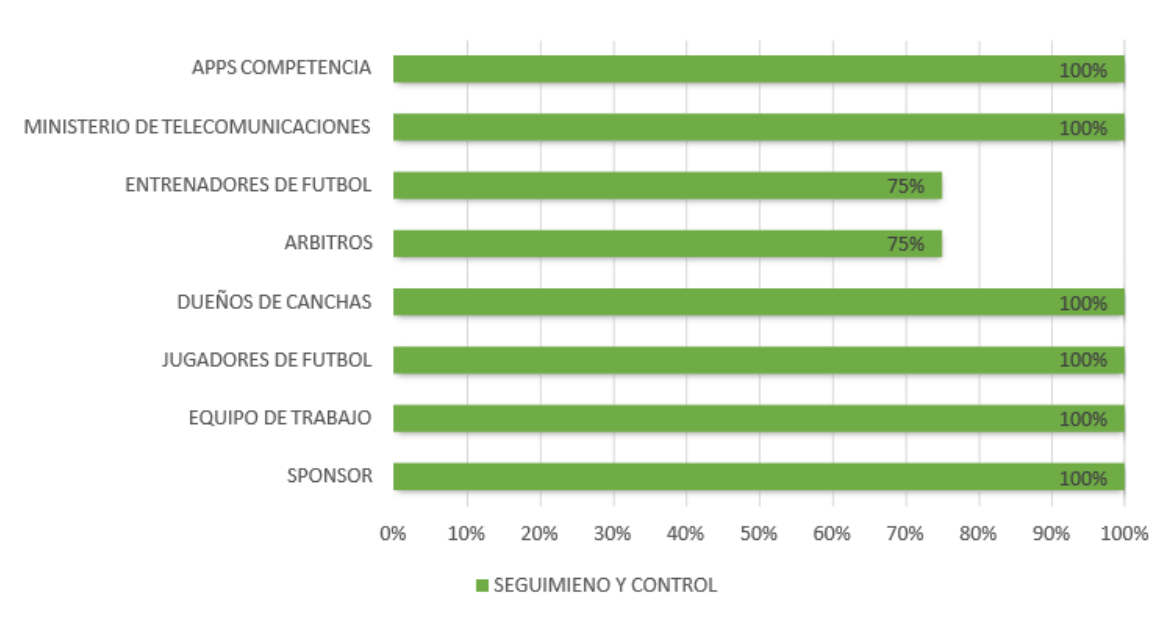

## **SEGUIMIENTO Y CONTROL DE INTERESADOS**

*Nota:* Se muestra el porcentaje de seguimiento y control a cada uno de los interesados del proyecto. Elaboración Propia, mayo 2020.

Como se presentó en el plan de interesados en la fase de planeación del proyecto cada uno de los interesados participa de cierta medida en el desarrollo del proyecto, algunos de ellos solo tendrían participación en algunos aspectos de observación y recolección de información para el desarrollo del proyecto. El gráfico 9 muestra la participación e porcentaje de cada uno de los tipos de interesados identificados dependiendo de la participación esperada.

#### **4.3.10 Adquisiciones**

De acuerdo con las condiciones del proyecto, no se requieren adquisiciones y por ende no se presentan resultados en esta sección del documento.

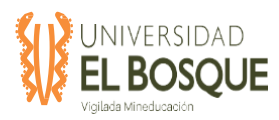

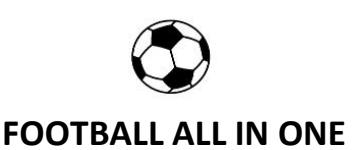

#### **4.3.11 Justificación sugerencias**

El informe presenta los resultados más relevantes en cada área de conocimiento para los procesos de Ejecución y Monitoreo, así como las acciones correctivas que se realizaron con el fin de mitigar riesgos, aumentar la productividad del equipo de trabajo, mejorar los tiempos de respuesta al Sponsor, y dar cumplimiento por supuesto al alcance del proyecto y a su objetivo principal para el cual fue planeado el cual es la viabilidad de una APP móvil que conecte personas que practican como deporte el Futbol de una forma ágil e inteligente.

#### **4.3.12 Registro de costos reales a la fecha de corte**

Por medio del siguiente Link, se podrá evidenciar el registro de costos reales que se implementó en el Tablero de Control del Proyecto:

<https://trello.com/c/o5Q46EtG/36-41-tablero-de-monitoreo-y-control>

## **4.3.13 Evidencias de avance del producto**

Por medio del siguiente Link, se podrá evidenciar el registro de avance del producto que se implementó en la herramienta Trello:

<https://trello.com/b/kxMkWSBA/entregables-producto?menu=filter&filter=label:none>

#### **4.3.14 Lecciones aprendidas**

Las lecciones aprendidas del proyecto se consignaron en el documento TDG\_2019-2-

016\_Lecciones\_Aprendidas que puede ser consultada en la herramienta Trello en el siguiente link:

<https://trello.com/c/AY19jZ9K/39-51-lecciones-aprendidas>

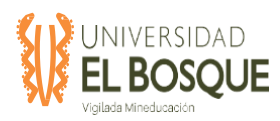

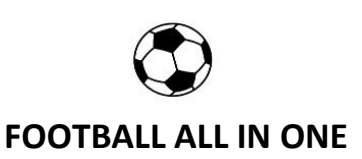

# **4.4 Acta de cierre del proyecto**

# *F-TDG-010 ACTA DE REUNIÓN DE TRABAJO DE GRADO –*

## **TDG-2019-2-016 – FOOTBALL ALL IN ONE**

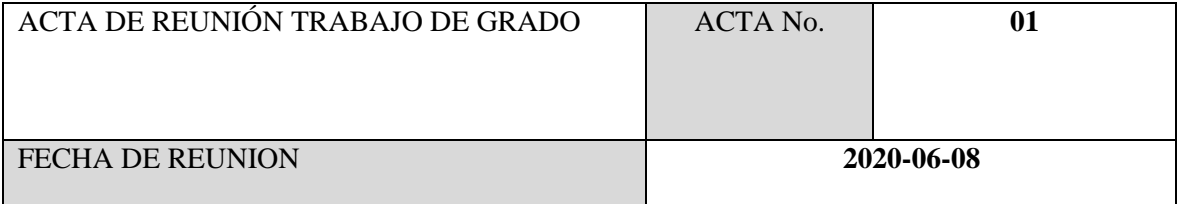

## **NOMBRE DEL PROYECTO**

FASE DE PLAN DE NEGOCIO, ESTUDIO DE MERCADO Y DISEÑO DE LA

APLICACIÓN MÓVIL Y WEB FOOTBALL ALL IN ONE

## **OBJETIVOS DE LA REUNIÓN**

Cierre del proyecto "FASE DE PLAN DE NEGOCIO, ESTUDIO DE MERCADO Y DISEÑO

DE LA APLICACIÓN MÓVIL Y WEB FOOTBALL ALL IN ONE".

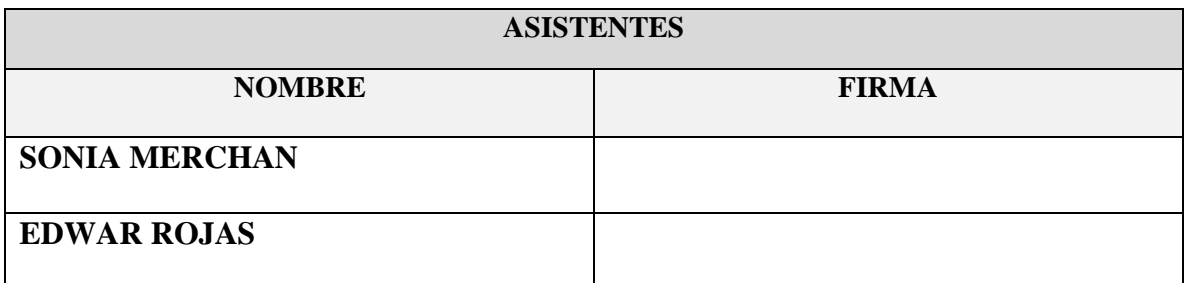

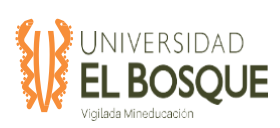

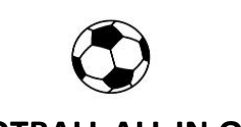

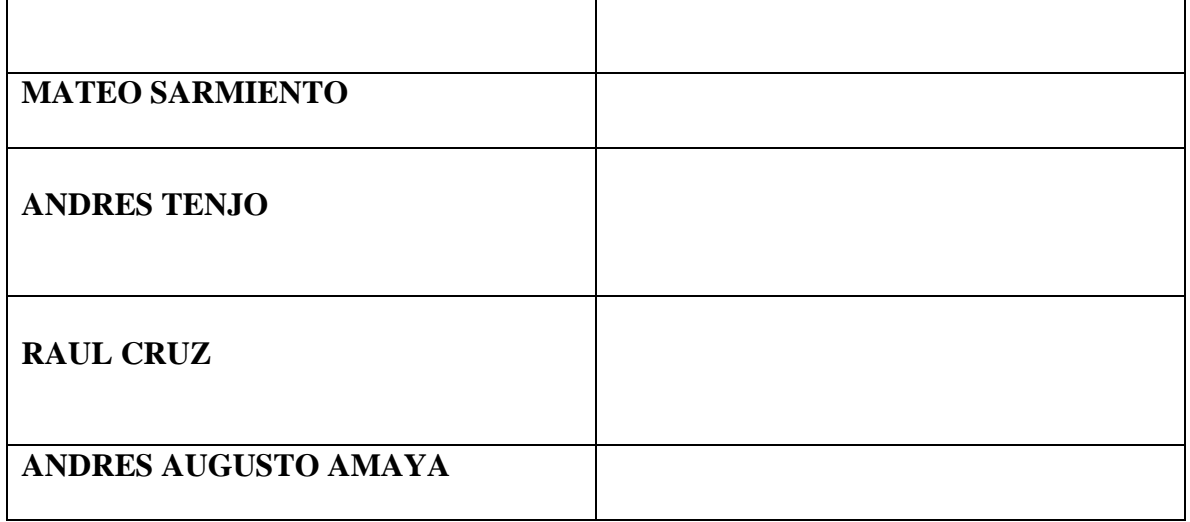

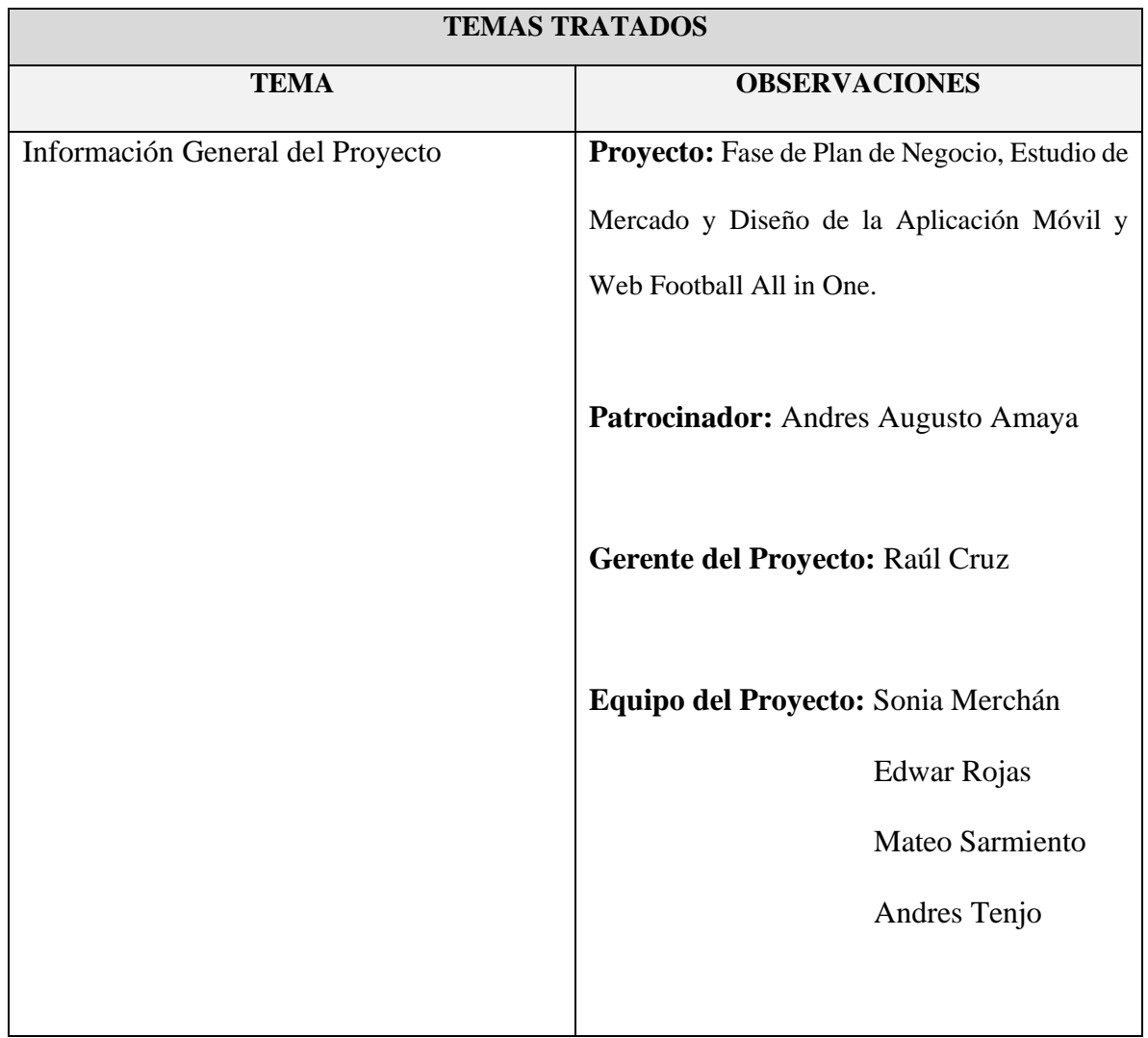

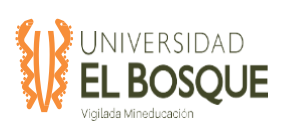

Ĭ.

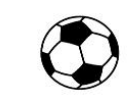

# **FOOTBALL ALL IN ONE**

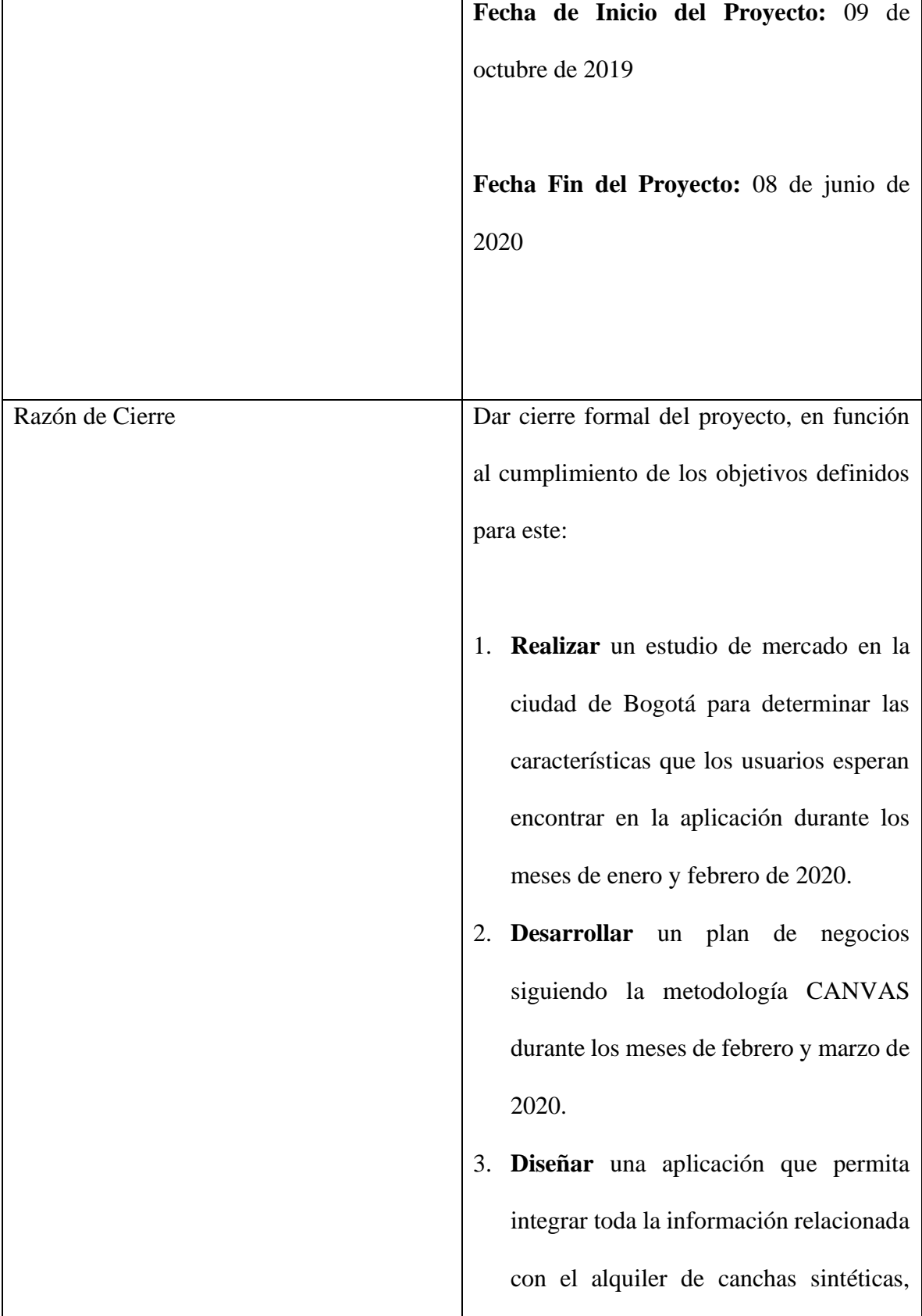

J,

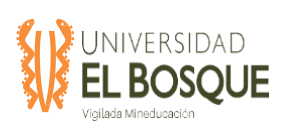

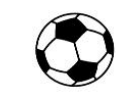

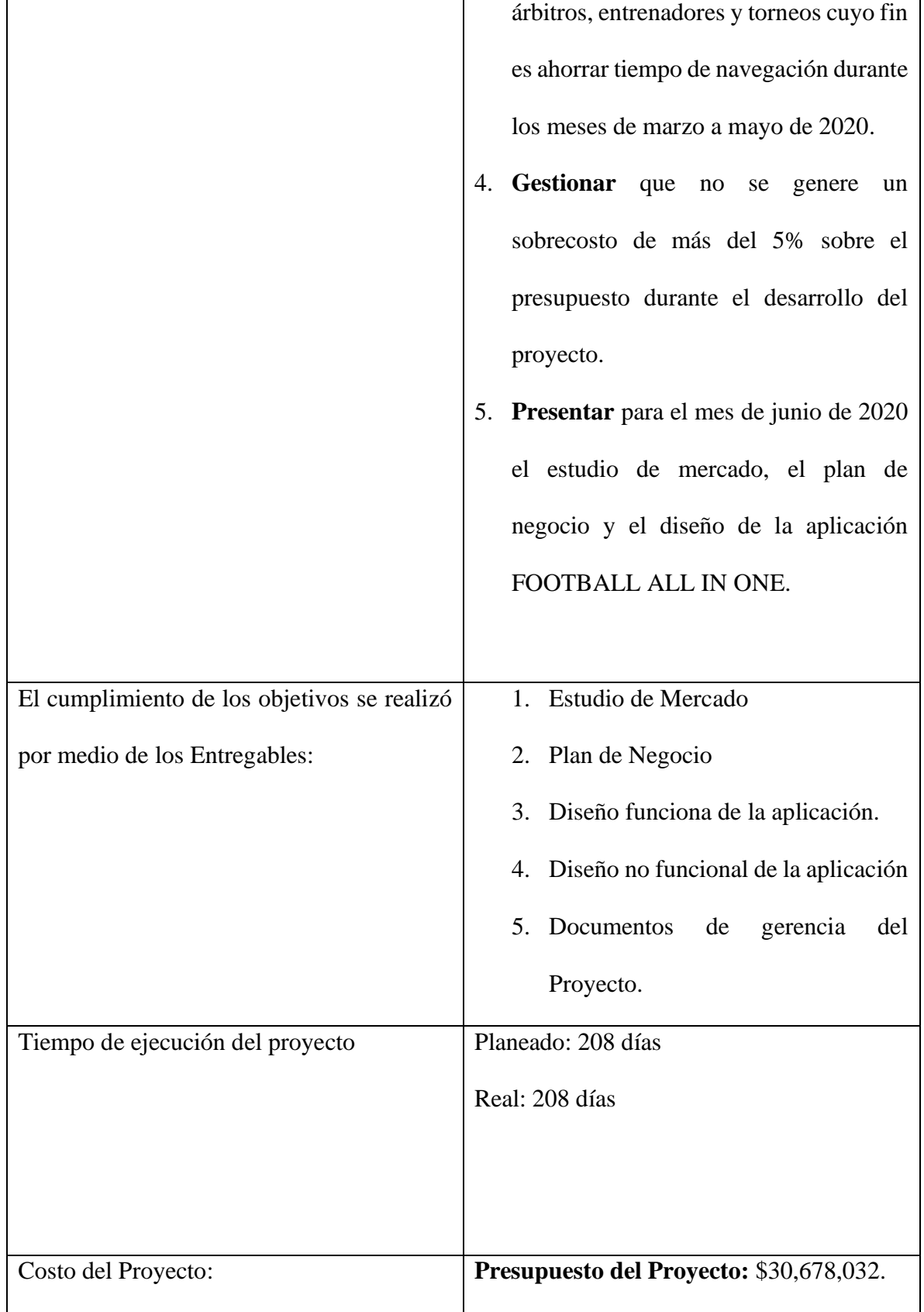

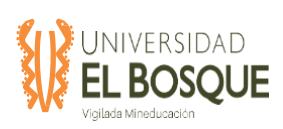

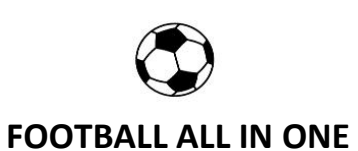

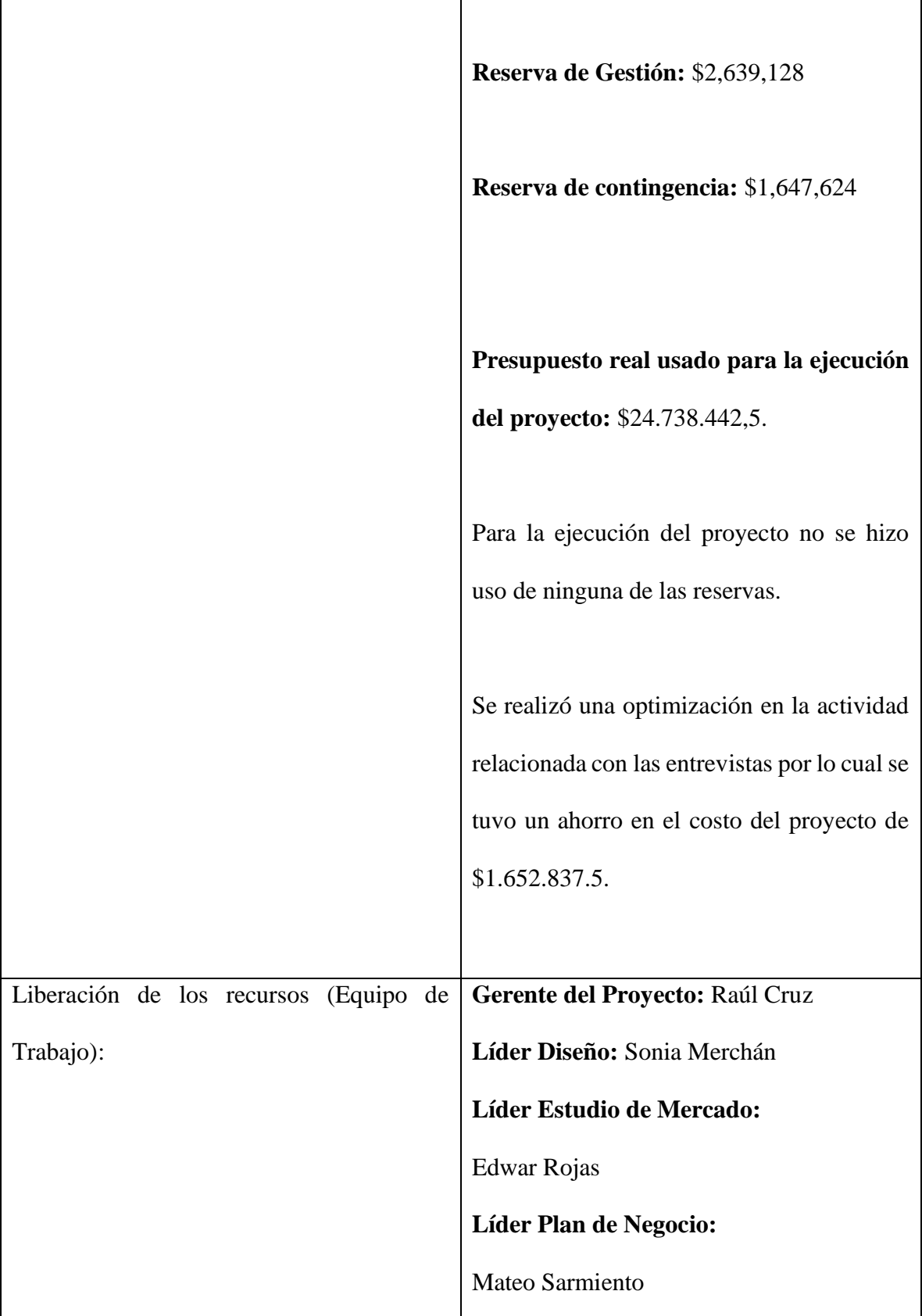

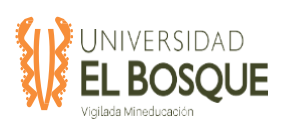

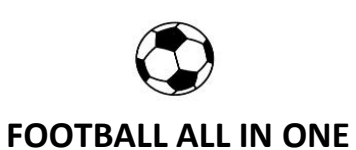

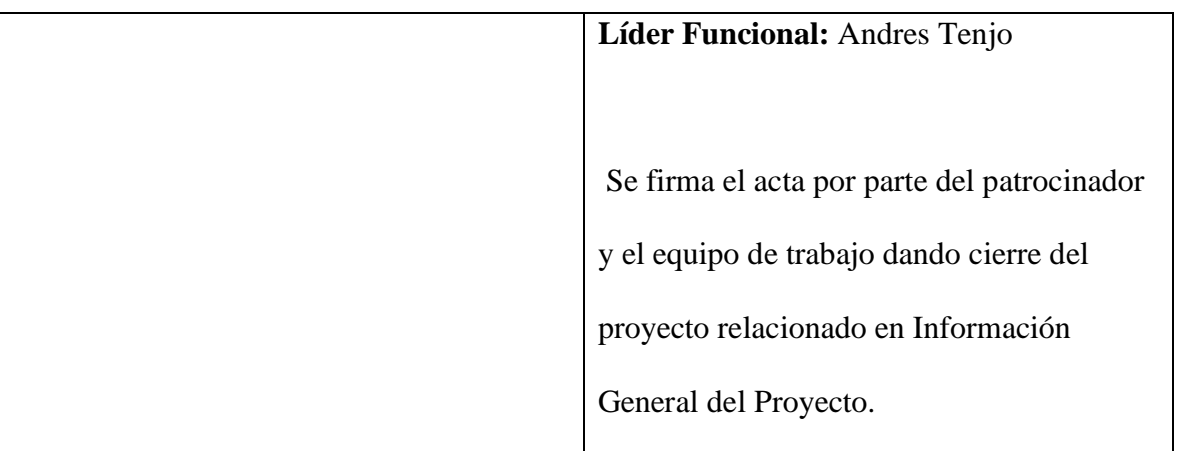

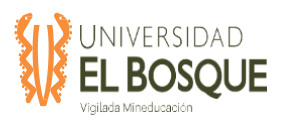

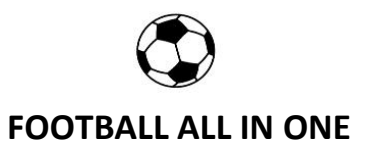

#### **5 EVIDENCIAS DEL PRODUCTO**

#### **5.1 Estudio de mercado**

#### **5.1.1 Introducción**

Para el desarrollo del trabajo de grado se realizó una encuesta a diferentes personas entre 10 y 75 años, hombres y mujeres sobre una aplicación para los amantes de jugar futbol en canchas sintéticas en la ciudad de Bogotá, este documento presenta el resumen de los resultados de la encuesta, la definición de nuestro cliente objetivo y el análisis DOFA de la aplicación móvil y web Football all in one

#### **5.1.2 Encuesta**

La encuesta se realizó en la ciudad de Bogotá entre el 15 de febrero de 2020 y el 07 de marzo de 2020, utilizando la herramienta de Google Forms y los datos recogidos se encuentran en el archivo de Excel llamado TDG-2019-2-016\_Base\_Datos\_Encuesta. La encuesta se realizó a todas las personas sin distinción alguna, usando como insumo las personas conocidas de los integrantes del equipo de trabajo de grado. La ciudad de Bogotá tiene una población total de 7.181469, según el censo del DANE en el 2018 (DANE, 2018), aunque se conoce la totalidad de personas que viven en la ciudad, esta población se considera infinita debido a que sus elementos superan los 100.000 individuos. El siguiente paso fue usar la siguiente fórmula para elegir la muestra:

$$
n = \frac{Z^2 pq}{e^2}
$$

Donde:

n es el tamaño de la muestra.

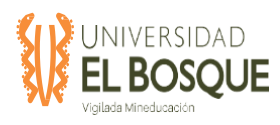

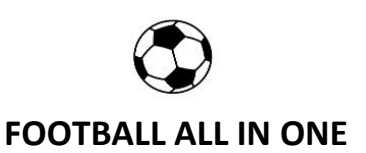

Z es el grado de confianza. p es la desviación estándar. q es 1-desviación estándar.

e es el margen de error.

El nivel de confianza está establecido según la siguiente tabla:

**Tabla27.** Nivel de confianza para la encuesta

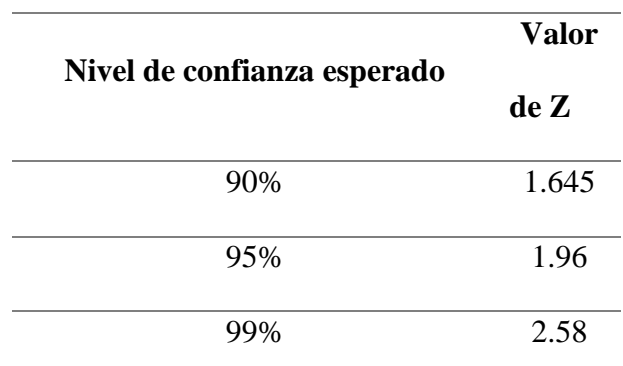

*Nota:* La tabla 27 muestra los niveles de confianza de las muestras y su correspondiente valor de Z para encontrar el valor de la muestra

La desviación estándar p se establece en 0,5 debido que se ha determinado que este valor maximiza el error estándar, de tal manera que el resultado es el más confiable posible. El margen de error se establece entre 1% y 5%, siendo este último valor usado con más frecuencia. Entonces para una población infinita, con un nivel de confianza del 95% y un margen de error del 5% se tiene:

$$
n = \frac{1.96^2 * 0.5 * (1 - 0.5)}{0.05^2}
$$

$$
n = 384,16 \approx 385
$$

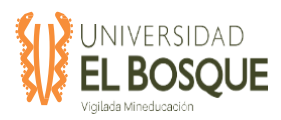

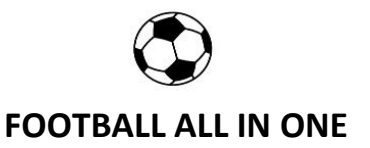

La muestra escogida es de 385 personas, la encuesta se cerró con un total de 397 respuestas. A continuación, se muestran los resultados de cada una de las preguntas realizadas.

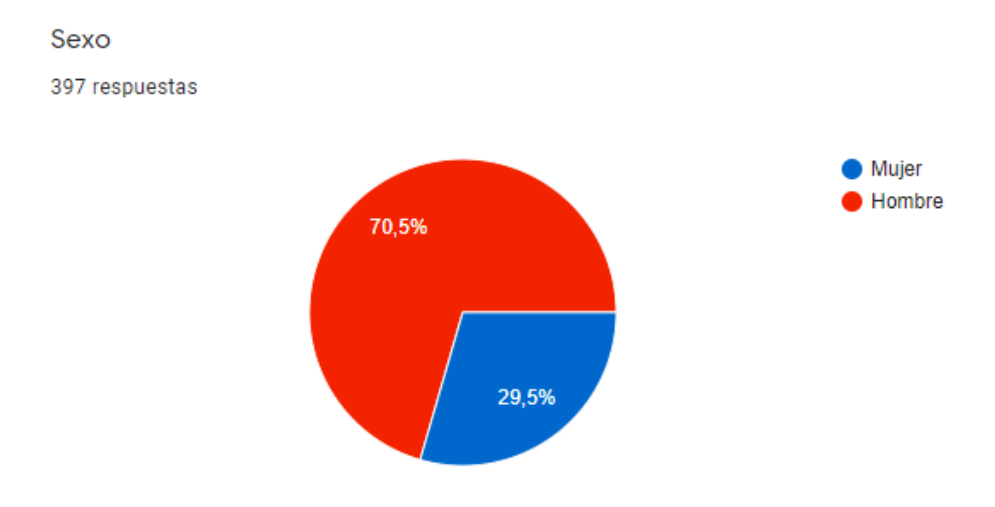

**Figura 25.** Respuesta a la pregunta 1: Sexo, en la encuesta aplicada.

*Nota:* Tomada de la encuesta aplicada en Google forms en el siguiente enlace:

[https://forms.gle/aNDtonG4PW3DgCjQA.](https://forms.gle/aNDtonG4PW3DgCjQA)

**Figura 26.** Respuesta a la pregunta 2: Edad, en la encuesta aplicada.

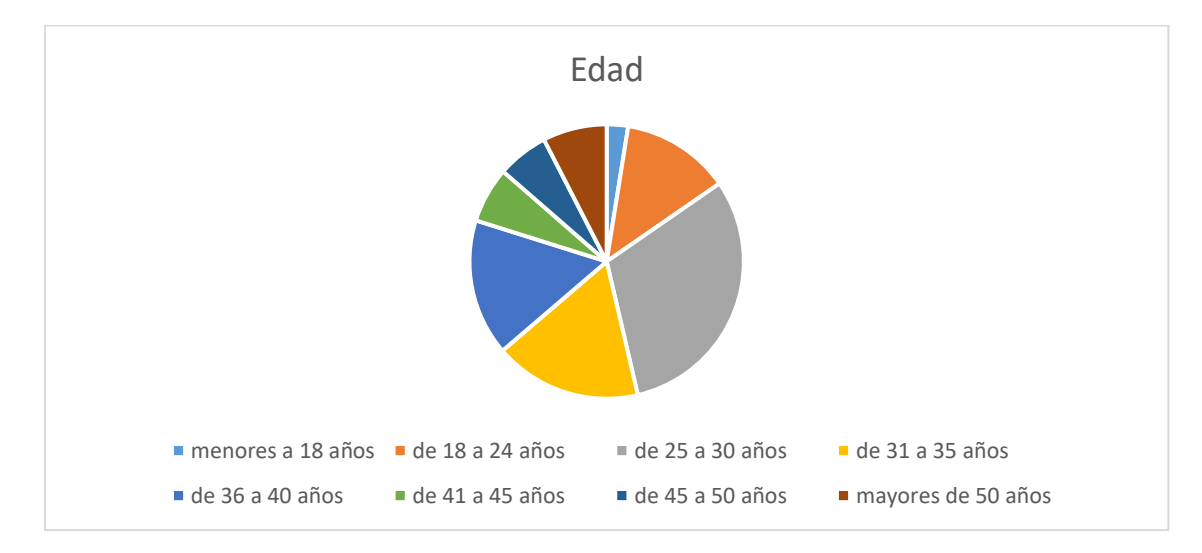

*Nota:* Tomada de la encuesta aplicada en Google forms en el siguiente enlace:

[https://forms.gle/aNDtonG4PW3DgCjQA.](https://forms.gle/aNDtonG4PW3DgCjQA) Los valores recogidos se cuantifican por rangos de edades a parir de los datos iniciales. Elaboración propia Abril 2020.
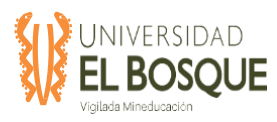

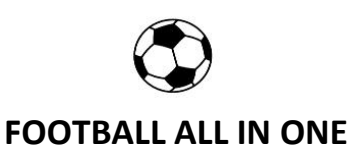

#### **Figura 27.** Respuesta a la pregunta 3: Localidad de Bogotá donde vive, en la encuesta

aplicada.

Localidad de Bogotá donde vive:

397 respuestas

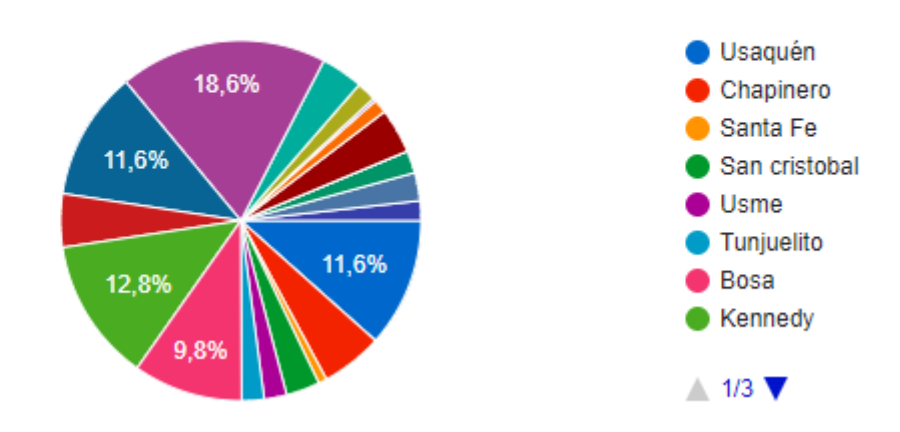

*Nota:* Tomada de la encuesta aplicada en Google forms en el siguiente enlace:

[https://forms.gle/aNDtonG4PW3DgCjQA.](https://forms.gle/aNDtonG4PW3DgCjQA)

Las 4 localidades donde viven más personas encuestadas son Suba, Kennedy, Engativá y

Bosa.

**Figura 28.** Respuesta a la pregunta 4: Máximo grado de escolaridad alcanzado., en la

encuesta aplicada.

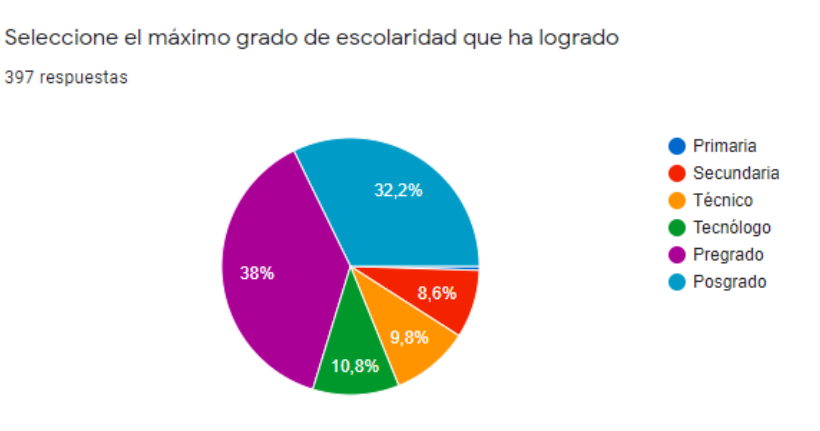

*Nota:* Tomada de la encuesta aplicada en Google forms en el siguiente enlace:

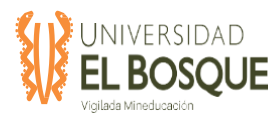

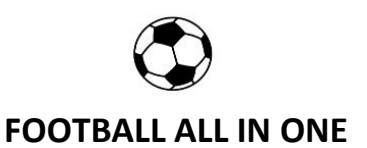

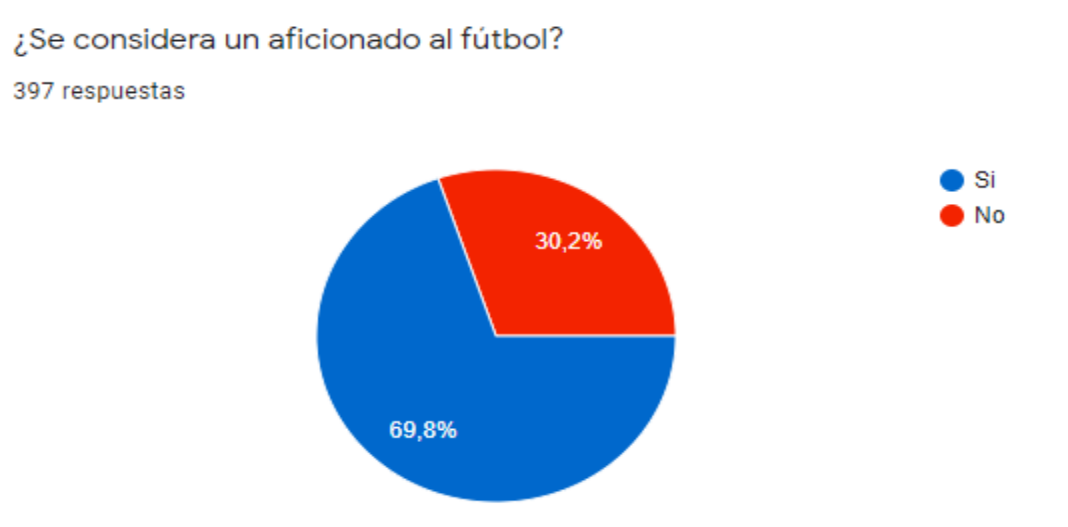

#### **Figura 29.** Respuesta a la pregunta 5: Aficionados al futbol., en la encuesta aplicada.

*Nota:* Tomada de la encuesta aplicada en Google forms en el siguiente enlace:

[https://forms.gle/aNDtonG4PW3DgCjQA.](https://forms.gle/aNDtonG4PW3DgCjQA)

397 respuestas

**Figura 30.** Respuesta a la pregunta 6: Practica regularmente futbol, en la encuesta aplicada.

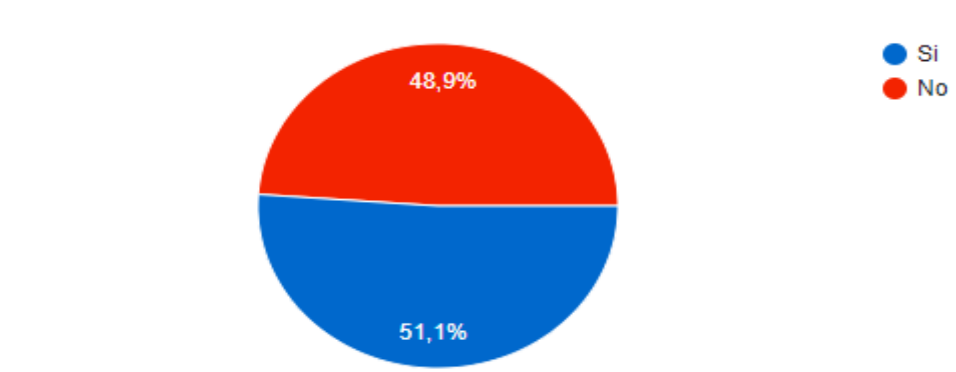

Practica regularmente fútbol

*Nota:* Tomada de la encuesta aplicada en Google forms en el siguiente enlace:

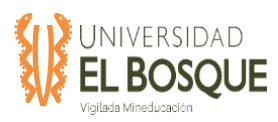

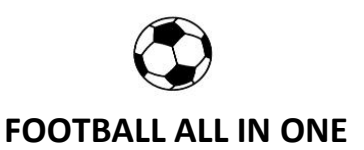

#### **Figura 31.** Respuesta a la pregunta 7: Las mayores dificultades al momento de organizar un

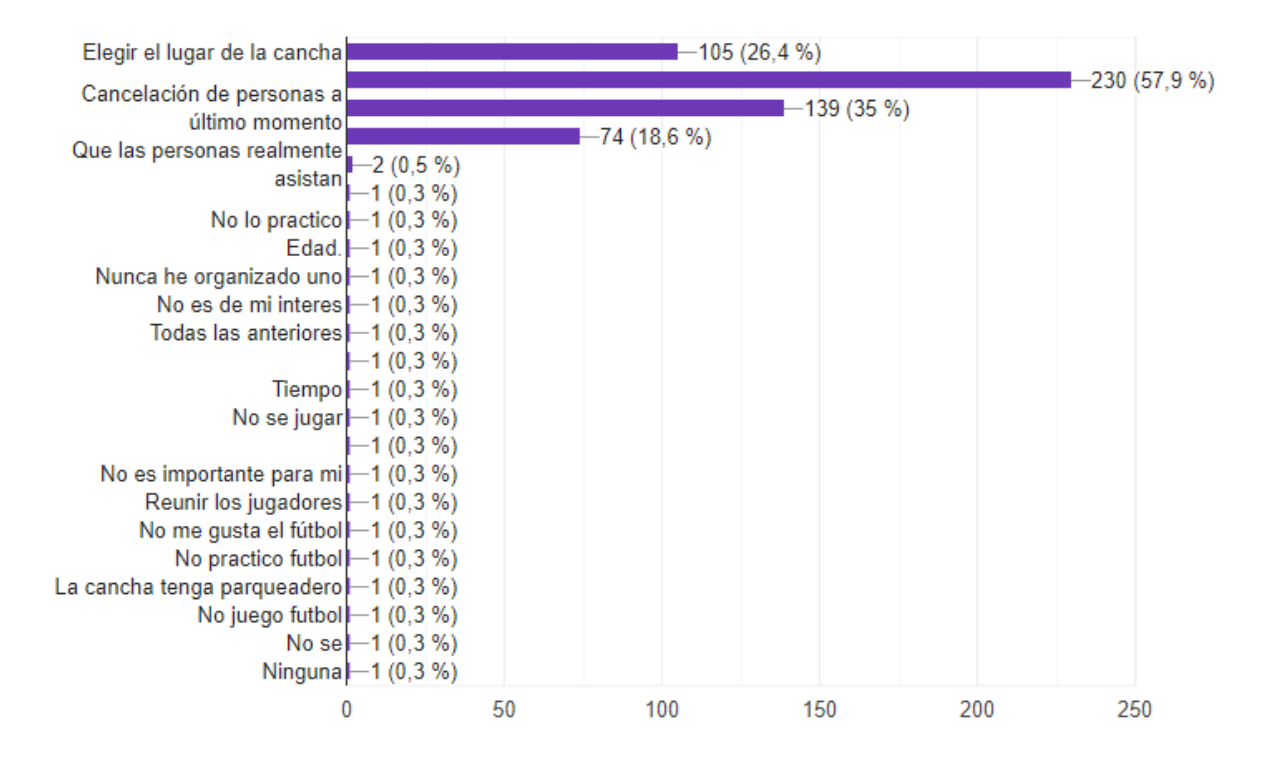

partido de futbol, en la encuesta aplicada.

*Nota:* Tomada de la encuesta aplicada en Google forms en el siguiente enlace:

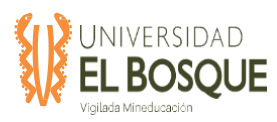

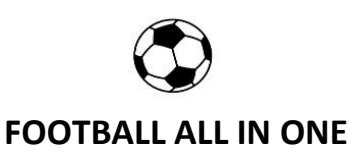

#### **Figura 32.** Respuesta a la pregunta 8: Mayores dificultades al momento de reserva una

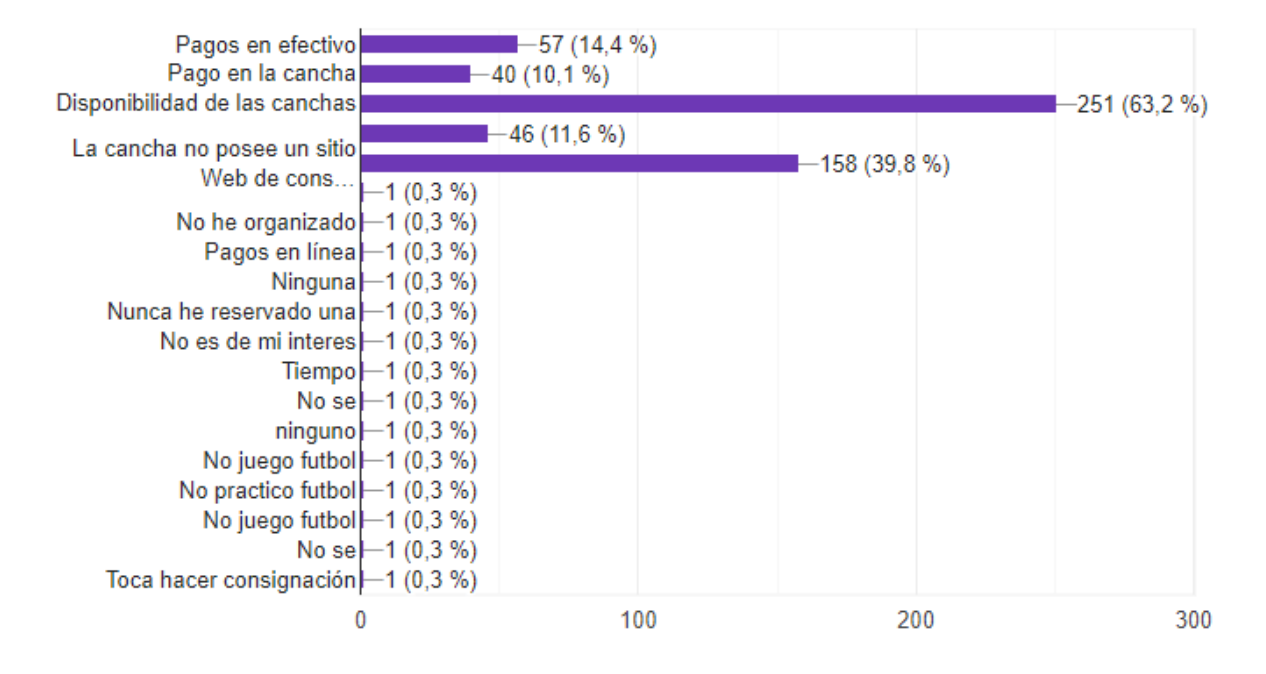

cancha, en la encuesta aplicada.

*Nota:* Tomada de la encuesta aplicada en Google forms en el siguiente enlace:

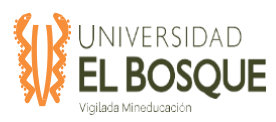

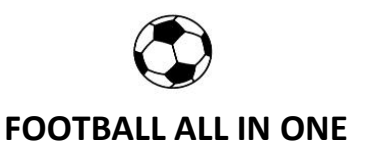

### **Figura 33.** Respuesta a la pregunta 9: Principales características de interés que debe tener la

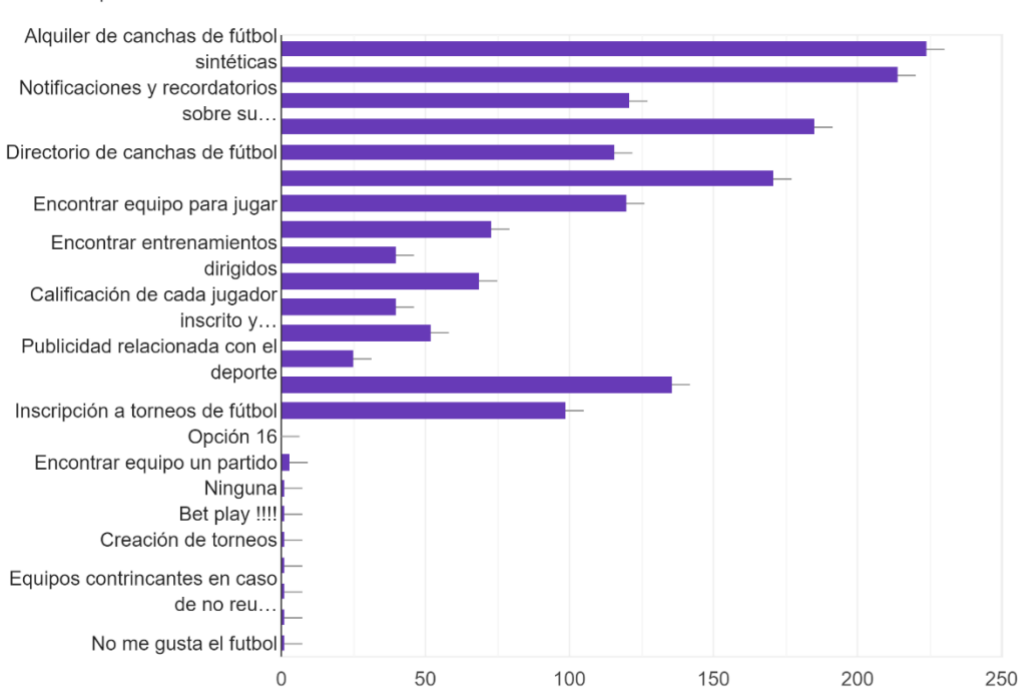

aplicación, en la encuesta aplicada.

¿Cuales de las siguientes características le podrían interesar más de la aplicación? 397 respuestas

*Nota:* Tomada de la encuesta aplicada en Google forms en el siguiente enlace:

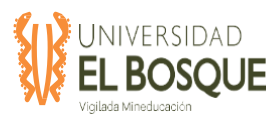

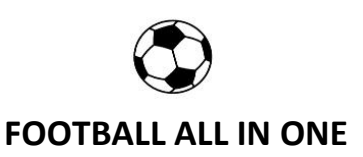

#### **Figura 34.** Respuesta a la pregunta 10: Beneficios que más interesaría, en la encuesta

aplicada.

¿Cuales de los siguientes beneficios le interesa más? 397 respuestas

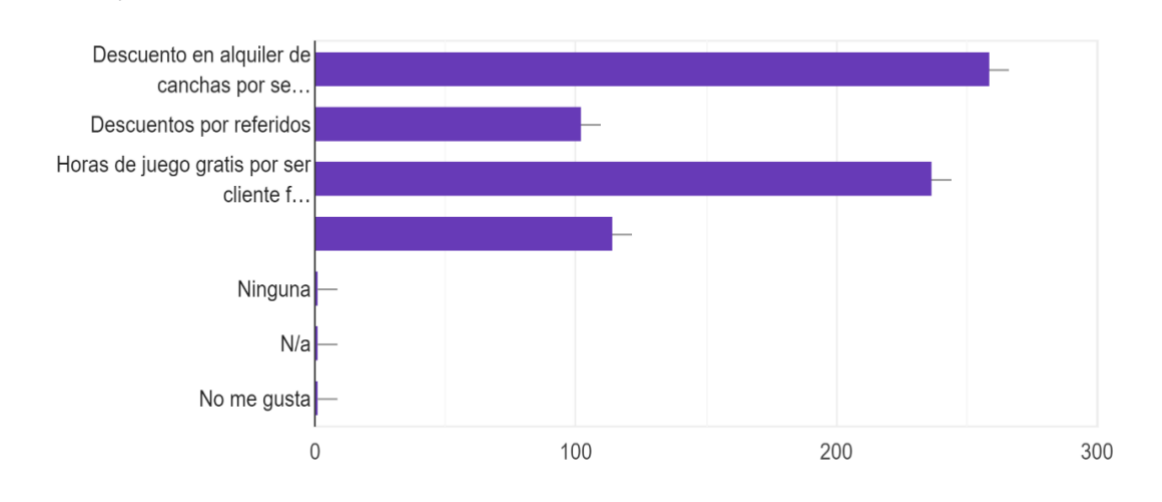

*Nota:* Tomada de la encuesta aplicada en Google forms en el siguiente enlace:

[https://forms.gle/aNDtonG4PW3DgCjQA.](https://forms.gle/aNDtonG4PW3DgCjQA)

**Figura 35.** Respuesta a la pregunta 11: Utilidad de la aplicación, en la encuesta aplicada.

¿Cree que sería útil está aplicación para usted?

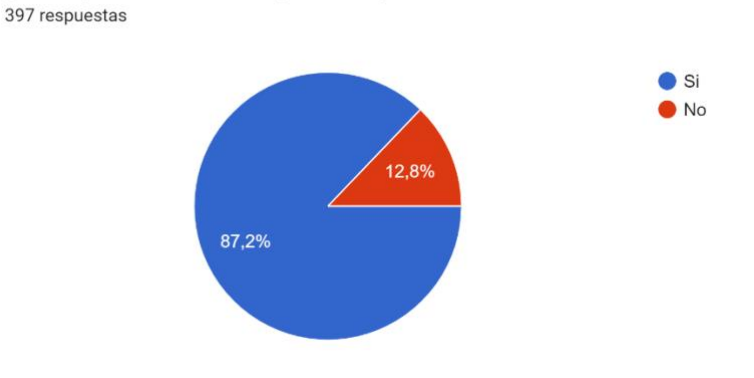

*Nota:* Tomada de la encuesta aplicada en Google forms en el siguiente enlace:

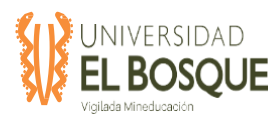

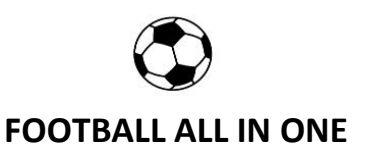

#### **Figura 36.** Respuesta a la pregunta 12: Disposición de jugar con personas diferentes, en la

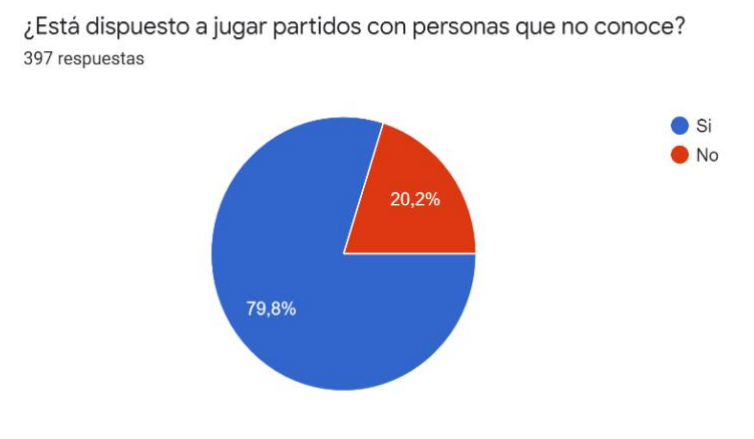

encuesta aplicada.

*Nota:* Tomada de la encuesta aplicada en Google forms en el siguiente enlace:

[https://forms.gle/aNDtonG4PW3DgCjQA.](https://forms.gle/aNDtonG4PW3DgCjQA)

**Figura 37.** Respuesta a la pregunta 13: Pago de la aplicación, en la encuesta aplicada.

¿Estaría dispuesto a pagar por este tipo de aplicación? 397 respuestas No estoy dispuesto a pagar Mensualidad Afiliación única 20,4% Pago por servicio recibido 52,1%

*Nota:* Tomada de la encuesta aplicada en Google forms en el siguiente enlace:

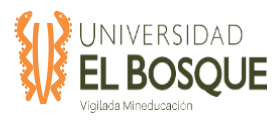

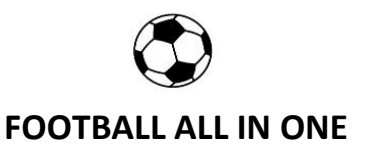

#### **Figura 38.** Respuesta a la pregunta 14: Pago mensual de la aplicación, en la encuesta

#### aplicada.

Si se requiere un pago mensual, qué rango de precios estaría dispuesto a pagar? 397 respuestas

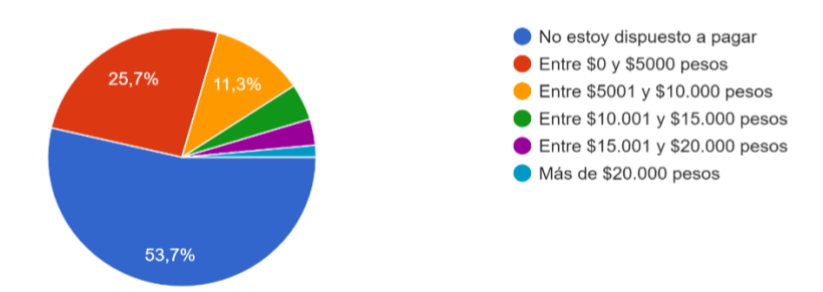

*Nota:* Tomada de la encuesta aplicada en Google forms en el siguiente enlace:

[https://forms.gle/aNDtonG4PW3DgCjQA.](https://forms.gle/aNDtonG4PW3DgCjQA)

**Figura 39.** Respuesta a la pregunta 15: Pago único de afiliación de la aplicación, en la

#### encuesta aplicada**.**

Si se requiere un pago único de afiliación, ¿Qué rango de precios estaría dispuesto a pagar? 397 respuestas

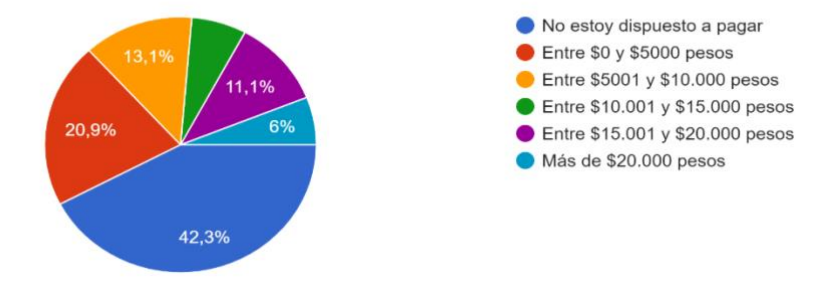

*Nota:* Tomada de la encuesta aplicada en Google forms en el siguiente enlace:

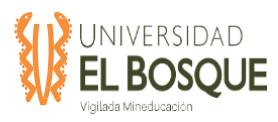

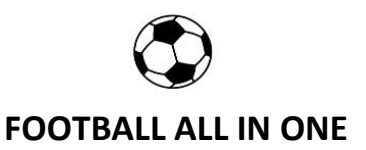

#### **Figura 40.** Respuesta a la pregunta 16: Publicidad dentro de la aplicación, en la encuesta

aplicada.

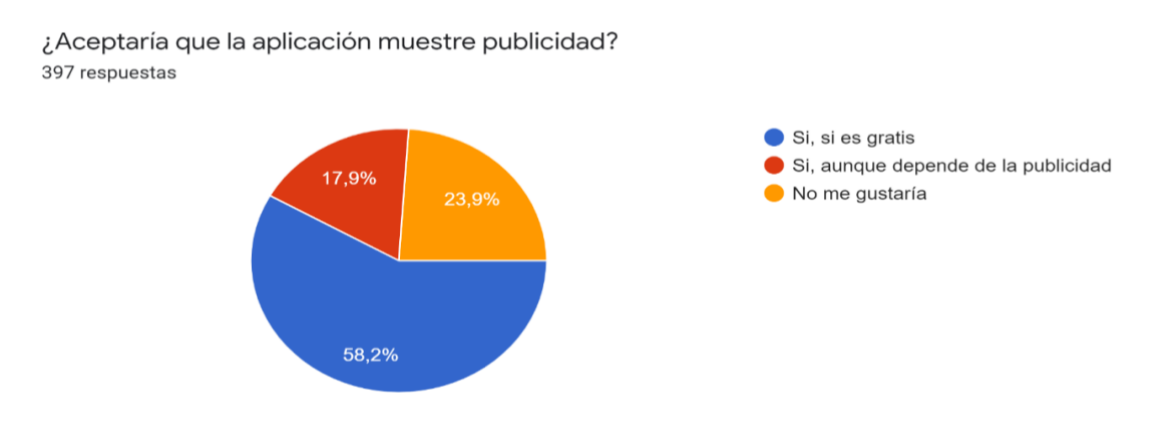

*Nota:* Tomada de la encuesta aplicada en Google forms en el siguiente enlace:

[https://forms.gle/aNDtonG4PW3DgCjQA.](https://forms.gle/aNDtonG4PW3DgCjQA)

**Figura 41.** Respuesta a la pregunta 16: Demo de la aplicación, en la encuesta aplicada.

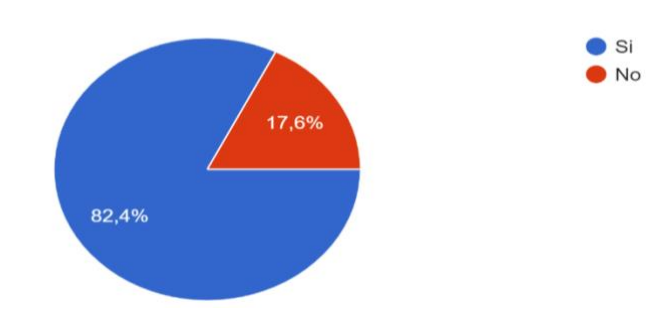

¿Le gustaría obtener un Demo de esta aplicación? 397 respuestas

*Nota:* Tomada de la encuesta aplicada en Google forms en el siguiente enlace:

[https://forms.gle/aNDtonG4PW3DgCjQA.](https://forms.gle/aNDtonG4PW3DgCjQA)

#### **5.1.3 Definición del cliente objetivo**

Teniendo en cuenta los datos consignados en el documento TDG-2019-2-016-

Base Datos Encuesta se buscará el porcentaje de personas que les gusta y juegan futbol

regularmente. Según los datos son 194 de 397 encuestadas, es decir el 48.8% entrarían dentro

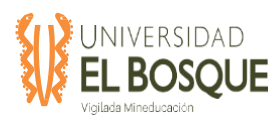

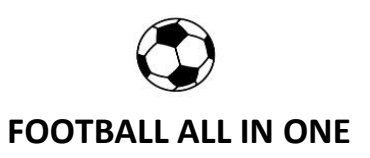

de nuestro cliente objetivo. A continuación, se muestran los datos de la encuesta que resume

el segmento de mercado.

**Tabla28.** Sexo del segmento de mercado

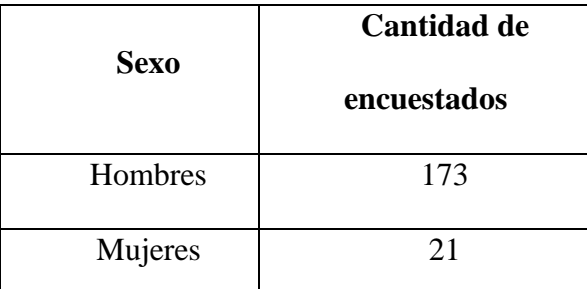

*Nota:* La tabla 28 muestra la cantidad de personas que respondieron a la pregunta de sexo dentro del

segmento de mercado escogido. Elaboración propia, abril 2020.

**Figura 42.** Sexo del segmento de mercado.

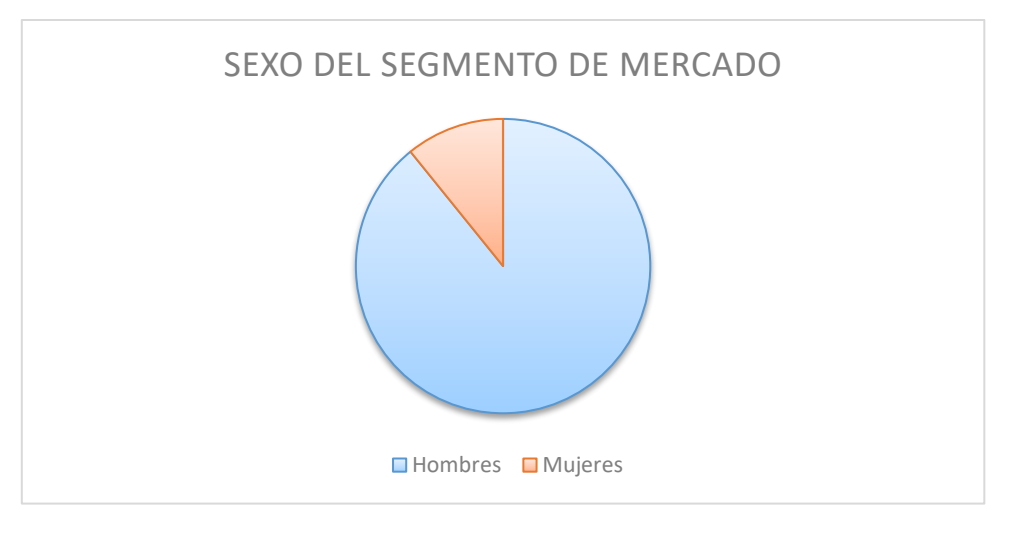

*Nota:* Datos tomados del documento TDG-2019-2-016\_Base\_Datos\_Encuesta. Elaboración propia, abril de

2020.

**Tabla29.** Edad del segmento de mercado

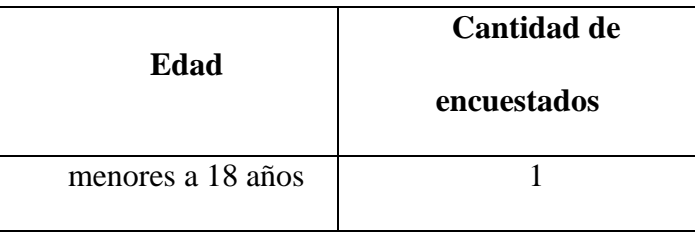

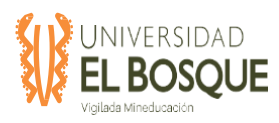

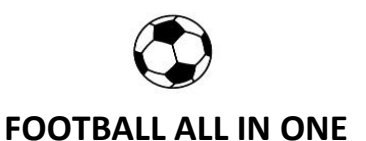

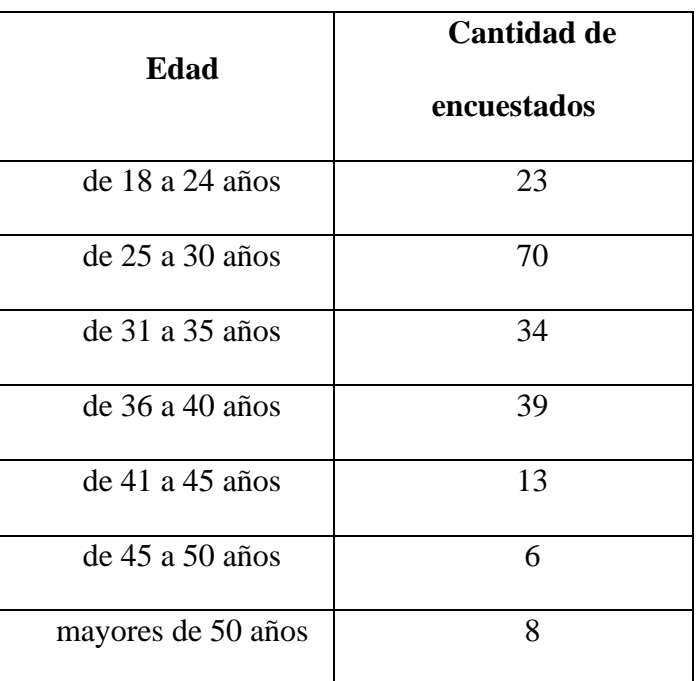

*Nota:* La tabla 29 muestra la cantidad de personas que respondieron a la pregunta de edad dentro del segmento de mercado escogido. Elaboración propia, abril 2020.

**Figura 43.** Edades del segmento de mercado.

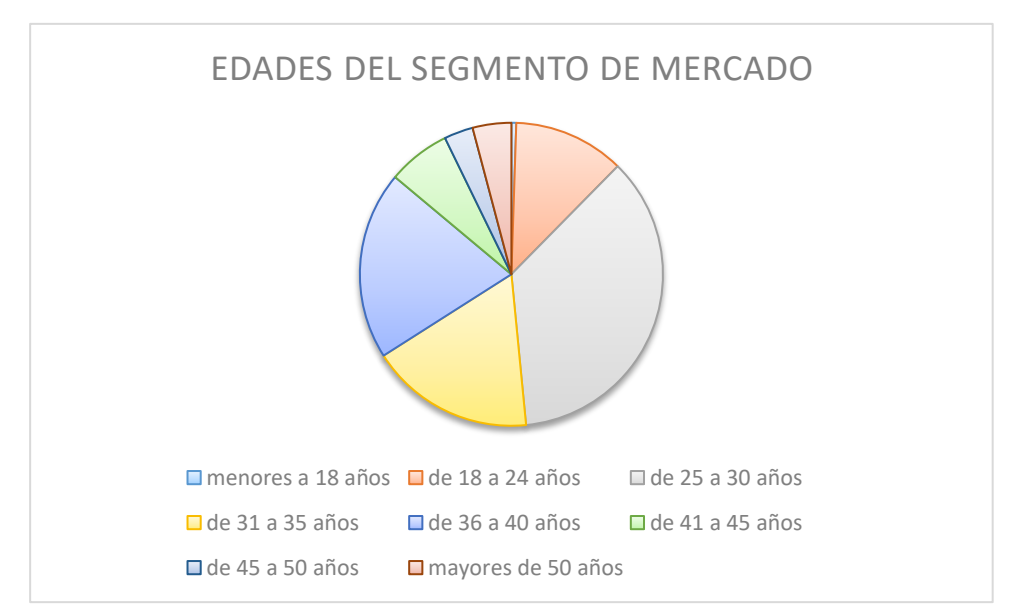

*Nota:* Datos tomados del documento TDG-2019-2-016\_Base\_Datos\_Encuesta. Elaboración propia, abril de

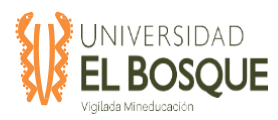

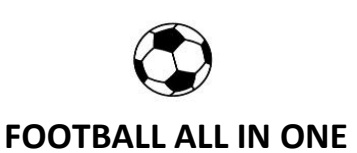

# **Escolaridades Cantidad de encuestados** Primaria 1 Secundaria 17 Técnico 19 Tecnólogo 19 Pregrado 73 Posgrado 65

#### **Tabla30.** Escolaridad del segmento de mercado

*Nota:* La tabla 30 muestra la cantidad de personas que respondieron a la pregunta de escolaridad dentro del segmento de mercado escogido. Elaboración propia, abril 2020.

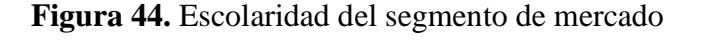

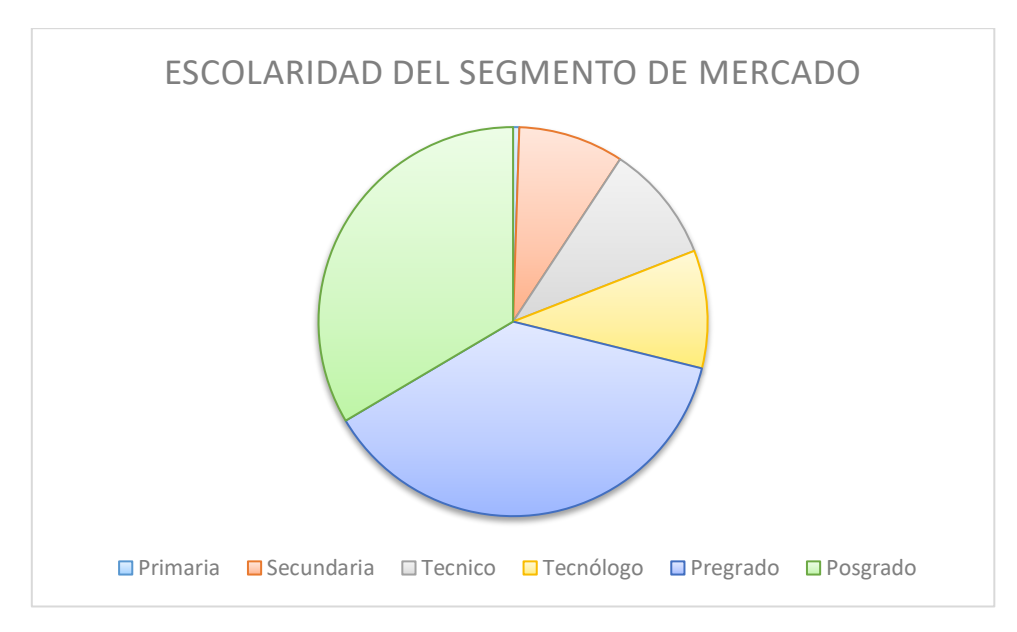

*Nota:* Datos tomados del documento TDG-2019-2-016\_Base\_Datos\_Encuesta. Elaboración propia, abril de

2020.

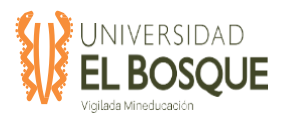

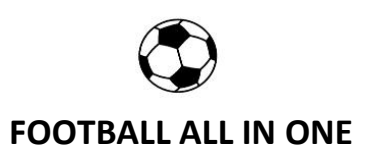

Nuestro cliente objetivo son hombres y mujeres entre los 18 y los 40 años que es donde se encuentra el 85% de nuestros encuestados, practican o están interesado en jugar futbol, viven principalmente en las localidades Suba, Kennedy, Bosa y Engativá. Tienen una escolaridad mínima de secundaria, poder adquisitivo medio alto, es decir, tienen dinero para gastar en ocio y deporte. Actualmente el servicio de alquiler de canchas lo obtiene directamente con las canchas conocidas por cada cliente, no conoce la totalidad de canchas disponibles en Bogotá, tiene problemas cuando en un partido cancelan personas a último momento, las reservas requieren pagos anticipados o por medios físicos y desplazamiento a las canchas.

#### **5.2 Plan de negocio**

#### **5.2.1 Introducción**

Para el desarrollo del trabajo de grado se realizó una encuesta a diferentes personas entre 10 y 75 años, hombres y mujeres sobre una aplicación para los amantes de jugar futbol en canchas sintéticas en la ciudad de Bogotá, este documento presenta el resumen de los resultados de la encuesta y la estructuración del plan de negocio siguiendo la metodología CANVAS.

#### **5.2.2 Objetivo**

Realizar el plan de negoció de la aplicación móvil y web Football all in one siguiendo la metodología CANVAS teniendo en cuenta los datos obtenidos mediante la encuesta realizada previamente.

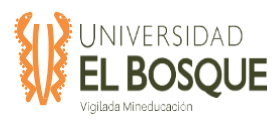

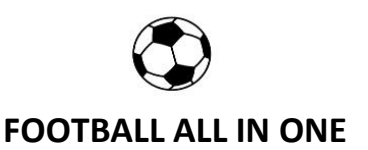

#### **5.2.3 Encuesta**

La encuesta se realizó en la ciudad de Bogotá entre el 15 de febrero de 2020 y el 07 de marzo de 2020, utilizando la herramienta de Google Forms y los datos recogidos se encuentran en el archivo de Excel llamado TDG-2019-2-016\_Base\_Datos\_Encuesta. La encuesta se realizó a todas las personas sin distinción alguna, usando como insumo las personas conocidas de los integrantes del equipo de trabajo de grado. La ciudad de Bogotá tiene una población total de 7.181469, según el censo del DANE en el 2018 (DANE, 2018), aunque se conoce la totalidad de personas que viven en la ciudad, esta población se considera infinita debido a que sus elementos superan los 100.000. El siguiente paso fue usar la siguiente fórmula para elegir la muestra:

$$
n = \frac{Z^2 pq}{e^2}
$$

Donde:

n es el tamaño de la muestra. Z es el grado de confianza. p es la desviación estándar. q es 1-desviación estándar. e es el margen de error.

El nivel de confianza está establecido según la tabla:27. La desviación estándar p se establece en 0,5 debido que se ha determinado que este valor maximiza el error estándar, de tal manera que el resultado es el más confiable posible. El margen de error se establece entre 1% y 5%, siendo este último valor usado con más frecuencia. Entonces para una población infinita, con un nivel de confianza del 95% y un margen de error del 5% se tiene:

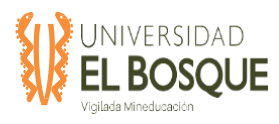

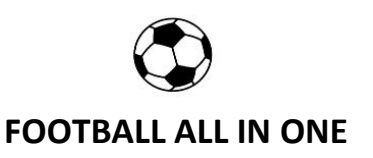

$$
n = \frac{1.96^2 \times 0.5 \times (1 - 0.5)}{0.05^2}
$$

$$
n = 384.16 \approx 385
$$

La muestra escogida es de 385 personas, la encuesta se cerró con un total de 397 respuestas. Para este proyecto se decidió unificar las encuestas para el plan de negocio y el estudio de mercado, los resultados de la encuentra se encuentra en el documento TDG-2019-2-016-Plan de negocio y en las figuras 24 a 40 de este documento.

#### **5.2.4 Segmento del mercado**

Teniendo en cuenta los datos consignados en el documento TDG-2019-2-016-

Base\_Datos\_Encuesta\_V1 se buscará el porcentaje de personas que les gusta y juegan futbol regularmente. Según los datos son 194 de 397 encuestadas, es decir el 48.8% entrarían dentro de nuestro segmento de mercado.

Nuestro segmento de mercado son hombres y mujeres entre los 18 y los 40 años que es donde se encuentra el 85% de nuestros encuestados, practican o están interesado en jugar futbol, viven principalmente en las localidades Suba, Kennedy, Bosa y Engativá. Debido a que en este proyecto se unificó la encuesta para el estudio de mercado y el plan de negocio, la información de la definición del segmento de mercado es la misma para el segmento de mercado, esta información se encuentra resumida en las figuras 41 a 43 y se encuentra detallada en el documento TDG-2019-2-016-Plan de negocio.

El segmento de mercado escogido en términos de trabajo es funcional, debido a que los clientes serán los que usen la aplicación para realizar búsquedas, reservas y pagos. Nuestros clientes indirectos son los dueños y administradores de canchas sintéticas, los cuales son los que prestan el servicio de alquiler.

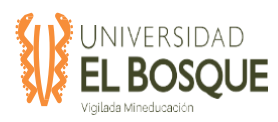

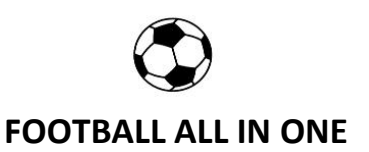

# **5.2.5 Propuesta de valor**

Teniendo en cuenta los datos obtenidos en las preguntas 7, 8, 9 y 10, se obtuvo la

cantidad de personas por opción elegida dentro del segmento de mercado; a continuación, se

muestra una gráfica y las tablas de resumen de cada pregunta:

**Tabla31.** Mayor dificultad al momento de organizar un partido de futbol del segmento de

mercado

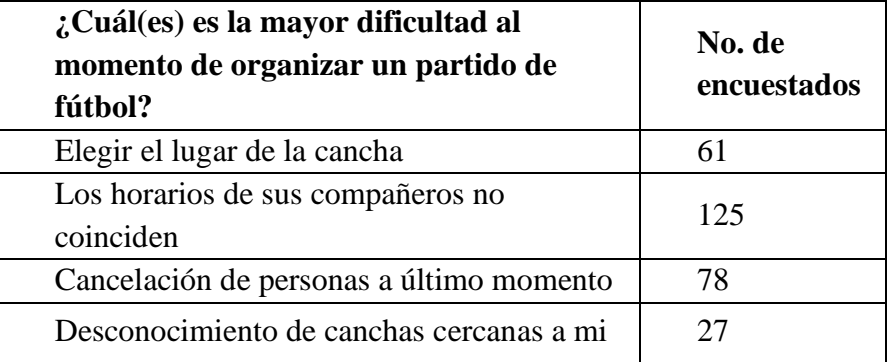

*Nota:* La tabla 31 muestra la cantidad de personas que respondieron a la pregunta ¿Cuál(es) es la mayor dificultad al momento de organizar un partido de fútbol? Dentro del segmento de mercado escogido. Elaboración propia, abril 2020.

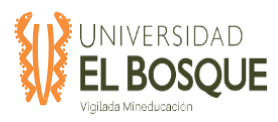

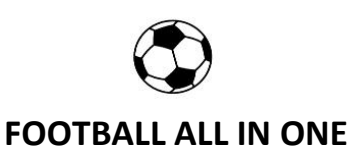

# **Figura 45.** Mayor dificultad al momento de organizar un partido del futbol, respuesta del

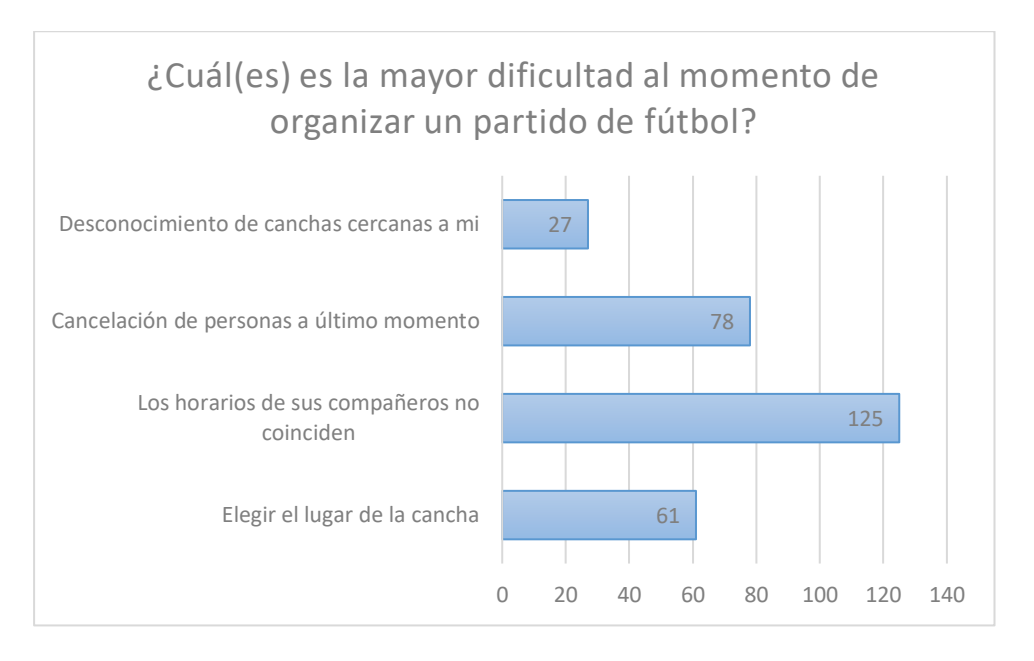

#### segmento de mercado

*Nota:* Datos tomados del documento TDG-2019-2-016\_Base\_Datos\_Encuesta. Elaboración propia, abril de 2020.

**Tabla32.** Mayor dificultad al momento de gestionar la reserva de una cancha de futbol del

segmento de mercado

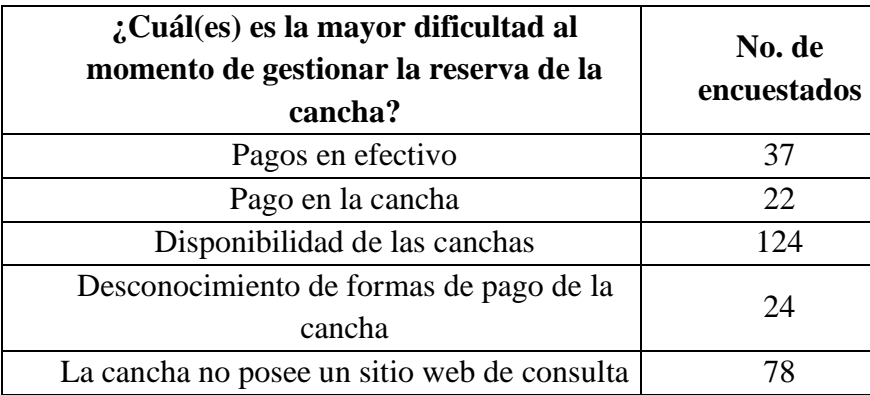

*Nota:* La tabla 32 muestra la cantidad de personas que respondieron a la pregunta ¿Cuál(es) es la mayor dificultad al momento de gestionar la reserva de la cancha? Dentro del segmento de mercado escogido. Elaboración propia, abril 2020.

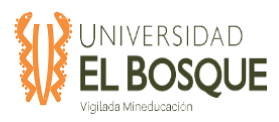

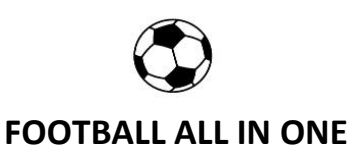

# **Figura 46.** Mayor dificultad al momento de gestionar la reserva de la cancha, respuesta del

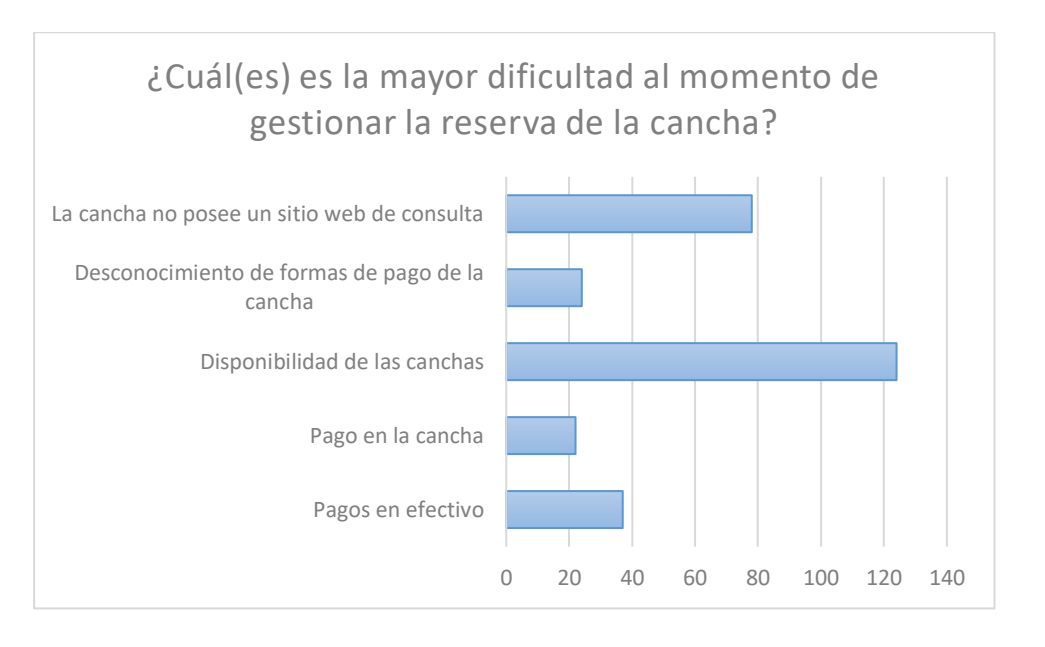

#### segmento de mercado

*Nota:* Datos tomados del documento TDG-2019-2-016\_Base\_Datos\_Encuesta. Elaboración propia, abril de 2020.

**Tabla33.** Características interesantes de la aplicación del segmento de mercado

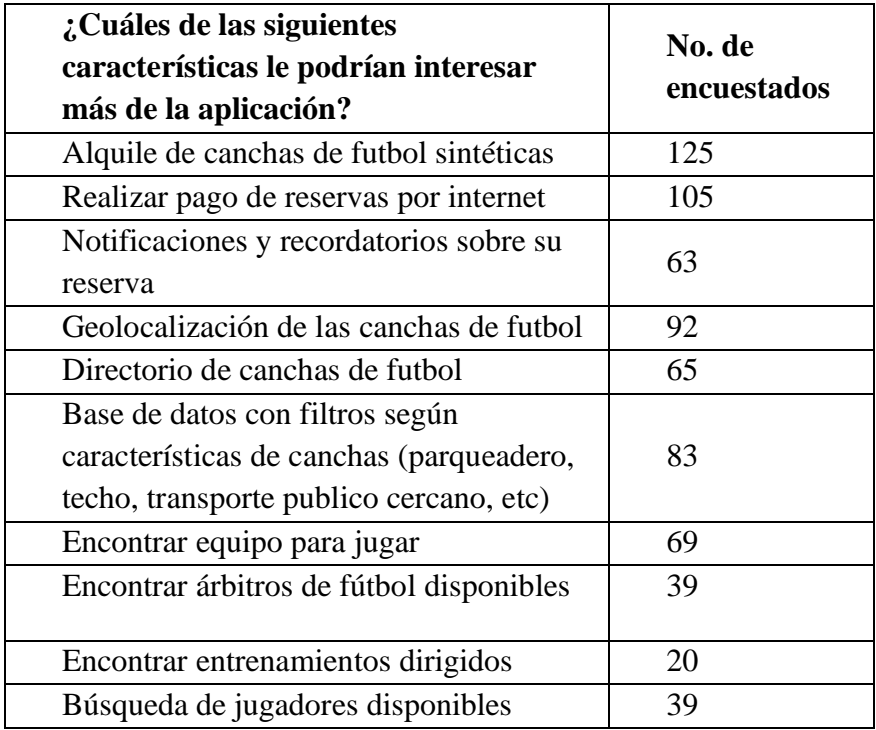

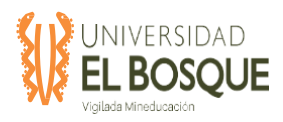

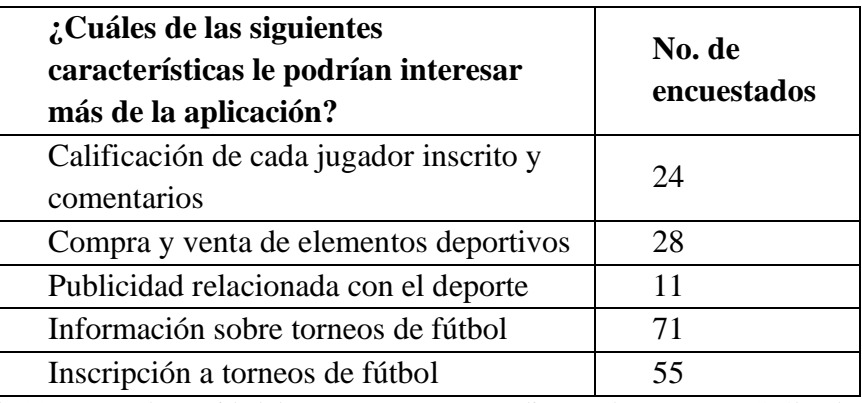

*Nota:* La tabla 33 muestra la cantidad de personas que respondieron a la pregunta ¿Cuáles de las siguientes

características le podrían interesar más de la aplicación? Dentro del segmento de mercado escogido. Elaboración propia, abril 2020.

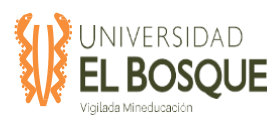

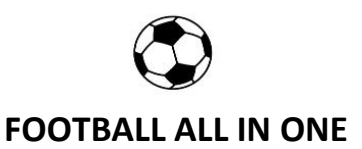

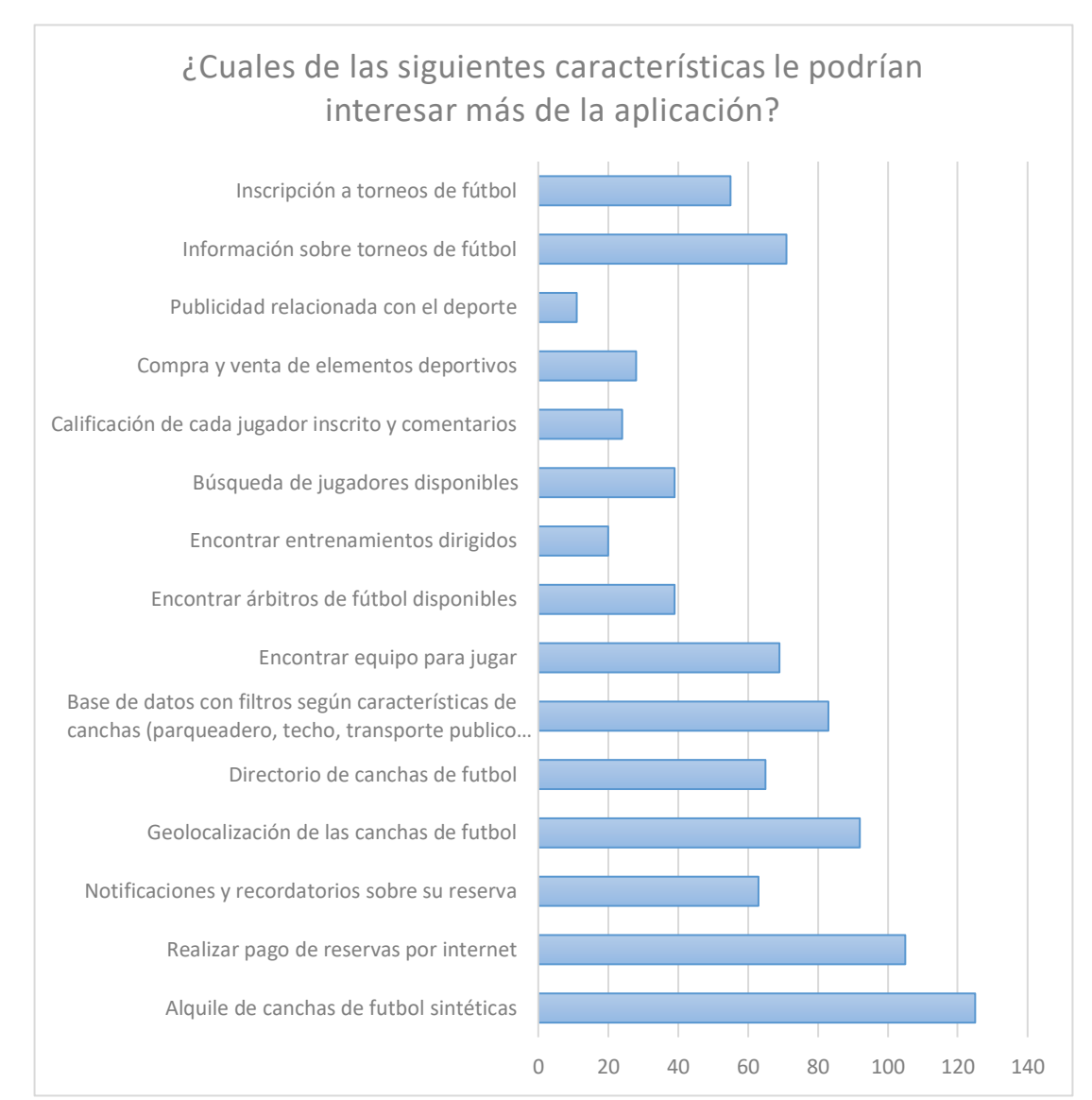

#### **Figura 47.** Características que más interesan, respuesta del segmento de mercado

*Nota:* Datos tomados del documento TDG-2019-2-016\_Base\_Datos\_Encuesta. Elaboración propia, abril de

2020.

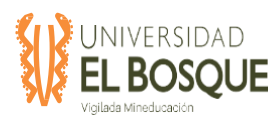

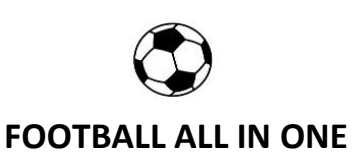

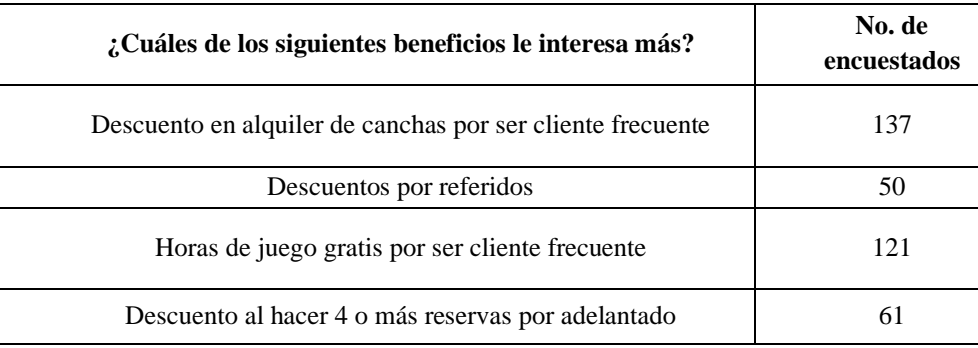

#### **Tabla34.** Beneficios interesantes de la aplicación del segmento de mercado

*Nota*: La tabla 34 muestra la cantidad de personas que respondieron a la pregunta ¿Cuáles de los siguientes

beneficios le interesa más? Dentro del segmento de mercado escogido. Elaboración propia, abril 2020.

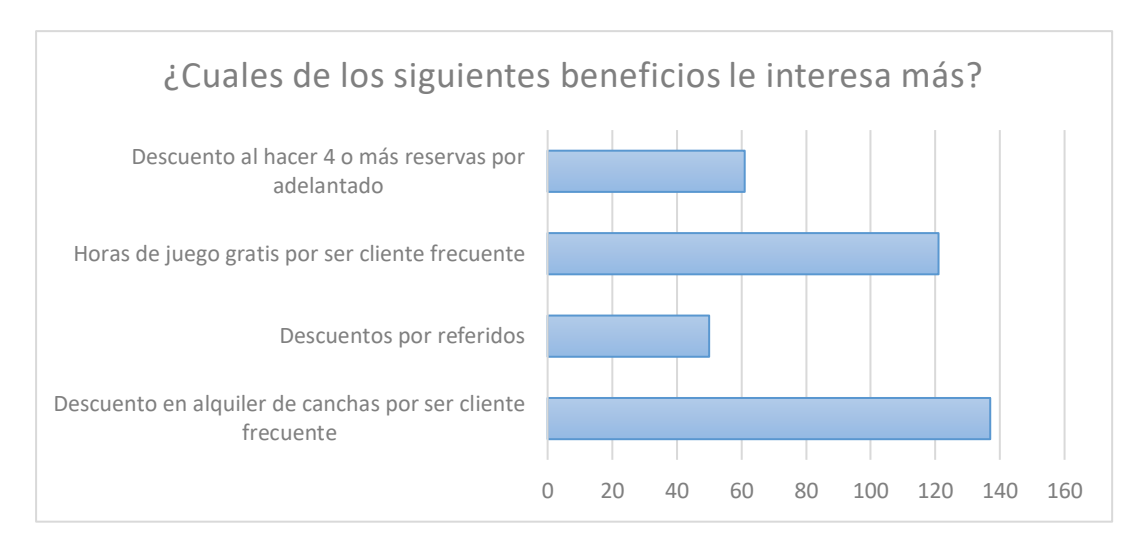

**Figura 48.** Beneficios que más interesan, respuesta del segmento de mercado

*Nota: Datos tomados del documento TDG-2019-2-016* Base Datos Encuesta. Elaboración propia, abril de 2020.

De los anteriores problemas y características que buscan dentro de la aplicación, se tomarán los que tengan más peso de acuerdo con la proporción dentro de la pregunta y se procede a realizar el lienzo de la propuesta de valor.

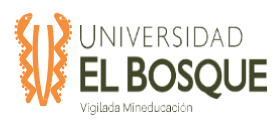

#### **Figura 49.** Lienzo de la propuesta de valor

#### LIENZO DE LA PROPUESTA DE VALOR

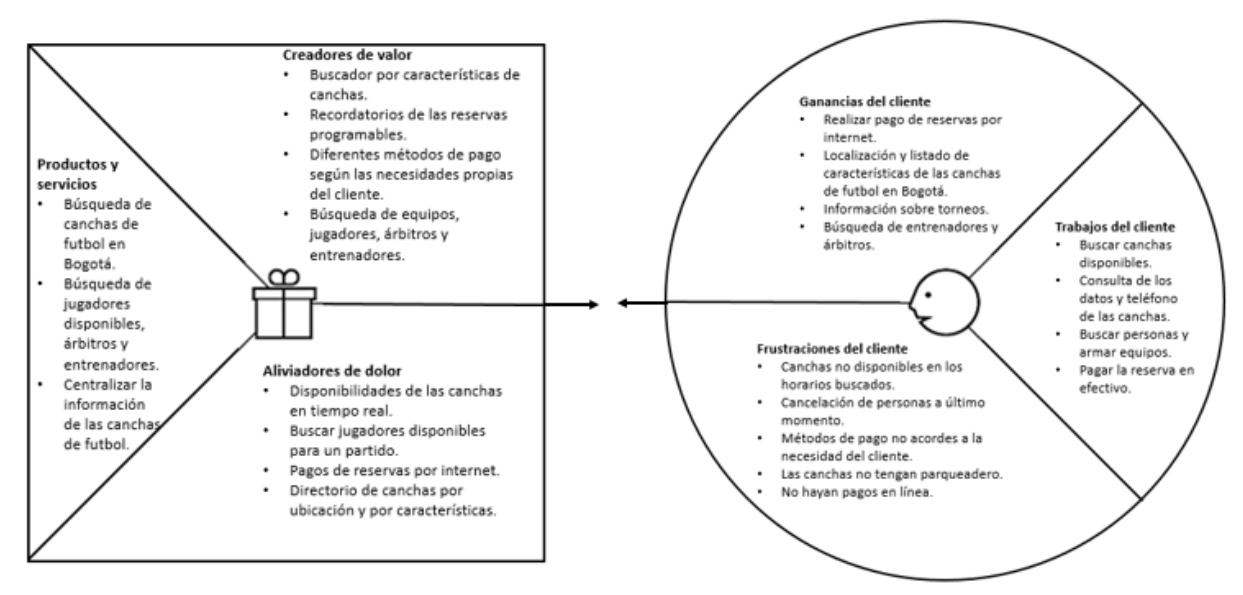

*Nota:* Lienzo de la propuesta de valor. Elaboración propia, abril de 2020.

#### **5.2.6 Canales**

Este módulo del modelo CANVAS se definen los medios por los cuales se hará llegar la propuesta de valor a nuestro segmento de mercado. Se deben definir dos tipos de canales, los directos y los indirectos, a continuación, se realiza el listado de los canales que se usaran:

• Canales directos:

Son aquellos puntos de contacto con nuestro segmento de clientes que son propios del proyecto:

- 1. Aplicación móvil Football all in one.
- 2. Página web Football all in one.
- Canales indirectos:

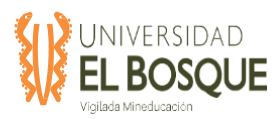

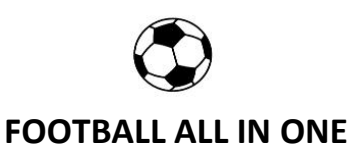

Son aquellos puntos de contacto con nuestro segmento de mercado que son propios de terceros o intermediarios:

- 1. Publicidad en las canchas de futbol de Bogotá.
- 2. Publicidad por redes sociales y marketing digital.
- 1. Relaciones con los clientes.

# **5.3 Base de datos de la encuesta realizada**

Se adjunta pantallazos de una mínima parte de la base de datos que se recopiló con las encuestas aplicadas, con el fin de dar a conocer la evidencia del producto de los resultados obtenidos en la encuesta:

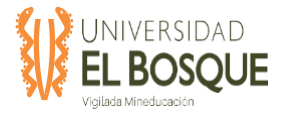

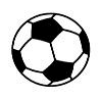

# **Tabla35.** Resultados de la encuesta resumidos.

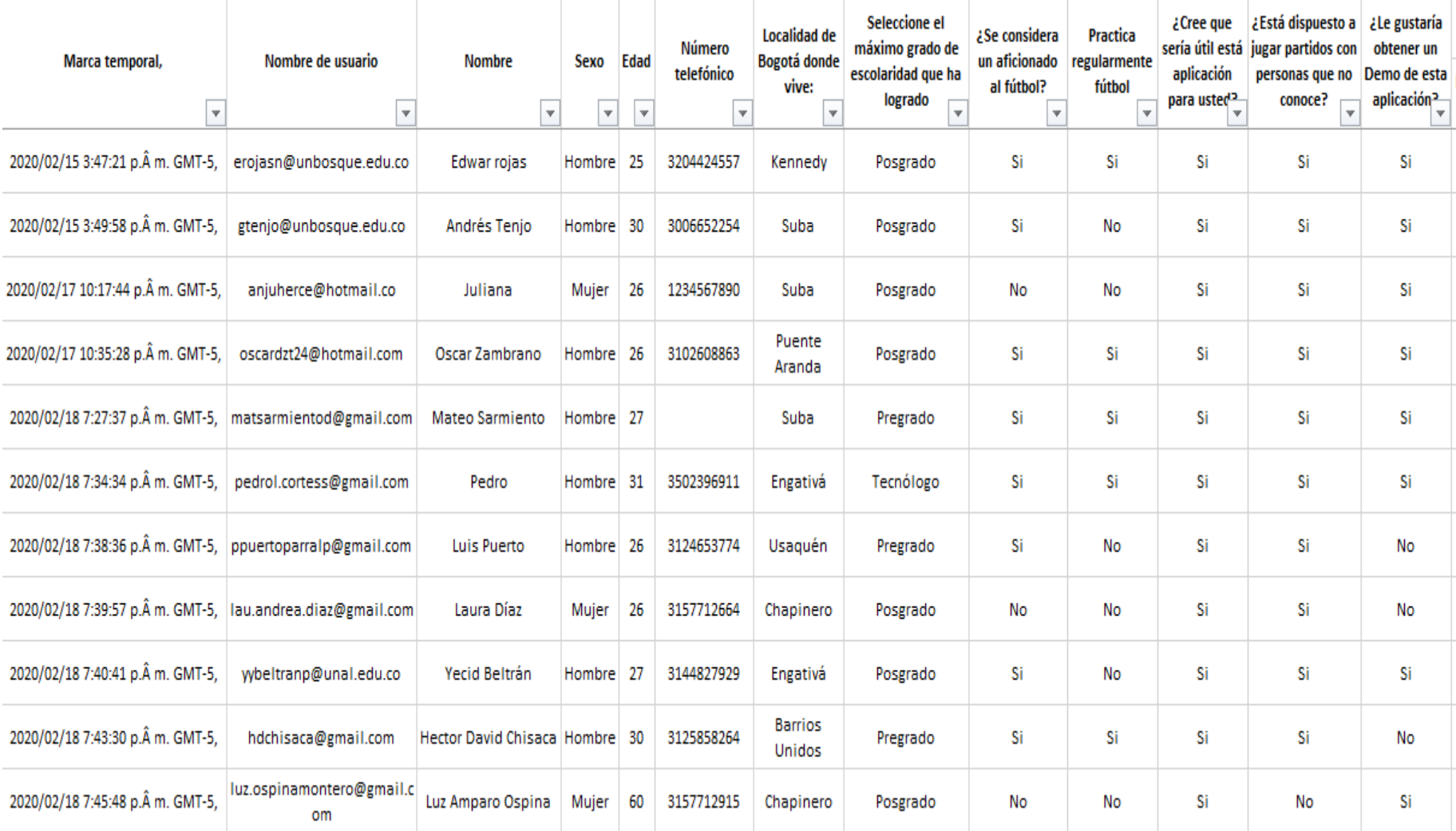

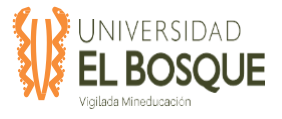

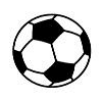

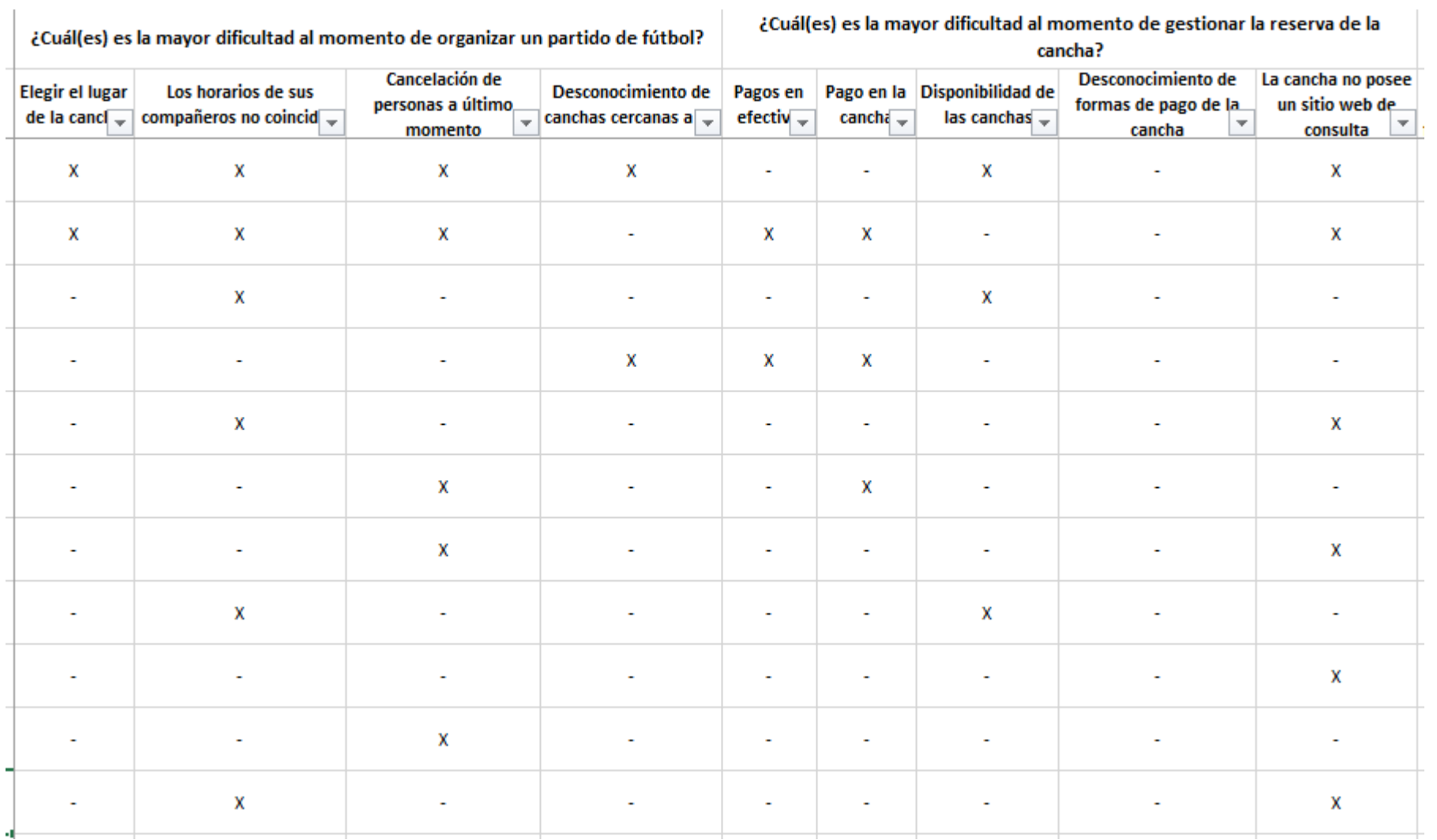

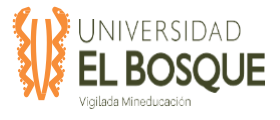

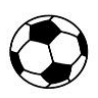

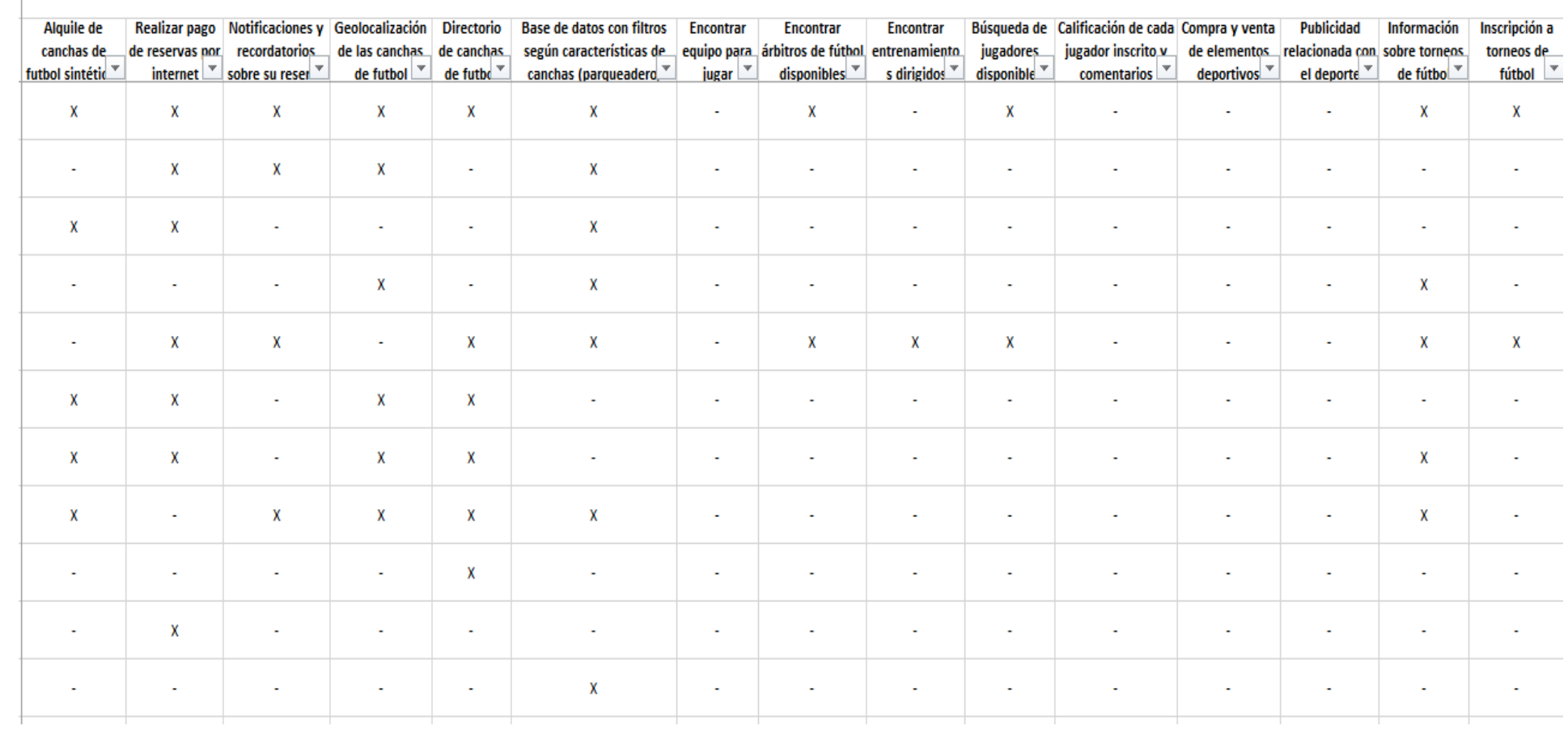

#### ¿Cuales de las siguientes características le podrían interesar más de la aplicación?

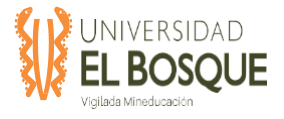

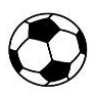

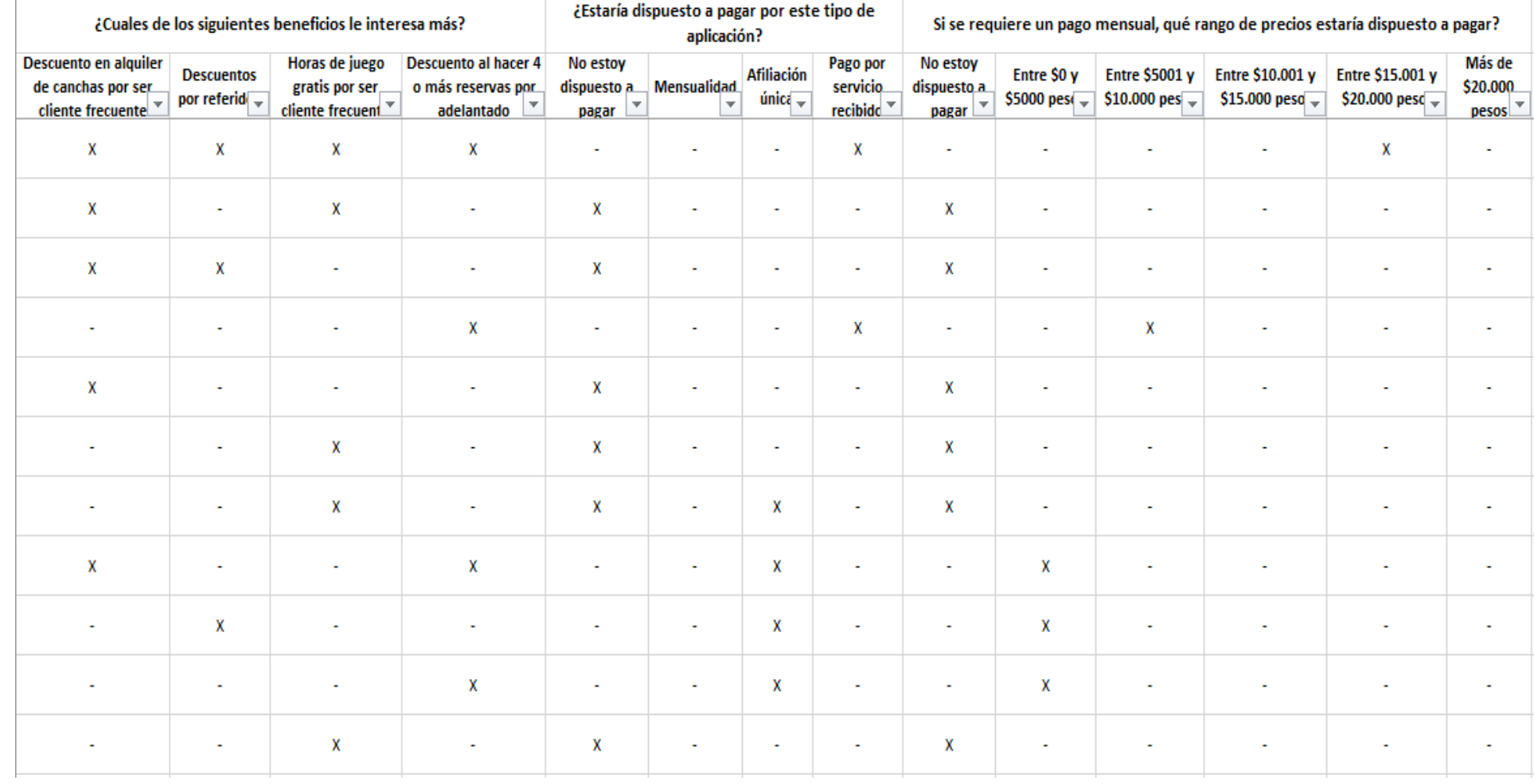

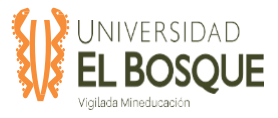

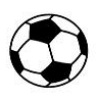

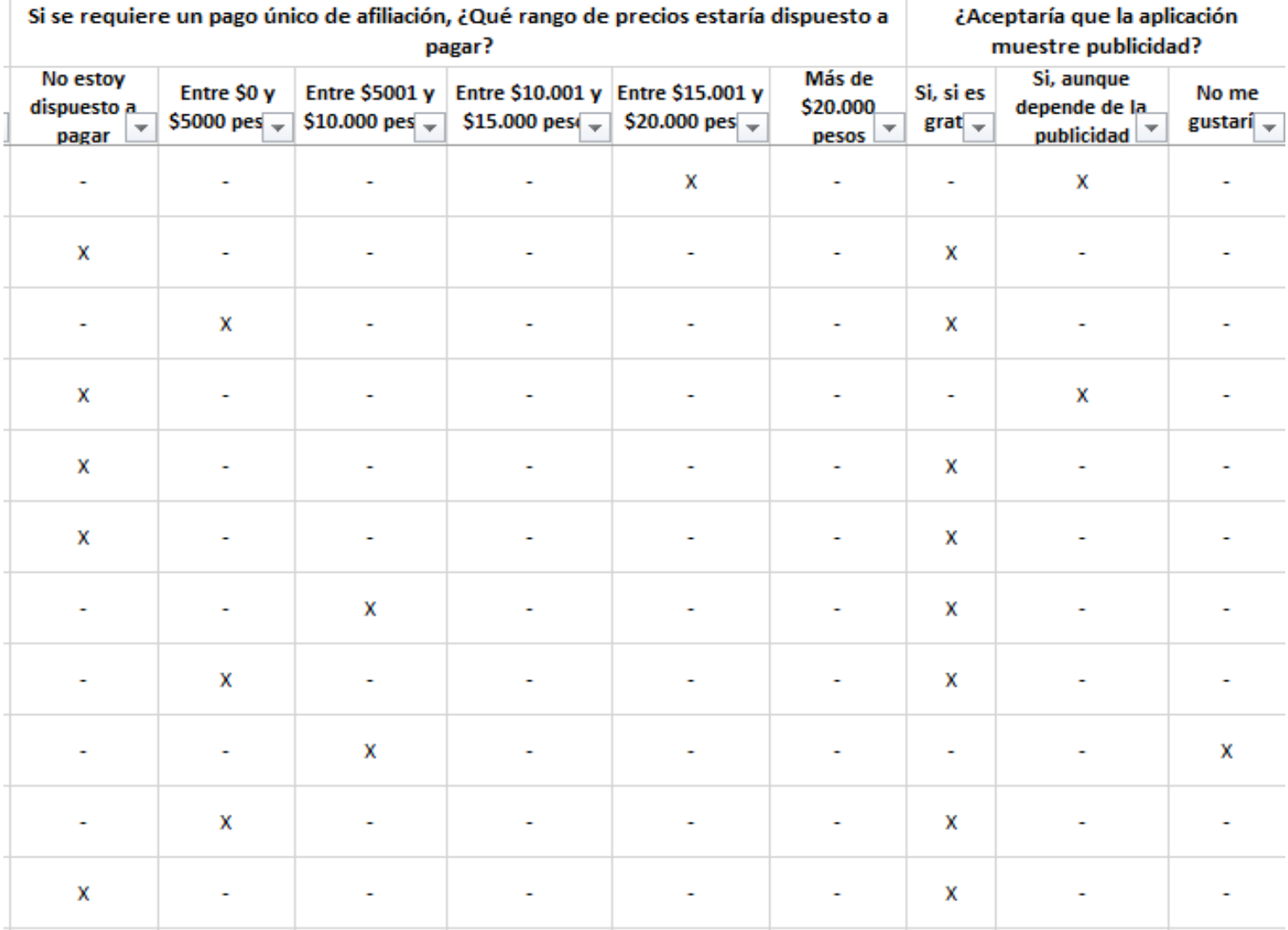

*Nota:* La tabla 35muestra la base de datos de la encuesta realizada. Elaboración propia, marzo 2020.

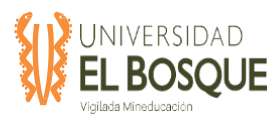

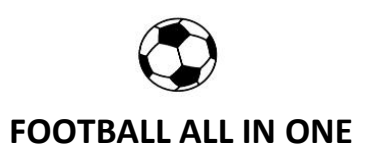

#### **5.4 Informe de observación directa**

#### **5.4.1 Introducción**

En Colombia, específicamente en la ciudad de Bogotá, el futbol aficionado ha tomado gran relevancia en el día a día de las diferentes personas que practican este deporte; en los últimos años diferentes sectores han empezado a practicar futbol y se ha ido dejando a un lado el tabú de que el futbol es un juego únicamente de hombres, razón por la cual muchas niñas y mujeres han iniciado con la práctica de este deporte, conformando equipos para poder jugar y entrenar, y por este motivo, hoy en día es muy común ver partidos entre mujeres, bien sea en el marco de un torneo o simplemente como un juego amistoso.

Por lo anterior, gracias a la gran demanda de aficionados al futbol ha sido posible que se amplíe más el mercado del futbol, más exactamente en lo referente al alquiler de canchas sintéticas de la ciudad.

Los torneos empresariales, las escuelas deportivas, los partidos amistosos, son algunos de los diferentes negocios que se pueden encontrar alrededor del futbol aficionado, por tal razón, surge la idea de crear la aplicación móvil y web "football all in one", una aplicación que le permitirá a los usuarios gestionar muchos de los aspectos deportivos, más exactamente el futbol aficionado que comparte con amigos o equipos de juego; en esta aplicación se podrá encontrar diferentes opciones que permitirán desde separar la cancha donde el aficionado desee jugar, hasta encontrar diferentes equipos contra quien pueda jugar, entre otras prestaciones que se verán reflejadas en el sitio web y app móvil.

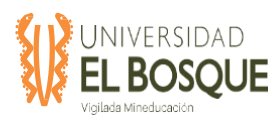

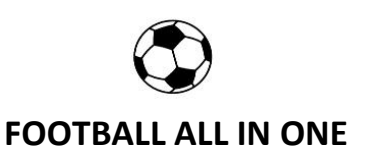

#### **5.4.2 Resultados**

#### *5.4.2.1 Ubicación geográfica*

Es importante conocer el sitio de ubicación de las canchas sintéticas en Bogotá por tal razón, dentro del estudio realizado, se encontró dentro del sitio web "Cancha ya", la ubicación geográfica de diferentes canchas sintéticas dentro de la ciudad de Bogotá: Ilustración 1.

#### **Figura 50. Ubicación geográfica canchas sintéticas en Bogotá**

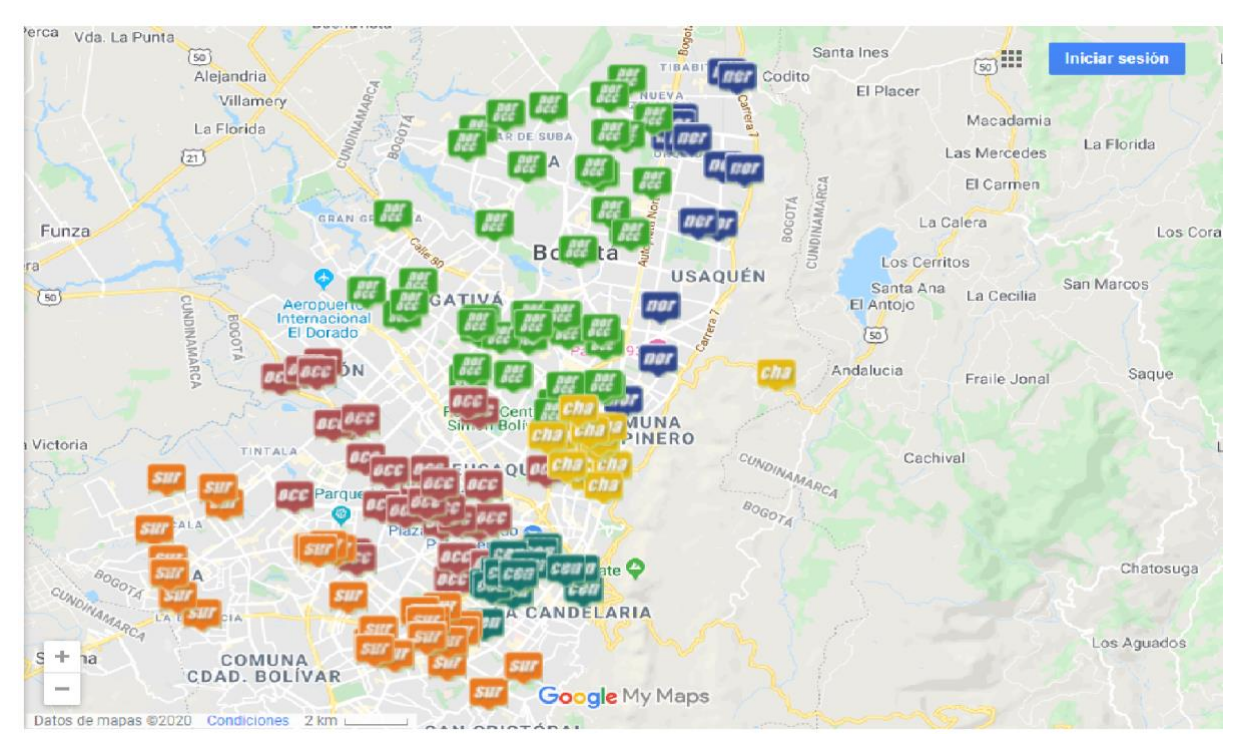

*Nota:* Se muestra la ubicación geográfica de las canchas sintéticas ubicadas en la ciudad de Bogotá en las diferentes zonas de la ciudad. tomado de "Cancha Ya", Ubica tu cancha, en febrero 2020, recuperado de [https://www.canchaya.co/mapa\)](https://www.canchaya.co/mapa).

 A partir de la información recolectada del sitio web "cancha ya" en la ciudad de Bogotá se encuentran registradas un total de 156 canchas sintéticas distribuidas en diferentes zonas de la ciudad para prestar servicios a los aficionados de este deporte. (febrero 2020)

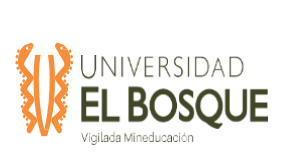

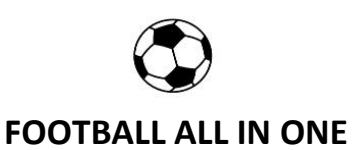

# *5.4.2.2 Muestreo de canchas sintéticas en Bogotá*

 Al conocer la ubicación geográfica de las canchas sintéticas de la ciudad de Bogotá, se realiza la toma de una pequeña muestra para identificar las tarifas, horarios y registro fotográfico en algunas de las canchas que prestan sus servicios.

A continuación, se presentan los resultados obtenidos:

**Tabla 36.** Resultados muestreo de canchas

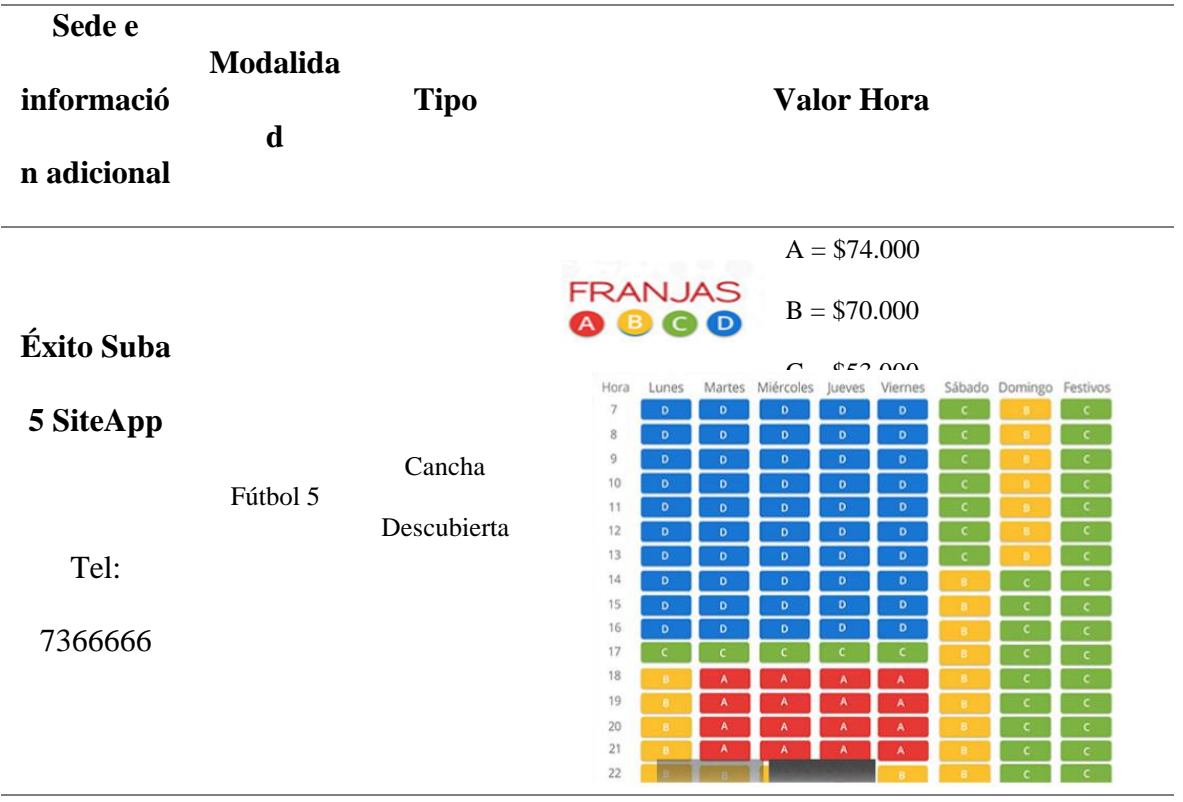

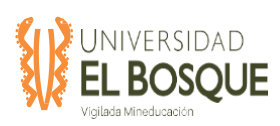

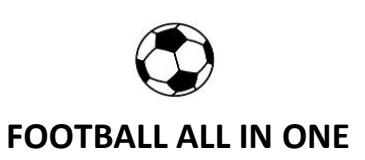

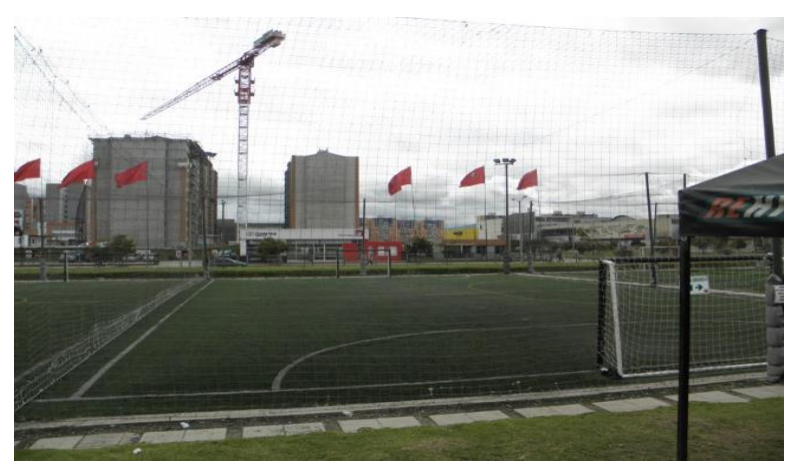

Fotografía

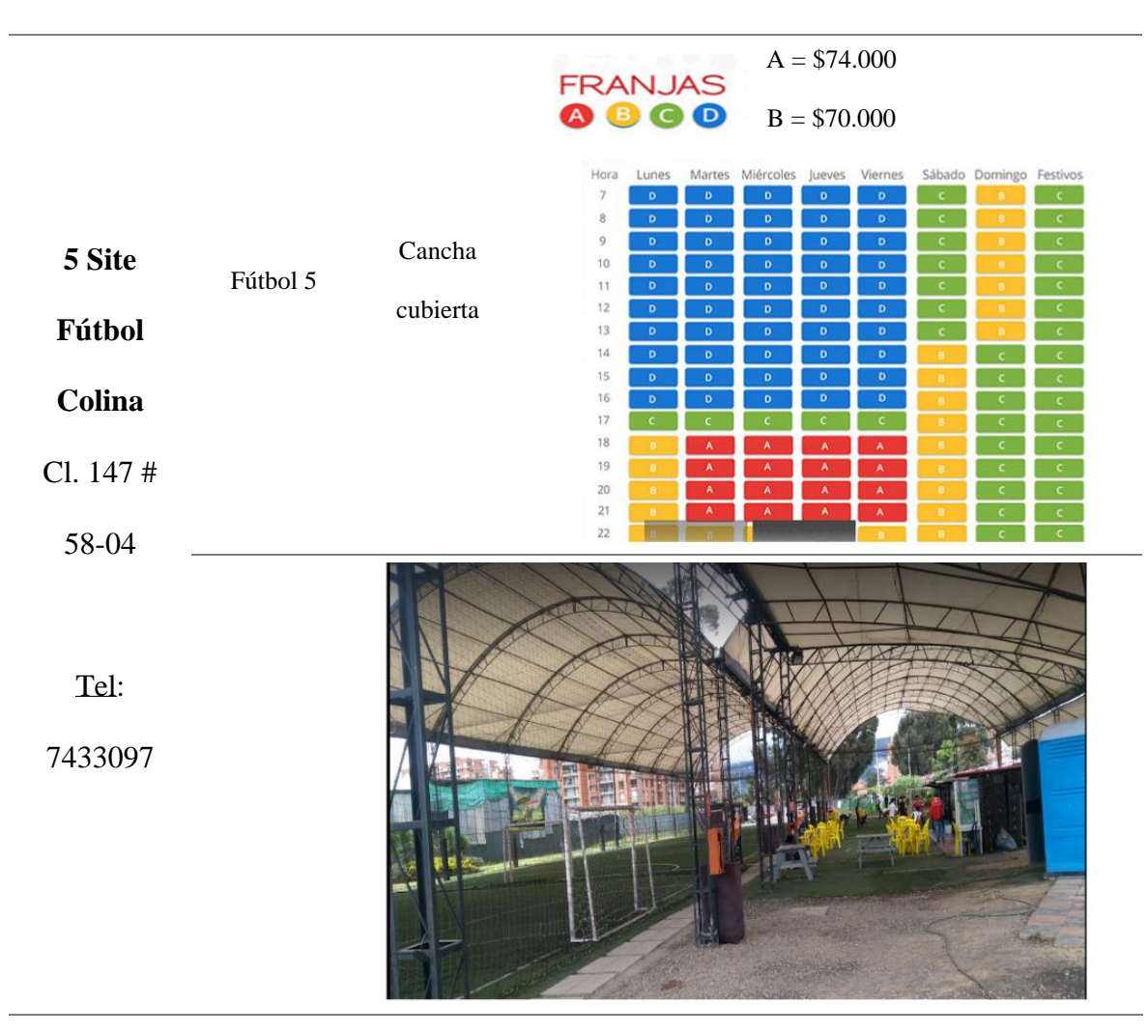

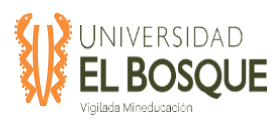

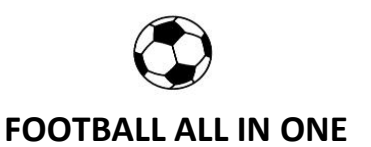

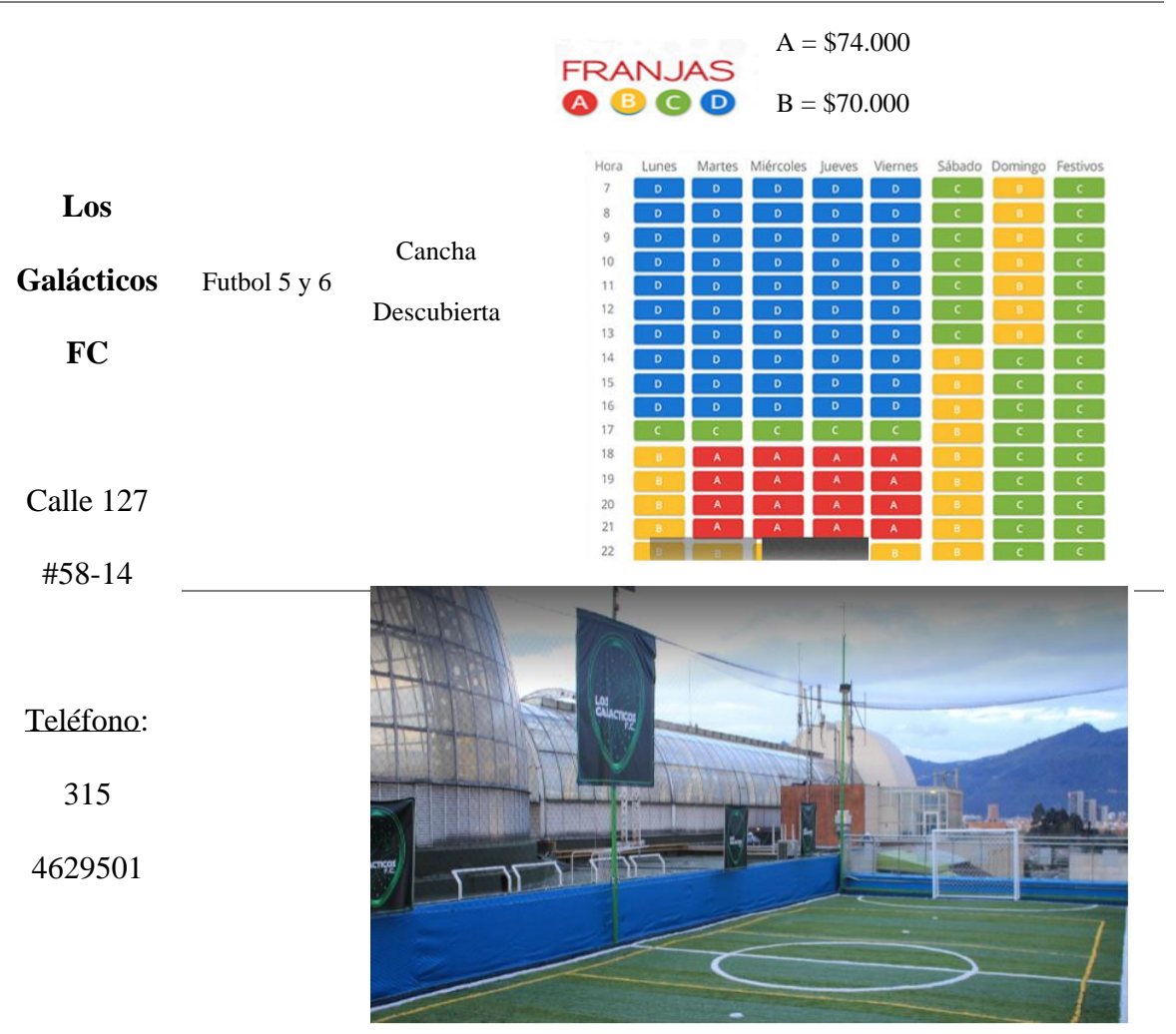

Fotografía

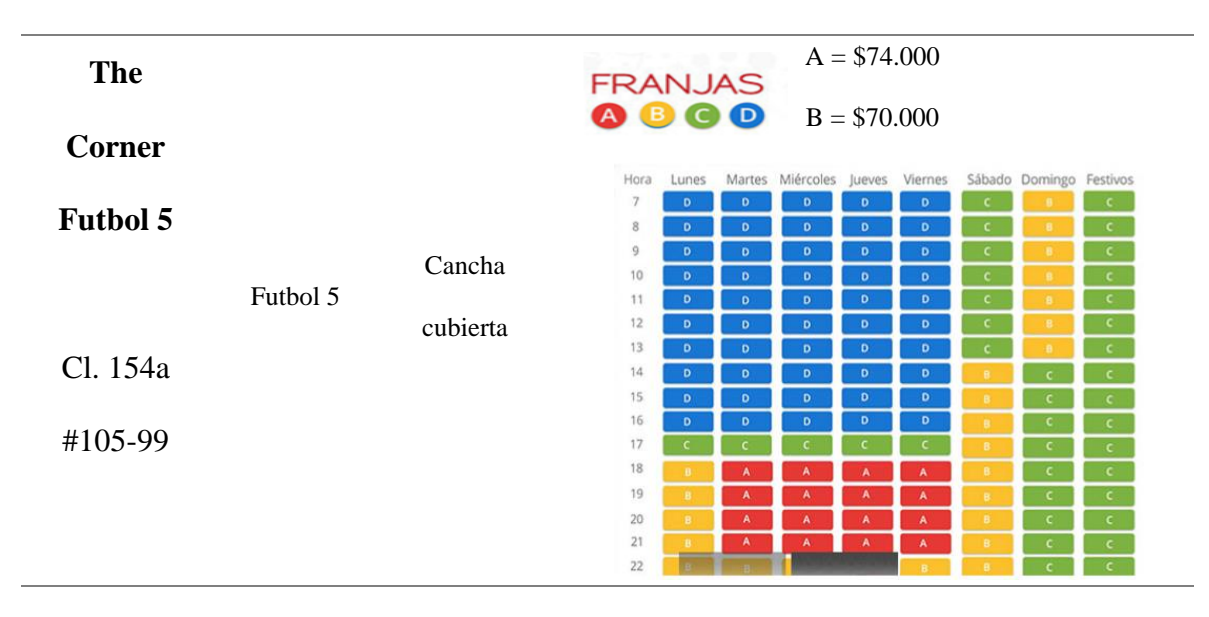

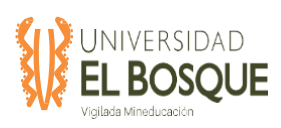

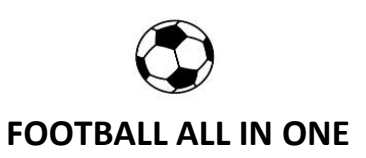

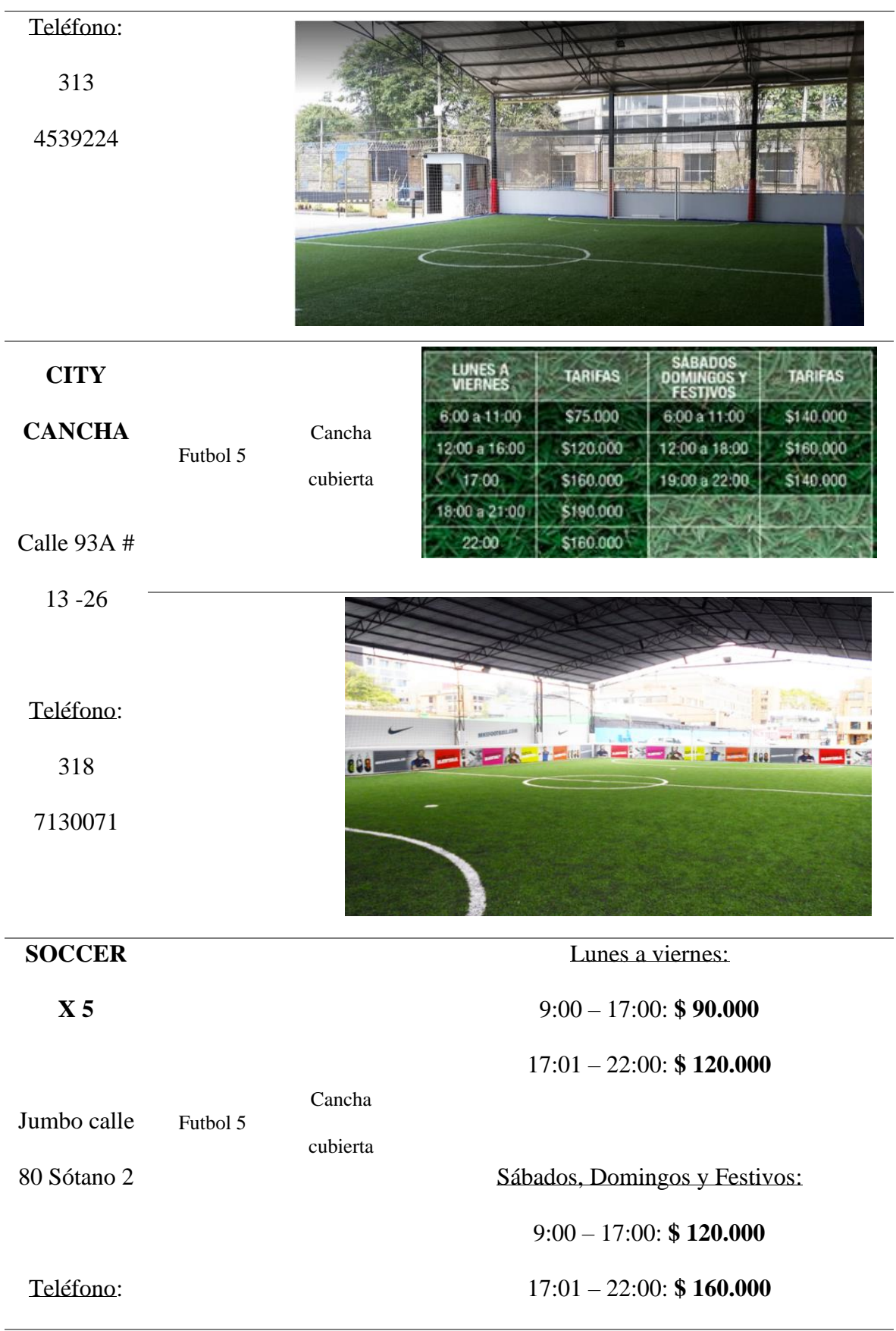

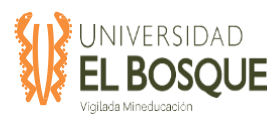

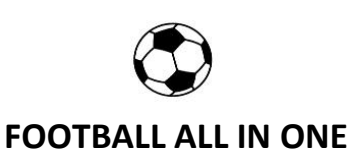

#### 318

7640404

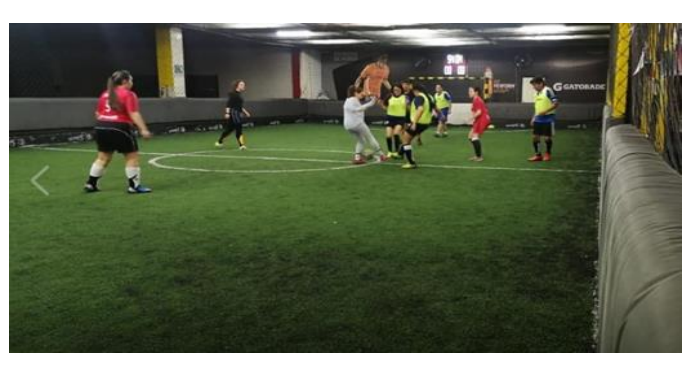

Fotografías

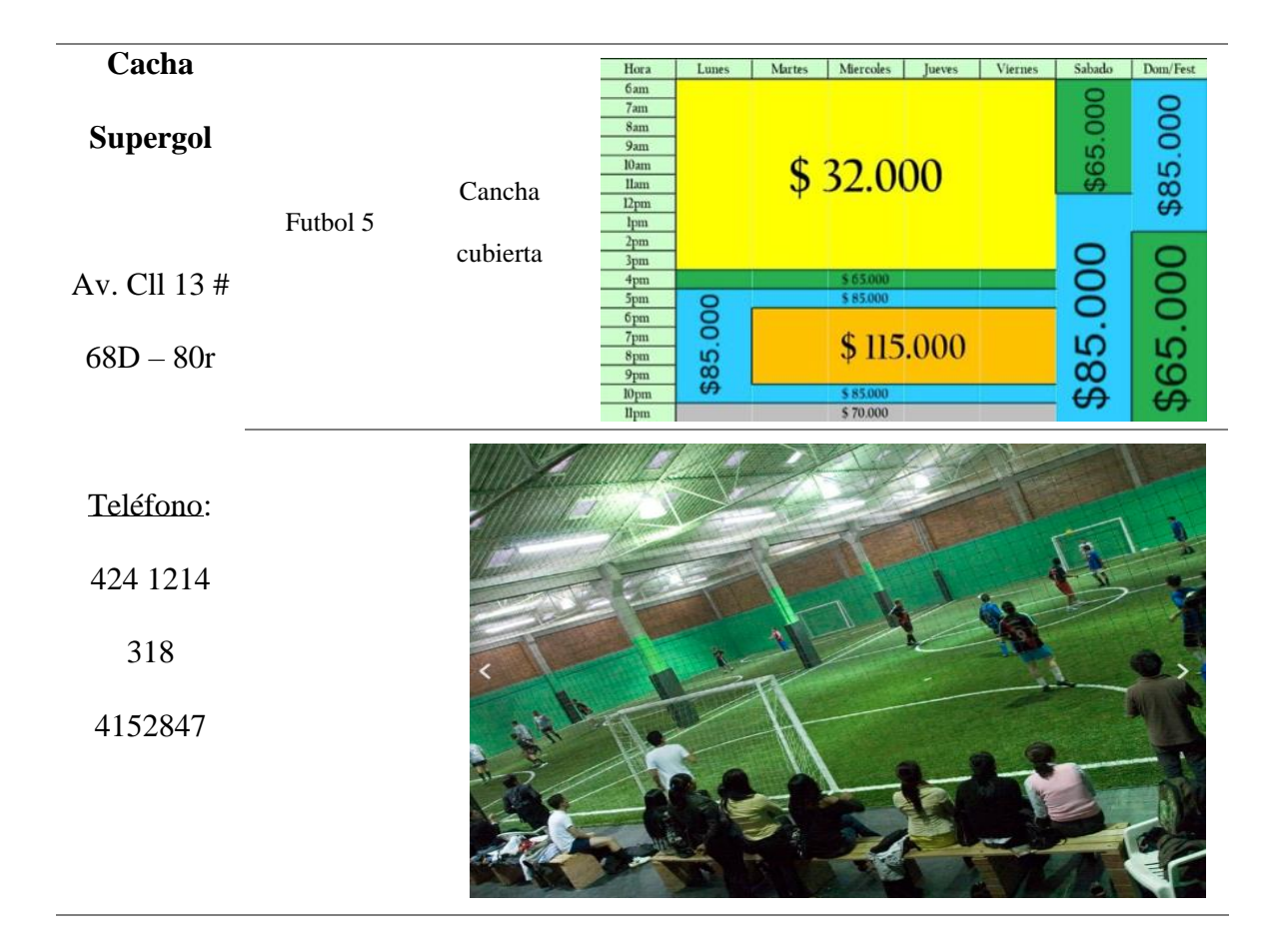

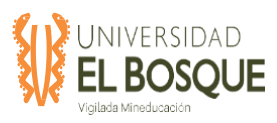

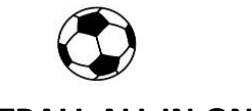

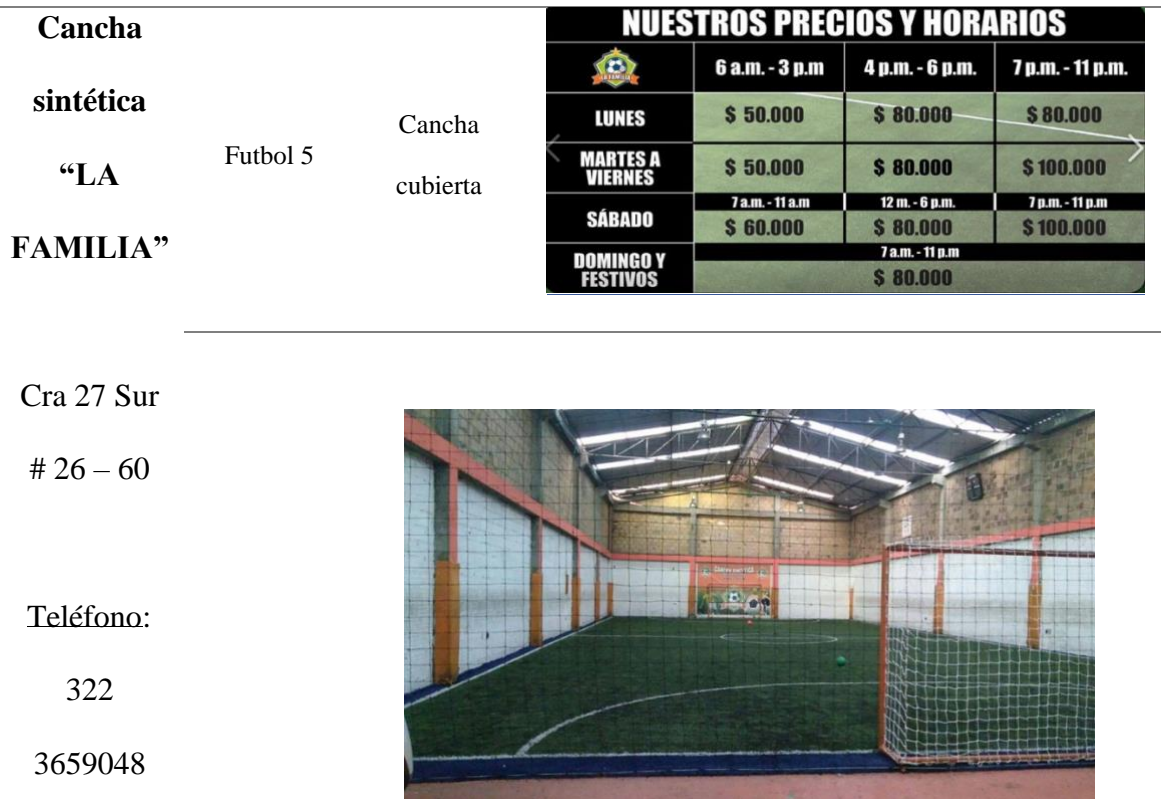

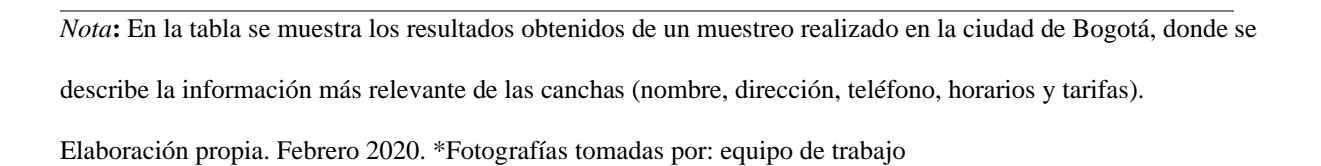

#### *5.4.2.3 Aplicaciones existentes*

 En medio de la investigación se encontró la existencia de 2 aplicaciones de canchas sintéticas, "Las diez app" y "iCancha" de las cuales se realizó registro fotográfico:
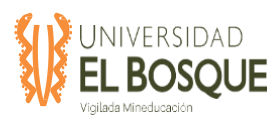

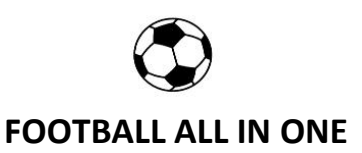

### **Figura 51. Aplicación "Las diez app"**

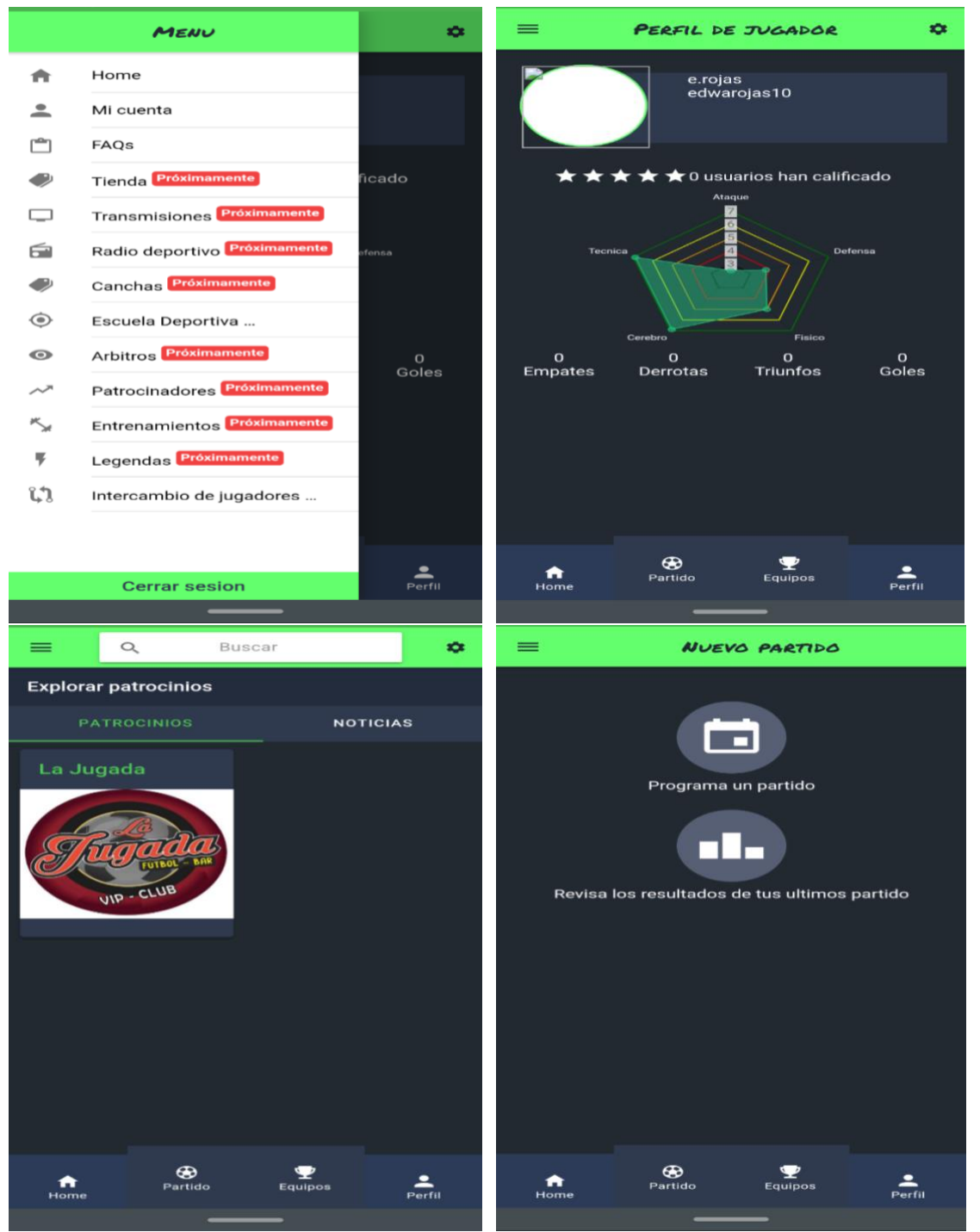

*Nota:* Se muestra pantallazos de las diferentes opciones que brinda la aplicación de cancha sintética "las diez app" tomado de: App "las diez app", febrero 2020.

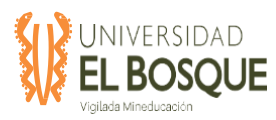

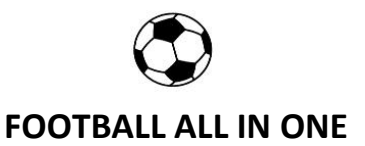

## **Figura 52. Aplicación "iCancha"**

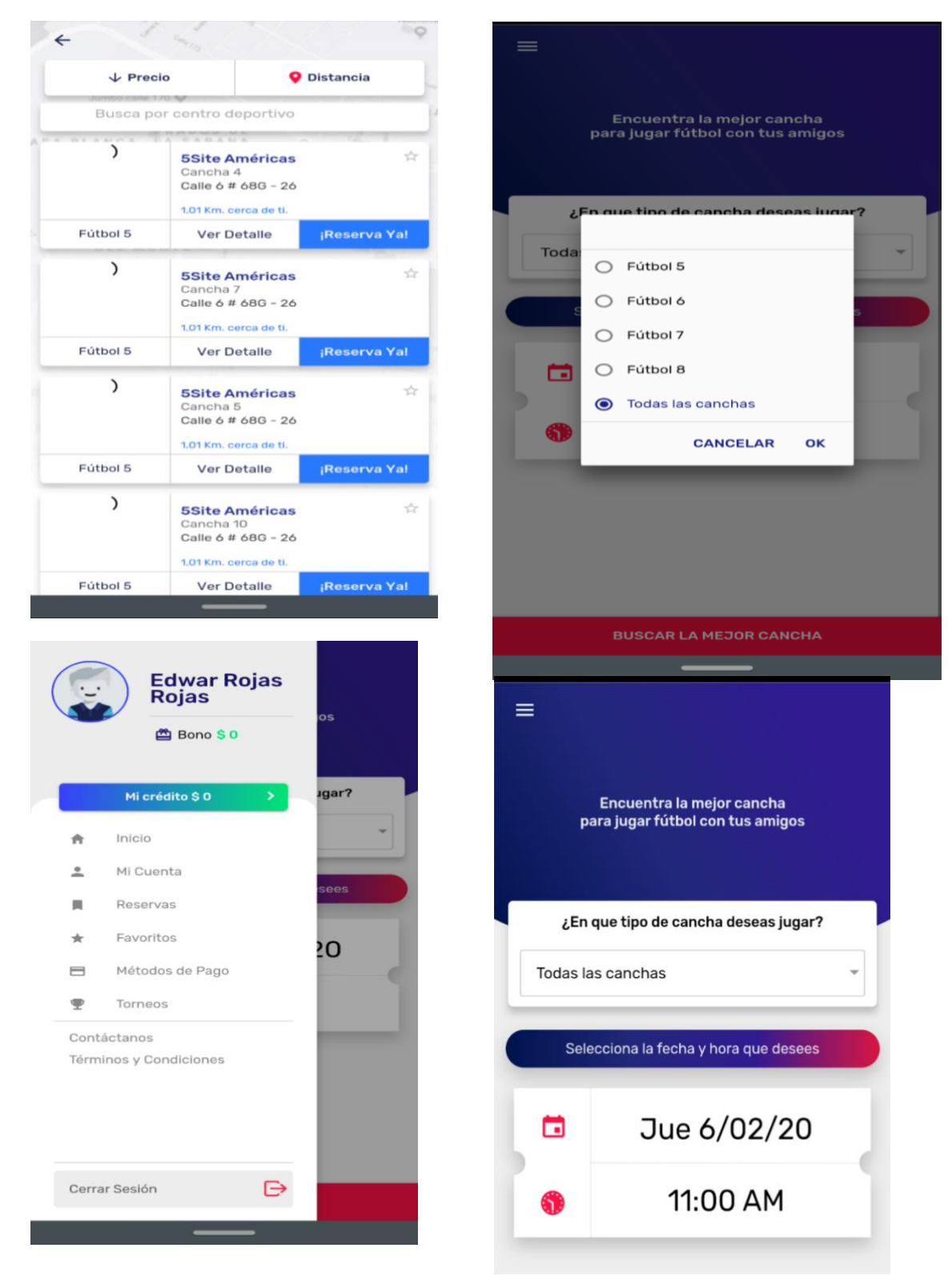

*Nota:* Se muestra pantallazos de las diferentes opciones que brinda la aplicación de canchas sintéticas "iCancha", tomado de: App "iCancha", febrero 2020.

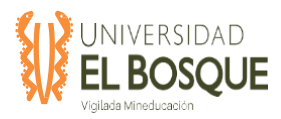

## **FOOTBALL ALL IN ONE**

 Aunque ya existen aplicaciones que buscan cumplir las necesidades en el negocio del futbol aficionado, fue posible observar que no existe una aplicación en Colombia que unifique cada una de estas necesidades que se van generando día a día en los diferentes usuarios, razón por la cual "football all in one" busca precisamente la unificación de todas las áreas involucradas en el futbol aficionado contemplando el alquiler de canchas, la búsqueda de equipos para jugar, la administración de equipos, el dar a conocer las canchas sintéticas de futbol y sus diferentes servicios, entre otras funcionalidades que se encontraran en la aplicación.

#### **5.4.3 Conclusiones**

Después de realizar la investigación frente a la ubicación geográfica de las canchas, un pequeño muestreo de canchas sintéticas en Bogotá e identificar la existencia de aplicaciones que prestan el mismo servicio que se quiere brindar con "football all in one", es posible concluir que dentro del mercado de aplicaciones de canchas sintéticas en Bogotá no existe una aplicación que brinde la totalidad de los servicios que se desea ofrecer con esta nueva app. Así mismo, se concluye que en la ciudad de Bogotá existe una gran cantidad de canchas sintéticas que ofrecen sus servicios a los aficionados a este deporte y con ello a la vez se concluye que la demanda de aficionados al futbol es bastante amplia, a quienes finalmente se puede ofrecer los servicios de la nueva aplicación.

#### **5.5 Documento no funcional aplicación móvil y web football all in one**

#### **5.5.1 Objetivo**

El presente documento tiene como objetivo detallar los requerimientos NO funcionales para el desarrollo de la aplicación móvil y web FOOTBALL ALL IN ONE.

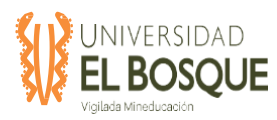

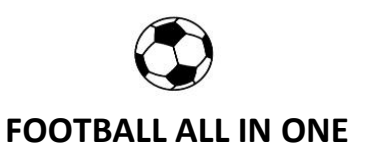

#### **5.5.2 Requisitos no funcionales**

Los requisitos no funcionales son aquellos relacionados con características que pueden afectar diversos aspectos de una aplicación, como, por ejemplo, el rendimiento, mantenimiento, seguridad, portabilidad y estándares. En la tabla Nº 1 se describen los requisitos no funcionales para la aplicación a construir.

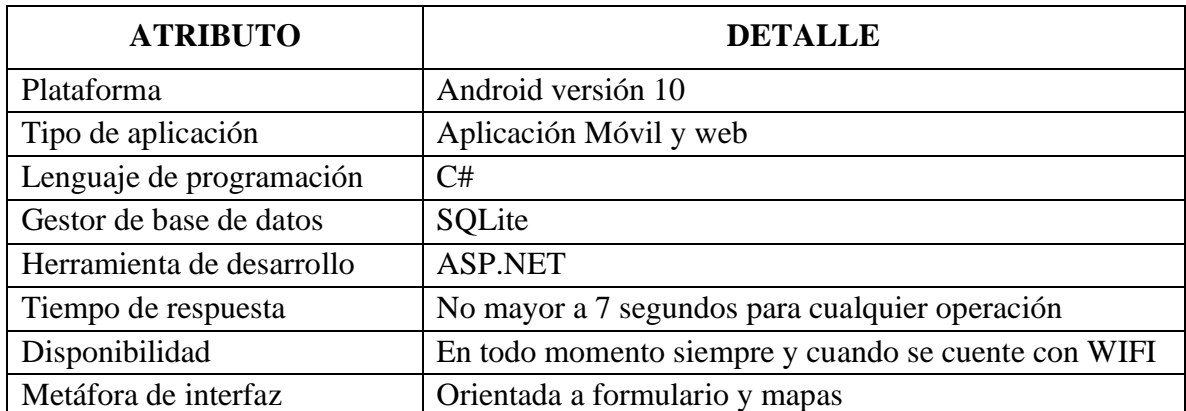

**Tabla37.** Requisitos no funcionales de la aplicación

*Nota:* Tabla con el detalle de cada atributo de la aplicación.

#### **5.5.3 Diseño de prototipos de usabilidad**

Para el desarrollo de la interfaz de la aplicación, y para cualquier aplicación es necesario tener en cuenta los conceptos de usabilidad los cuales permiten entregar al usuario un software intuitivo, fácil de aprender y utilizar.

Teniendo claro que es una aplicación que estará web y también contenida en un dispositivo móvil, se debe tener aún más cuidado, ya que estos aparatos poseen características que pueden jugar en contra de la usabilidad, como el limitado tamaño de la pantalla lo que obliga a mostrar información debidamente seleccionada, pocos mecanismos de entrada, capacidades reducidas y sistemas operativos. Se ha optado por un diseño sencillo y

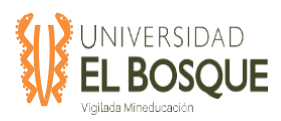

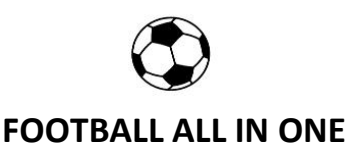

minimalista, haciendo el máximo uso de componentes que ayuden a la simplicidad de uso y el fácil entendimiento.

Algunos aspectos importantes que se deben considerar para una interfaz de una aplicación web y móvil son las que se describen a continuación.

- $\checkmark$  Mantener los iconos pequeños y reconocibles, para que el usuario pueda saber sin dificultad qué representa cada uno.
- $\checkmark$  Usar colores adecuados, para evitar problemas de visibilidad en condiciones de poca luz o entornos soleados.
- $\checkmark$  Los iconos deben ser simples.
- $\checkmark$  Los nombres son más fácilmente identificables que los verbos.
- $\checkmark$  Los iconos deben ser lo más consistentes posible, es decir, los iconos que ya sean reconocidos por su asociación a ciertas funciones no deben ser cambiados.
- $\checkmark$  No se debe usar texto dentro de los iconos, pues debido al tamaño su lectura no será adecuada.
- $\checkmark$  Uso de menús que faciliten el acceso al usuario a funcionalidades del dispositivo.
- $\checkmark$  Hacer uso de Check Box o componente similar, cuando sea posible, para evitar el ingreso manual de datos.
- $\checkmark$  Uso de barras de progreso, para indicar al usuario esperas.
- $\checkmark$  Informar al usuario operaciones exitosas o fallidas.

#### **5.5.4 Patrones de diseño**

Los patrones de diseño entregan solución a problemas que se han repetido constantemente en el tiempo. Para que una solución sea considerada patrón se debe haber comprobado su efectividad resolviendo problemas similares en ocasiones anteriores. Y además debe ser

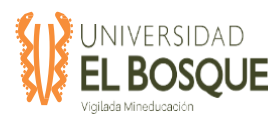

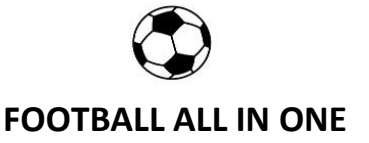

reusable, lo que significa que es aplicable a diferentes problemas de diseño en distintas circunstancias (Pressman, 2002). El desarrollo de la aplicación tiene considerado la utilización de tres patrones, los cuales se detallarán a continuación.

#### *5.5.4.1 Patrón Modelo vista controlador (MVC)*

Este modelo fue descrito por primera vez en 1979 por Trygve Reenskaug y es un estilo de arquitectura de software que separa los datos de una aplicación, la interfaz de usuario, y la lógica de control en tres componentes distintos, los cuales se detallan a continuación.

**Modelo**: Sirve como representación específica de toda la información con la cual el sistema va a trabajar.

**Vista**: Presenta el modelo con el que interactúa el usuario, más conocida como interfaz.

**Controlador**: El controlador responde más bien a eventos, normalmente son acciones que el usuario invoca, implica cambios en el modelo y también en la vista (interfaz). El uso de este patrón está fuertemente impulsado por Android, ya que esta plataforma utiliza esta modalidad y, al momento de crear un proyecto, por defecto se separan en tres capas.

#### *5.5.4.2 Patrón Singleton*

Este patrón de diseño será utilizado para restringir la creación de objetos pertenecientes a una clase o el valor de un tipo a un único objeto. Su intención consiste en garantizar que una clase sólo tenga una instancia y proporcionar un punto de acceso global a ella. Estará implementado en las distintas clases controladoras del proyecto.

#### *5.5.4.3 Patrón DAO*

El objetivo de este patrón es crear una abstracción de la infraestructura de almacenamiento de datos para la aplicación. Una capa de persistencia es útil porque ofrece la funcionalidad de

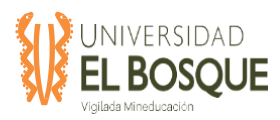

# **FOOTBALL ALL IN ONE**

almacenamiento/persistencia de los datos sin revelar detalles específicos de la infraestructura subyacente. Este patrón será implementado para el acceso y la obtención de datos desde las bases de datos contenidas en el servidor.

#### **5.5.5 Seguridad**

Es vital que se tengan en cuenta una serie de pautas durante el desarrollo de la aplicación, especialmente en la fase de diseño. El control de la versión inicial de la aplicación puede ser clave para monitorizar con posterioridad la experiencia del usuario y aplicar en fases posteriores innovaciones y mejoras en la plataforma de desarrollo. No obstante, siempre es recomendable seguir una serie de consejos de seguridad para aplicaciones que garanticen un software libre de programas maliciosos. Se detallan a continuación pautas fundamentales para los usuarios para prevenir este tipo de amenazas cibernéticas:

- $\checkmark$  Implementar de forma correcta la autorización, la autenticación y el manejo de sesiones
- $\checkmark$  Mantener la seguridad con el [Backend](https://platzi.com/blog/que-es-frontend-y-backend/)
- $\checkmark$  Integrar datos seguros con otros servicios y aplicaciones
- $\checkmark$  Identificar y proteger datos sensibles
- $\checkmark$  Implementar controles para prevenir el acceso no autorizado a los recursos de pago
- $\checkmark$  Prestar especial atención a la recogida y utilización de datos de los usuarios
- $\checkmark$  Garantizar la distribución de aplicaciones móviles bajo unos estándares de seguridad robustos
- $\checkmark$  Revisar posibles códigos de error en ejecución
- $\checkmark$  Gestionar de forma segura las credenciales del usuario
- $\checkmark$  Asegurarse de que los datos sensibles sean protegidos al transmitirlos

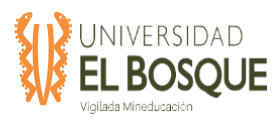

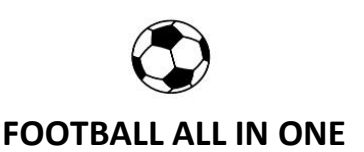

#### **5.5.6 Blueprint**

A continuación, se presenta la maqueta y se materializa las decisiones tomadas para la Arquitectura en la dimensión de Diseño. En el blueprint se identificaron un conjunto de zonas, cada una de ellas con un objetivo claro; con unas funcionalidades y servicios asignados; y con unas políticas y reglas asociadas. El Blueprint ilustra los elementos que tienen lugar en un sistema de FOOTBALL ALL IN ONE y las relaciones entre ellos. Más adelante se describe el objetivo, las responsabilidades y las observaciones para cada una de las zonas, y finalmente se describen las relaciones existentes entre ellas y sus respectivas consideraciones.

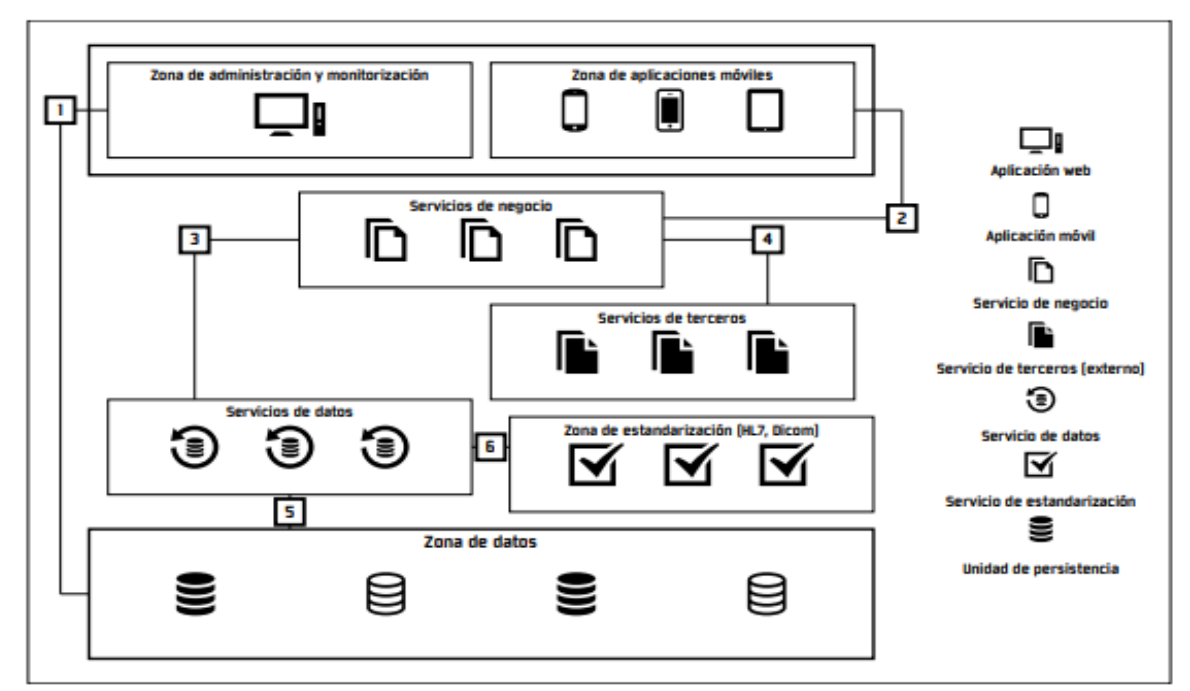

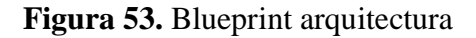

Nota: Elaboración propia. 2020

La Zona de canales se divide en las sub-zonas de Administración y monitoreo; y de Aplicaciones móviles. En la primera se encuentran los sistemas que permiten al usuario visualizar el menú y sus opciones, emitir notificaciones, modificar los datos personales,

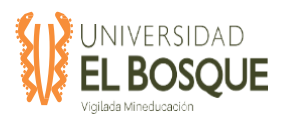

## **FOOTBALL ALL IN ONE**

registro de partidos, búsqueda de canchas, alquiler de canchas, consultas estadísticas. Así mismo, los administradores de la plataforma a nivel técnico pueden realizar modificaciones en el sistema en relación con los usuarios registrados y sus privilegios, a la gestión de los sistemas de información y a la modificación de valores y parámetros de la plataforma, de acuerdo con los requerimientos manifestados por los usuarios.

En cuanto a la sub-zona de Aplicaciones móviles, como su nombre lo indica, en ella se encuentran las aplicaciones móviles mediante los cuales los usuarios interactúan con la plataforma. Los iconos ubicados en el blueprint buscan ilustrar la diversidad de dispositivos móviles y de sistemas operativos que se contemplan en el desarrollo de una solución de FOOTBALL ALL IN ONE.

La Zona de Servicios de negocio agrupa las funcionalidades que ofrece la plataforma a nivel técnico. Tales servicios se identifican a partir de los requerimientos funcionales de acuerdo con el resultado del estudio de mercado. Cada uno de ellos satisface un requerimiento.

La Zona de Servicios de terceros se introduce en atención a la posibilidad de emplear servicios ofrecidos por externos para satisfacer los requerimientos funcionales de la plataforma. Dado que hay una tendencia creciente por integrar los sistemas de football all in one, con las redes sociales, en esta zona también se contempla la implementación de los artefactos que resulten necesarios para establecer dicha comunicación.

La Zona de Estandarización busca facilitar la integración de la plataforma con los sistemas. Tales sistemas deben cumplir con el seguimiento de estándares tales como HL7 o Dicom. Por lo tanto, esa zona se establece con el propósito de efectuar las transformaciones que sean necesarias, sobre los datos que fluyen en la plataforma, de tal manera que se cumplan los estándares mundiales para el tratamiento de información de los usuarios.

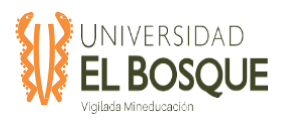

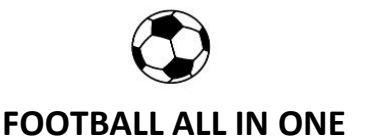

La Zona de Servicios de datos ofrece servicios modulares y atómicos para la creación, obtención, actualización y eliminación de los datos que se encuentran en las unidades de persistencia del sistema.

La Zona de datos contiene las unidades de persistencia en donde se almacenan los datos generados por la plataforma. Todas las unidades de persistencia incluidas en esta zona son diseñadas e implementadas al interior. Si se necesitara incorporar una fuente de datos externa, se debe hacer en la zona de integración con terceros. Finalmente, los ´ıconos expresan la facultad de introducir diversos tipos de unidades de persistencia: bases de datos relacionales, bases de datos no relacionales.

#### **5.5.7 Reglas de negocio de eficiencia**

 Los aspectos que consideramos más relevantes para determinar qué tan eficiente es la aplicación son:

 $\checkmark$  Comportamiento en el tiempo

 Se refiere a la capacidad de la aplicación FOOTBALL ALL IN ONE para proporcionar adecuados tiempos de respuesta, de procesamiento y de tasas de eficiencia en el desempeño de su función, bajo condiciones establecidas.

#### $\checkmark$  Consumo de Recursos

 Se refiere a la capacidad de la aplicación FOOTBALL ALL IN ONE para utilizar una apropiada cantidad y tipos de recursos cuando el sistema desempeña su función bajo condiciones establecidas. Los recursos humanos están incluidos como parte de la productividad.

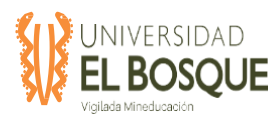

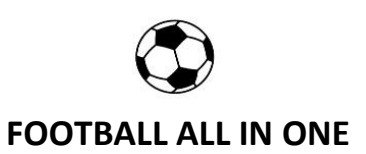

#### $\checkmark$  Conformidad en la eficiencia

 Se refiere a la capacidad de la aplicación FOOTBALL ALL IN ONE para adherirse a estándares o convenciones definidos para que el sistema cumpla con los lineamientos establecidos.

 Por lo anterior podemos determinar que la aplicación FOOTBALL ALL IN ONE será eficiente si la utilización de recursos del sistema es la adecuada, si estos pueden incluir otros sistemas con los cuales debe interactuar, si el desempeño de la aplicación se considera que es el esperado, teniendo en cuenta las necesidades de los usuarios.

#### **5.6 Documento funcional aplicación móvil y web football all in one**

#### **5.6.1 Objetivo**

El presente documento tiene como objetivo detallar los requerimientos funcionales para el desarrollo de la aplicación móvil y web FOOTBALL ALL IN ONE.

#### **5.6.2 Planificación de requisitos**

El espectro amplio de tareas y técnicas que llevan a entender los requerimientos se denomina ingeniería de requerimientos. Desde la perspectiva del proceso del software, la ingeniería de requerimientos es una de las acciones importantes de la ingeniería de software que comienza durante la actividad de comunicación y continúa en la de modelado. Debe adaptarse a las necesidades del proceso, del proyecto, del producto y de las personas que hacen el trabajo.

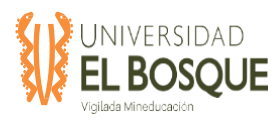

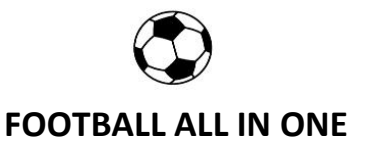

Para el levantamiento de requerimientos se implementa una serie de herramientas de

recolección de información, con las que se logra concluir los distintos requerimientos

funcionales que debe suplir el sistema de información a desarrollar.

Los requerimientos funcionales obtenidos son los siguientes:

**Tabla38.** RF-001 Autenticación Usuario.

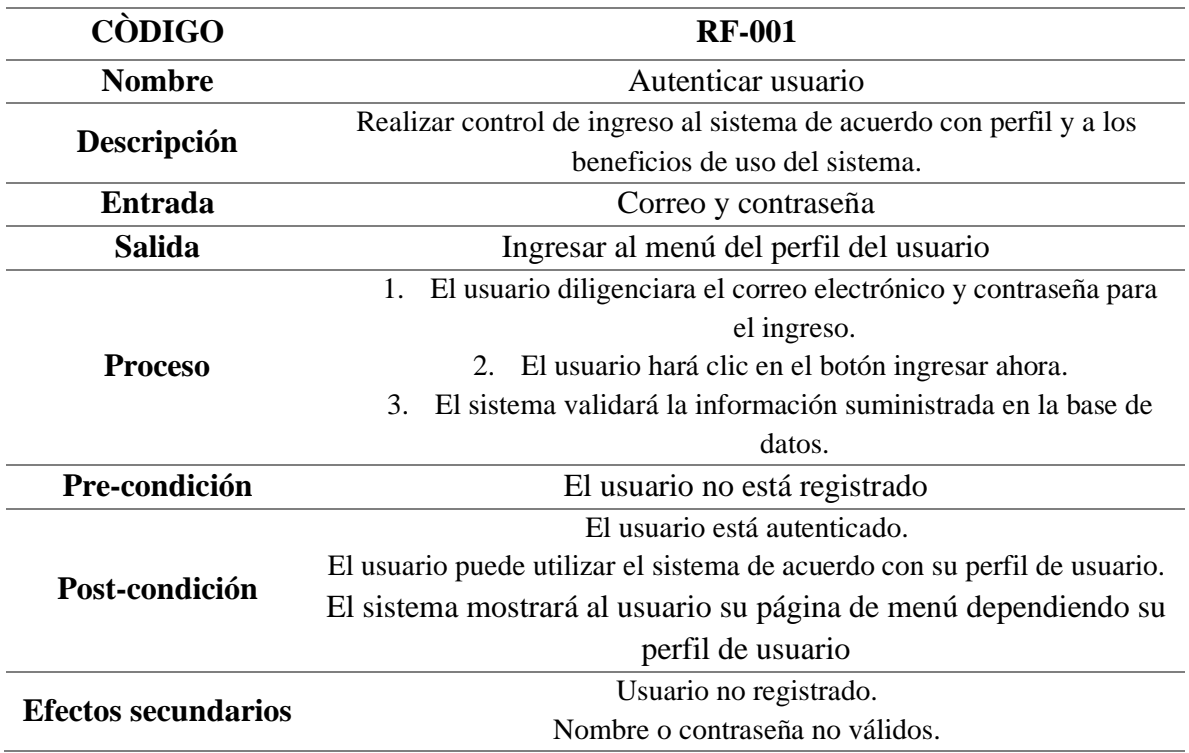

*Nota:* Se detalla el requerimiento funcional, Elaboración propia.

#### **Tabla 392.** RF-002 Registro de nuevo usuario.

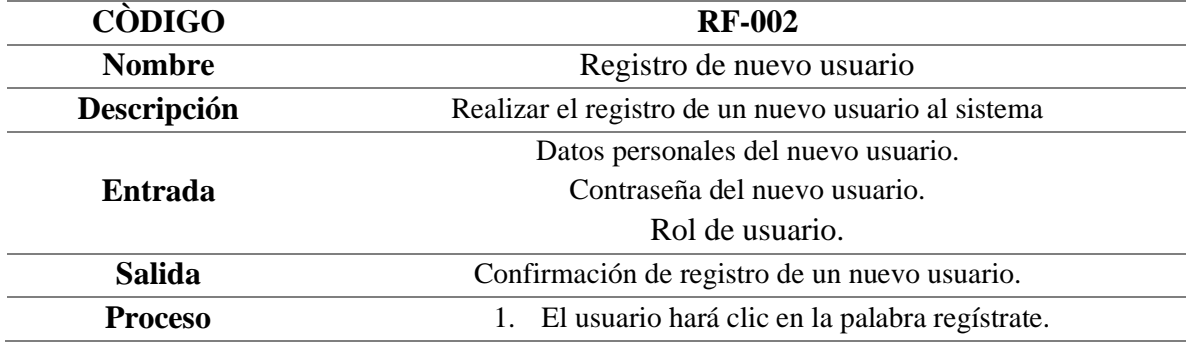

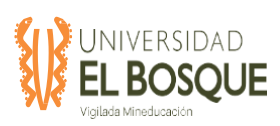

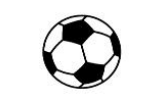

## **FOOTBALL ALL IN ONE**

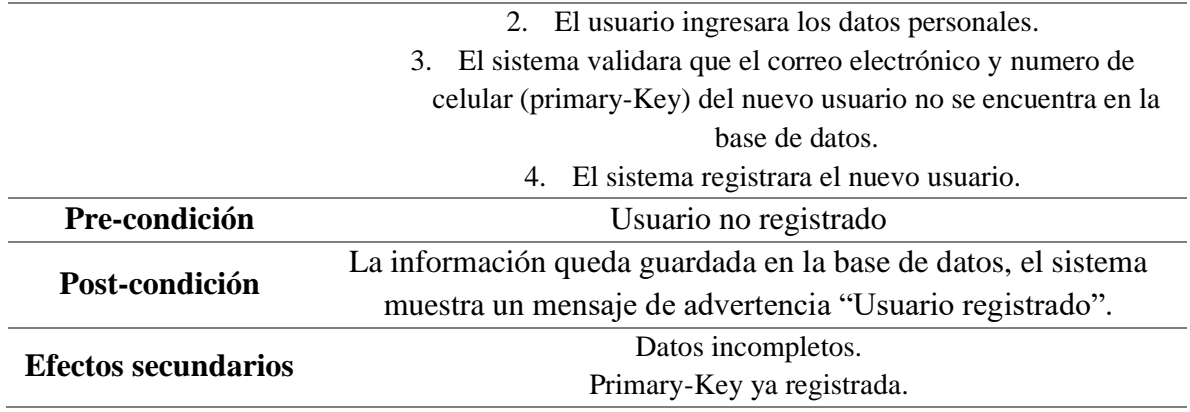

*Nota:* Se detalla el requerimiento funcional, elaboración propia.

## **Tabla 40.** RF-003 Editar información jugador.

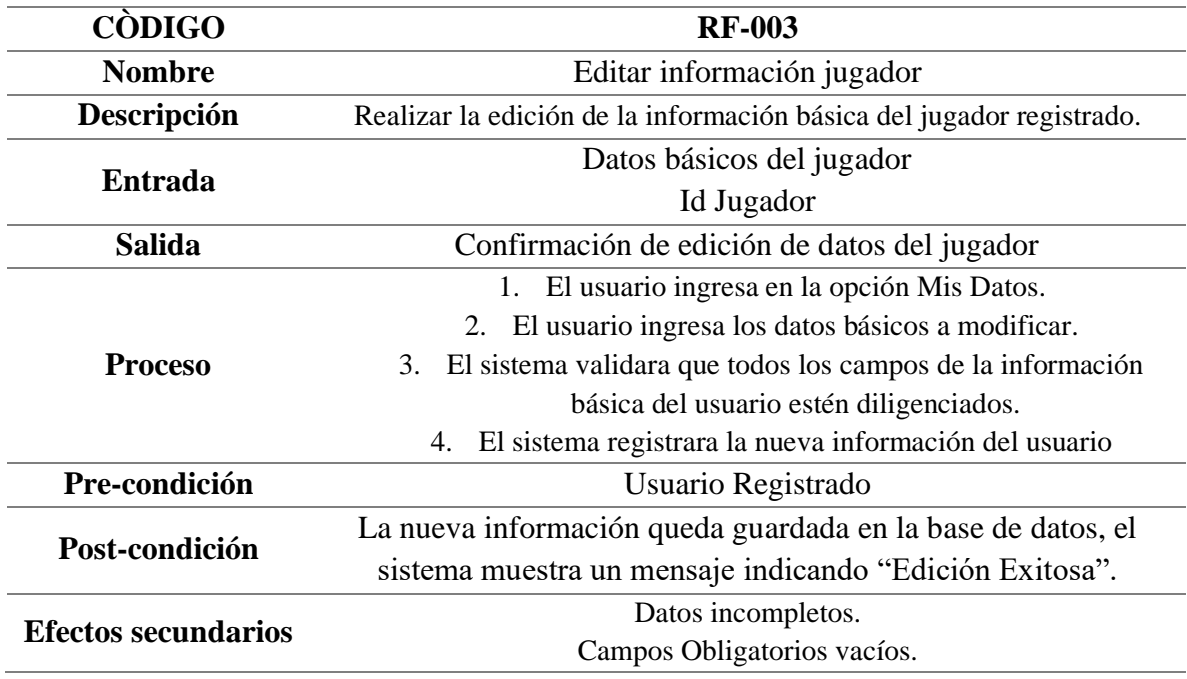

*Nota:* Se detalla el requerimiento funcional, elaboración propia.

#### **Tabla 41.** RF-004 Crear partido.

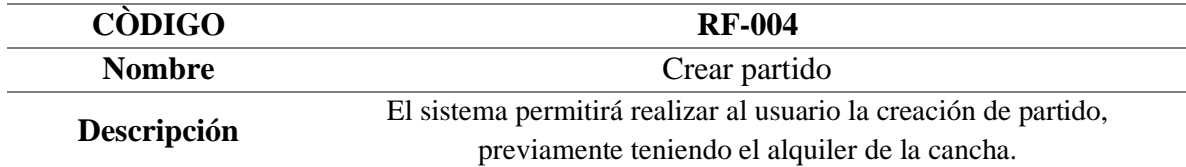

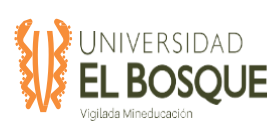

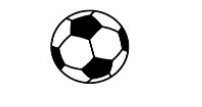

## **FOOTBALL ALL IN ONE**

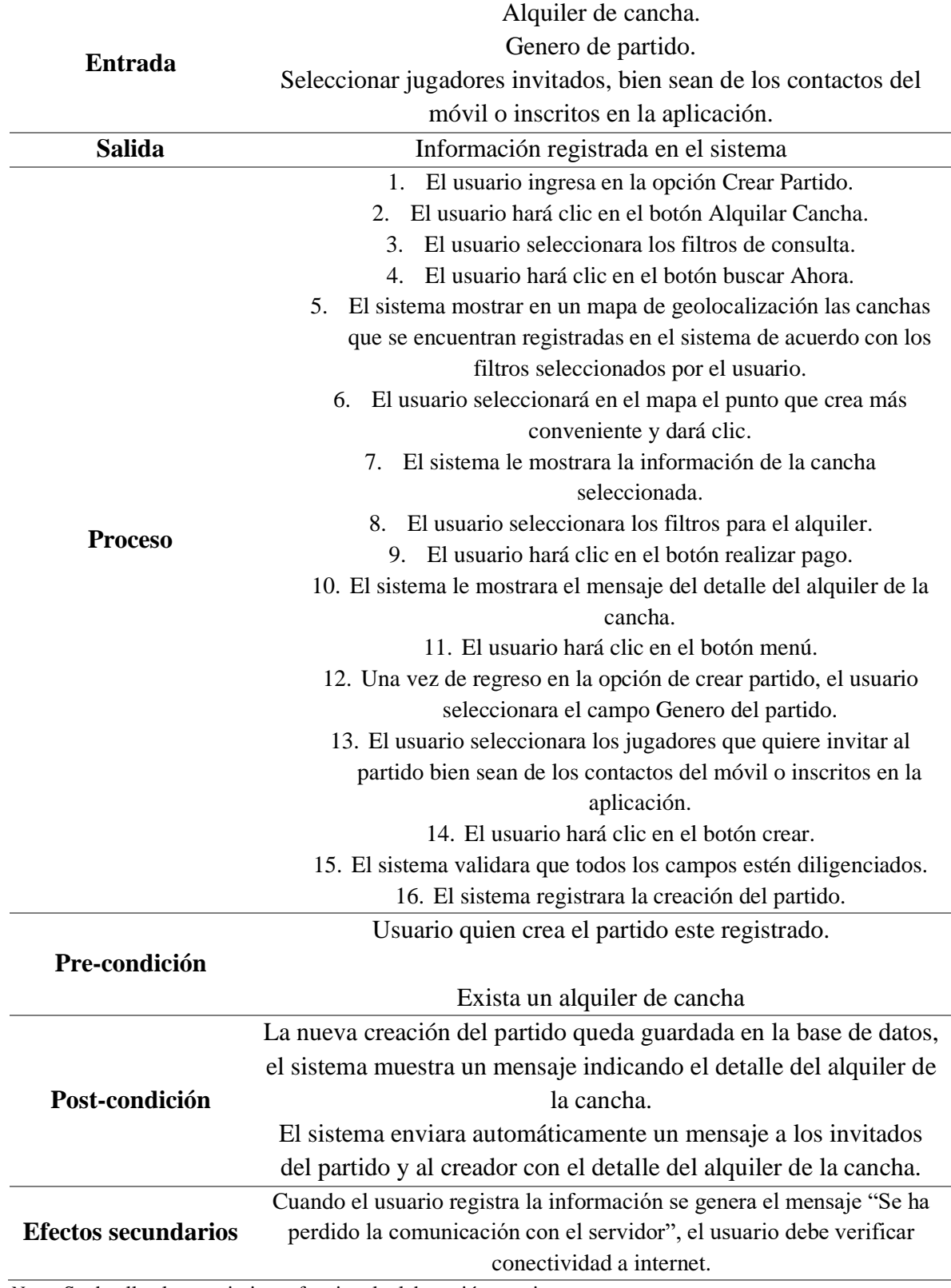

*Nota:* Se detalla el requerimiento funcional, elaboración propia.

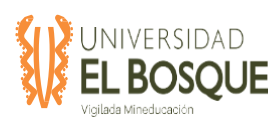

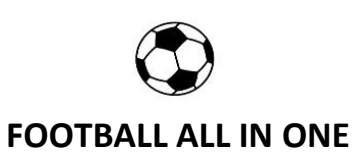

**Tabla 423.** RF-005 Consulta de partidos.

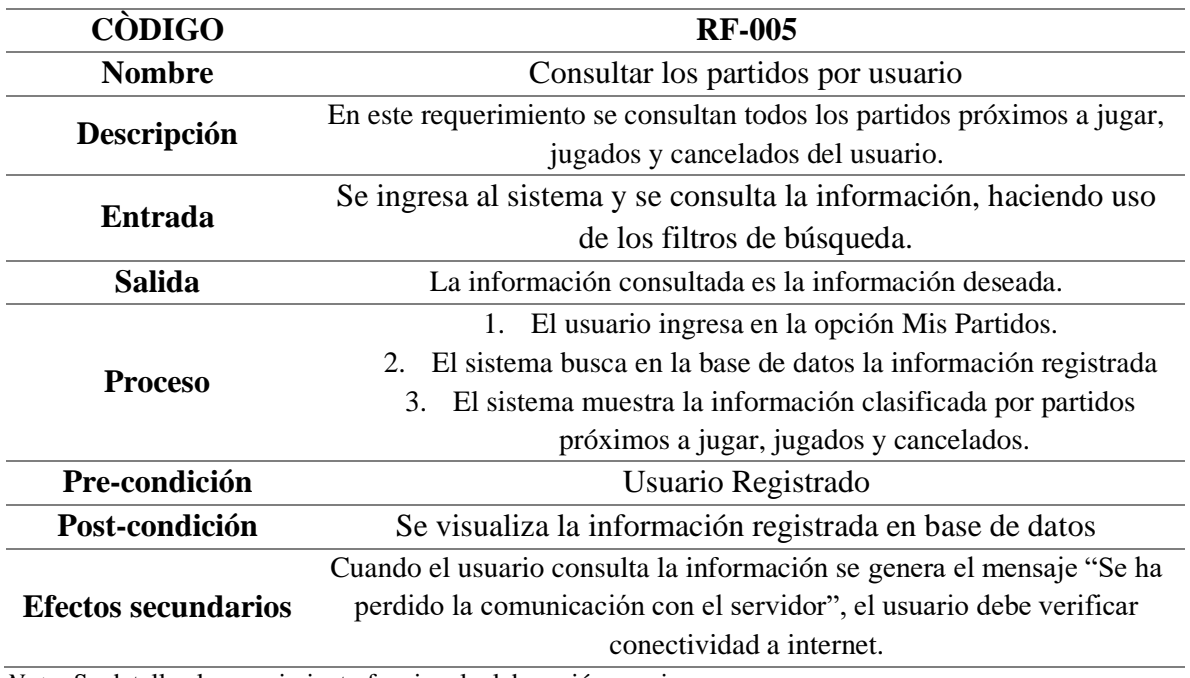

*Nota:* Se detalla el requerimiento funcional, elaboración propia.

## **Tabla 43.** RF-006 Buscar canchas.

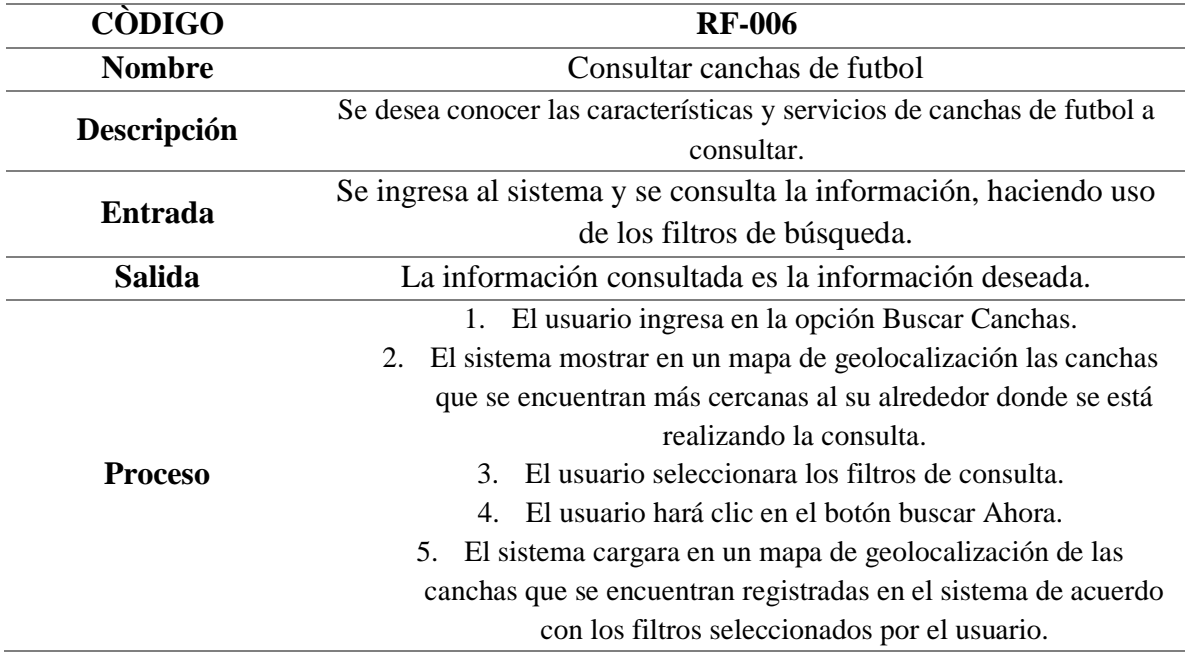

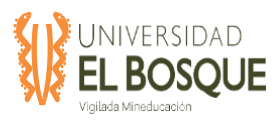

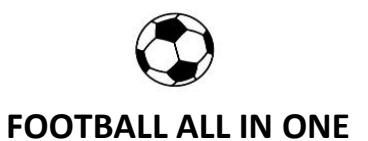

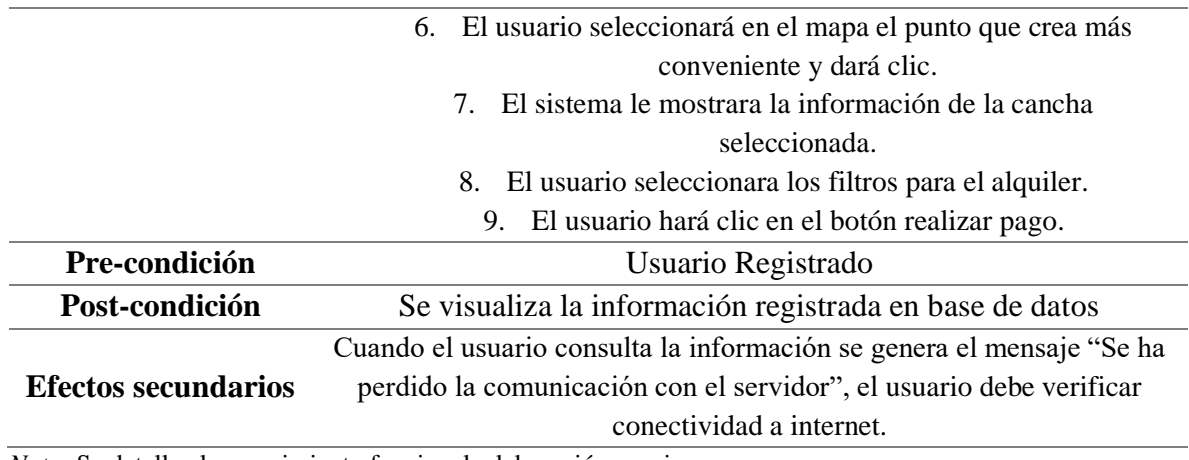

*Nota:* Se detalla el requerimiento funcional, elaboración propia.

## **Tabla 44.** RF-007 Consultar Estadísticas.

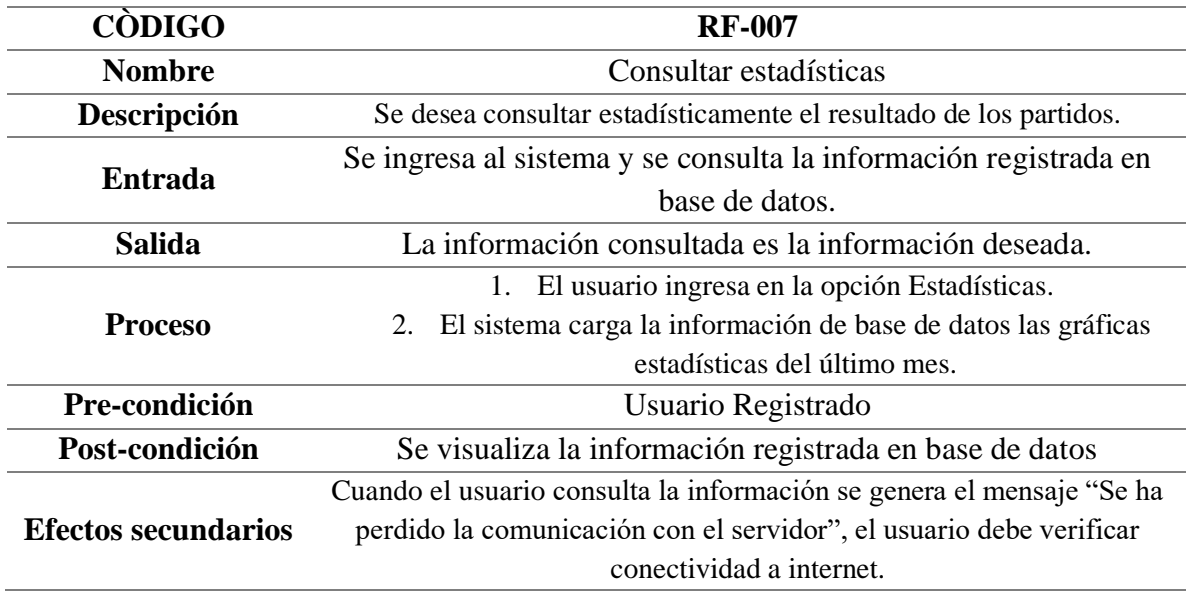

*Nota:* Se detalla el requerimiento funcional, elaboración propia.

### **Tabla 45.** RF-008 Mensajería.

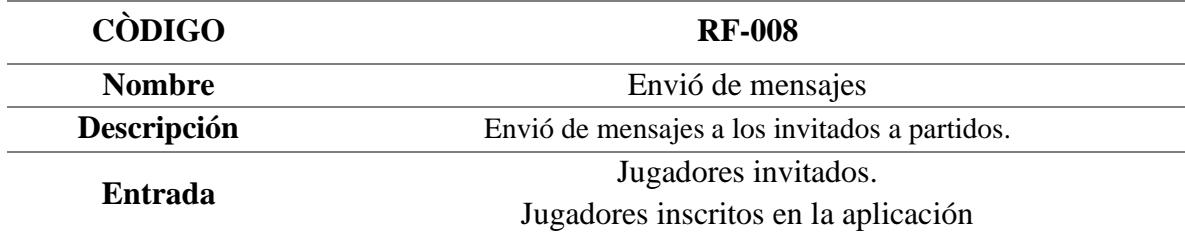

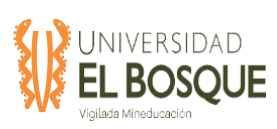

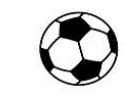

## **FOOTBALL ALL IN ONE**

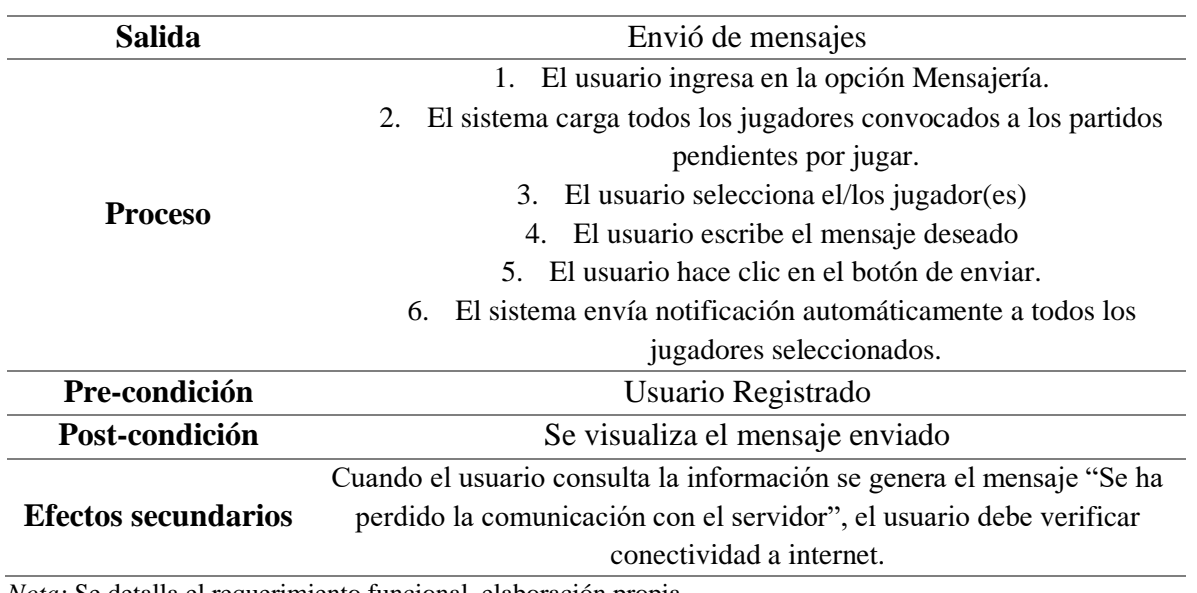

*Nota:* Se detalla el requerimiento funcional, elaboración propia.

#### **Tabla 46.** RF-009 Buscar árbitros.

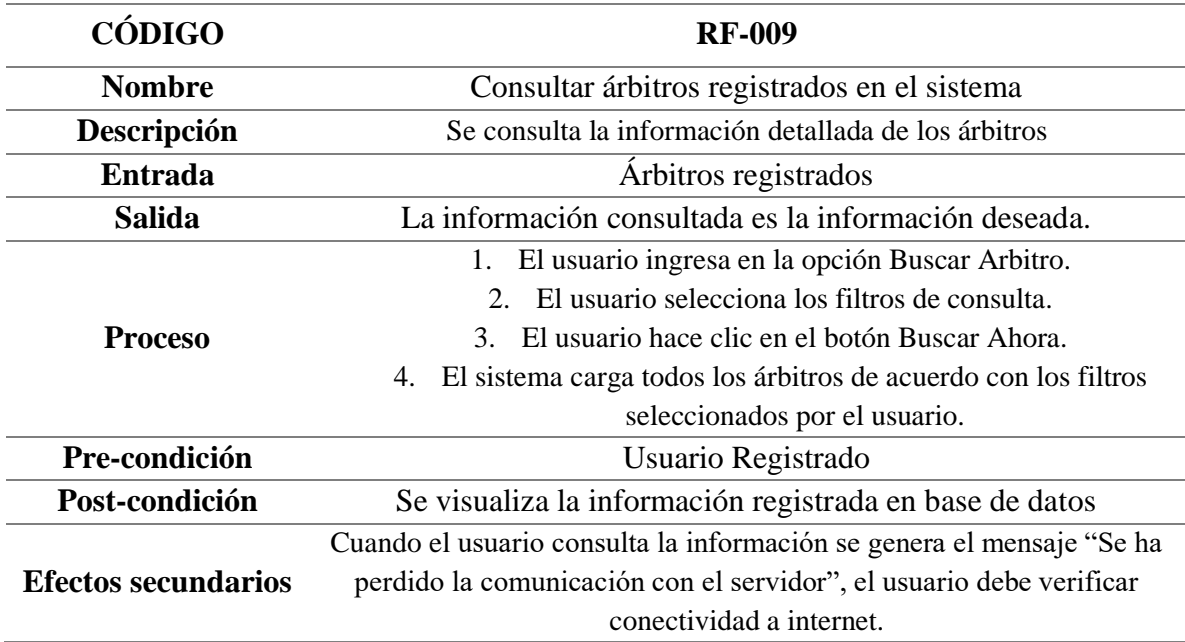

*Nota:* Se detalla el requerimiento funcional, elaboración propia.

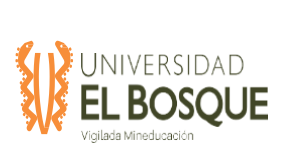

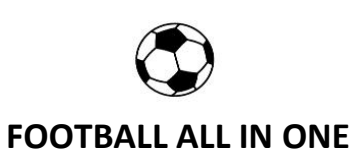

#### **Tabla 47.** RF-010 Mis Datos.

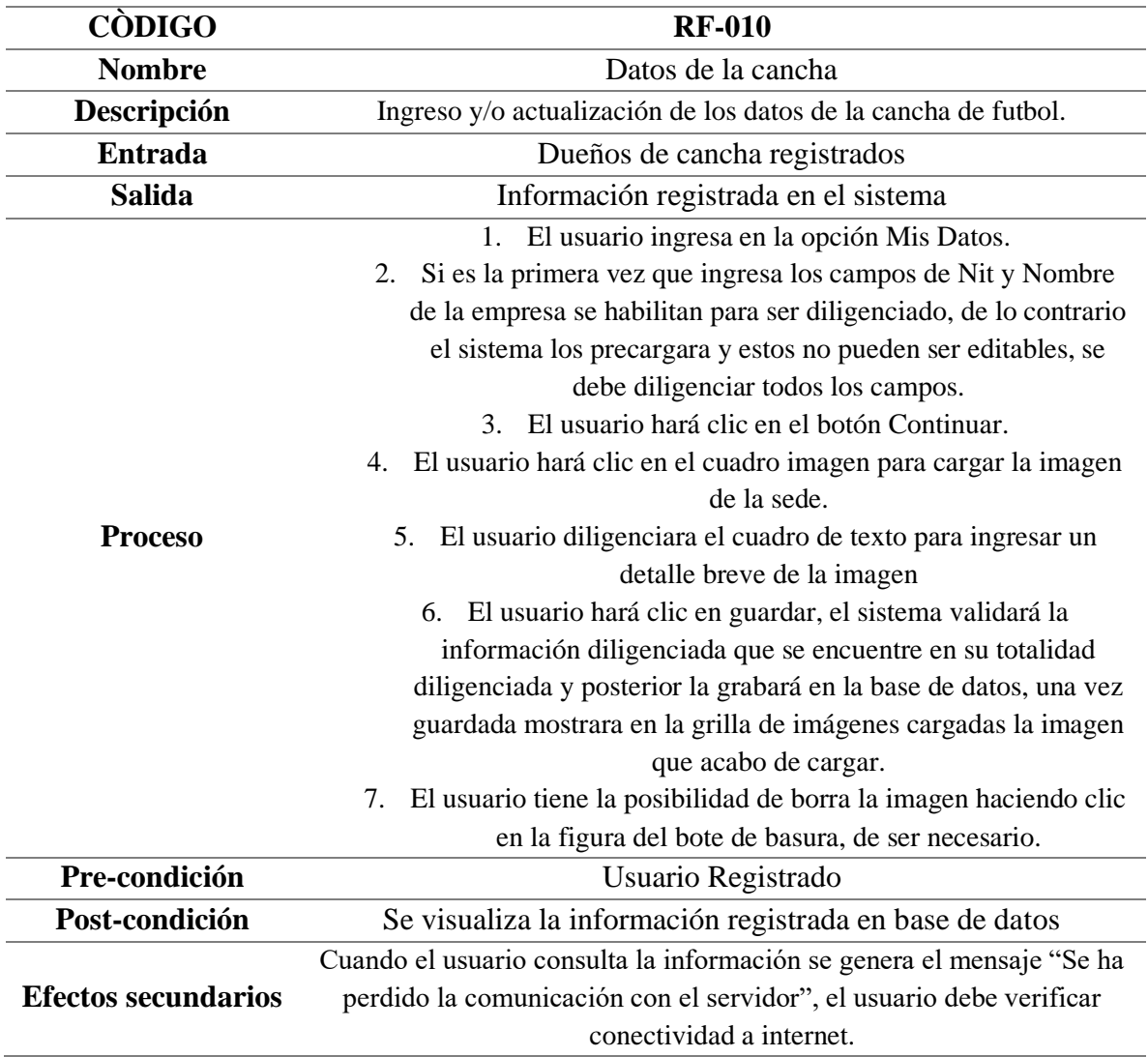

*Nota:* Se detalla el requerimiento funcional, elaboración propia.

## **Tabla 48.** RF-012 Consulta de Reservas.

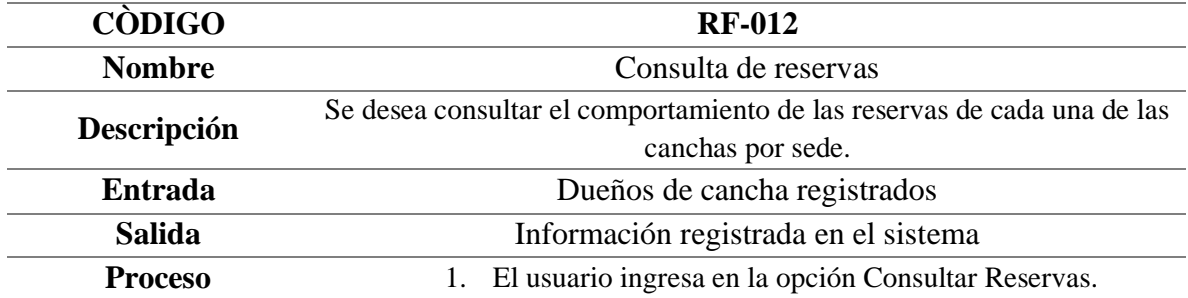

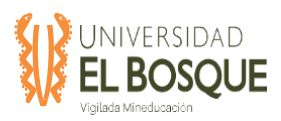

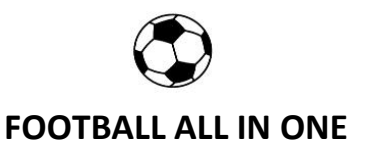

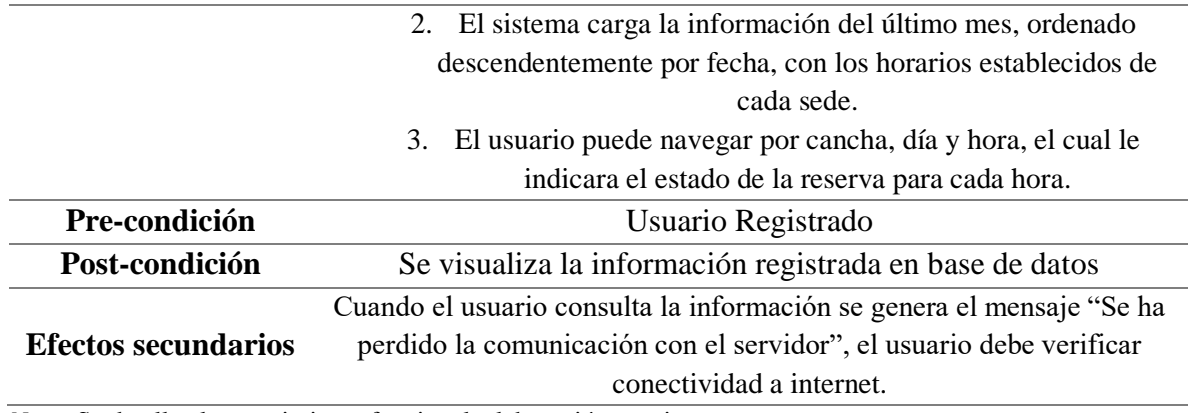

*Nota:* Se detalla el requerimiento funcional, elaboración propia.

#### **Tabla 49.** RF-013 Consultar Estadísticas.

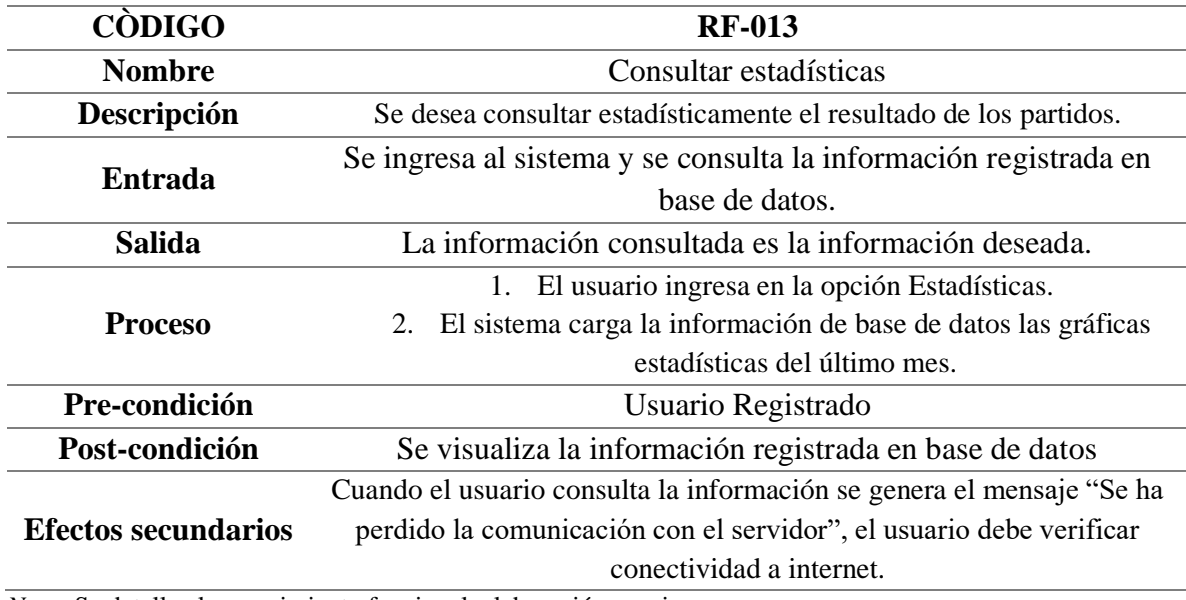

*Nota:* Se detalla el requerimiento funcional, elaboración propia.

## **Tabla 50.** RF-014 Ingreso de marcadores.

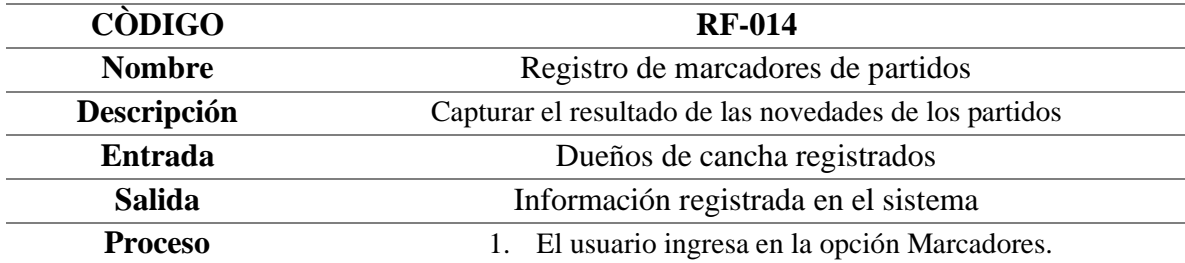

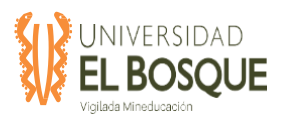

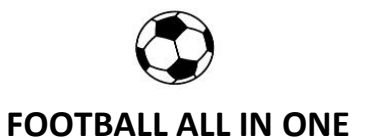

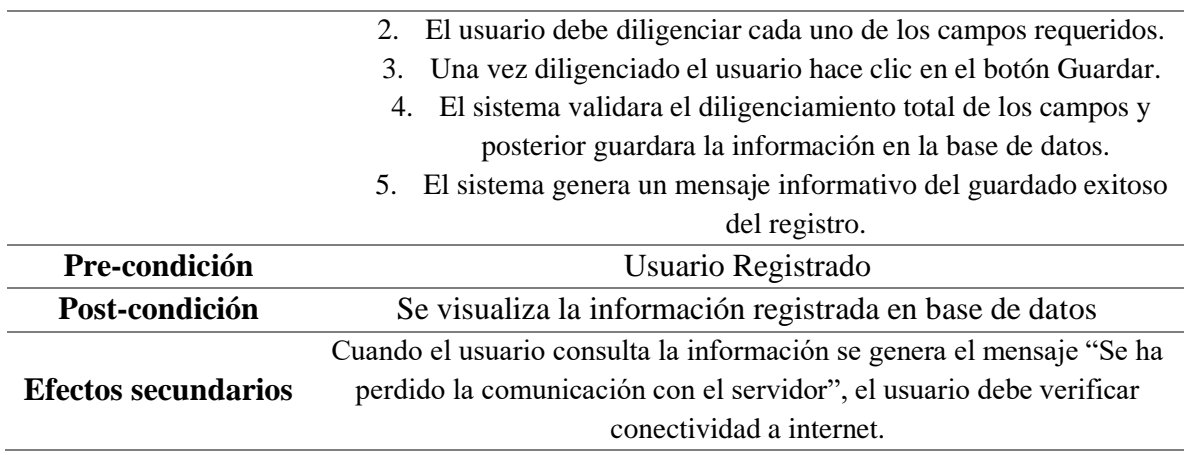

*Nota:* Se detalla el requerimiento funcional, elaboración propia.

## **Tabla 51.** RF-015 Mis datos (Arbitro).

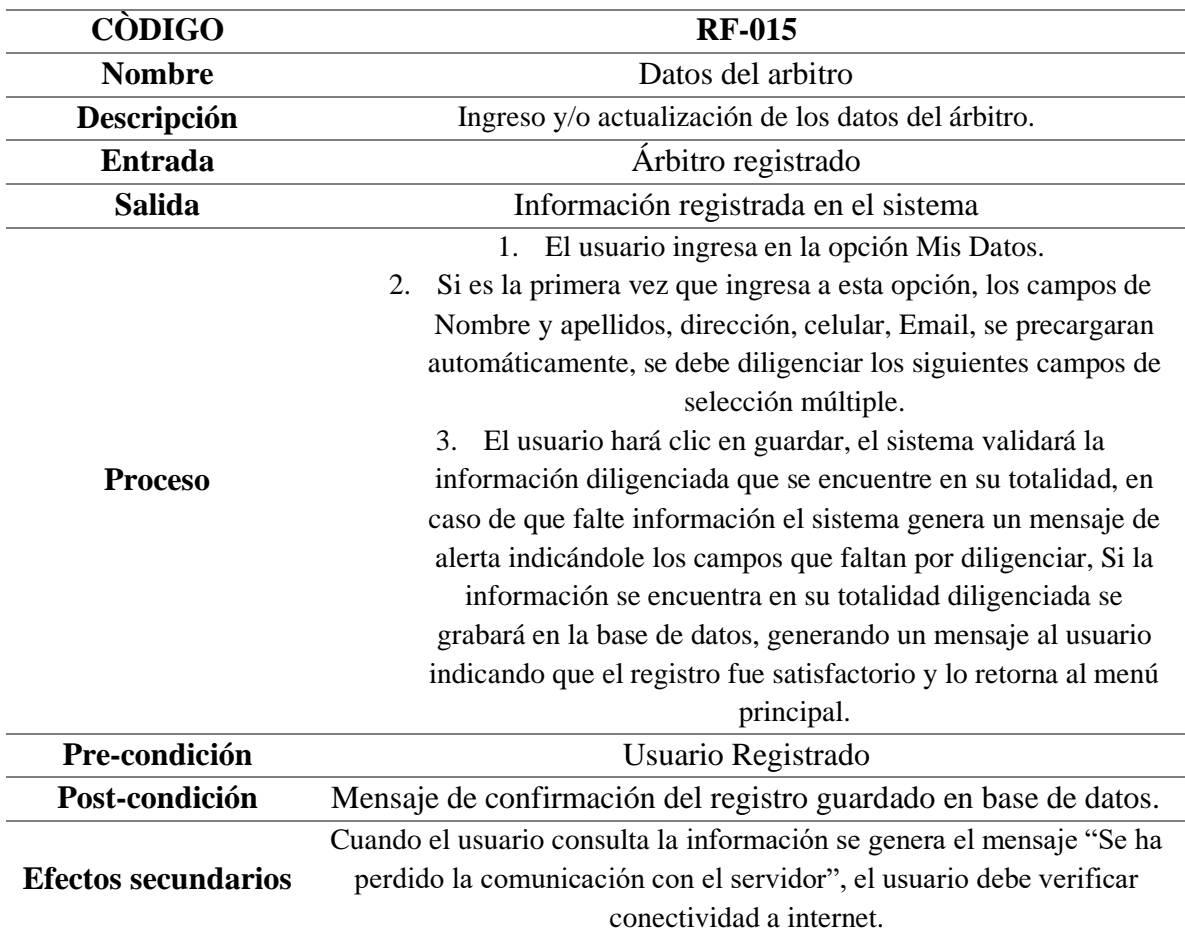

*Nota:* Se detalla el requerimiento funcional, elaboración propia.

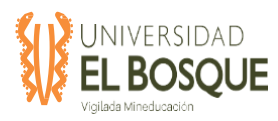

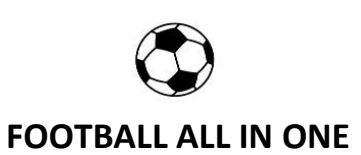

## **Tabla 52.** RF-016 Ver solicitudes (Arbitro).

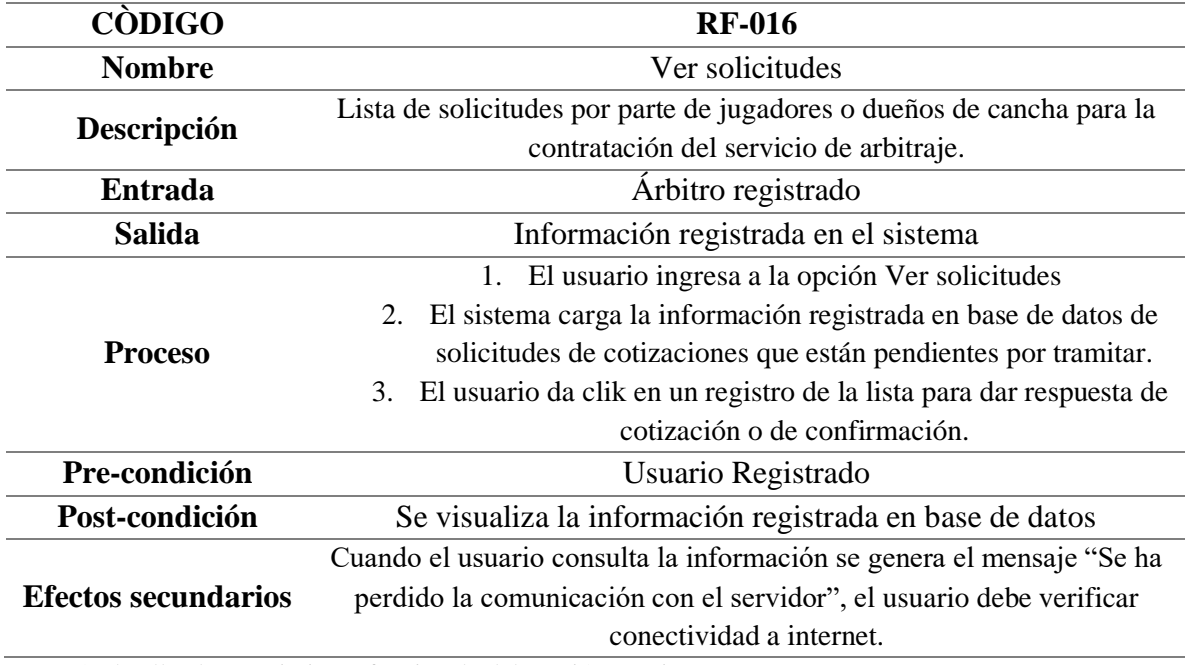

*Nota:* Se detalla el requerimiento funcional, elaboración propia.

**Tabla 53.** RF-017 Consultar agenda (Arbitro).

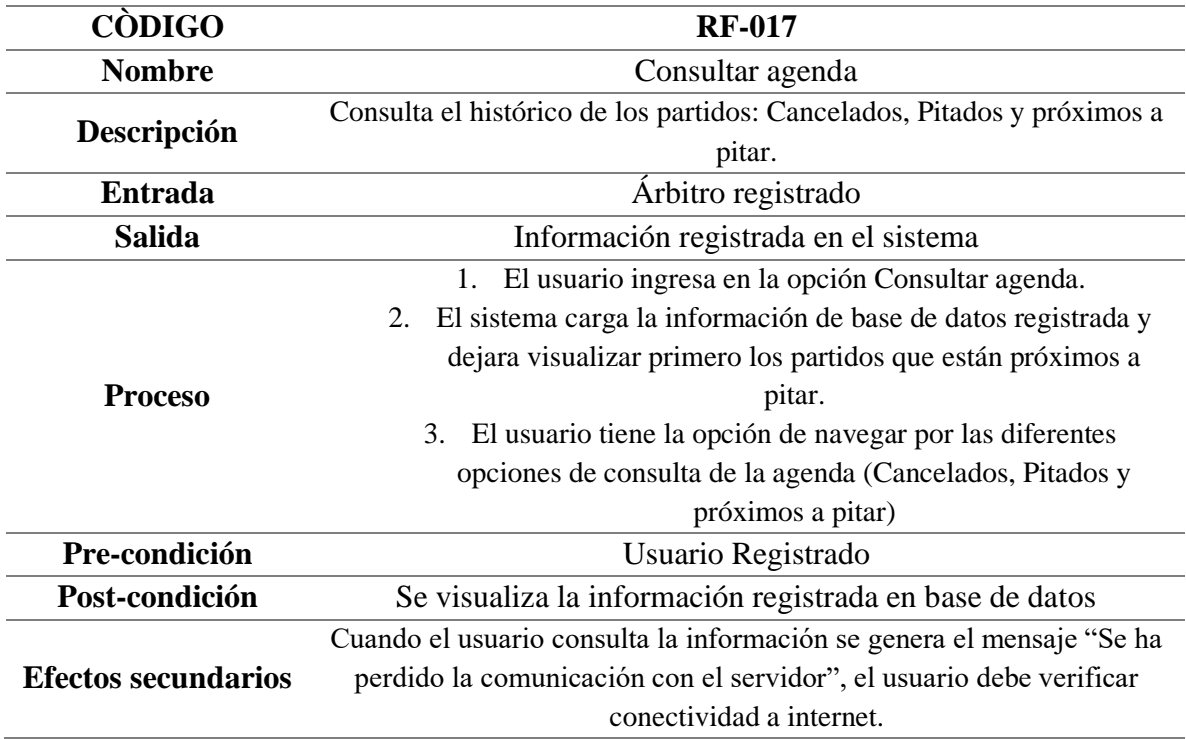

*Nota:* Se detalla el requerimiento funcional, elaboración propia.

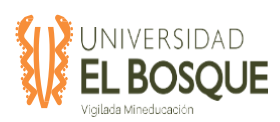

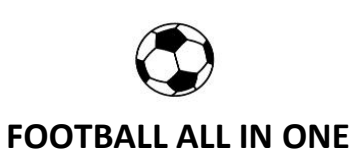

## **Tabla54.** RF-018 Estadísticas (Arbitro).

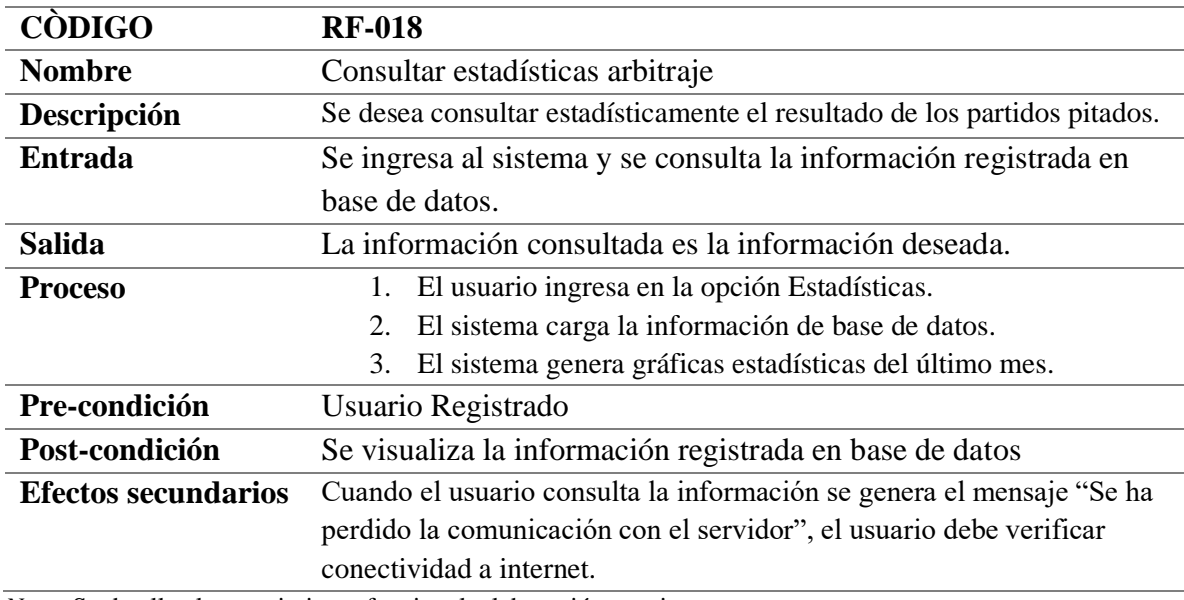

*Nota:* Se detalla el requerimiento funcional, elaboración propia.

## **Tabla 55.** RF-019 Registrar Marcadores (Arbitro).

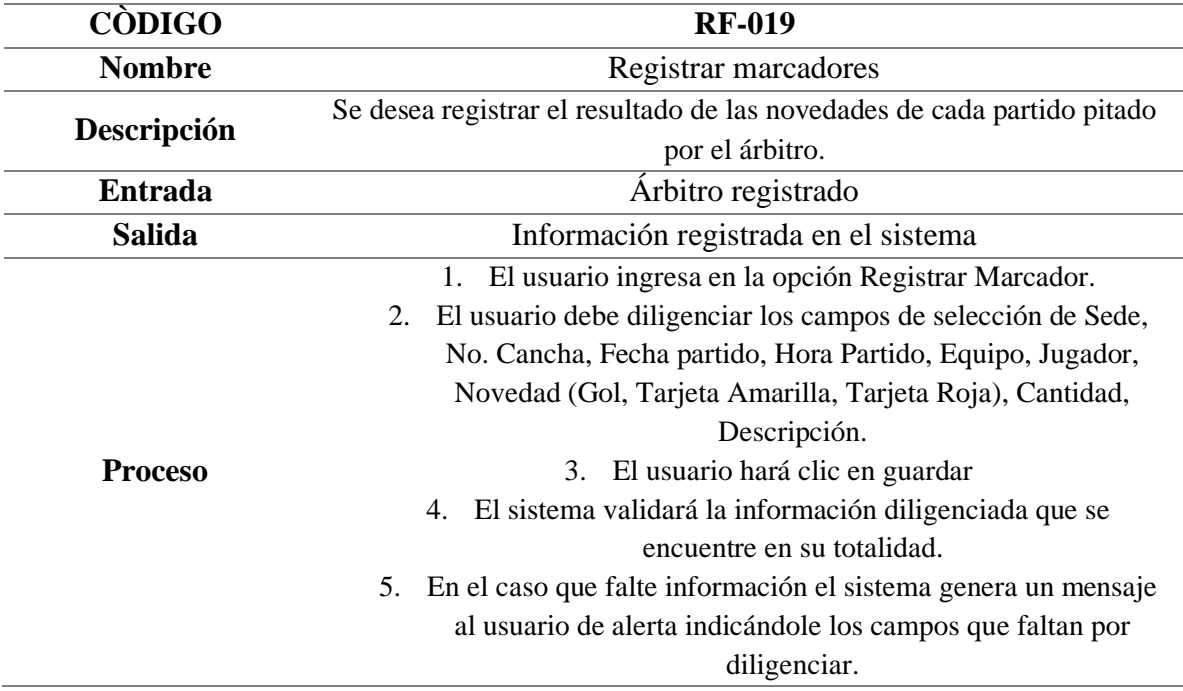

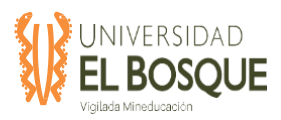

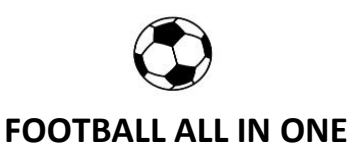

## 6. Si la información se encuentra en su totalidad diligenciada se grabará en la base de datos, generando un mensaje al usuario indicando que el registro fue satisfactorio y lo retorna al menú principal.

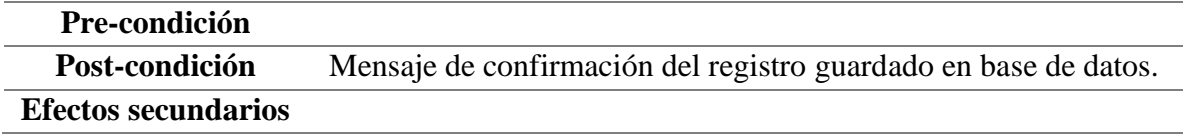

*Nota:* Se detalla el requerimiento funcional, elaboración propia.

#### **Tabla 56.** RF-020 Mis Datos (Entrenador)

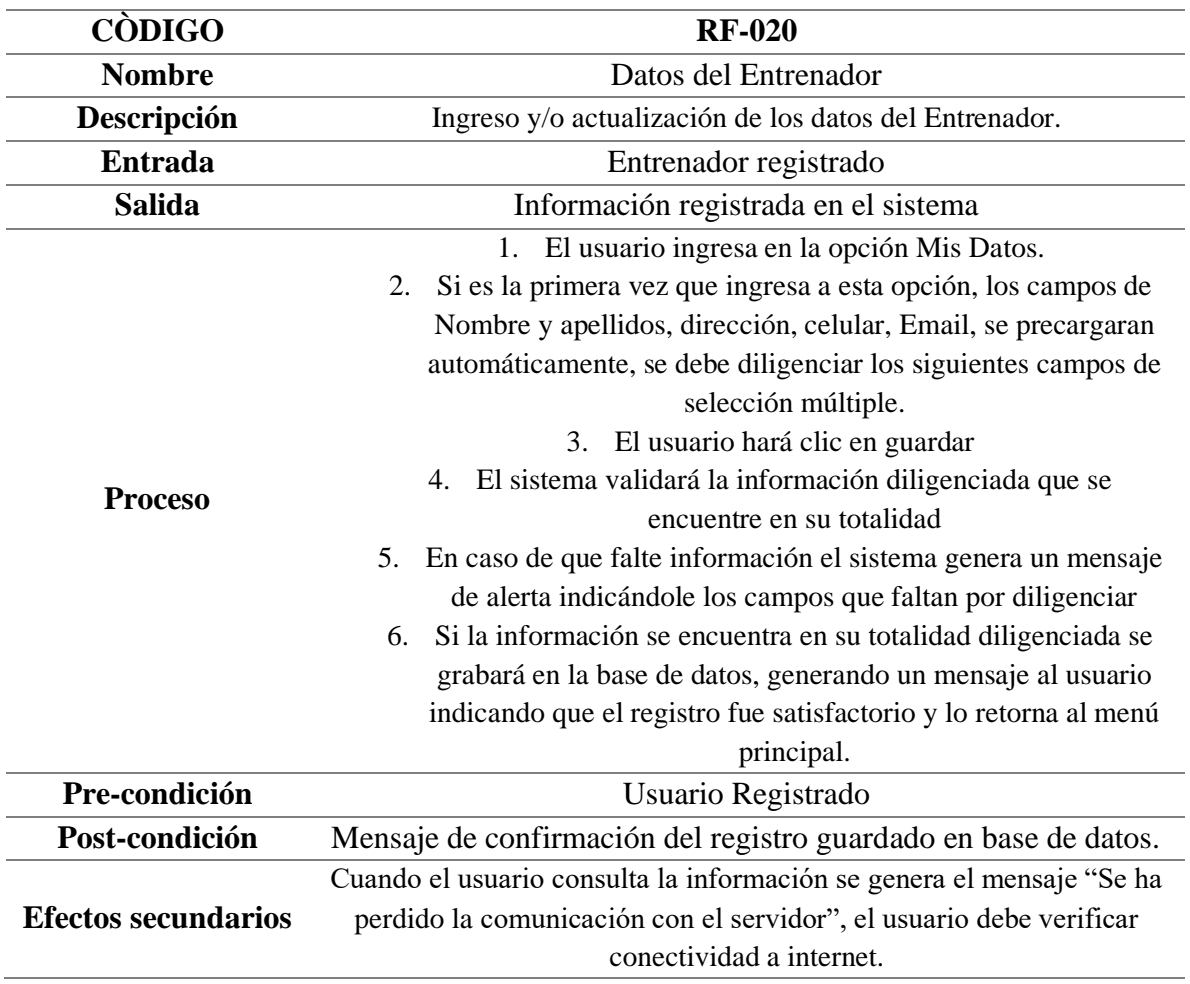

*Nota:* Se detalla el requerimiento funcional, elaboración propia.

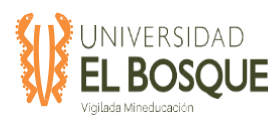

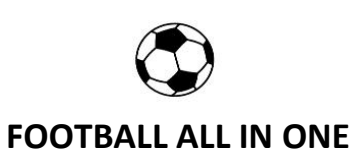

## **Tabla 57.** RF-021 Ver solicitudes (Entrenador)

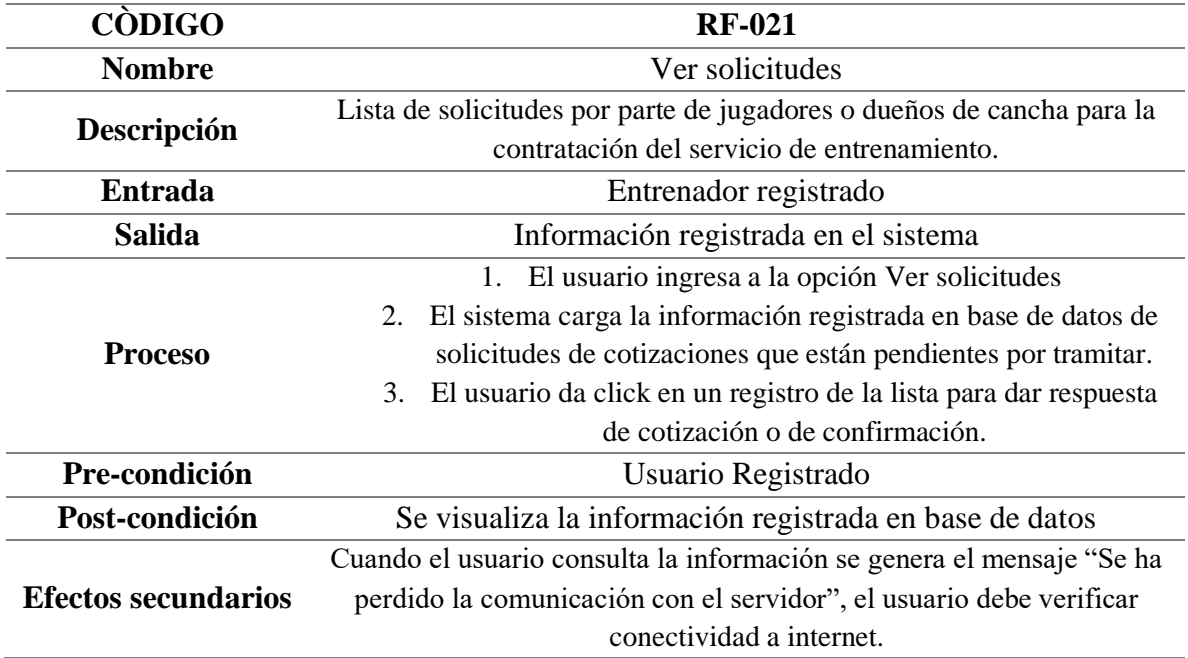

*Nota:* Se detalla el requerimiento funcional, elaboración propia.

#### **Tabla 58.** RF-022 Estadísticas (Entrenador)

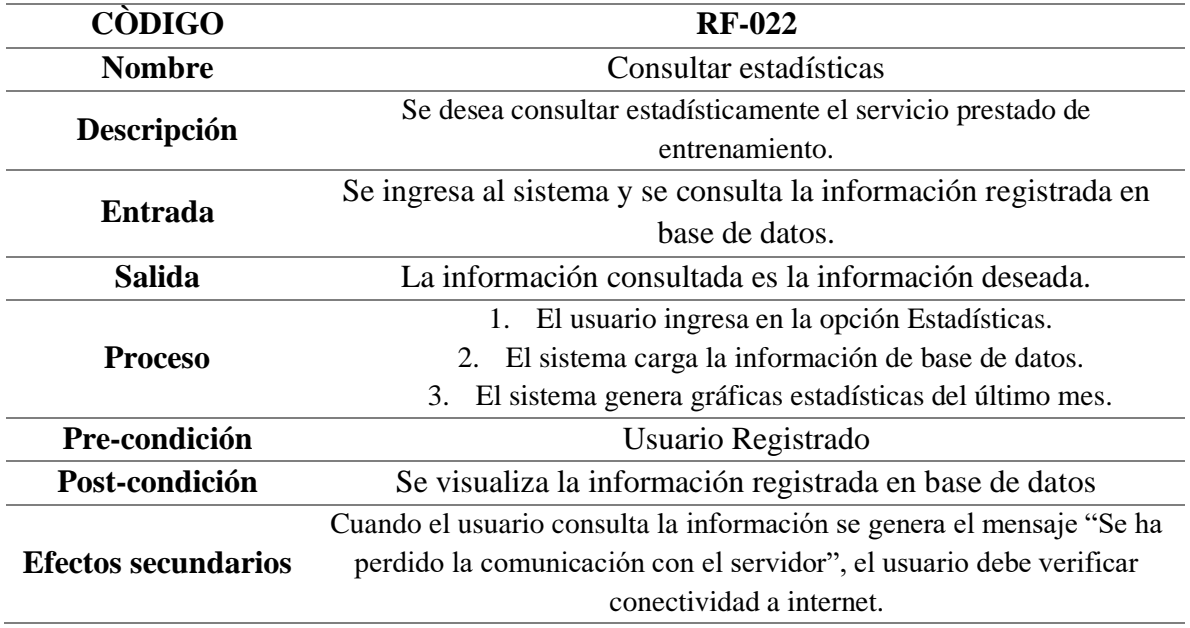

*Nota:* Se detalla el requerimiento funcional, elaboración propia.

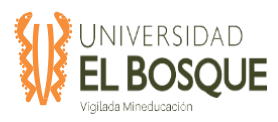

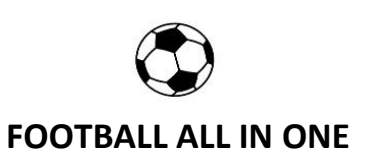

#### **5.6.3 Mockups**

Los mockups son utilizados para dar una visión de la interfaz gráfica que se utilizara en el aplicativo. A continuación, se presentan los mockups desarrollados para este trabajo de grado, el cual se utilizó la herramienta web [www.moqups.com.](http://www.moqups.com/)

**Figura 54.** Página de acceso

**Figura 55**. Página de registro de usuario

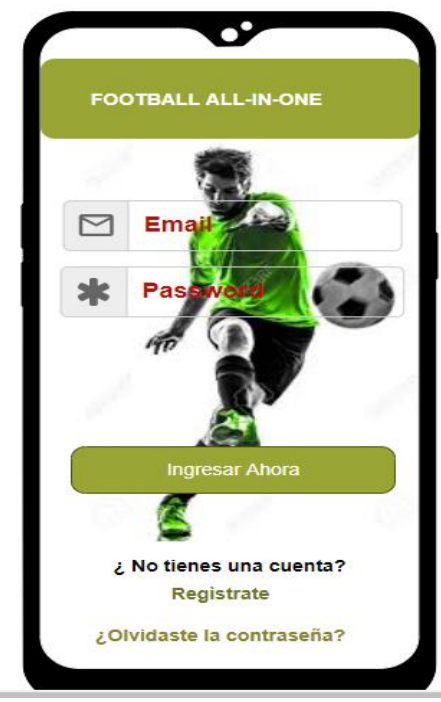

Nota: Elaboración propia

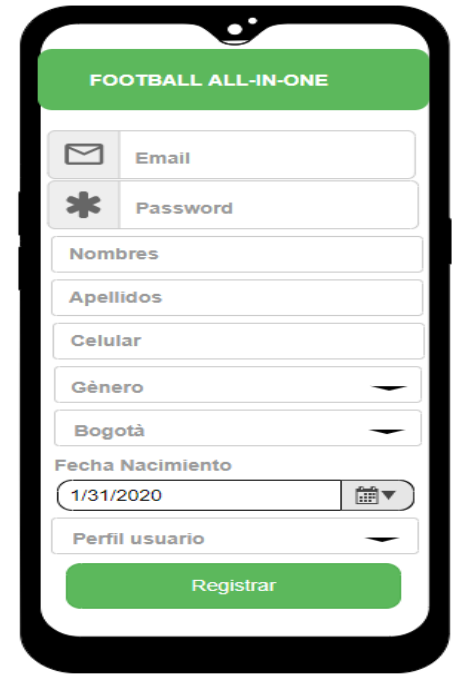

Nota: Elaboración propia

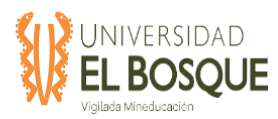

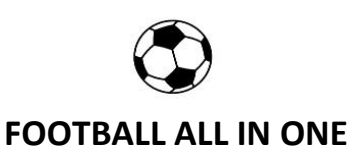

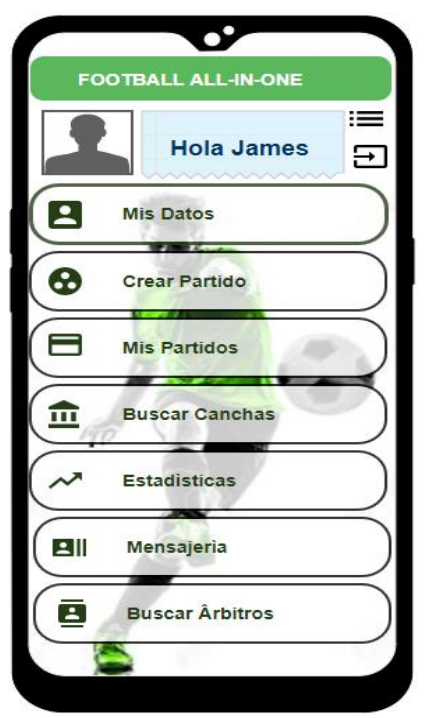

## **Figura 56.** Página de menú de jugador

*Nota*: Elaboración propia

## **Figura 57.** Página Opción mis datos de

jugador œ **MIS DATOS** az Lope: Masculino<br>3093232323 ¿Jugarias con personas<br>que no conozcas?  $\Box$ غEn que lugar de la cancha<br>juegas?  $\Box$  Arquero Ō Defensa  $\Box$  Delantero  $\Box$  Central Guardar *Nota*: Elaboración propia

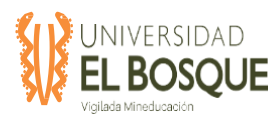

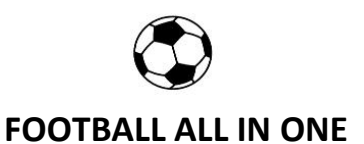

## **Figura 58.** Página Opción crear partido

Jugador

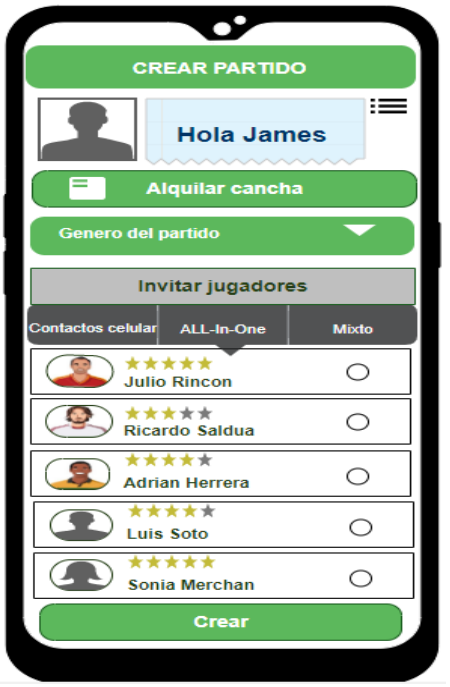

*Nota*: Elaboración propia

**Figura 59.** Página Opción crear partido,

mensaje exitoso jugador

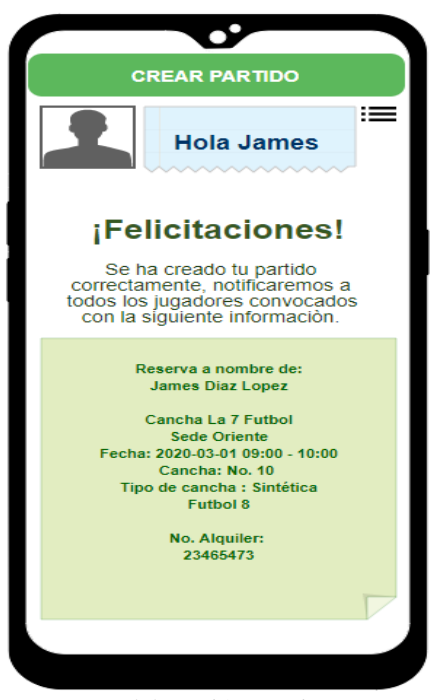

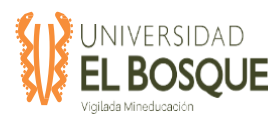

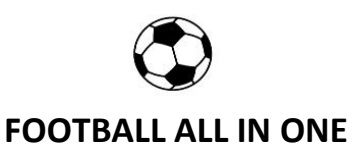

#### **Figura 60**. Página Opción mis partidos,

Jugador.

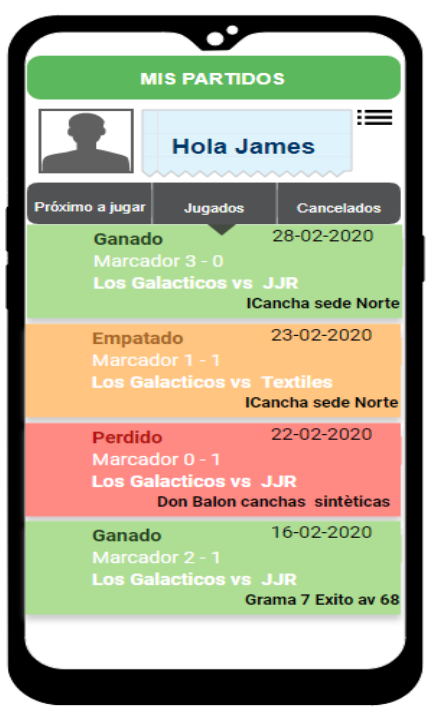

*Nota*: Elaboración propia

**Figura 61**. Página Opción búsqueda

canchas, Jugador

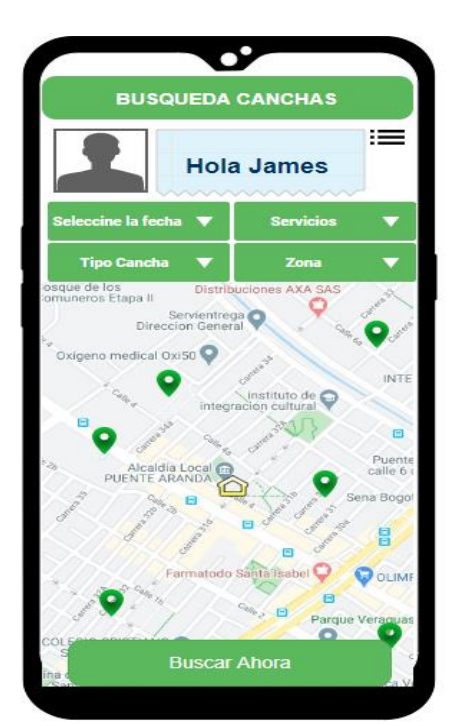

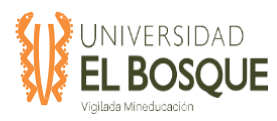

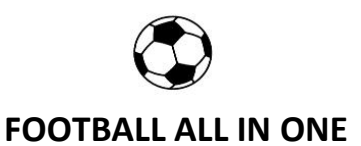

## **Figura 62**. Página Opción alquiler

canchas, Jugador

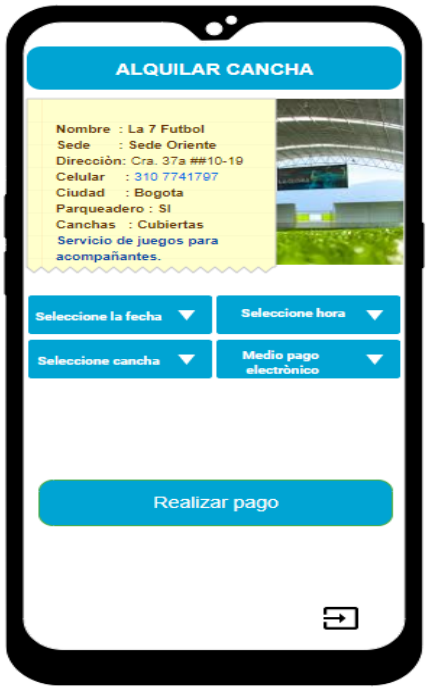

*Nota*: Elaboración propia

**Figura 63**. Página Opción alquiler canchas

recibo, Jugador

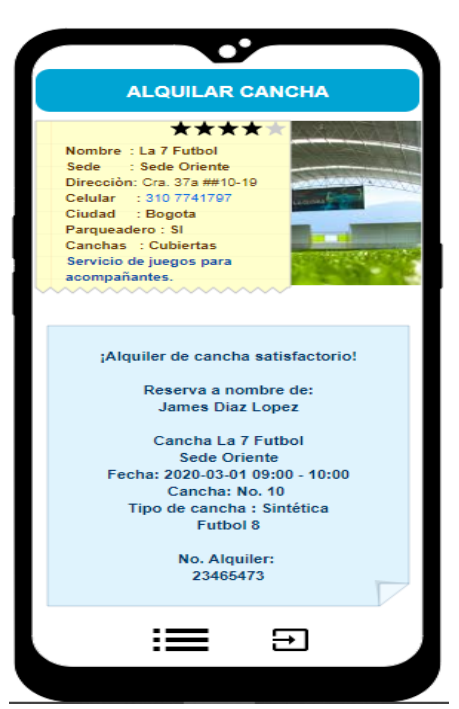

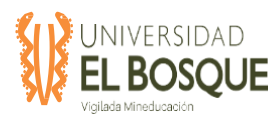

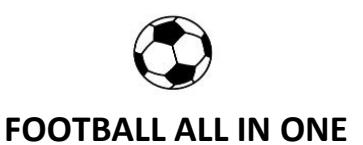

## **Figura 64**. Página Opción estadísticas,

Jugador

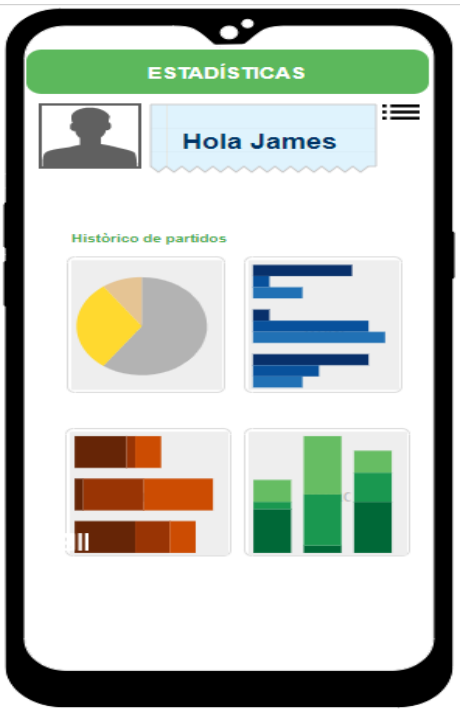

*Nota*: Elaboración propia

**Figura 65**. Página Opción mensajería,

Jugador

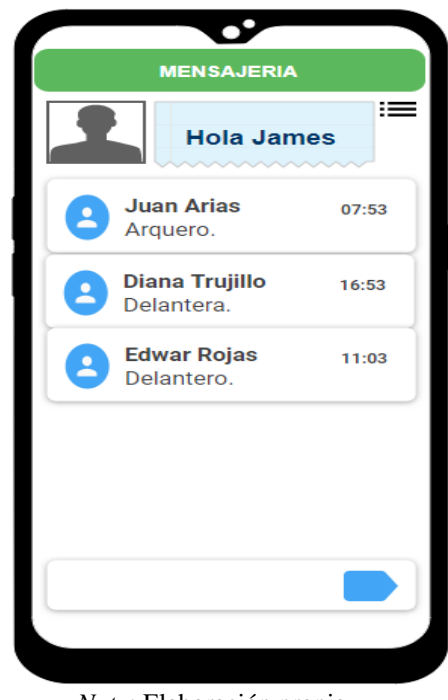

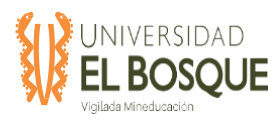

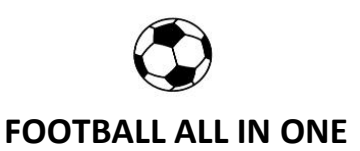

## **Figura 66**. Página Opción búsqueda de

árbitro, Jugador

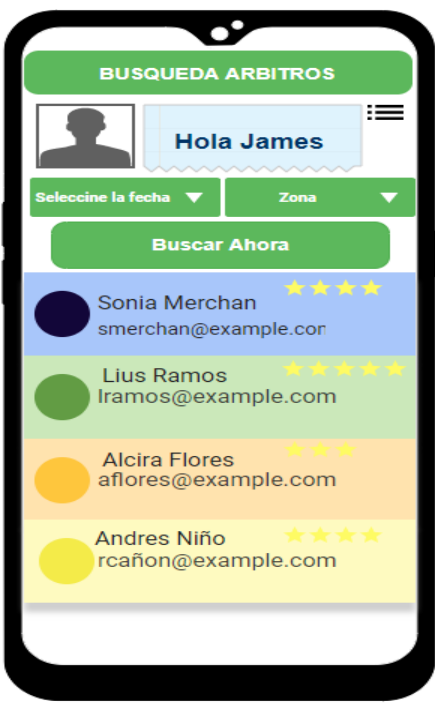

*Nota*: Elaboración propia

**Figura 67**. Página Menú Dueño de cancha

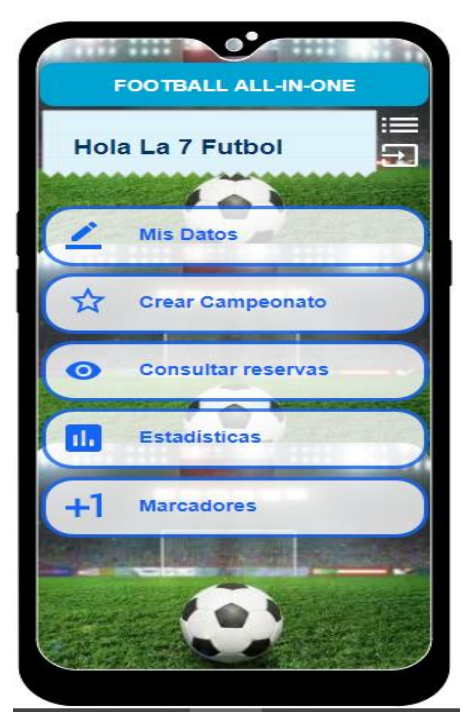

*Nota*: Elaboración propia

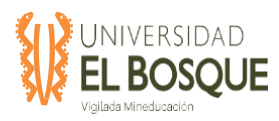

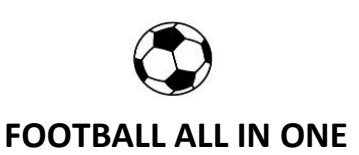

## **Figura 68**. Página Opción mis datos,

Dueño de cancha

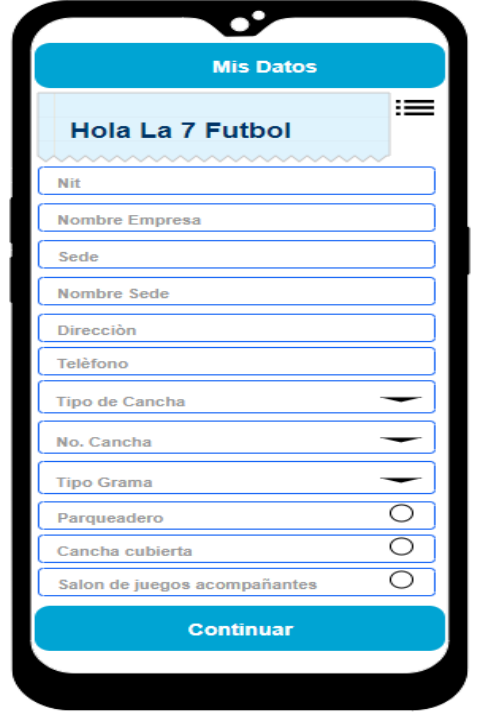

*Nota*: Elaboración propia

**Figura 69**. Página Opción mis datos,

Dueño de cancha

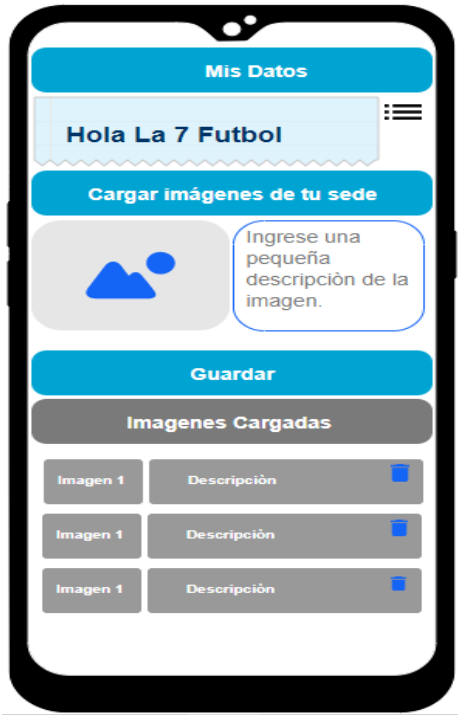

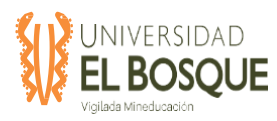

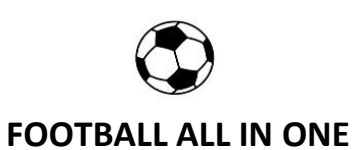

## **Figura 70.** Página Opción consulta

reservas, Dueño de cancha

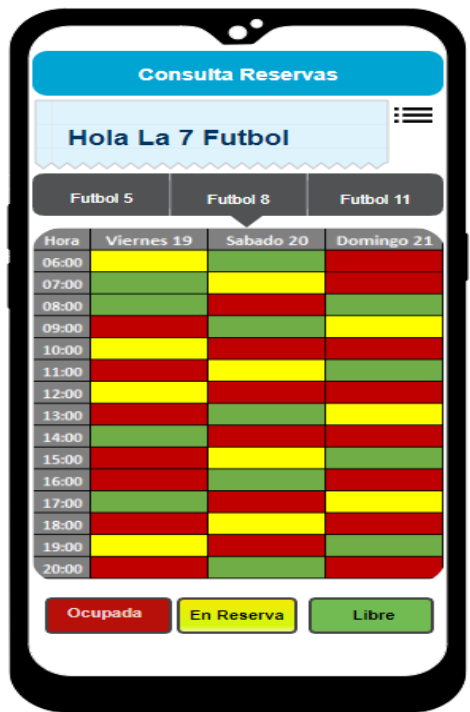

*Nota*: Elaboración propia

**Figura 71**. Página opción estadísticas,

Dueño de cancha

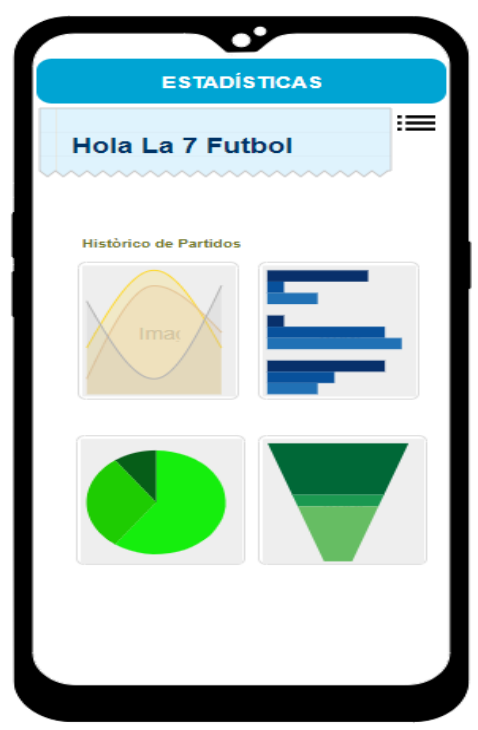

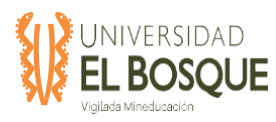

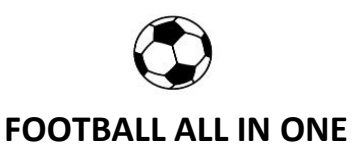

## **Figura 72**. Página Opción registrar

marcador, Dueño de cancha.

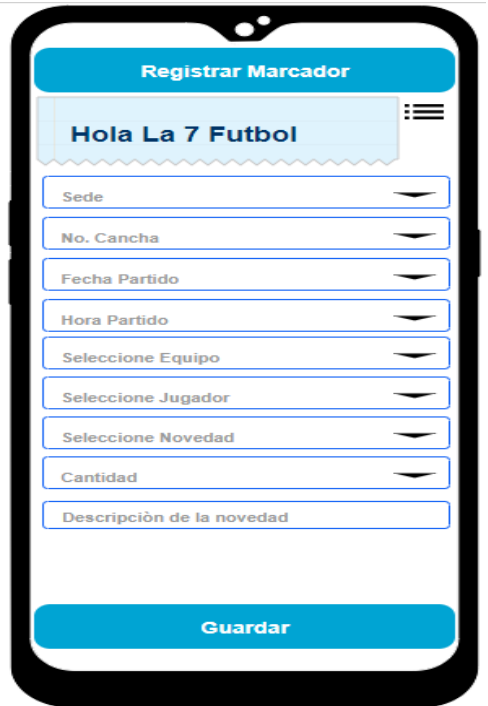

*Nota*: Elaboración propia

**Figura 73.** Página Menú Arbitro

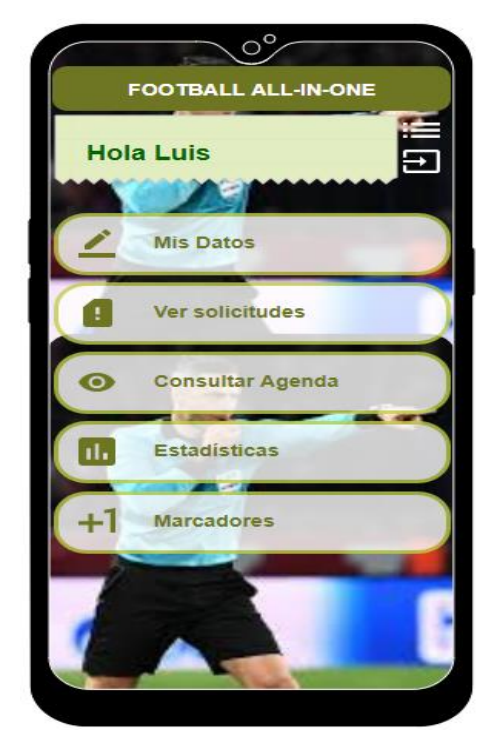

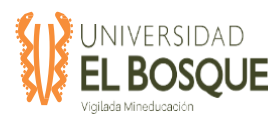

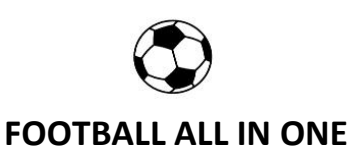

## **Figura 74**. Página opción mis datos,

Arbitro

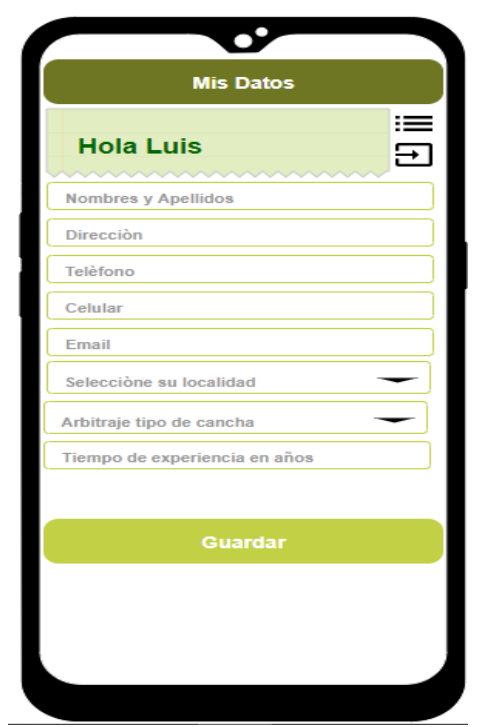

*Nota*: Elaboración propia

### **Figura 75**. Página opción ver solicitudes,

Arbitro

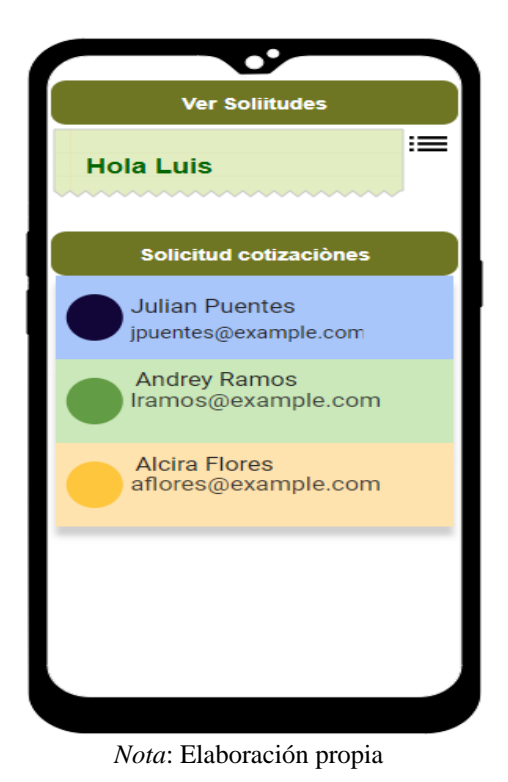

215

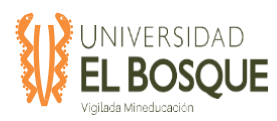

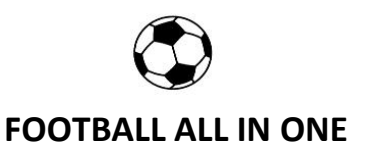

## **Figura 76**. Página opción consultar

agenda, Arbitro

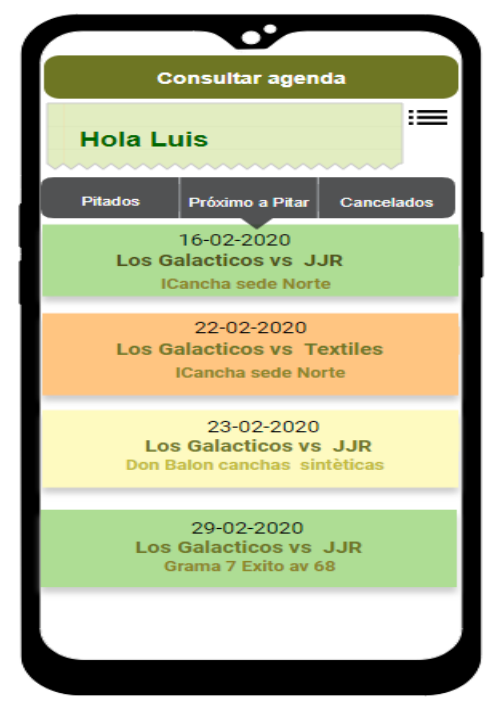

*Nota*: Elaboración propia

**Figura 77**. Página opción Estadísticas,

Arbitro

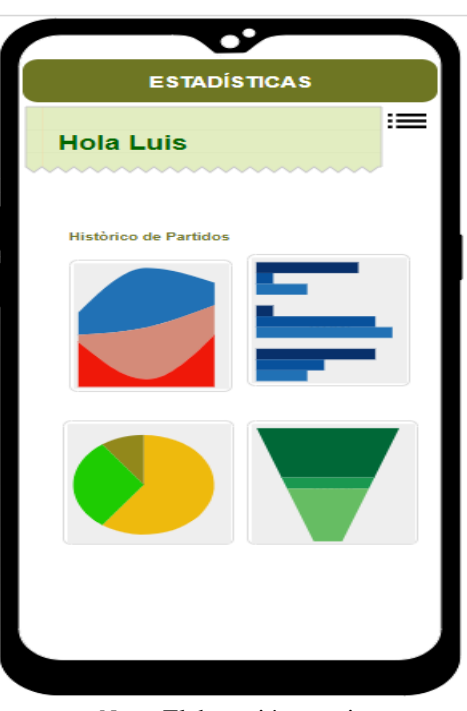
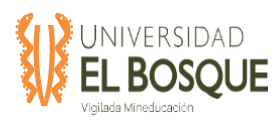

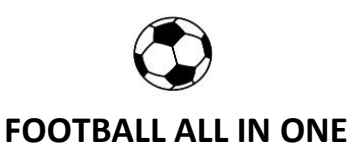

# **Figura 78**. Página opción registro

marcador, Arbitro

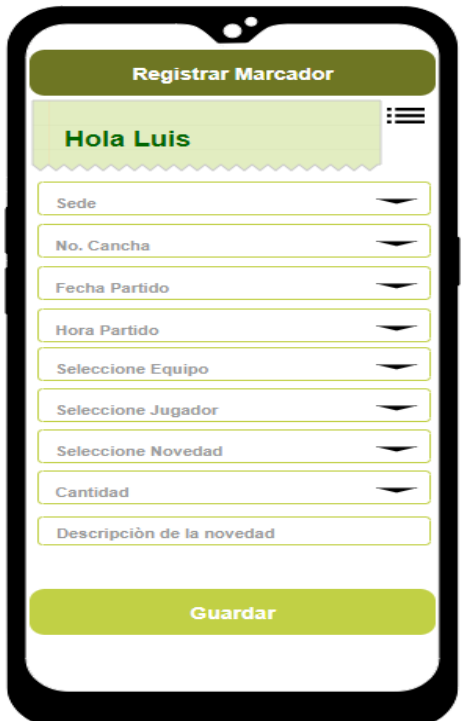

*Nota*: Elaboración propia

**Figura 79**. Página Menú Entrenador

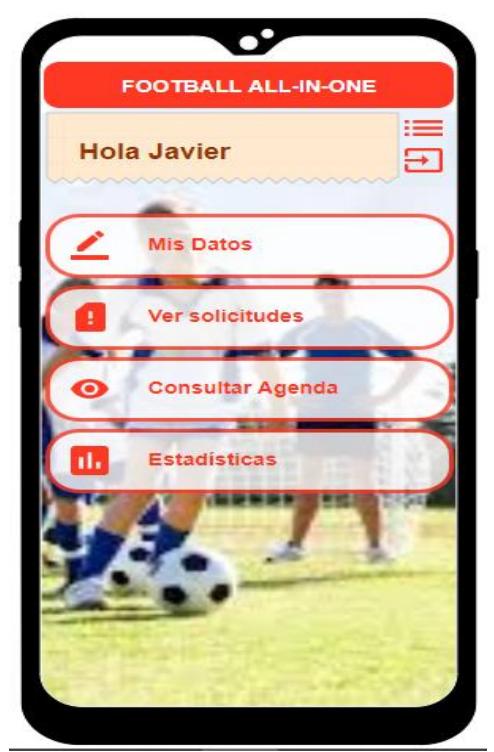

*Nota*: Elaboración propia

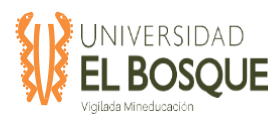

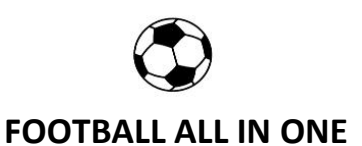

## **Figura 80**. Página opción mis datos,

Entrenador

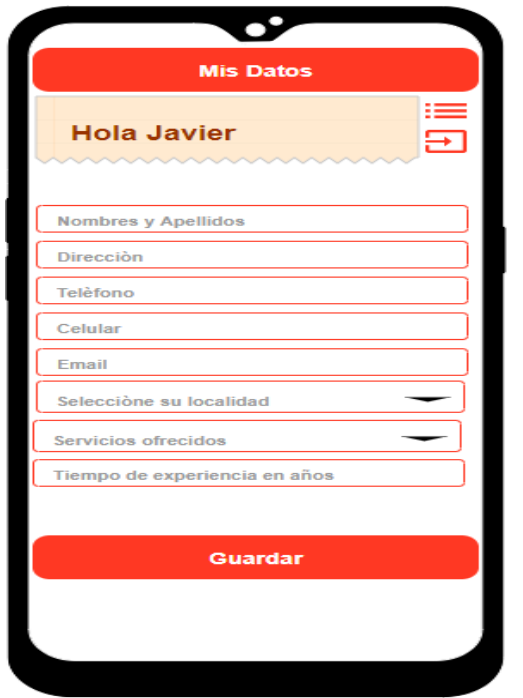

*Nota*: Elaboración propia

# **Figura 81**. Página opción ver solicitudes,

## Entrenador

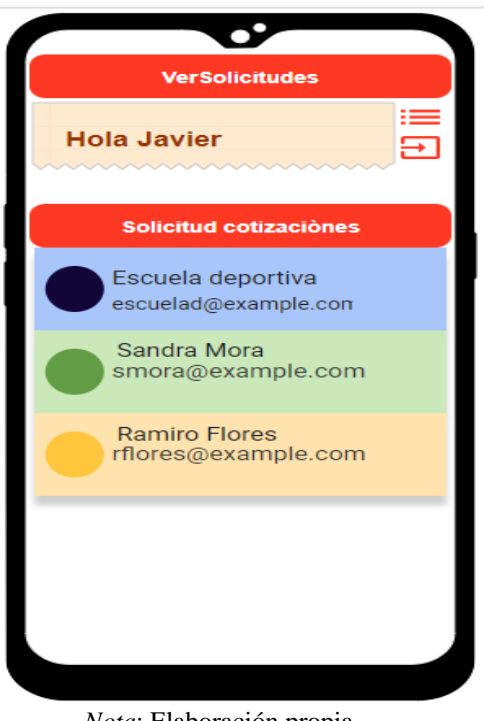

*Nota*: Elaboración propia

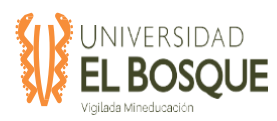

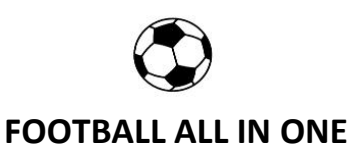

## **Figura 82**. Página opción consultar

agenda, Entrenador

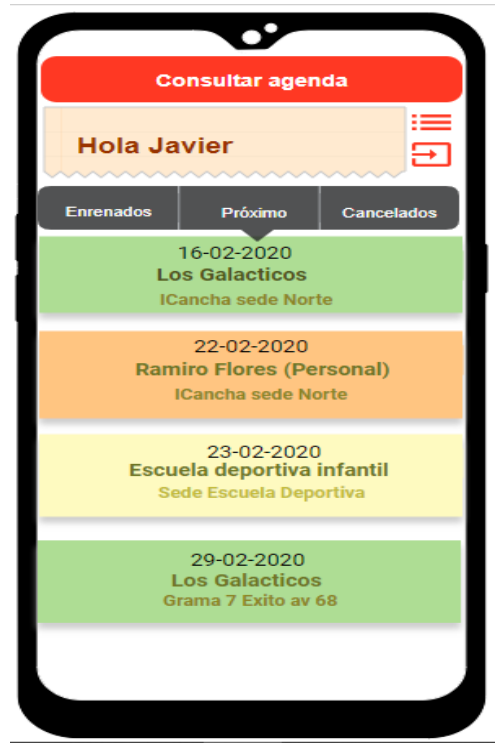

*Nota*: Elaboración propia

**Figura 83**. Página opción estadísticas,

### Entrenador

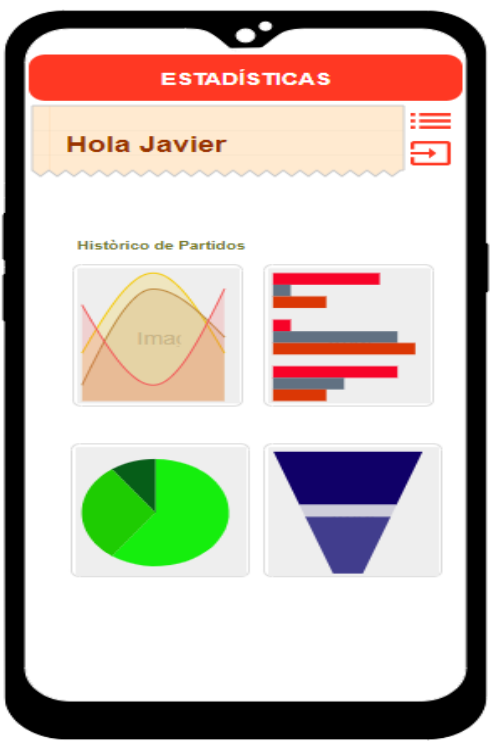

*Nota*: Elaboración propia

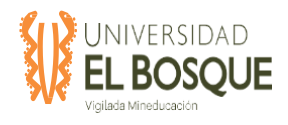

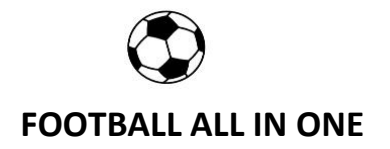

### **5.6.4 Escenarios**

 En la fase de diseño se realizan los diagramas UML (Lenguaje Unificado de Modelado), a fin de tener una perspectiva de lo que hace el sistema al interactuar con el usuario.

**Casos de uso**: Se establecen los actores que van a intervenir en el desarrollo de la aplicación, teniendo en cuenta los requisitos planteados anteriormente, para dar cumplimiento a la tarea que cada uno debe cumplir en la realización del proyecto.

**Figura 84.** Caso de uso – Inicio de sesión

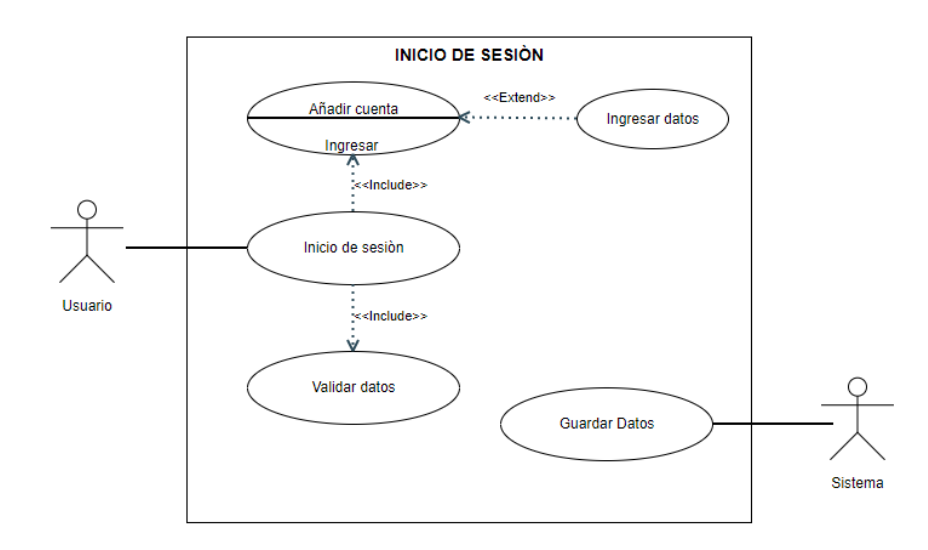

*Nota:* Se detalla el caso de uso, elaboración propia.

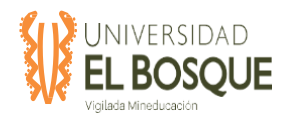

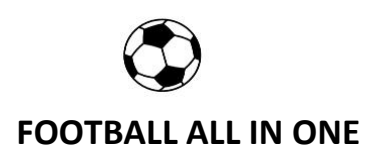

#### **Tabla 59.** CU\_01: Ingreso al sistema

**Nombre** CU\_01 Ingresar al Sistema.

#### **Descripción**:

Permitir a usuarios no autenticados, poder ingresar al sistema por medio de un correo electrónico y contraseña, para transformarse en usuarios autenticados.

**Actores**:

U\_01 Usuario no Autenticado

## **Precondiciones**:

El usuario debe contar con un correo electrónico y contraseña, estos datos los proveerá el sistema, previamente registrado.

*Nota:* Se detalla el caso de uso, elaboración propia.

**Figura 85**. Caso de uso – Selección Opción.

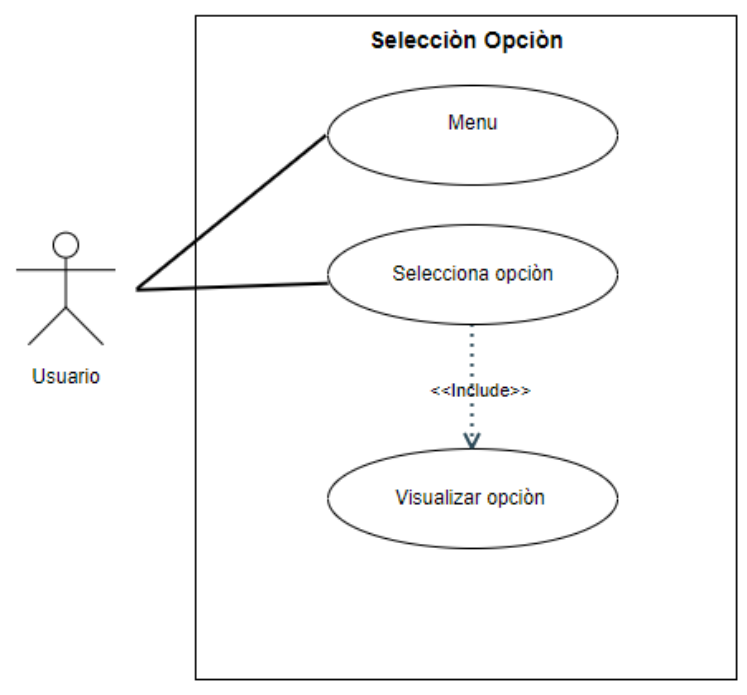

*Nota:* Se detalla el caso de uso, elaboración propia.

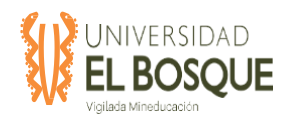

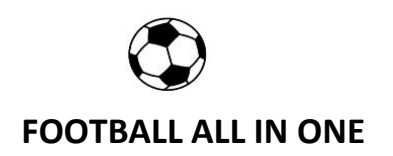

**Tabla 60.** CU-002 Selección de opción.

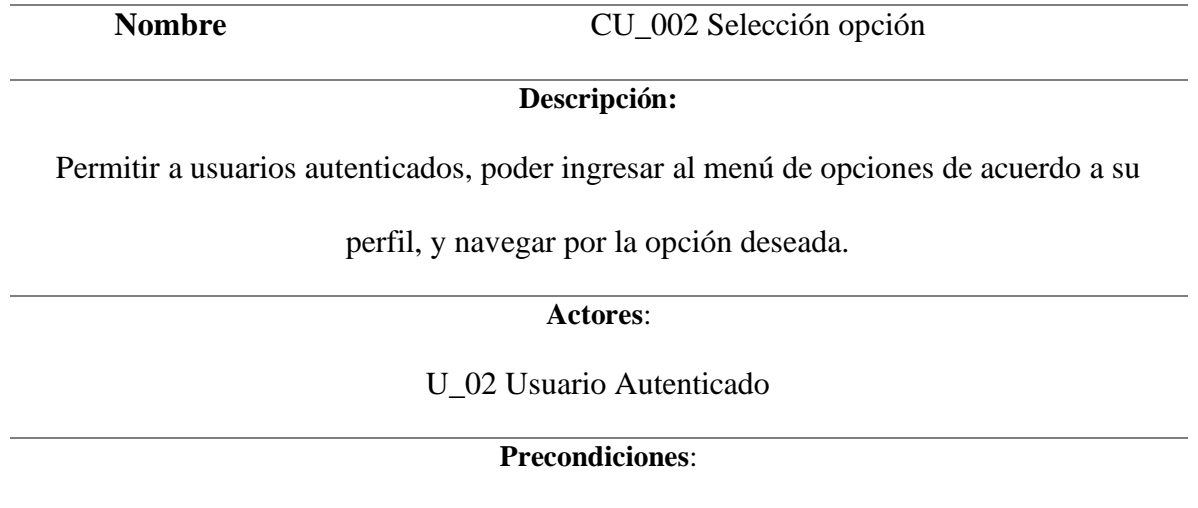

Usuario autenticado en el sistema

*Nota:* Se detalla el caso de uso, elaboración propia.

### **5.6.5 Diagrama de actividades**

Muestra el proceso que realiza la aplicación a través de una serie de acciones entre el usuario

y el sistema al momento de ejecutarlo

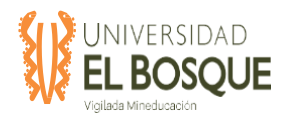

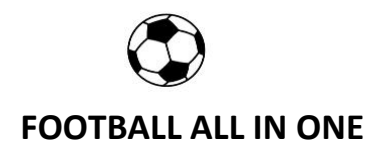

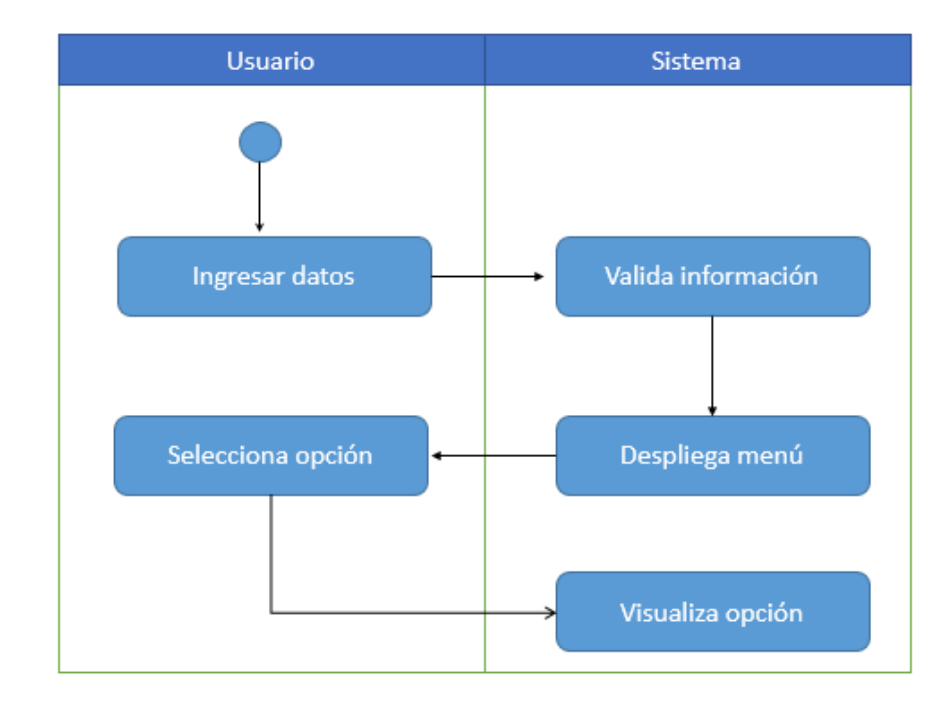

**Figura 86.** Diagrama de actividades – Ingreso al sistema.

*Nota:* Se detalla diagrama de actividades, elaboración propia.

### **5.6.6 Diagrama de base de datos**

 El diagrama que se anexa a continuación son las tablas que se utilizan en la aplicación móvil, se visualiza las relaciones junto con las claves primarias y secundarias respectivamente. La base de datos que se sugiere es open source y corresponde a MySql.

#### **5.6.7 Anexos**

Anexo: Diagrama de clases